# Oracle® Linux Administrator's Guide for Release 6

### Oracle® Linux: Administrator's Guide for Release 6

Copyright © 2013, 2014, Oracle and/or its affiliates. All rights reserved.

Oracle and Java are registered trademarks of Oracle and/or its affiliates. Other names may be trademarks of their respective owners.

Intel and Intel Xeon are trademarks or registered trademarks of Intel Corporation. All SPARC trademarks are used under license and are trademarks or registered trademarks of SPARC International, Inc. AMD, Opteron, the AMD logo, and the AMD Opteron logo are trademarks or registered trademarks of Advanced Micro Devices. UNIX is a registered trademark of The Open Group.

This software and related documentation are provided under a license agreement containing restrictions on use and disclosure and are protected by intellectual property laws. Except as expressly permitted in your license agreement or allowed by law, you may not use, copy, reproduce, translate, broadcast, modify, license, transmit, distribute, exhibit, perform, publish, or display any part, in any form, or by any means. Reverse engineering, disassembly, or decompilation of this software, unless required by law for interoperability, is prohibited.

The information contained herein is subject to change without notice and is not warranted to be error-free. If you find any errors, please report them to us in writing.

If this is software or related documentation that is delivered to the U.S. Government or anyone licensing it on behalf of the U.S. Government, the following notice is applicable:

U.S. GOVERNMENT END USERS: Oracle programs, including any operating system, integrated software, any programs installed on the hardware, and/or documentation, delivered to U.S. Government end users are "commercial computer software" pursuant to the applicable Federal Acquisition Regulation and agency-specific supplemental regulations. As such, use, duplication, disclosure, modification, and adaptation of the programs, including any operating system, integrated software, any programs installed on the hardware, and/or documentation, shall be subject to license terms and license restrictions applicable to the programs. No other rights are granted to the U.S. Government.

This software or hardware is developed for general use in a variety of information management applications. It is not developed or intended for use in any inherently dangerous applications, including applications that may create a risk of personal injury. If you use this software or hardware in dangerous applications, then you shall be responsible to take all appropriate fail-safe, backup, redundancy, and other measures to ensure its safe use. Oracle Corporation and its affiliates disclaim any liability for any damages caused by use of this software or hardware in dangerous applications.

This software or hardware and documentation may provide access to or information on content, products, and services from third parties. Oracle Corporation and its affiliates are not responsible for and expressly disclaim all warranties of any kind with respect to third-party content, products, and services. Oracle Corporation and its affiliates will not be responsible for any loss, costs, or damages incurred due to your access to or use of third-party content, products, or services.

#### **Abstract**

This manual provides an introduction to administering various features of Oracle Linux systems.

Document generated on: 2014-05-28 (revision: 1920)

# **Table of Contents**

| Pretace                                                                              | X  |
|--------------------------------------------------------------------------------------|----|
| I System Configuration                                                               | 1  |
| 1 The Unbreakable Linux Network                                                      | 7  |
| 1.1 About the Unbreakable Linux Network                                              | 7  |
| 1.2 About ULN Channels                                                               | 7  |
| 1.3 About Software Errata                                                            | 9  |
| 1.4 Registering as a ULN User                                                        | 9  |
| 1.5 Registering an Oracle Linux 6 System                                             | 10 |
| 1.6 Registering an Oracle Linux 4 or Oracle Linux 5 System                           | 10 |
| 1.7 Configuring an Oracle Linux 5 System to Use yum with ULN                         | 10 |
| 1.8 Disabling Package Updates                                                        | 11 |
| 1.9 Subscribing Your System to ULN Channels                                          |    |
| 1.10 Browsing and Downloading Errata Packages                                        | 12 |
| 1.11 Downloading Available Errata for a System                                       | 12 |
| 1.12 Updating System Details                                                         | 13 |
| 1.13 Deleting a System                                                               | 13 |
| 1.14 About CSI Administration                                                        | 13 |
| 1.14.1 Becoming a CSI Administrator                                                  | 14 |
| 1.14.2 Listing Active CSIs and Transferring Their Registered Servers                 | 15 |
| 1.14.3 Listing Expired CSIs and Transferring Their Registered Servers                |    |
| 1.14.4 Removing a CSI Administrator                                                  |    |
| 1.15 Switching from RHN to ULN                                                       |    |
| 1.16 For More Information About ULN                                                  | 18 |
| 2 Yum                                                                                | 19 |
| 2.1 About Yum                                                                        | 19 |
| 2.2 Yum Configuration                                                                | 19 |
| 2.2.1 Configuring Use of a Proxy Server                                              | 20 |
| 2.2.2 Yum Repository Configuration                                                   | 21 |
| 2.3 Downloading the Oracle Public Yum Repository Files                               | 21 |
| 2.4 Using Yum from the Command Line                                                  |    |
| 2.5 Yum Groups                                                                       | 23 |
| 2.6 Installing and Using the Yum Security Plugin                                     |    |
| 2.7 Switching CentOS or Scientific Linux Systems to Use the Oracle Public Yum Server |    |
| 2.8 Creating and Using a Local ULN Mirror                                            |    |
| 2.8.1 Prerequisites for the Local ULN Mirror                                         |    |
| 2.8.2 Setting up a Local ULN Mirror                                                  |    |
| 2.8.3 ULN Mirror Configuration                                                       | 29 |
| 2.8.4 Updating the Repositories on a Local ULN Mirror                                | 30 |
| 2.8.5 Configuring yum on a Local ULN Mirror                                          | 30 |
| 2.8.6 Configuring Oracle Linux Yum Clients of a Local ULN Mirror                     | 31 |
| 2.9 Creating a Local Yum Repository Using an ISO Image                               |    |
| 2.10 Setting up a Local Yum Server Using an ISO Image                                | 33 |
| 2.11 For More Information About Yum                                                  |    |
| 3 Ksplice Uptrack                                                                    |    |
| 3.1 About Ksplice Uptrack                                                            | 37 |
| 3.1.1 Supported Kernels                                                              |    |
| 3.2 Registering to Use Ksplice Uptrack                                               |    |
| 3.3 Installing Ksplice Uptrack                                                       |    |
| 3.4 Configuring Ksplice Uptrack                                                      |    |
| 3.5 Managing Ksplice Updates                                                         |    |
| 3.6 Patching and Updating Your System                                                |    |
|                                                                                      |    |

| 3.7 Removing the Ksplice Uptrack software                     | 41   |
|---------------------------------------------------------------|------|
| 3.8 About Ksplice Offline Client                              |      |
| 3.8.1 Modifying a Local Yum Server to Act as a Ksplice Mirror |      |
| 3.8.2 Updating a Local Yum Server                             |      |
| 3.8.3 Configuring Ksplice Offline Clients                     | 43   |
| 3.9 For More Information About Ksplice Uptrack                |      |
| 4 Boot Configuration                                          |      |
| 4.1 About the Boot Process                                    |      |
| 4.1 About the Boot Process                                    |      |
|                                                               |      |
| 4.2.1 About the GRUB Configuration File                       |      |
| 4.2.2 Configuring a GRUB Password                             |      |
| 4.2.3 Using GRUB                                              |      |
| 4.3 About Run Levels                                          |      |
| 4.3.1 Displaying the Run Level                                |      |
| 4.3.2 Changing the Run Level                                  |      |
| 4.3.3 Shutting down the System                                |      |
| 4.3.4 About Service Scripts                                   |      |
| 4.3.5 About the Service Configuration GUI                     |      |
| 4.3.6 Starting and Stopping Services                          |      |
| 4.3.7 Configuring Services to Start at Different Run Levels   | 56   |
| 5 System Configuration Settings                               | 59   |
| 5.1 About /etc/sysconfig Files                                | . 59 |
| 5.2 About the /proc Virtual File System                       | . 60 |
| 5.2.1 Virtual Files and Directories Under /proc               |      |
| 5.2.2 Changing Kernel Parameters                              |      |
| 5.2.3 Parameters that Control System Performance              |      |
| 5.2.4 Parameters that Control Kernel Panics                   |      |
| 5.3 About the /sys Virtual File System                        |      |
| 5.3.1 Virtual Directories Under /sys                          |      |
| 6 Kernel Modules                                              |      |
| 6.1 About Kernel Modules                                      |      |
| 6.2 Listing Information about Loaded Modules                  |      |
| 6.3 Loading and Unloading Modules                             |      |
| 6.4 About Module Parameters                                   |      |
|                                                               |      |
| 6.5 Specifying Modules to be Loaded at Boot Time              |      |
| 7 Device Management                                           |      |
| 7.1 About Device Files                                        |      |
| 7.2 About the Udev Device Manager                             |      |
| 7.3 About Udev Rules                                          |      |
| 7.4 Querying Udev and Sysfs                                   |      |
| 7.5 Modifying Udev Rules                                      |      |
| 8 Task Management                                             |      |
| 8.1 About Automating Tasks                                    |      |
| 8.2 Configuring cron Jobs                                     | 83   |
| 8.2.1 Controlling Access to Running cron Jobs                 | 84   |
| 8.3 Configuring anacron Jobs                                  | 85   |
| 8.4 Running One-time Tasks                                    | . 86 |
| 8.4.1 Changing the Behavior of Batch Jobs                     |      |
| 9 System Monitoring and Tuning                                |      |
| 9.1 About sosreport                                           |      |
| 9.1.1 Configuring and Using sosreport                         |      |
| 9.2 About System Performance Tuning                           |      |
| 9.2.1 About Performance Problems                              |      |
| 9.2.2 Monitoring Usage of System Resources                    |      |
|                                                               |      |

| 9.2.3 Using the Graphical System Monitor                       |      |
|----------------------------------------------------------------|------|
| 9.2.4 About OSWatcher Black Box                                |      |
| 10 System Dump Analysis                                        |      |
| 10.1 About Kdump                                               |      |
| 10.1.1 Configuring and Using Kdump                             |      |
| 10.1.2 Files Used by Kdump                                     |      |
| 10.1.3 Using Kdump with OCFS2                                  | . 99 |
| 10.1.4 Using Kdump with a System Hang                          | . 99 |
| 10.2 Using the crash Debugger                                  | 100  |
| 10.2.1 Installing the crash Packages                           |      |
| 10.2.2 Running crash                                           | 101  |
| 10.2.3 Kernel Data Structure Analysis Commands                 |      |
| 10.2.4 System State Commands                                   |      |
| 10.2.5 Helper Commands                                         |      |
| 10.2.6 Session Control Commands                                |      |
| 10.2.7 Guidelines for Examining a Dump File                    |      |
| II Networking and Network Services                             |      |
| 11 Network Configuration                                       |      |
| 11.1 About Network Interfaces                                  |      |
| 11.2 About Network Configuration Files                         |      |
| 11.2.1 /etc/hosts                                              |      |
| 11.2.2 /etc/nsswitch.conf                                      |      |
| 11.2.3 /etc/resolv.conf                                        |      |
| 11.2.4 /etc/sysconfig/network                                  |      |
| 11.3 Command-line Network Configuration Interfaces             |      |
| 11.4 Configuring Network Interfaces Using Graphical Interfaces |      |
| 11.5 Configuring Network Interface Bonding                     |      |
| 11.5.1 Using ifenslave to Create Bonded Interfaces             |      |
| 11.6 Configuring VLANs with Untagged Data Frames               |      |
| 11.6.1 Using vconfig to Create VLAN Devices                    |      |
| 11.7 Configuring Network Routing                               |      |
| 12 Network Address Configuration                               |      |
| 12.1 About the Dynamic Host Configuration Protocol             |      |
| 12.2 Configuring a DHCP Server                                 |      |
| 12.3 Configuring a DHCP Client                                 |      |
| 12.4 About Network Address Translation                         |      |
| 13 Name Service Configuration                                  |      |
| 13.1 About DNS and BIND                                        |      |
| 13.2 About Types of Name Servers                               |      |
| 13.3 About DNS Configuration Files                             |      |
| 13.3.1 /etc/named.conf                                         |      |
| 13.3.2 About Resource Records in Zone Files                    |      |
| 13.3.3 About Resource Records in Zone Files                    |      |
|                                                                |      |
| 13.4 Configuring a Name Server                                 |      |
| 13.5 Administering the Name Service                            |      |
| 13.6 Performing DNS Lookups                                    |      |
| 14 Web Service Configuration                                   |      |
| 14.1 About the Apache HTTP Server                              |      |
| 14.2 Installing the Apache HTTP Server                         |      |
| 14.3 Configuring the Apache HTTP Server                        |      |
| 14.4 Testing the Apache HTTP Server                            |      |
| 14.5 Configuring Apache Containers                             |      |
| 14.5.1 About Nested Containers                                 |      |
| 14.6 Configuring Apache Virtual Hosts                          | 144  |

| 15 Email Service Configuration                        |     |
|-------------------------------------------------------|-----|
| 15.1 About Email Programs                             | 145 |
| 15.2 About Email Protocols                            | 145 |
| 15.2.1 About SMTP                                     | 145 |
| 15.2.2 About POP and IMAP                             | 146 |
| 15.3 About the Postfix SMTP Server                    | 146 |
| 15.4 About the Sendmail SMTP Server                   | 147 |
| 15.4.1 About Sendmail Configuration Files             |     |
| 15.5 Forwarding Email                                 |     |
| 15.6 Configuring a Sendmail Client                    |     |
| III Storage and File Systems                          |     |
| 16 Storage Management                                 |     |
| 16.1 About Disk Partitions                            |     |
| 16.1.1 Managing Partition Tables Using fdisk          |     |
| 16.1.2 Managing Partition Tables Using parted         |     |
| 16.1.3 Mapping Partition Tables to Devices            |     |
| 16.2 About Swap Space                                 |     |
| · ·                                                   |     |
| 16.2.1 Viewing Swap Space Usage                       |     |
| 16.2.2 Creating and Using a Swap File                 |     |
| 16.2.3 Creating and Using a Swap Partition            |     |
| 16.2.4 Removing a Swap File or Swap Partition         |     |
| 16.3 About Logical Volume Manager                     |     |
| 16.3.1 Initializing and Managing Physical Volumes     |     |
| 16.3.2 Creating and Managing Volume Groups            |     |
| 16.3.3 Creating and Managing Logical Volumes          |     |
| 16.4 About Software RAID                              |     |
| 16.4.1 Creating Software RAID Devices                 |     |
| 16.5 Creating Encrypted Block Devices                 | 168 |
| 16.6 About iSCSI Storage                              | 169 |
| 16.6.1 Configuring an iSCSI Target                    | 170 |
| 16.6.2 Configuring an iSCSI Initiator                 |     |
| 16.6.3 Updating the Discovery Database                |     |
| 16.7 About Device Multipathing                        |     |
| 16.7.1 Configuring Multipathing                       |     |
| 17 File System Administration                         |     |
| 17.1 Making File Systems                              |     |
| 17.2 Mounting File Systems                            |     |
| 17.2.1 About Mount Options                            |     |
| 17.3 About the File System Mount Table                |     |
| 17.4 Configuring the Automounter                      |     |
| 17.5 Mounting a File Containing a File System Image   |     |
| 17.6 Creating a File System on a File                 |     |
| 17.7 Checking and Repairing a File System             |     |
|                                                       |     |
| 17.7.1 Changing the Frequency of File System Checking |     |
| 17.8 About Access Control Lists                       |     |
| 17.8.1 Configuring ACL Support                        |     |
| 17.8.2 Setting and Displaying ACLs                    |     |
| 17.9 About Disk Quotas                                |     |
| 17.9.1 Enabling Disk Quotas on File Systems           |     |
| 17.9.2 Assigning Disk Quotas to Users and Groups      |     |
| 17.9.3 Setting the Grace Period                       |     |
| 17.9.4 Displaying Disk Quotas                         |     |
| 17.9.5 Enabling and Disabling Disk Quotas             | 190 |
| 17.9.6 Reporting on Disk Quota Usage                  | 190 |

| 17.9.7 Maintaining the Accuracy of Disk Quota Reporting                    |     |
|----------------------------------------------------------------------------|-----|
| 18 Local File System Administration                                        | 193 |
| 18.1 About Local File Systems                                              | 194 |
| 18.2 About the Btrfs File System                                           | 195 |
| 18.3 Creating a Btrfs File System                                          | 195 |
| 18.4 Modifying a Btrfs File System                                         | 197 |
| 18.5 Compressing and Defragmenting a Btrfs File System                     |     |
| 18.6 Resizing a Btrfs File System                                          |     |
| 18.7 Creating Subvolumes and Snapshots                                     |     |
| 18.7.1 Cloning Virtual Machine Images and Linux Containers                 |     |
| 18.8 Using the Send/Receive Feature                                        |     |
| 18.8.1 Using Send/Receive to Implement Incremental Backups                 |     |
| 18.9 Using Quota Groups                                                    |     |
| 18.10 Replacing Devices on a Live File System                              |     |
| 18.11 Creating Snapshots of Files                                          |     |
| 18.12 Converting an Ext2, Ext3, or Ext4 File System to a Btrfs File System |     |
| 18.12.1 Converting a Non-root File System                                  |     |
| 18.12.2 Converting the root File System                                    |     |
| 18.12.3 Mounting the Image of the Original File System                     |     |
|                                                                            |     |
| 18.12.4 Deleting the Snapshot of the Original File System                  |     |
| 18.12.5 Recovering an Original Non-root File System                        |     |
| 18.13 Installing a Btrfs root File System                                  |     |
| 18.13.1 Setting up a New NFS Server                                        |     |
| 18.13.2 Configuring an Existing NFS Server                                 |     |
| 18.13.3 Setting up a New HTTP Server                                       |     |
| 18.13.4 Configuring an Existing HTTP Server                                |     |
| 18.13.5 Setting up a Network Installation Server                           |     |
| 18.13.6 Installing from a Network Installation Server                      |     |
| 18.13.7 About the Installation root File System                            |     |
| 18.13.8 Creating Snapshots of the root File System                         |     |
| 18.13.9 Mounting Alternate Snapshots as the root File System               |     |
| 18.13.10 Deleting Snapshots of the root File System                        |     |
| 18.14 Converting a Non-root Ext2 File System to Ext3                       |     |
| 18.15 Converting a root Ext2 File System to Ext3                           |     |
| 18.16 Creating a Local OCFS2 File System                                   |     |
| 18.17 About the XFS File System                                            |     |
| 18.17.1 About External XFS Journals                                        |     |
| 18.17.2 About XFS Write Barriers                                           | 217 |
| 18.17.3 About Lazy Counters                                                | 217 |
| 18.18 Installing the XFS Packages                                          | 217 |
| 18.19 Creating an XFS File System                                          | 217 |
| 18.20 Modifying an XFS File System                                         | 218 |
| 18.21 Growing an XFS File System                                           | 219 |
| 18.22 Freezing and Unfreezing an XFS File System                           | 219 |
| 18.23 Setting Quotas on an XFS File System                                 | 219 |
| 18.23.1 Setting Project Quotas                                             |     |
| 18.24 Backing up and Restoring XFS File Systems                            |     |
| 18.25 Defragmenting an XFS File System                                     |     |
| 18.26 Checking and Repairing an XFS File System                            |     |
| 19 Shared File System Administration                                       |     |
| 19.1 About Shared File Systems                                             |     |
| 19.2 About NFS                                                             |     |
| 19.2.1 Configuring an NFS Server                                           |     |
|                                                                            | 230 |

| 19.3 About Samba                                                    |     |
|---------------------------------------------------------------------|-----|
| 19.3.1 Configuring a Samba Server                                   |     |
| 19.3.2 About Samba Configuration for Windows Workgroups and Domains |     |
| 19.3.3 Accessing Samba Shares from a Windows Client                 |     |
| 19.3.4 Accessing Samba Shares from an Oracle Linux Client           |     |
| 20 Oracle Cluster File System Version 2                             |     |
| 20.1 About OCFS2                                                    |     |
| 20.2 Installing and Configuring OCFS2                               |     |
| 20.2.1 Preparing a Cluster for OCFS2                                |     |
| 20.2.2 Configuring the Firewall                                     | 240 |
| 20.2.3 Configuring the Cluster Software                             | 240 |
| 20.2.4 Creating the Configuration File for the Cluster Stack        | 240 |
| 20.2.5 Configuring the Cluster Stack                                | 243 |
| 20.2.6 Configuring the Kernel for Cluster Operation                 | 244 |
| 20.2.7 Starting and Stopping the Cluster Stack                      | 245 |
| 20.2.8 Creating OCFS2 volumes                                       | 245 |
| 20.2.9 Mounting OCFS2 Volumes                                       |     |
| 20.2.10 Querying and Changing Volume Parameters                     |     |
| 20.3 Troubleshooting OCFS2                                          |     |
| 20.3.1 Recommended Tools for Debugging                              |     |
| 20.3.2 Mounting the debugfs File System                             |     |
| 20.3.3 Configuring OCFS2 Tracing                                    |     |
| 20.3.4 Debugging File System Locks                                  |     |
| 20.3.5 Configuring the Behavior of Fenced Nodes                     |     |
| 20.4 Use Cases for OCFS2                                            |     |
| 20.4.1 Load Balancing                                               |     |
| 20.4.2 Oracle Real Application Cluster (RAC)                        |     |
| 20.4.3 Oracle Databases                                             |     |
| 20.5 For More Information About OCFS2                               |     |
| IV Authentication and Security                                      |     |
| 21 Authentication Configuration                                     |     |
| 21.1 About Authentication                                           |     |
| 21.2 About Local Oracle Linux Authentication                        |     |
| 21.2.1 Configuring Local Access                                     |     |
| 21.2.2 Configuring Fingerprint Reader Authentication                |     |
| 21.2.3 Configuring Smart Card Authentication                        |     |
| 21.3 About IPA                                                      |     |
| 21.3.1 Configuring IPA                                              |     |
| 21.4 About LDAP Authentication                                      |     |
| 21.4.1 About LDAP Data Interchange Format                           |     |
| 21.4.2 Configuring an LDAP Server                                   |     |
| 21.4.3 Replacing the Default Certificates                           |     |
| 21.4.4 Creating and Distributing Self-signed CA Certificates        |     |
| 21.4.5 Initializing an Organization in LDAP                         |     |
| 21.4.6 Adding an Automount Map to LDAP                              |     |
| 21.4.7 Adding a Group to LDAP                                       |     |
| 21.4.8 Adding a User to LDAP                                        |     |
|                                                                     |     |
| 21.4.9 Adding Users to a Group in LDAP                              |     |
| 21.4.10 Enabling LDAP Authentication                                |     |
| 21.5 About NIS Authentication                                       |     |
| 21.5.1 About NIS Maps                                               |     |
| 21.5.2 Configuring an NIS Server                                    |     |
| 21.5.3 Adding User Accounts to NIS                                  |     |
| 21.5.4 Enabling NIS Authentication                                  | ∠85 |

| 21.6 About Kerberos Authentication                             |     |
|----------------------------------------------------------------|-----|
| 21.6.1 Configuring a Kerberos Server                           | 290 |
| 21.6.2 Configuring a Kerberos Client                           | 292 |
| 21.6.3 Enabling Kerberos Authentication                        | 294 |
| 21.7 About Pluggable Authentication Modules                    |     |
| 21.7.1 Configuring Pluggable Authentication Modules            |     |
| 21.8 About the System Security Services Daemon                 |     |
| 21.8.1 Configuring an SSSD Server                              |     |
| 21.9 About Winbind Authentication                              |     |
| 21.9.1 Enabling Winbind Authentication                         |     |
| 22 Local Account Configuration                                 |     |
| 22.1 About User and Group Configuration                        |     |
| 22.2 Changing Default Settings for User Accounts               |     |
| 22.3 Creating User Accounts                                    |     |
| 22.3.1 About umask and the setgid and Restricted Deletion Bits |     |
| · · · · · · · · · · · · · · · · · · ·                          |     |
| 22.4 Locking an Account                                        |     |
| 22.5 Modifying or Deleting User Accounts                       |     |
| 22.6 Creating Groups                                           |     |
| 22.7 Modifying or Deleting Groups                              |     |
| 22.8 Configuring Password Ageing                               |     |
| 22.9 Granting sudo Access to Users                             |     |
| 23 System Security Administration                              |     |
| 23.1 About System Security                                     |     |
| 23.2 Configuring and Using SELinux                             |     |
| 23.2.1 About SELinux Administration                            |     |
| 23.2.2 About SELinux Modes                                     | 313 |
| 23.2.3 Setting SELinux Modes                                   | 313 |
| 23.2.4 About SELinux Policies                                  | 313 |
| 23.2.5 About SELinux Context                                   | 315 |
| 23.2.6 About SELinux Users                                     | 317 |
| 23.2.7 Troubleshooting Access-Denial Messages                  | 318 |
| 23.3 About Packet-filtering Firewalls                          |     |
| 23.3.1 Controlling the Firewall Service                        |     |
| 23.3.2 Listing Firewall Rules                                  |     |
| 23.3.3 Inserting and Replacing Rules in a Chain                |     |
| 23.3.4 Deleting Rules in a Chain                               |     |
| 23.3.5 Saving Rules                                            |     |
| 23.4 About TCP Wrappers                                        |     |
| 23.5 About chroot Jails                                        |     |
| 23.5.1 Running DNS and FTP Services in a Chroot Jail           |     |
| 23.5.2 Creating a Chroot Jail                                  |     |
| 23.5.3 Using a Chroot Jail                                     |     |
| 23.6 About Auditing                                            |     |
| · · · · · · · · · · · · · · · · · · ·                          |     |
| 23.7 About System Logging                                      |     |
| 23.7.1 Configuring Logwatch                                    |     |
| 23.8 About Process Accounting                                  |     |
| 23.9 Security Guidelines                                       |     |
| 23.9.1 Minimizing the Software Footprint                       |     |
| 23.9.2 Configuring System Logging                              |     |
| 23.9.3 Disabling Core Dumps                                    |     |
| 23.9.4 Minimizing Active Services                              |     |
| 23.9.5 Locking Down Network Services                           |     |
| 23.9.6 Configuring a Packet-filtering Firewall                 |     |
| 23.9.7 Configuring TCP Wrappers                                | 337 |

| 23.9.8 Configuring Kernel Parameters                                          | 337   |
|-------------------------------------------------------------------------------|-------|
| 23.9.9 Restricting Access to SSH Connections                                  | . 338 |
| 23.9.10 Configuring File System Mounts, File Permissions, and File Ownerships | 338   |
| 23.9.11 Checking User Accounts and Privileges                                 | . 340 |
| 24 OpenSSH Configuration                                                      | 343   |
| 24.1 About OpenSSH                                                            | 343   |
| 24.2 OpenSSH Configuration Files                                              |       |
| 24.2.1 OpenSSH User Configuration Files                                       | 344   |
| 24.3 Configuring an OpenSSH Server                                            |       |
| 24.4 Installing the OpenSSH Client Packages                                   | 345   |
| 24.5 Using the OpenSSH Utilities                                              | . 345 |
| 24.5.1 Using ssh to Connect to Another System                                 |       |
| 24.5.2 Using scp and sftp to Copy Files Between Systems                       |       |
| 24.5.3 Using ssh-keygen to Generate Pairs of Authentication Keys              |       |
| 24.5.4 Enabling Remote System Access Without Requiring a Password             |       |

# **Preface**

The *Oracle Linux Administrator's Guide* provides introductory information about administering various features of Oracle Linux systems, including system configuration, networking, network services, storage devices, file systems, authentication, and security.

#### **Audience**

This document is intended for administrators who need to configure and administer Oracle Linux. It is assumed that readers are familiar with web technologies and have a general understanding of using the Linux operating system, including knowledge of how to use a text editor such as emacs or vim, essential commands such as cd, chmod, chown, ls, mkdir, mv, ps, pwd, and rm, and using the man command to view manual pages.

### **Document Organization**

The document is organized as follows:

- Part I, "System Configuration" describes how to configure software and kernel updates, booting, kernel and module settings, and devices, how to schedule tasks, and how to monitor and tune your system.
- Part II, "Networking and Network Services" describes how to configure network interfaces, network addresses, name service, and basic web and email services.
- Part III, "Storage and File Systems" describes how to configure storage devices and how to create and manage local, shared, and cluster file systems.
- Part IV, "Authentication and Security" describes how to configure user account databases and authentication, how to add group and user accounts, how to administer essential aspects of system security, and how to configure and use the OpenSSH tools.

### **Documentation Accessibility**

For information about Oracle's commitment to accessibility, visit the Oracle Accessibility Program website at http://www.oracle.com/pls/topic/lookup?ctx=acc&id=docacc.

### **Access to Oracle Support**

Oracle customers have access to electronic support through My Oracle Support. For information, visit <a href="http://www.oracle.com/pls/topic/lookup?ctx=acc&id=info">http://www.oracle.com/pls/topic/lookup?ctx=acc&id=info</a> or visit <a href="http://www.oracle.com/pls/topic/lookup?ctx=acc&id=trs">http://www.oracle.com/pls/topic/lookup?ctx=acc&id=trs</a> if you are hearing impaired.

#### **Related Documents**

The documentation for this product is available at:

http://www.oracle.com/technetwork/server-storage/linux/documentation/index.html.

#### **Conventions**

The following text conventions are used in this document:

| Convention | Meaning                                                                                                    |
|------------|----------------------------------------------------------------------------------------------------|
| boldface   | Boldface type indicates graphical user interface elements associated with an action, or terms defined in text or the glossary. |

| Convention | Meaning                                                                                                    |  |  |
|------------|----------------------------------------------------------------------------------------------------|--|--|
| italic     | Italic type indicates book titles, emphasis, or placeholder variables for which you supply particular values.                          |  |  |
| monospace  | Monospace type indicates commands within a paragraph, URLs, code in examples, text that appears on the screen, or text that you enter. |  |  |

# **Part I System Configuration**

This section contains the following chapters:

- Chapter 1, *The Unbreakable Linux Network* describes how to access and use the software channels that are available on the Unbreakable Linux Network (ULN).
- Chapter 2, Yum describes how you can use the yum utility to install and upgrade software packages.
- Chapter 3, Ksplice Uptrack describes how to configure Ksplice Uptrack to update the kernel on a running system.
- Chapter 4, Boot Configuration describes the Oracle Linux boot process, how to use the GRUB boot loader, how to change the run level of a system, and how to configure the services that are available at each run level.
- Chapter 5, System Configuration Settings describes the files and virtual file systems that you can use to change configuration settings for your system.
- Chapter 6, Kernel Modules describes how to load, unload, and modify the behavior of kernel modules.
- Chapter 7, *Device Management* describes how the system uses device files and how the udev device manager dynamically creates or removes device node files.
- Chapter 8, *Task Management* describes how to configure the system to run tasks automatically within a specific period of time, at a specified time and date, or when the system is lightly loaded.
- Chapter 9, System Monitoring and Tuning describes how to collect diagnostic information about a system for Oracle Support, and how to monitor and tune the performance of a system.
- Chapter 10, System Dump Analysis describes how to configure a system to create a memory image in the event
  of a system crash, and how to use the crash debugger to analyse the memory image in a crash dump or for a live
  system.

| <br> | <br> |  |
|------|------|--|
|      |      |  |

# **Table of Contents**

| 1 The Unbreakable Linux Network                                                      |      |
|--------------------------------------------------------------------------------------|------|
| 1.1 About the Unbreakable Linux Network                                              | 7    |
| 1.2 About ULN Channels                                                               | 7    |
| 1.3 About Software Errata                                                            | 9    |
| 1.4 Registering as a ULN User                                                        | 9    |
| 1.5 Registering an Oracle Linux 6 System                                             | . 10 |
| 1.6 Registering an Oracle Linux 4 or Oracle Linux 5 System                           | . 10 |
| 1.7 Configuring an Oracle Linux 5 System to Use yum with ULN                         |      |
| 1.8 Disabling Package Updates                                                        |      |
| 1.9 Subscribing Your System to ULN Channels                                          |      |
| 1.10 Browsing and Downloading Errata Packages                                        | . 12 |
| 1.11 Downloading Available Errata for a System                                       |      |
| 1.12 Updating System Details                                                         |      |
| 1.13 Deleting a System                                                               |      |
| 1.14 About CSI Administration                                                        |      |
| 1.14.1 Becoming a CSI Administrator                                                  |      |
| 1.14.2 Listing Active CSIs and Transferring Their Registered Servers                 |      |
| 1.14.3 Listing Expired CSIs and Transferring Their Registered Servers                |      |
| 1.14.4 Removing a CSI Administrator                                                  |      |
| 1.15 Switching from RHN to ULN                                                       |      |
| 1.16 For More Information About ULN                                                  |      |
| 2 Yum                                                                                |      |
| 2.1 About Yum                                                                        |      |
| 2.2 Yum Configuration                                                                |      |
| 2.2.1 Configuring Use of a Proxy Server                                              |      |
| 2.2.2 Yum Repository Configuration                                                   |      |
| 2.3 Downloading the Oracle Public Yum Repository Files                               |      |
| 2.4 Using Yum from the Command Line                                                  |      |
| 2.5 Yum Groups                                                                       |      |
| 2.6 Installing and Using the Yum Security Plugin                                     |      |
| 2.7 Switching CentOS or Scientific Linux Systems to Use the Oracle Public Yum Server |      |
| 2.8 Creating and Using a Local ULN Mirror                                            |      |
| 2.8.1 Prerequisites for the Local ULN Mirror                                         |      |
| 2.8.2 Setting up a Local ULN Mirror                                                  |      |
| 2.8.3 ULN Mirror Configuration                                                       |      |
| 2.8.4 Updating the Repositories on a Local ULN Mirror                                |      |
| 2.8.5 Configuring yum on a Local ULN Mirror                                          |      |
| 2.8.6 Configuring Oracle Linux Yum Clients of a Local ULN Mirror                     |      |
|                                                                                      |      |
| 2.9 Creating a Local Yum Repository Using an ISO Image                               |      |
| 2.10 Setting up a Local Yum Server Using an ISO Image                                |      |
| 2.11 For More Information About Yum                                                  |      |
| 3 Ksplice Uptrack                                                                    |      |
| 3.1 About Ksplice Uptrack                                                            |      |
| 3.1.1 Supported Kernels                                                              | . J  |
| 3.2 Registering to Use Ksplice Uptrack                                               |      |
| 3.3 Installing Ksplice Uptrack                                                       |      |
| 3.4 Configuring Ksplice Uptrack                                                      |      |
| 3.5 Managing Ksplice Updates                                                         |      |
| 3.6 Patching and Updating Your System                                                |      |
| 3.7 Removing the Ksplice Uptrack software                                            |      |
| 3.8 About Ksplice Offline Client                                                     | . 4  |

| 3.8.1 Modifying a Local Yum Server to Act as a Ksplice Mirror |    |
|---------------------------------------------------------------|----|
| 3.8.2 Updating a Local Yum Server                             | 42 |
| 3.8.3 Configuring Ksplice Offline Clients                     |    |
| 3.9 For More Information About Ksplice Uptrack                | 45 |
| 4 Boot Configuration                                          | 47 |
| 4.1 About the Boot Process                                    | 47 |
| 4.2 About the GRUB Boot Loader                                | 48 |
| 4.2.1 About the GRUB Configuration File                       | 49 |
| 4.2.2 Configuring a GRUB Password                             |    |
| 4.2.3 Using GRÜB                                              |    |
| 4.3 About Run Levels                                          |    |
| 4.3.1 Displaying the Run Level                                |    |
| 4.3.2 Changing the Run Level                                  |    |
| 4.3.3 Shutting down the System                                |    |
| 4.3.4 About Service Scripts                                   |    |
| 4.3.5 About the Service Configuration GUI                     |    |
| 4.3.6 Starting and Stopping Services                          |    |
| 4.3.7 Configuring Services to Start at Different Run Levels   |    |
| 5 System Configuration Settings                               |    |
| 5.1 About /etc/sysconfig Files                                |    |
| 5.2 About the /proc Virtual File System                       |    |
| 5.2.1 Virtual Files and Directories Under /proc               |    |
| 5.2.2 Changing Kernel Parameters                              |    |
| 5.2.3 Parameters that Control System Performance              |    |
| 5.2.4 Parameters that Control Kernel Panics                   |    |
| 5.3 About the /sys Virtual File System                        |    |
| 5.3.1 Virtual Directories Under /sys                          |    |
| 6 Kernel Modules                                              |    |
| 6.1 About Kernel Modules                                      |    |
| 6.2 Listing Information about Loaded Modules                  |    |
| 6.3 Loading and Unloading Modules                             |    |
| 6.4 About Module Parameters                                   |    |
|                                                               |    |
| 6.5 Specifying Modules to be Loaded at Boot Time              |    |
|                                                               |    |
| 7.1 About Device Files                                        |    |
| 7.2 About the Udev Device Manager                             |    |
| 7.3 About Udev Rules                                          |    |
| 7.4 Querying Udev and Sysfs                                   |    |
| 7.5 Modifying Udev Rules                                      |    |
| 8 Task Management                                             |    |
| 8.1 About Automating Tasks                                    |    |
| 8.2 Configuring cron Jobs                                     |    |
| 8.2.1 Controlling Access to Running cron Jobs                 |    |
| 8.3 Configuring anacron Jobs                                  |    |
| 8.4 Running One-time Tasks                                    |    |
| 8.4.1 Changing the Behavior of Batch Jobs                     |    |
| 9 System Monitoring and Tuning                                |    |
| 9.1 About sosreport                                           |    |
| 9.1.1 Configuring and Using sosreport                         |    |
| 9.2 About System Performance Tuning                           |    |
| 9.2.1 About Performance Problems                              |    |
| 9.2.2 Monitoring Usage of System Resources                    |    |
| 9.2.3 Using the Graphical System Monitor                      |    |
| 9.2.4 About OSWatcher Black Box                               | 94 |

| 10 System Dump Analysis                        | 97  |
|------------------------------------------------|-----|
| 10.1 About Kdump                               | 97  |
| 10.1.1 Configuring and Using Kdump             | 97  |
| 10.1.2 Files Used by Kdump                     |     |
| 10.1.3 Using Kdump with OCFS2                  | 99  |
| 10.1.4 Using Kdump with a System Hang          | 99  |
| 10.2 Using the crash Debugger                  |     |
| 10.2.1 Installing the crash Packages           | 100 |
| 10.2.2 Running crash                           | 101 |
| 10.2.3 Kernel Data Structure Analysis Commands | 102 |
| 10.2.4 System State Commands                   | 103 |
| 10.2.5 Helper Commands                         | 106 |
| 10.2.6 Session Control Commands                |     |
| 10.2.7 Guidelines for Examining a Dump File    | 107 |

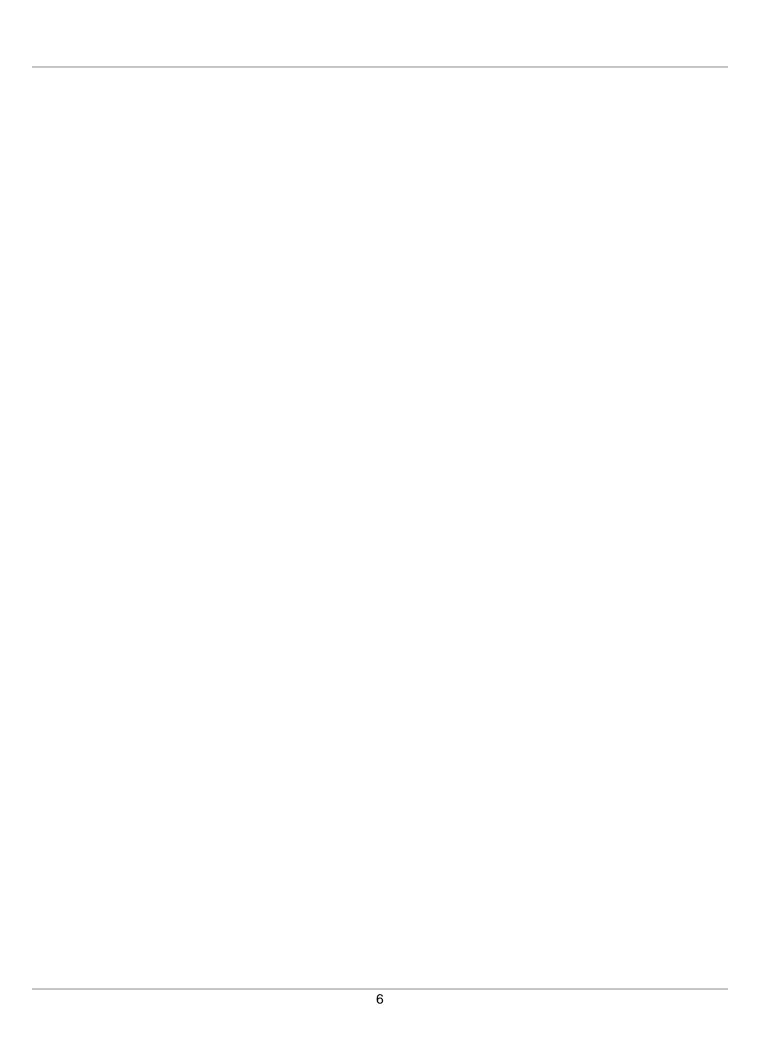

# Chapter 1 The Unbreakable Linux Network

### **Table of Contents**

| 1.1 About the Unbreakable Linux Network                               | 7  |
|-----------------------------------------------------------------------|----|
| 1.2 About ULN Channels                                                | 7  |
| 1.3 About Software Errata                                             |    |
| 1.4 Registering as a ULN User                                         | 9  |
| 1.5 Registering an Oracle Linux 6 System                              | 10 |
| 1.6 Registering an Oracle Linux 4 or Oracle Linux 5 System            | 10 |
| 1.7 Configuring an Oracle Linux 5 System to Use yum with ULN          | 10 |
| 1.8 Disabling Package Updates                                         | 11 |
| 1.9 Subscribing Your System to ULN Channels                           |    |
| 1.10 Browsing and Downloading Errata Packages                         | 12 |
| 1.11 Downloading Available Errata for a System                        | 12 |
| 1.12 Updating System Details                                          | 13 |
| 1.13 Deleting a System                                                | 13 |
| 1.14 About CSI Administration                                         | 13 |
| 1.14.1 Becoming a CSI Administrator                                   | 14 |
| 1.14.2 Listing Active CSIs and Transferring Their Registered Servers  | 15 |
| 1.14.3 Listing Expired CSIs and Transferring Their Registered Servers | 16 |
| 1.14.4 Removing a CSI Administrator                                   |    |
| 1.15 Switching from RHN to ULN                                        |    |
| 1.16 For More Information About LILN                                  | 18 |

This chapter describes how to access and use the software channels that are available on the Unbreakable Linux Network (ULN).

# 1.1 About the Unbreakable Linux Network

If you have a subscription to Oracle Unbreakable Linux support, you can use the comprehensive resources of the Unbreakable Linux Network (ULN). ULN offers software patches, updates, and fixes for Oracle Linux and Oracle VM, as well as information on yum, Ksplice, and support policies. You can also download useful packages that are not included in the original distribution. The ULN Alert Notification Tool periodically checks with ULN and alerts you when updates are available. You can access ULN at <a href="https://linux.oracle.com/">https://linux.oracle.com/</a>, where you will also find instructions for registering with ULN, for creating local yum repositories, and for switching from the Red Hat Network (RHN) to ULN.

If you want to use yum with ULN to manage your systems, you must register the systems with ULN and subscribe each system to one or more ULN channels. When you register a system with ULN, the channel that contains the latest version is chosen automatically according to the architecture and operating system revision of the system.

When you run yum, it connects to the ULN server repository and downloads the latest software packages in RPM format onto your system. yum then presents you with a list of the available packages so that you can choose which ones you want to install.

### 1.2 About ULN Channels

ULN provides more than 100 unique channels, which support the i386, x86\_64, and ia64 architectures, for releases of Oracle Linux 4 update 6 and later.

You can choose for your system to remain at a specific OS revision, or you can allow the system to be updated with packages from later revisions.

You should subscribe to the channel that corresponds to the architecture of your system and the update level at which you want to maintain it. Patches and errata are available for specific revisions of Oracle Linux, but you do not need to upgrade from a given revision level to install these fixes. ULN channels also exist for MySQL, Oracle VM, OCFS2, RDS, and productivity applications.

The following table describes the main channels that are available.

| Channel | Description                                                                                                    |
|---------|----------------------------------------------------------------------------------------------------|
| _latest | Provides all the packages in a distribution, including any errata that are also provided in the patch channel. Unless you explicitly specify the version, any package that you download on this channel will be the most recent that is available. If no vulnerabilities have been found in a package, the package version might be the same as that included in the original distribution. For other packages, the version will be the same as that provided in the patch channel for the highest update level. For example, the ol6_arch_latest channel for Oracle Linux 6 Update 3 contains a combination of the ol6_u3_arch_base and ol6_u3_arch_patch channels. |
| _base   | Provides the packages for each major version and minor update of Oracle Linux and Oracle VM. This channel corresponds to the released ISO media image. For example, there is a base channel for each of the updates to Oracle Linux 6 as well as for Oracle Linux 6. Oracle does not publish security errata and bugfixes on these channels.                                                                                                    |
| _patch  | Provides only those packages that have changed since the initial release of a major or minor version of Oracle Linux or Oracle VM. The patch channel always provides the most recent version of a package, including all fixes that have been provided since the initial version was released.                                                                                                    |
| _addons | Provides packages that are not included in the base distribution, such as the package that you can use to create a yum repository on Oracle Linux 6.                                                                                                    |
| _oracle | Provides freely downloadable RPMs from Oracle that you can install on Oracle Linux, such as ASMLib and Oracle Instant Client.                                                                                                    |

Other channels may also be available, such as \_beta channels for the beta versions of packages.

As each new major version or minor update of Oracle Linux becomes available, Oracle creates new base and patch channels for each supported architecture to distribute the new packages. The existing base and patch channels for the previous versions or updates remain available and do not include the new packages. The \_latest channel distributes the highest possible version of any package, and tracks the top of the development tree independently of the update level.

You can maintain your system at a specific release level of Oracle Linux and selectively apply errata to that level. For example, if you want to maintain an Oracle Linux 6 system at the level of Update 1, but the system is currently subscribed to the  $ol6\_x86\_64\_latest$  channel, you should subscribe the system to the  $ol6\_ul\_x86\_64\_base$  and  $ol6\_ul\_x86\_64\_patch$  channels and unsubscribe it from  $ol6\_x86\_64\_latest$ .

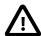

#### Caution

Oracle recommends that your remain subscribed to the ol6\_arch\_latest channel. If you unsubscribe from the ol6\_arch\_latest channel, your machine might become vulnerable to security-related issues when a new update is released.

### 1.3 About Software Errata

Oracle releases important changes to Oracle Linux and Oracle VM software as individual package updates known as errata, which are made available for download on ULN before they are gathered into a release or are distributed via the \_patch channel.

Errata packages can contain:

- Security advisories, which have names prefixed by ELSA-\* (for Oracle Linux) and OVMSA-\* (for Oracle VM).
- Bug fix advisories, which have names prefixed by ELBA-\* and OVMBA-\*.
- Feature enhancement advisories, which have names prefixed by ELEA-\* and OVMEA-\*.

To be notified when new errata packages are released, you can subscribe to the Oracle Linux and Oracle VM errata mailing lists at https://oss.oracle.com/mailman/listinfo/el-errata and https://oss.oracle.com/mailman/listinfo/oraclevm-errata.

If you are logged into ULN, you can also subscribe to these mailing lists by following the **Subscribe to Enterprise Linux Errata mailing list** and **Subscribe to Oracle VM Errata mailing list** links that are provided on the Errata tab.

# 1.4 Registering as a ULN User

When you register a system with ULN, your Oracle Single Signon (SSO) user name is also registered as your ULN user name. If you want to use ULN without first registering a system, you can register as a ULN user provided that you have a valid customer support identifier (CSI) for Oracle Linux support or Oracle VM support. To purchase Oracle Linux or Oracle VM support, go to the online Oracle Linux Store or contact your sales representative.

To register as a ULN user:

- 1. In a browser, go to https://linux.oracle.com/register.
- 2. If you do not have an SSO account, click **Create New Single Signon Account** and follow the onscreen instructions to create one.

If you already have an SSO account, click Sign On.

- 3. Log in using your SSO user name and password.
- 4. On the Create New ULN User page, enter your CSI and click Create New User.

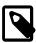

#### Note

If no administrator is currently assigned to manage the CSI, you are prompted to click **Confirm** to become the CSI administrator. If you click **Cancel**, you cannot access the CSI administration feature. See Section 1.14, "About CSI Administration".

If your user name already exists on the system, you are prompted to proceed to ULN by clicking the link **Unbreakable Linux Network**. If you enter a different CSI from your existing CSIs, your user name is associated with the new CSI in addition to your existing CSIs.

# 1.5 Registering an Oracle Linux 6 System

To register an Oracle Linux 6 system with ULN.

1. Run the uln\_register command.

# uln\_register

Alternatively, if you use the GNOME graphical user desktop, select **System > Administration > ULN Registration**. You can also register your system with ULN if you configure networking when installing Oracle Linux 6.

- 2. When prompted, enter your ULN user name, password, and customer support identifier (CSI).
- 3. Enter a name for the system that will allow you to identify it on ULN, and choose whether to upload hardware and software profile data that allows ULN to select the appropriate packages for the system.
- 4. If you have an Oracle Linux Premier Support account, you can choose to configure an Oracle Linux 6 system that is running a supported kernel to receive kernel updates from Oracle Ksplice. See Section 3.2, "Registering to Use Ksplice Uptrack".

The yum-rhn-plugin is enabled and your system is subscribed to the appropriate software channels.

If you use a proxy server for Internet access, see Section 2.2.1, "Configuring Use of a Proxy Server".

# 1.6 Registering an Oracle Linux 4 or Oracle Linux 5 System

To register an Oracle Linux 4 or Oracle Linux 5 system with ULN.

1. Import the RPM GPG key.

```
# rpm --import /etc/pki/rpm-gpg/RPM-GPG-KEY
```

2. Run the text-mode version of the up2date command.

```
# up2date-nox --register
```

- 3. When prompted, enter your ULN user name, password, and CSI.
- 4. Enter the name of the system that will be displayed on ULN, and choose whether to upload hardware and software profile data that will allow ULN to select the appropriate packages for your system.

# 1.7 Configuring an Oracle Linux 5 System to Use yum with ULN

If your Oracle Linux 5 system is registered with ULN, you can use yum instead of up2date to download and install packages. If you have installed a full update since Oracle Linux 5.6 was released on January 20, 2010, your system should already be able to use yum with ULN.

To enable yum support:

1. Install yum-rhn-plugin.

```
# up2date --install yum-rhn-plugin
```

2. If your organization uses a proxy server as an intermediary for Internet access, specify the enableProxy and httpProxy settings in /etc/sysconfig/rhn/up2date as shown in this example.

```
enableProxy=1
httpProxy=http://proxysvr.yourdom.com:3128
```

If the proxy server requires authentication, additionally specify the enableProxyAuth, proxyUser, and proxyPassword settings:

```
enableProxy=1
enableProxyAuth=1
httpProxy=http://proxysvr.yourdom.com:3128
proxyUser=yumacc
proxyPassword=clydenw
```

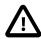

#### Caution

All yum users require read access to /etc/sysconfig/rhn/up2date. If this file must be world-readable, do not use a password that is the same as any user's login password, and especially not root's password.

With the plugin installed, you can immediately start to use yum instead of up2date.

# 1.8 Disabling Package Updates

To disable package updates by ULN (for example, if you have deleted your system from ULN), edit the / etc/yum/pluginconf.d/rhnplugin.conf file, and change the value of enabled flag from 1 to 0 in the [main] section, for example:

```
[main]
enabled = 0
gpgcheck = 1
```

To disable updates for particular packages, add an exclude statement to the [main] section of the /etc/yum.conf file. For example, to exclude updates for VirtualBox and kernel:

exclude=VirtualBox\* kernel\*

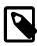

#### Note

Excluding certain packages from being updated can cause dependency errors for other packages. Your machine might also become vulnerable to security-related issues if you do not install the latest updates.

# 1.9 Subscribing Your System to ULN Channels

If you have registered your system with ULN, you can subscribe the system to the channels that are available for the level of support associated with the CSI.

To subscribe your system to ULN channels:

- 1. Log in to http://linux.oracle.com with your ULN user name and password.
- 2. On the Systems tab, click the link named for the system in the list of registered machines.
- 3. On the System Details page, click Manage Subscriptions.
- 4. On the System Summary page, select channels from the list of available or subscribed channels and click the arrows to move the channels between the lists.
- 5. When you have finished selecting channels, click **Save Subscriptions**.

# 1.10 Browsing and Downloading Errata Packages

You can browse the advisories that are available on ULN, and download the errata RPMs for the supported combinations of the software release and the system architecture.

To browse the advisories and download errata RPMs:

- 1. Log in to http://linux.oracle.com with your ULN user name and password.
- 2. Select the Errata tab.

The Errata page displays a table of the available errata for all releases that are available on ULN.

- 3. On the Errata page, you can perform the following actions on the displayed errata:
  - To sort the table of available errata, click the title of the **Type**, **Severity**, **Advisory**, **Systems Affected**, or **Release Date** column. Click the title again to reverse the order of sorting.

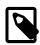

#### Note

The **Systems Affected** column shows how many of your systems are potentially affected by an advisory.

- To display or hide advisories of different types, select or deselect the **Bug**, **Enhancement**, and **Security** check boxes and click **Go**.
- To display only advisories for a certain release of Oracle Linux or Oracle VM, select that release from the Release drop-down list and click Go.
- To search within the table, enter a string in the **Search** field and click **Go**.
- 4. To see more detail about an advisory and to download the RPMs:
  - a. Click the link for the advisory.
  - b. On the Errata Detail page for an advisory, you can download the RPMs for the supported releases and system architectures. The **Superseded By Advisory** column displays a link to the most recent advisory (if any) that replaces the advisory you are browsing.

# 1.11 Downloading Available Errata for a System

You can download a comma-separated values (CSV) report file of the errata that are available for your system and you can download errata RPMs.

To download a CSV report or the errata RPMs:

- 1. Log in to http://linux.oracle.com with your ULN user name and password.
- 2. On the Systems tab, click the link named for the system in the list of registered machines.

The System Details page lists the available errata for the system in the Available Errata table, which might be split over several pages.

- 3. To download the CSV report file, click the link Download All Available Errata for this System.
- 4. To see more detail about an advisory and download the RPMs:
  - a. Click the link for the advisory.

b. On the System Errata Detail page for an advisory, you can download the RPMs for the affected releases and system architectures.

# 1.12 Updating System Details

If you have registered your system with ULN, you can update the details that ULN records for the system.

To update the details for your system:

- 1. Log in to http://linux.oracle.com with your ULN user name and password.
- 2. On the Systems tab, click the link named for the system in the list of registered machines.
- 3. On the System Details page, click Edit.
- 4. On the Edit System Properties page, you can change the name associated with your system, register it as a local yum server for your site, or change the CSI with which it is registered.

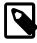

#### Note

You cannot change the CSI of a system unless it is registered to your user name.

5. When you have finished making changes, click **Apply Changes**.

# 1.13 Deleting a System

To delete a system that is registered on ULN:

- 1. Log in to http://linux.oracle.com with your ULN user name and password.
- 2. On the Systems tab, click the link named for the system in the list of registered machines.
- 3. On the System Details page, click **Delete**.

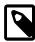

#### Note

You cannot delete a system unless it is registered to your user name.

4. When prompted to confirm the deletion, click **OK**.

### 1.14 About CSI Administration

The CSI administration feature of ULN provides a unified view of all of your organization's CSIs and the systems that are registered with those CSIs. To be able to manage the registered systems, you must become an administrator for one or more of your organization's CSIs. To be able to view and change the details of any system that is not registered to your ULN user name, you must become an administrator for the CSI under which that system is registered.

If you are registered as a CSI administrator, you can access the CSI Administration tab while logged in to ULN and perform the following tasks:

 Assign yourself as administrator of a CSI, or assign someone else as administrator of a CSI. See Section 1.14.1, "Becoming a CSI Administrator".

- List active CSIs, list the servers that are currently registered with an active CSI, and transfer those servers to another user or to another CSI. See Section 1.14.2, "Listing Active CSIs and Transferring Their Registered Servers".
- List expired CSIs, list the servers that are currently registered with an expired CSI, and transfer those servers to another user or to another CSI. See Section 1.14.3, "Listing Expired CSIs and Transferring Their Registered Servers".
- Remove yourself or someone else as administrator of a CSI. See Section 1.14.4, "Removing a CSI Administrator".

### 1.14.1 Becoming a CSI Administrator

You can become an administrator of a CSI in one of the following ways:

- When you register with ULN, if no administrator is currently assigned to manage the CSI, you are
  prompted to click Confirm to become the CSI administrator. If you click Cancel, you cannot access the
  CSI administration feature.
- When logged into ULN, if you access the System tab and no administrator is currently assigned to manage one of the CSIs for which you are registered, you are prompted to choose whether to become the CSI administrator.

To become a CSI administrator:

- 1. Click the red link labeled enter the CSI you would like to be the administrator for in this page.
- 2. On the Add CSI page, verify the CSI and click **Confirm**.

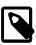

#### Note

On the Systems page, the CSIs of all systems that have no assigned administrator are also shown in red.

• If you are already an administrator of a CSI, you can add yourself as administrator of another CSI provided that you have registered either a server or your ULN user name with the other CSI.

To assign yourself as administrator of an additional CSI:

- 1. Log in to ULN and select the CSI Administration tab.
- 2. On the Managed CSIs page, click Add CSI.
- 3. On the Assign Administrator page, enter the CSI, and click **Add**.
- 4. If there are existing administrators, the page lists these administrators and prompts you to click Confirm to confirm your request. Each administrator is sent an email to inform them that you have added yourself as an administrator of the CSI.
- An administrator for a CSI can add you as an administrator for the same CSI.

To assign another administrator to a CSI:

- 1. Log in to ULN as administrator of the CSI, and select the CSI Administration tab.
- 2. On the Managed CSIs page, click List Administrators.
- 3. On the CSI Administrators page, click Assign Administrator.

- 4. On the Assign Administrator page in the Select New Administrator list, click the + icon that is next to the user name of the user that you want to add as an administrator. Their user name is added to the **Administrator** box.
- If you administer more than one CSI, select the CSI that the user will administer from the CSI drop down list.
- 6. Click Assign Administrator.

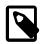

#### **Note**

If you want to become the administrator of a CSI but the person to whom it is registered is no longer with your organization, contact an Oracle support representative to request that you be made the administrator for the CSI.

### 1.14.2 Listing Active CSIs and Transferring Their Registered Servers

To list details of the active CSIs for which you are the administrator:

- 1. Log in to ULN as administrator of the CSI, and select the CSI Administration tab.
- On the Managed CSIs page in the Select Managed CSI Services pane, select the Active link. The Managed Active CSI Services pane displays the service details for each active CSI that you administer.
- 3. Click the View # Server(s) link to display the details of the servers that are registered to an active CSI.
- 4. On the Registered Servers page, you can transfer one or more systems to another user or to another CSI that you administer.

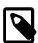

#### Note

If you transfer a system to another user, at least one of the following conditions must be true:

- His or her user name must be registered to this CSI.
- One or more of the servers, for which they are the owner, must be registered to this CSI.
- He or she must be an administrator of at least one CSI for which you are also an administrator.

To transfer systems to another user:

- Select the Transfer System check boxes for the systems that you want to transfer.
- b. Click Transfer Selected Systems to Another Owner.
- On the Transfer Registered System(s) Owner page in the Transfer To column, click the red arrow icon that is next to the user name of the user to whom you want to transfer ownership.
- d. On the Confirm Transfer Profile Owner page, click Apply Changes to confirm the transfer to the new owner.

To transfer systems to another CSI:

a. Select the **Transfer System** check boxes for the systems that you want to transfer.

- b. Click Transfer Selected Systems to Another CSI.
- c. On the Transfer Registered System(s) CSI page in the Transfer To column, click the red arrow icon that is next to the CSI to which you want to transfer the systems.
- d. On the Confirm Transfer Profile CSI page, click Apply Changes to confirm the transfer to the new CSI.

### 1.14.3 Listing Expired CSIs and Transferring Their Registered Servers

To list details of the expired CSIs for which you are the administrator:

- 1. Log in to ULN as administrator of the CSI, and select the CSI Administration tab.
- 2. On the Managed CSIs page in the Select Managed CSI Services pane, select the **Expired** link. The Managed Expired CSI Services pane displays the service details for each expired CSI that you administer.
- Click the View # Server(s) link to display the details of the servers that are registered to an expired CSI.
- 4. On the Registered Servers page, you can transfer one or more systems to another user or to another CSI that you administer.

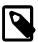

#### Note

If you transfer a system to another user, at least one of the following conditions must be true:

- · His or her user name must be registered to this CSI.
- One or more of the servers, for which they are the owner, must be registered to this CSI.
- He or she must be an administrator of at least one CSI for which you are also an administrator.

To transfer systems to another user:

- a. Select the **Transfer System** check boxes for the systems that you want to transfer.
- b. Click Transfer Selected Systems to Another Owner.
- c. On the Transfer Registered System(s) Owner page in the Transfer To column, click the red arrow icon that is next to the user name of the user to whom you want to transfer ownership.
- d. On the Confirm Transfer Profile Owner page, click **Apply Changes** to confirm the transfer to the new owner.

To transfer systems to another CSI:

- a. Select the **Transfer System** check boxes for the systems that you want to transfer.
- b. Click Transfer Selected Systems to Another CSI.
- c. On the Transfer Registered System(s) CSI page in the Transfer To column, click the red arrow icon that is next to the CSI to which you want to transfer the systems.

d. On the Confirm Transfer Profile - CSI page, click **Apply Changes** to confirm the transfer to the new CSI.

### 1.14.4 Removing a CSI Administrator

To remove an administrator who is registered for a CSI:

- 1. Log in to ULN and select the CSI Administration tab.
- 2. On the Managed CSIs page, click **List Administrators**.
- 3. On the CSI Administrators page in the Delete? column, click the trash can icon that is next to the user name of the user that you want to remove as administrator for the CSI specified in the same row.
- When prompted to confirm that you want to revoke administration privileges for the CSI from that user, click OK.

# 1.15 Switching from RHN to ULN

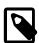

#### Note

This procedure is for a Red Hat Enterprise Linux 6 system. For details of equivalent procedures for Red Hat Enterprise Linux 3, 4, and 5, see <a href="http://linux.oracle.com/switch.html">http://linux.oracle.com/switch.html</a>.

If you have an Oracle Linux 6 system that is registered with the Red Hat Network (RHN), you can use the uln\_register utility to register it as described in Section 1.5, "Registering an Oracle Linux 6 System".

You must have a ULN account before you can register a system with ULN. You can create a ULN account at http://linux.oracle.com/register.

To register your system with ULN instead of RHN:

1. Download the uln\_register.tgz package from http://linux-update.oracle.com/rpms to a temporary directory.

If the rhn-setup-gnome package is already installed on your system, also download the uln register-gnome.tgz from the same URL.

2. Extract the packages using the following command.

```
# tar -xzf uln_register.tgz
```

If the rhn-setup-gnome package is installed on your system, extract the packages from uln\_register-gnome.tgz.

```
# tar -xzf uln_register-gnome.tgz
```

3. Change to the uln\_migrate directory and install the registration packages.

```
# cd ./uln_migrate
# rpm -Uvh *.rpm
```

4. Run the uln\_register command.

```
# uln_register
```

5. Follow the instructions on the screen to complete the registration. The uln\_register utility collects information about your system and uploads it to Oracle.

# 1.16 For More Information About ULN

You can find out more information about ULN at https://linux.oracle.com/.

# Chapter 2 Yum

### **Table of Contents**

| 2.1 About Yum                                                                        |      |
|--------------------------------------------------------------------------------------|------|
| 2.2 Yum Configuration                                                                | . 19 |
| 2.2.1 Configuring Use of a Proxy Server                                              |      |
| 2.2.2 Yum Repository Configuration                                                   | 21   |
| 2.3 Downloading the Oracle Public Yum Repository Files                               |      |
| 2.4 Using Yum from the Command Line                                                  |      |
| 2.5 Yum Groups                                                                       | . 23 |
| 2.6 Installing and Using the Yum Security Plugin                                     |      |
| 2.7 Switching CentOS or Scientific Linux Systems to Use the Oracle Public Yum Server | 26   |
| 2.8 Creating and Using a Local ULN Mirror                                            | 26   |
| 2.8.1 Prerequisites for the Local ULN Mirror                                         | 26   |
| 2.8.2 Setting up a Local ULN Mirror                                                  |      |
| 2.8.3 ULN Mirror Configuration                                                       | . 29 |
| 2.8.4 Updating the Repositories on a Local ULN Mirror                                |      |
| 2.8.5 Configuring yum on a Local ULN Mirror                                          |      |
| 2.8.6 Configuring Oracle Linux Yum Clients of a Local ULN Mirror                     | 31   |
| 2.9 Creating a Local Yum Repository Using an ISO Image                               | . 32 |
| 2.10 Setting up a Local Yum Server Using an ISO Image                                |      |
| 2.11 For More Information About Yum                                                  |      |
|                                                                                      |      |

This chapter describes how you can use the yum utility to install and upgrade software packages.

### 2.1 About Yum

Oracle Linux provides the yum utility which you can use to install or upgrade RPM packages. The main benefit of using yum is that it also installs or upgrades any package dependencies. yum downloads the packages from repositories such as those that are available on the Oracle public yum server, but you can also set up your own repositories on systems that do not have Internet access.

The Oracle public yum server is a convenient way to install Oracle Linux and Oracle VM packages, including bug fixes, security fixes and enhancements, rather than installing them from installation media. You can access the server at <a href="http://public-yum.oracle.com/">http://public-yum.oracle.com/</a>.

You can also subscribe to the Oracle Linux and Oracle VM errata mailing lists to be notified when new packages are released. You can access the mailing lists at https://oss.oracle.com/mailman/listinfo/el-errata and https://oss.oracle.com/mailman/listinfo/oraclevm-errata.

If you have registered your system with the Unbreakable Linux Network (ULN), you can use yum with ULN channels to maintain the software on your system, as described in Chapter 1, *The Unbreakable Linux Network*.

# 2.2 Yum Configuration

The main configuration file for yum is /etc/yum.conf. The global definitions for yum are located under the [main] section heading of the yum configuration file. The following table lists the important directives.

| Directive | Description                                  |  |
|-----------|----------------------------------------------|--|
| cachedir  | Directory used to store downloaded packages. |  |

| Directive         | Description                                                                                                    |  |
|-------------------|----------------------------------------------------------------------------------------------------|--|
| debuglevel        | Logging level, from 0 (none) to 10 (all).                                                                                                    |  |
| exactarch         | If set to 1, only update packages for the correct architecture.                                                                                                    |  |
| exclude           | A space separated list of packages to exclude from installs or updates, for example: exclude=VirtualBox-4.? kernel*.                                                                                                    |  |
| gpgcheck          | If set to 1, verify the authenticity of the packages by checking the GPG signatures. You might need to set <pre>gpgcheck</pre> to 0 if a package is unsigned, but you should be wary that the package could have been maliciously altered. |  |
| gpgkey            | Pathname of the GPG public key file.                                                                                                    |  |
| installonly_limit | Maximum number of versions that can be installed of any one package.                                                                                                    |  |
| keepcache         | If set to 0, remove packages after installation.                                                                                                    |  |
| logfile           | Pathname of the yum log file.                                                                                                    |  |
| obsoletes         | If set to 1, replace obsolete packages during upgrades.                                                                                                    |  |
| plugins           | If set to 1, enable plugins that extend the functionality of yum.                                                                                                    |  |
| proxy             | URL of a proxy server including the port number. See Section 2.2.1, "Configuring Use of a Proxy Server".                                                                                                    |  |
| proxy_password    | Password for authentication with a proxy server.                                                                                                    |  |
| proxy_username    | User name for authentication with a proxy server.                                                                                                    |  |
| reposdir          | Directories where yum should look for repository files with a .repo extension. The default directory is /etc/yum.repos.d.                                                                                                    |  |

See the yum.conf(5) manual page for more information.

The following listing shows an example [main] section from the yum configuration file.

```
[main]
cachedir=/var/cache/yum
keepcache=0
debuglevel=2
logfile=/var/log/yum.log
exactarch=1
obsoletes=1
gpgkey=file://media/RPM-GPG-KEY
gpgcheck=1
pligins=1
installonly_limit=3
```

It is possible to define repositories below the [main] section in /etc/yum.conf or in separate repository configuration files. By default, yum expects any repository configuration files to be located in the /etc/yum.repos.d directory unless you use the reposdir directive to define alternate directories.

### 2.2.1 Configuring Use of a Proxy Server

If your organization uses a proxy server as an intermediary for Internet access, specify the proxy setting in /etc/yum.conf as shown in the following example.

```
proxy=http://proxysvr.yourdom.com:3128
```

If the proxy server requires authentication, additionally specify the proxy\_username, and proxy\_password settings.

```
proxy=http://proxysvr.yourdom.com:3128
proxy_username=yumacc
```

```
proxy_password=clydenw
```

If you use the yum plugin (yum-rhn-plugin) to access the ULN, specify the enableProxy and httpProxy settings in /etc/sysconfig/rhn/up2date as shown in this example.

```
enableProxy=1
httpProxy=http://proxysvr.yourdom.com:3128
```

If the proxy server requires authentication, additionally specify the enableProxyAuth, proxyUser, and proxyPassword settings.

```
enableProxy=1
httpProxy=http://proxysvr.yourdom.com:3128
enableProxyAuth=1
proxyUser=yumacc
proxyPassword=clydenw
```

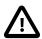

#### Caution

All yum users require read access to /etc/yum.conf or /etc/sysconfig/rhn/up2date. If these files must be world-readable, do not use a proxy password that is the same as any user's login password, and especially not root's password.

### 2.2.2 Yum Repository Configuration

The yum configuration file or yum repository configuration files can contain one or more sections that define repositories.

The following table lists the basic directives for a repository.

| Directive | Description                                                                                                    |
|-----------|----------------------------------------------------------------------------------------------------|
| baseurl   | Location of the repository channel (expressed as a file://, ftp://, http://, or https:// address). This directive must be specified. |
| enabled   | If set to 1, permit yum to use the channel.                                                                                          |
| name      | Descriptive name for the repository channel. This directive must be specified.                                                       |

Any other directive that appears in this section overrides the corresponding global definition in [main] section of the yum configuration file. See the yum.conf (5) manual page for more information.

The following listing shows an example repository section from a configuration file.

```
[o16_u2_base]
name=Oracle Linux 6 U2 - $basearch - base
baseurl=http://public-yum.oracle.com/repo/OracleLinux/OL6/2/base/$basearch
gpgkey=file:///etc/pki/rpm-gpg/RPM-GPG-KEY
gpgcheck=1
enabled=1
```

In this example, the values of gpgkey and gpgcheck override any global setting. yum substitutes the name of the current system's architecture for the variable \$basearch.

# 2.3 Downloading the Oracle Public Yum Repository Files

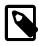

#### **Note**

The following procedure assumes that yum on your system is configured to expect to find repository files in the default /etc/yum.repos.d directory.

To download the Oracle public yum repository configuration file:

1. As root, change directory to /etc/yum.repos.d.

```
# cd /etc/yum.repos.d
```

2. Use the wget utility to download the repository configuration file that is appropriate for your system.

```
# wget http://public-yum.oracle.com/public-yum-release.repo
```

For Oracle Linux 6, enter:

```
# wget http://public-yum.oracle.com/public-yum-ol6.repo
```

The /etc/yum.repos.d directory is updated with the repository configuration file, in this example, public-yum-ol6.repo.

3. You can enable or disable repositories in the file by setting the value of the enabled directive to 1 or 0 as required.

# 2.4 Using Yum from the Command Line

The following table shows some examples of common tasks that you can perform using yum.

| Command              | Description                                                                                                    |
|----------------------|----------------------------------------------------------------------------------------------------|
| yum repolist         | Lists all enabled repositories.                                                                                       |
| yum list             | Lists all packages that are available in all enabled repositories and all packages that are installed on your system. |
| yum list installed   | Lists all packages that are installed on your system.                                                                 |
| yum list available   | Lists all packages that are available to be installed in all enabled repositories.                                    |
| yum search string    | Searches the package descriptions for the specified string.                                                           |
| yum provides feature | Finds the name of the package to which the specified file or feature belongs. For example:                            |
|                      | yum provides /etc/sysconfig/atd                                                                                       |
| yum info package     | Displays detailed information about a package. For example:                                                           |
|                      | yum info bind                                                                                                    |
| yum install package  | Installs the specified package, including packages on which it depends. For example:                                  |
|                      | yum install ocfs2-tools                                                                                               |
| yum check-update     | Checks whether updates exist for packages that are already installed on your system.                                  |
| yum update package   | Updates the specified package, including packages on which it depends. For example:                                   |
|                      | yum upgrade nfs-utils                                                                                                 |
| yum update           | Updates all packages, including packages on which they depend.                                                        |
| yum remove package   | Removes the specified package. For example:                                                                           |
|                      | yum erase nfs-utils                                                                                                   |

| Command           | Description                                                                                                    |
|-------------------|----------------------------------------------------------------------------------------------------|
| yum erase package | Removes the specified package. This command has the same effect as the yum remove command.                                                                                                    |
| yum update        | Updates all packages, including packages on which they depend.                                                                                                    |
| yum clean all     | Removes all cached package downloads and cached headers that contain information about remote packages. Running this command can help to clear problems that can result from unfinished transactions or out-of-date headers. |
| yum help          | Displays help about yum usage.                                                                                                    |
| yum help command  | Displays help about the specified yum command. For example:                                                                                                    |
|                   | yum help upgrade                                                                                                    |
| yum shell         | Runs the yum interactive shell.                                                                                                    |

See the yum(8) manual page for more information.

To list the files in a package, use the repoquery utility, which is included in the yum-utils package. For example, the following command lists the files that the btrfs-progs package provides.

```
# repoquery -1 btrfs-progs
/sbin/btrfs
/sbin/btrfs-convert
/sbin/btrfs-debug-tree
.
```

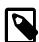

#### Note

yum makes no distinction between installing and upgrading a kernel package. yum always installs a new kernel regardless of whether you specify update or install.

# 2.5 Yum Groups

A set of packages can themselves be organized as a *yum group*. Examples include the groups for Eclipse, fonts, and system administration tools. The following table shows the *yum* commands that you can use to manage these groups.

| Command                        | Description                                                            |
|--------------------------------|------------------------------------------------------------------------|
| yum grouplist                  | Lists installed groups and groups that are available for installation. |
| yum groupinfo <i>groupname</i> | Displays detailed information about a group.                           |
| yum groupinstall groupname     | Installs all the packages in a group.                                  |
| yum groupupdate groupname      | Updates all the packages in a group.                                   |
| yum groupremove groupname      | Removes all the packages in a group.                                   |

# 2.6 Installing and Using the Yum Security Plugin

The yum-plugin-security package allows you to use yum to obtain a list of all of the errata that are available for your system, including security updates. You can also use Oracle Enterprise Manager 12c Cloud Control or management tools such as Katello, Pulp, Red Hat Satellite, Spacewalk, and SUSE Manager to extract and display information about errata.

To install the yum-plugin-security package, enter the following command:

```
# yum install yum-plugin-security
```

To list the errata that are available for your system, enter:

```
# yum updateinfo list
Loaded plugins: refresh-packagekit, rhnplugin, security
ELBA-2012-1518 bugfix NetworkManager-1:0.8.1-34.e16_3.x86_64
ELBA-2012-1518 bugfix NetworkManager-glib-1:0.8.1-34.e16_3.x86_64
ELBA-2012-1518 bugfix NetworkManager-gnome-1:0.8.1-34.e16_3.x86_64
ELBA-2012-1457 bugfix ORBit2-2.14.17-3.2.e16_3.x86_64
ELBA-2012-1457 bugfix ORBit2-devel-2.14.17-3.2.e16_3.x86_64
ELSA-2013-0215 Important/Sec. abrt-2.0.8-6.0.1.e16_3.2.x86_64
ELSA-2013-0215 Important/Sec. abrt-addon-ccpp-2.0.8-6.0.1.e16_3.2.x86_64
ELSA-2013-0215 Important/Sec. abrt-addon-python-2.0.8-6.0.1.e16_3.2.x86_64
ELSA-2013-0215 Important/Sec. abrt-addon-python-2.0.8-6.0.1.e16_3.2.x86_64
ELSA-2013-0215 Important/Sec. abrt-cli-2.0.8-6.0.1.e16_3.2.x86_64
ELSA-2013-0215 Important/Sec. abrt-cli-2.0.8-6.0.1.e16_3.2.x86_64
ELSA-2013-0215 Important/Sec. abrt-desktop-2.0.8-6.0.1.e16_3.2.x86_64
```

The output from the command sorts the available errata in order of their IDs, and it also specifies whether each erratum is a security patch (<code>severity/Sec.</code>), a bug fix (<code>bugfix</code>), or a feature enhancement (<code>enhancement</code>). Security patches are listed by their severity: <code>Important</code>, <code>Moderate</code>, or <code>Low</code>.

You can use the --sec-severity option to filter the security errata by severity, for example:

```
# yum updateinfo list --sec-severity=Moderate
Loaded plugins: refresh-packagekit, rhnplugin, security
ELSA-2013-0269 Moderate/Sec. axis-1.2.1-7.3.el6_3.noarch
ELSA-2013-0668 Moderate/Sec. boost-1.41.0-15.el6_4.x86_64
ELSA-2013-0668 Moderate/Sec. boost-date-time-1.41.0-15.el6_4.x86_64
ELSA-2013-0668 Moderate/Sec. boost-devel-1.41.0-15.el6_4.x86_64
ELSA-2013-0668 Moderate/Sec. boost-filesystem-1.41.0-15.el6_4.x86_64
ELSA-2013-0668 Moderate/Sec. boost-graph-1.41.0-15.el6_4.x86_64
ELSA-2013-0668 Moderate/Sec. boost-iostreams-1.41.0-15.el6_4.x86_64
ELSA-2013-0668 Moderate/Sec. boost-program-options-1.41.0-15.el6_4.x86_64
ELSA-2013-0668 Moderate/Sec. boost-program-options-1.41.0-15.el6_4.x86_64
ELSA-2013-0668 Moderate/Sec. boost-python-1.41.0-15.el6_4.x86_64
```

To list the security errata by their Common Vulnerabilities and Exposures (CVE) IDs instead of their errata IDs, specify the keyword cves as an argument:

```
# yum updateinfo list cves
Loaded plugins: refresh-packagekit, rhnplugin, security
CVE-2012-5659 Important/Sec. abrt-2.0.8-6.0.1.el6_3.2.x86_64
CVE-2012-5660 Important/Sec. abrt-addon-ccpp-2.0.8-6.0.1.el6_3.2.x86_64
CVE-2012-5660 Important/Sec. abrt-addon-ccpp-2.0.8-6.0.1.el6_3.2.x86_64
CVE-2012-5660 Important/Sec. abrt-addon-kerneloops-2.0.8-6.0.1.el6_3.2.x86_64
CVE-2012-5659 Important/Sec. abrt-addon-kerneloops-2.0.8-6.0.1.el6_3.2.x86_64
CVE-2012-5660 Important/Sec. abrt-addon-kerneloops-2.0.8-6.0.1.el6_3.2.x86_64
CVE-2012-5660 Important/Sec. abrt-addon-python-2.0.8-6.0.1.el6_3.2.x86_64
CVE-2012-5660 Important/Sec. abrt-addon-python-2.0.8-6.0.1.el6_3.2.x86_64
CVE-2012-5660 Important/Sec. abrt-addon-python-2.0.8-6.0.1.el6_3.2.x86_64
```

Similarly, the keywords bugfix, enhancement, and security filter the list for all bug fixes, enhancements, and security errata.

You can use the --cve option to display the errata that correspond to a specified CVE, for example:

```
# yum updateinfo list --cve CVE-2012-2677
Loaded plugins: refresh-packagekit, rhnplugin, security
ELSA-2013-0668 Moderate/Sec. boost-1.41.0-15.el6_4.x86_64
ELSA-2013-0668 Moderate/Sec. boost-date-time-1.41.0-15.el6_4.x86_64
```

```
ELSA-2013-0668 Moderate/Sec. boost-devel-1.41.0-15.el6_4.x86_64

ELSA-2013-0668 Moderate/Sec. boost-graph-1.41.0-15.el6_4.x86_64

ELSA-2013-0668 Moderate/Sec. boost-jostreams-1.41.0-15.el6_4.x86_64

ELSA-2013-0668 Moderate/Sec. boost-jostreams-1.41.0-15.el6_4.x86_64

ELSA-2013-0668 Moderate/Sec. boost-program-options-1.41.0-15.el6_4.x86_64

ELSA-2013-0668 Moderate/Sec. boost-python-1.41.0-15.el6_4.x86_64

ELSA-2013-0668 Moderate/Sec. boost-regex-1.41.0-15.el6_4.x86_64

ELSA-2013-0668 Moderate/Sec. boost-serialization-1.41.0-15.el6_4.x86_64

ELSA-2013-0668 Moderate/Sec. boost-signals-1.41.0-15.el6_4.x86_64

ELSA-2013-0668 Moderate/Sec. boost-system-1.41.0-15.el6_4.x86_64

ELSA-2013-0668 Moderate/Sec. boost-test-1.41.0-15.el6_4.x86_64

ELSA-2013-0668 Moderate/Sec. boost-test-1.41.0-15.el6_4.x86_64

ELSA-2013-0668 Moderate/Sec. boost-test-1.41.0-15.el6_4.x86_64

ELSA-2013-0668 Moderate/Sec. boost-test-1.41.0-15.el6_4.x86_64

ELSA-2013-0668 Moderate/Sec. boost-test-1.41.0-15.el6_4.x86_64

ELSA-2013-0668 Moderate/Sec. boost-test-1.41.0-15.el6_4.x86_64

ELSA-2013-0668 Moderate/Sec. boost-test-1.41.0-15.el6_4.x86_64

ELSA-2013-0668 Moderate/Sec. boost-test-1.41.0-15.el6_4.x86_64

ELSA-2013-0668 Moderate/Sec. boost-test-1.41.0-15.el6_4.x86_64

ELSA-2013-0668 Moderate/Sec. boost-test-1.41.0-15.el6_4.x86_64
```

To display more information, specify info instead of list, for example:

```
# yum updateinfo info --cve CVE-2012-2677
Loaded plugins: refresh-packagekit, rhnplugin, security
______
  boost security update
______
 Update ID : ELSA-2013-0668
   Release : Oracle Linux 6
     Type : security
    Status : final
    Issued : 2013-03-21
     CVEs : CVE-2012-2677
Description : [1.41.0-15]
         : - Add in explicit dependences between some boost
            subpackages
         : [1.41.0-14]
         : - Build with -fno-strict-aliasing
         : [1.41.0-13]
         : - In Boost.Pool, be careful not to overflow
            allocated chunk size (boost-1.41.0-pool.patch)
         : [1.41.0-12]
         : - Add an upstream patch that fixes computation of
            CRC in zlib streams.
         : - Resolves: #707624
  Severity : Moderate
updateinfo info done
```

To update all packages for which security-related errata are available to the latest versions of the packages, even if those packages include bug fixes or new features but not security errata, enter:

```
# yum --security update
```

To update all packages to the latest versions that contain security errata, ignoring any newer packages that do not contain security errata, enter:

```
# yum --security update-minimal
```

To update all kernel packages to the latest versions that contain security errata, enter:

```
# yum --security update-minimal kernel*
```

You can also update only those packages that correspond to a CVE or erratum, for example:

```
# yum update --cve CVE-2012-3954

# yum update --advisory ELSA-2012-1141
```

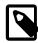

#### **Note**

Some updates might require you to reboot the system. By default, the boot manager will automatically enable the most recent kernel version.

For more information, see the yum-security(8) manual page.

# 2.7 Switching CentOS or Scientific Linux Systems to Use the Oracle Public Yum Server

You can use the centos2ol.sh script to convert CentOS 5 and 6 or Scientific Linux 5 and 6 systems to Oracle Linux. The script configures yum to use the Oracle's public yum server and installs a few additional packages that are required. There is no need to reboot the system.

To perform the switch to Oracle Linux, run the following commands as root:

```
# curl -0 https://linux.oracle.com/switch/centos2ol.sh
# sh centos2ol.sh
```

For more information, see https://linux.oracle.com/switch/centos/.

### 2.8 Creating and Using a Local ULN Mirror

The following sections describe how to create and use a yum server that acts as a local mirror of the ULN channels.

### 2.8.1 Prerequisites for the Local ULN Mirror

The system that you want to set up as a local ULN mirror must meet the following criteria:

- You must have registered the system with ULN. See The Unbreakable Linux Network.
- The system must be running Oracle Linux 5 or Oracle Linux 6.
- The system must have a least 6 GB of memory to create the yum metadata.
- The system must have enough disk space to store copies of the packages that it hosts. The following table shows the approximate amount of space that is required for Oracle Linux channels:

| Oracle Linux Channel | Space Required per Channel for Binaries Only | Space Required per Channel for Both Binaries and Source |
|----------------------|----------------------------------------------|---------------------------------------------------------|
| [oe]l*_latest        | Up to 10 GB                                  | Up to 15 GB                                             |
| [oe]l*_addons        | 600 MB                                       | 1 GB                                                    |
| [oe]l*_oracle        | 1 GB                                         | Not applicable                                          |
| [oe]l*_base          | 3 GB                                         | 5.5 GB                                                  |
| [oe]l*_patch         | 1 GB                                         | 2 GB                                                    |

The next table shows the approximate amount of space that is required for Oracle VM channels:

| Oracle VM Channel | Space Required per Channel for Binaries Only | Space Required per Channel for Both Binaries and Source |
|-------------------|----------------------------------------------|---------------------------------------------------------|
| ovm*_latest       | 500 MB                                       | 1 GB                                                    |
| ovm*_base         | 400 MB                                       | 800 MB                                                  |
| ovm*_patch        | 100 MB                                       | 200 MB                                                  |

### 2.8.2 Setting up a Local ULN Mirror

To set up a local system as a local ULN mirror:

- 1. Using a browser, log in at <a href="http://linux.oracle.com">http://linux.oracle.com</a> with the ULN user name and password that you used to register the system, and configure its properties on ULN as follows:
  - a. On the Systems tab, click the link named for your system in the list of registered machines.
  - b. On the System Details page, click Edit.
  - c. On the Edit System Properties page, select the Yum Server check box and click Apply Changes.
  - d. On the System Details page, click **Manage Subscriptions**.
  - e. On the System Summary page, select channels from the list of available or subscribed channels and click the arrows to move the channels between the lists.

Modify the list of subscribed channels to include the channels that you want to make available to local systems.

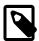

#### Note

You must subscribe the system to the latest and addons channels for the installed operating system release (Oracle Linux 5 or Oracle Linux 6) and the system architecture (i386 or x86-64) to be able to install the yum-uln\_mirror package. This package contains the uln-yum-mirror script that enables the system to act as a local ULN mirror.

For example, the following table shows some examples of the channels that are available for Oracle Linux 6 on the x86\_64 architecture.

| Channel                 | Description                                                                                                    |
|-------------------------|----------------------------------------------------------------------------------------------------|
| ol6_ga_x86_64_base      | All packages for Oracle Linux 6 as initially released. This channel does not include errata.                                                             |
| o16_x86_64_addons       | Oracle Linux 6 add ons, including the yum-uln_mirror package.                                                                                            |
| ol6_x86_64_ksplice      | Oracle Ksplice clients, updates, and dependencies for Oracle Linux 6. Note that access to this channel requires an Oracle Linux Premier Support account. |
| o16_x86_64_latest       | All packages released for Oracle Linux 6, including the latest errata packages.                                                                          |
| ol6_x86_64_UEK_latest   | Latest Unbreakable Enterprise Kernel Release 2 packages for Oracle Linux 6.                                                                              |
| o16_x86_64_UEKR3_latest | Latest Unbreakable Enterprise Kernel Release 3 packages for Oracle Linux 6.                                                                              |

If you subsequently update the list of channels to which the system is subscribed, the uln-yum-mirror script updates the channels that the system mirrors. If you want to be able to use yum to update the server from the repositories that it hosts rather than from ULN, follow the procedure in Section 2.8.5, "Configuring yum on a Local ULN Mirror".

If you have an Oracle Linux Premier Support account and you want the yum server to host Ksplice packages for local Ksplice offline clients, subscribe to the Ksplice for Oracle Linux channels for the architectures and Oracle Linux releases that you want to support.

For a complete and up-to-date list of the available release channels, log on to ULN at http://linux.oracle.com.

- f. When you have finished selecting channels, click Save Subscriptions and log out of ULN.
- 2. Install the Apache HTTP server.

```
# yum install httpd
```

3. Create a base directory for the yum repositories, for example /var/yum or /var/www/html/yum.

```
# mkdir -p /var/www/html/yum
```

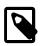

#### Note

The yum repository owner must have read and write permissions on this directory.

- 4. If you created a base directory for the yum repository that is not under /var/www/html and SELinux is enabled in enforcing mode on your system:
  - a. Use the semanage command to define the default file type of the repository root directory hierarchy as httpd\_sys\_content\_t:

```
# /usr/sbin/semanage fcontext -a -t httpd_sys_content_t "/var/yum(/.*)?"
```

b. Use the restorecon command to apply the file type to the entire repository.

```
# /sbin/restorecon -R -v /var/yum
```

5. If you created a base directory for the yum repository that is not under /var/www/html, create a symbolic link in /var/www/html that points to the repository, for example:

```
# ln -s /var/yum /var/www/html/yum
```

- 6. Edit the HTTP server configuration file, /etc/httpd/conf/httpd.conf, as follows:
  - a. Specify the resolvable domain name of the server in the argument to ServerName.

```
ServerName server_addr:80
```

If the server does not have a resolvable domain name, enter its IP address instead.

b. Verify that the setting of the Options directive in the <Directory "/var/www/html"> section specifies Indexes and FollowSymLinks to allow you to browse the directory hierarchy, for example:

```
Options Indexes FollowSymLinks
```

- c. Save your changes to the file.
- 7. Start the HTTP server, and configure it to start after a reboot.

```
# service httpd start
# chkconfig httpd on
```

8. If you have enabled a firewall on your system, configure it to allow incoming HTTP connection requests on TCP port 80.

For example, the following command configures iptables to allow incoming HTTP connection requests and saves the change to the firewall configuration:

```
# iptables -I INPUT -p tcp -m state --state NEW -m tcp --dport 80 -j ACCEPT # service iptables save
```

9. Install the uln-yum-mirror package:

```
# yum install uln-yum-mirror
```

This package contains the uln-yum-mirror script that enables the system to act as a local ULN mirror.

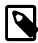

#### Note

If you have not subscribed the system to the correct Oracle Linux latest and addons channels for your system, the command fails with the error No package uln-yum-mirror available.

10. To configure the operation of the /usr/bin/uln-yum-mirror script, edit the /etc/sysconfig/uln-yum-mirror file.

For example, if the base directory for the yum repositories is not /var/www/html/yum, set the value of the REP\_BASE parameter to the correct base directory:

```
REP_BASE=/var/yum
```

Installing the uln-yum-mirror package also configures an anacron job (/etc/cron.daily/uln-yum-mirror) that updates the local yum repositories once every day. You can disable this job by setting the value of CRON\_ENABLED to 0:

```
CRON_ENABLED=0
```

For more information about the configuration options in /etc/sysconfig/uln-yum-mirror file, see Section 2.8.3, "ULN Mirror Configuration".

The repositories are populated when the anacron job runs the /usr/bin/uln-yum-mirror script. Alternatively, you can run the script manually at any time to update the repositories. See Section 2.8.4, "Updating the Repositories on a Local ULN Mirror".

### 2.8.3 ULN Mirror Configuration

The /etc/sysconfig/uln-yum-mirror file contains the following configuration parameters that affect the behavior of the /usr/bin/uln-yum-mirror script:

ALL\_PKGS

Specifies whether uln-yum-mirror mirrors all versions of every available package or downloads only the latest version of each package. The default value of 1 causes uln-yum-mirror to mirror all versions of every available package. A value of 0 causes uln-yum-mirror to download only the latest version of each package.

CRON ENABLED

Specifies whether uln-yum-mirror runs automatically once per day. The default value of 1 enables uln-yum-mirror to be run automatically as an anacron job. A value of 0 disables the job. You must run uln-yum-mirror manually to update the packages.

| HARDLINK_RPMS                                   | Specifies whether uln-yum-mirror runs hardlinkpy to create hard links between identical RPMs after the mirror process finishes. The default value of 1 enables hard linking, which saves storage space. It is not possible to create hard links across file systems. Set the value to 0 if the repository storage spans more than one file system. |
|-------------------------------------------------|----------------------------------------------------------------------------------------------------|
| LOG_OUTPUT                                      | Specifies whether uln-yum-mirror logs its output. The default value of 1 enables logging. A value of 0 disables logging.                                                                                                    |
| REP_BASE                                        | Specifies the base directory for the repositories. The default setting is $\/\/\/\/\/\/\/\/\/\/\/\/\/\/\/\/\/\/\/$                                                                                                    |
| REP_EL, REP_ENG,<br>REP_OL, REP_OVM,<br>REP_UEK | Specify the names of the repositories. If required, you can configure alternate names.                                                                                                    |
| REPO_FILE_DIR                                   | Not currently used.                                                                                                    |
| SRC                                             | Specifies whether uln-yum-mirror mirrors source RPMs in addition to binary RPMs. The default value of 0 prevents uln-yum-mirror from mirroring source RPMs. A value to 1 causes uln-yum-mirror to mirror source RPMs.                                                                                                    |
| YUM_GLOBAL_CACHE                                | Specifies the yum global cache directory. The default setting is /var/cache/yum. Do not change this setting unless you customize the configuration of the HTTP server.                                                                                                    |

### 2.8.4 Updating the Repositories on a Local ULN Mirror

To update the repositories for the subscribed channels immediately without waiting for the anacron job to run or if you have disabled the job, enter the following command on the local ULN mirror server:

# /usr/bin/uln-yum-mirror

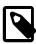

#### **Note**

If you have not yet set up the contents of the repositories, it can take many hours to download all the packages.

### 2.8.5 Configuring yum on a Local ULN Mirror

The following procedure configures the yum command on a server that is acting as a local ULN mirror to install package updates from itself rather than from ULN. The procedure does not affect the operation of the uln-yum-mirror script.

To configure a server that is acting as a local ULN Mirror to be able to install updated packages from itself:

1. Use the following command to list the channels that the server is mirroring from ULN:

```
Release 3 for Oracle Linux 6 (x86_64) 41
```

In this example, the server mirrors the ol6\_addons, ol6\_x86\_64\_latest, and ol6\_x86\_64\_UEKR3\_latest channels from ULN.

2. Edit /etc/yum/pluginconf.d/rhnplugin.conf and disable the mirrored channels by adding the following stanza for each channel:

```
[repo_id]
enabled=0
```

For example, to disable the olf\_addons, olf\_x86\_64\_latest, and olf\_x86\_64\_UEKR3\_latest channels, you would add the following stanzas:

```
[o16_addons]
enabled=0

[o16_x86_64_latest]
enabled=0

[o16_x86_64_UEKR3_latest]
enabled=0
```

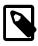

#### Note

If you subsequently subscribe the system to any additional channels on ULN, you must also disable those channels in /etc/yum/pluginconf.d/rhnplugin.conf.

3. Configure the server as a yum client as described in Section 2.8.6, "Configuring Oracle Linux Yum Clients of a Local ULN Mirror".

### 2.8.6 Configuring Oracle Linux Yum Clients of a Local ULN Mirror

If you have set up a local ULN mirror, you can configure your local Oracle Linux systems to receive yum updates from that server.

To configure an Oracle Linux system as a yum client:

1. Import the GPG key:

```
# rpm --import /usr/share/rhn/RPM-GPG_KEY
```

- 2. In the /etc/yum.repos.d directory, edit the existing repository file, such as public-yum-ol6.repo or ULN-base.repo, and disable all entries by setting enabled=0.
- 3. In the /etc/yum.repos.d directory, create the file local-yum.repo, which contains entries such as the following for an Oracle Linux 6 yum client:

```
[local_ol6_latest]
name=Oracle Linux $releasever - $basearch - latest
baseurl=http://local_uln_mirror/yum/OracleLinux/OL6/latest/$basearch/
gpgkey=file:///etc/pki/rpm-gpg/RPM-GPG-KEY
gpgcheck=1
enabled=1

[local_ol6_UEKR3_latest]
name=Unbreakable Enterprise Kernel Release 3 for Oracle Linux $releasever - $basearch - latest
baseurl=http://local_uln_mirror/yum/OracleLinux/OL6/UEKR3/latest/$basearch/
gpgkey=file:///etc/pki/rpm-gpg/RPM-GPG-KEY
gpgcheck=1
enabled=1
```

```
[local_ol6_addons]
name=Oracle Linux $releasever - $basearch - addons
baseurl=http://local_uln_mirror/yum/OracleLinux/OL6/addons/$basearch/
gpgkey=file:///etc/pki/rpm-gpg/RPM-GPG-KEY
gpgcheck=1
enabled=1
```

To distinguish the local repositories from the ULN repositories, prefix the names of their entries with a string such as local\_.

Replace <code>local\_uln\_mirror</code> with the IP address or resolvable host name of the local ULN mirror.

The example configuration enables the <code>local\_ol6\_latest</code>, <code>local\_ol6\_UEKR3\_latest</code>, and <code>local\_ol6\_addons</code> channels.

- 4. To test the configuration:
  - a. Clear the yum metadata cache:

```
# yum clean metadata
```

b. Use yum repolist to verify the configuration, for example:

If yum cannot connect to the local ULN mirror, check that the firewall settings on the local ULN mirror server allow incoming TCP connections to the HTTP port (usually, port 80).

5. You can now run yum update to pick up new updates from the local ULN mirror.

### 2.9 Creating a Local Yum Repository Using an ISO Image

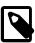

#### **Note**

The system must have sufficient storage space to host a full Oracle Linux Media Pack DVD image (approximately 3.5 GB for Oracle Linux Release 6 Update 3).

To create a local yum repository (for example, if a system does not have Internet access):

- On a system with Internet access, download a full Oracle Linux DVD image from the Oracle Software Delivery Cloud at <a href="http://edelivery.oracle.com/linux">http://edelivery.oracle.com/linux</a> onto removable storage (such as a USB memory stick). For example, <a href="https://edelivery.oracle.com/linux">v33411-01.iso</a> contains the Oracle Linux Release 6 Update 3 Media Pack for x86 (64 bit).
- 2. Transfer the removable storage to the system on which you want to create a local yum repository, and copy the DVD image to a directory in a local file system.

```
# cp /media/USB_stick/V33411-01.iso /ISOs
```

3. Create a suitable mount point, for example /var/OSimage/OL6.3\_x86\_64, and mount the DVD image on it.

```
# mkdir -p /var/OSimage/OL6.3_x86_64
# mount -o loop /ISOs/V33411-01.iso /var/OSimage/OL6.3_x86_64
```

Create an entry in /etc/fstab so that the system always mounts the DVD image after a reboot.

```
/ISOs/V33411-01.iso /var/OSimage/OL6.3_x86_64 loop defaults 0 0
```

- 5. In the /etc/yum.repos.d directory, edit the existing repository files, such as public-yum-ol6.repo or ULN-base.repo, and disable all entries by setting enabled=0.
- 6. Create the following entries in a new repository file (for example, /etc/yum.repos.d/OL63.repo).

```
[OL63]
name=Oracle Linux 6.3 x86_64
baseurl=file:///var/OSimage/OL6.3_x86_64
gpgkey=file:///etc/pki/rpm-gpg/RPM-GPG-KEY
gpgcheck=1
enabled=1
```

7. Clean up the yum cache.

```
# yum clean all
```

8. Test that you can use yum to access the repository.

### 2.10 Setting up a Local Yum Server Using an ISO Image

To set up a local yum server (for example, if you have a network of systems that do not have Internet access):

- 1. Choose one of the systems to be the yum server, and create a local yum repository on it as described in Section 2.9, "Creating a Local Yum Repository Using an ISO Image".
- 2. Install the Apache HTTP server from the local yum repository.

```
# yum install httpd
```

- 3. If SELinux is enabled in enforcing mode on your system:
  - a. Use the semanage command to define the default file type of the repository root directory hierarchy as httpd\_sys\_content\_t:

```
# /usr/sbin/semanage fcontext -a -t httpd_sys_content_t "/var/OSimage(/.*)?"
```

b. Use the restorecon command to apply the file type to the entire repository.

# /sbin/restorecon -R -v /var/OSimage

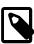

#### Note

The semanage and restorecon commands are provided by the policycoreutils-python and policycoreutils packages.

4. Create a symbolic link in /var/www/html that points to the repository:

# ln -s /var/OSimage /var/www/html/OSimage

- 5. Edit the HTTP server configuration file, /etc/httpd/conf/httpd.conf, as follows:
  - a. Specify the resolvable domain name of the server in the argument to ServerName.

```
ServerName server_addr:80
```

If the server does not have a resolvable domain name, enter its IP address instead.

b. Verify that the setting of the Options directive in the <Directory "/var/www/html"> section specifies Indexes and FollowSymLinks to allow you to browse the directory hierarchy, for example:

```
Options Indexes FollowSymLinks
```

- c. Save your changes to the file.
- 6. Start the Apache HTTP server, and configure it to start after a reboot.

```
# service httpd start
# chkconfig httpd on
```

7. If you have enabled a firewall on your system, configure it to allow incoming HTTP connection requests on TCP port 80.

For example, the following command configures iptables to allow incoming HTTP connection requests and saves the change to the firewall configuration:

```
# iptables -I INPUT -p tcp -m state --state NEW -m tcp --dport 80 -j ACCEPT
# service iptables save
```

8. Edit the repository file on the server (for example, /etc/yum.repos.d/OL63.repo):

```
[OL63]
name=Oracle Linux 6.3 x86_64
baseurl=http://server_addr/OSimage/OL6.3_x86_64
gpgkey=file:///etc/pki/rpm-gpg/RPM-GPG-KEY
gpgcheck=1
enabled=1
```

Replace server\_addr with the IP address or resolvable host name of the local yum server.

- 9. On each client, copy the repository file from the server to the /etc/yum.repos.d directory.
- 10. In the /etc/yum.repos.d directory, edit any other repository files, such as public-yum-ol6.repo or ULN-base.repo, and disable all entries by setting enabled=0.
- 11. On the server and each client, test that you can use yum to access the repository.

### 2.11 For More Information About Yum

For more information about yum, see http://yum.baseurl.org/.

For more information about how to download the latest packages from the Unbreakable Linux Network and make the packages available through a local yum server, see <a href="http://www.oracle.com/technetwork/articles/servers-storage-admin/yum-repo-setup-1659167.html">http://www.oracle.com/technetwork/articles/servers-storage-admin/yum-repo-setup-1659167.html</a>.

| 36 |  |
|----|--|
|    |  |

# Chapter 3 Ksplice Uptrack

### **Table of Contents**

| 3.1 About Ksplice Uptrack                                     | . 37 |
|---------------------------------------------------------------|------|
| 3.1.1 Supported Kernels                                       | . 37 |
| 3.2 Registering to Use Ksplice Uptrack                        | . 38 |
| 3.3 Installing Ksplice Uptrack                                | . 38 |
| 3.4 Configuring Ksplice Uptrack                               | . 39 |
| 3.5 Managing Ksplice Updates                                  | . 40 |
| 3.6 Patching and Updating Your System                         | . 41 |
| 3.7 Removing the Ksplice Uptrack software                     |      |
| 3.8 About Ksplice Offline Client                              | . 41 |
| 3.8.1 Modifying a Local Yum Server to Act as a Ksplice Mirror |      |
| 3.8.2 Updating a Local Yum Server                             |      |
| 3.8.3 Configuring Ksplice Offline Clients                     |      |
| 3.9 For More Information About Ksplice Uptrack                |      |
|                                                               |      |

This chapter describes how to configure Ksplice Uptrack to update the kernel on a running system.

### 3.1 About Ksplice Uptrack

Ksplice Uptrack can update a running Linux kernel without requiring an immediate reboot of the system. You can apply Ksplice updates to both the Unbreakable Enterprise Kernel and the Red Hat Compatible Kernel. Oracle creates each Ksplice patch from a kernel update that originates from either Oracle or the Linux kernel community. Ksplice Uptrack allows you to apply the latest kernel security errata for Common Vulnerabilities and Exposures (CVEs) without halting the system or restarting applications. Ksplice Uptrack applies the update patches in the background with a negligible impact, usually consisting of a pause of at most a few milliseconds. Ksplice Uptrack allows you to keep your systems secure and highly available. You can use Ksplice Uptrack and still upgrade your kernel using your usual mechanism, such as by using yum.

### 3.1.1 Supported Kernels

You can use Ksplice Uptrack to bring the following Oracle Linux kernels up to date with the latest important security and bug fix patches:

- All Oracle Unbreakable Enterprise Kernel versions for Oracle Linux 5 and Oracle Linux 6 starting with 2.6.32-100.28.9 (released March 16, 2011).
- All Oracle Linux 6 kernels starting with the official release.
- All Oracle Linux 5 Red Hat Compatible Kernels starting with Oracle Linux 5.4 (2.6.18-164.el5, released September 9, 2009).
- All Oracle Linux 5 Red Hat Compatible Kernels with bug fixes added by Oracle starting with Oracle Linux 5.6 (2.6.18-238.0.0.0.1.el5, released January 22, 2011).

To confirm whether a particular kernel is supported, install the Uptrack client on a system that is running the kernel.

If you have a question about supported kernels, send e-mail to ksplice-support\_ww@oracle.com.

## 3.2 Registering to Use Ksplice Uptrack

When you register your systems with ULN, you can opt to use Oracle Ksplice if you have an Oracle Linux Premier Support account. If you choose to use Ksplice, you can subscribe your systems to the Ksplice for Oracle Linux channel and install the Ksplice Uptrack software on them. To install the uptrack package after registration is complete, you can use yum on an Oracle Linux 6 system or up2date on an Oracle Linux 5 system. The Uptrack client downloads the access key from ULN and automatically configures itself so that you can immediately begin to use Ksplice Uptrack.

If you already have an account on ULN, you can register your system to use Ksplice Uptrack at http://linux.oracle.com.

- 1. From your browser, log in to ULN with your existing user name and password. If your subscription grants you access to Ksplice, the ULN home page displays the **Ksplice Uptrack Registration** button.
- 2. Click **Ksplice Uptrack Registration**. The screen displays all valid Customer Support Identifiers (CSIs) for your account.
- 3. Select the CSI that you want to use and click Register. The screen displays an acknowledgment that a Ksplice account has been created and that an e-mail containing the Ksplice access key, a temporary password for Ksplice, and a URL for confirming your registration has been sent to your e-mail account.
- 4. When you receive the e-mail, open the URL that it contains.
- 5. Complete the form to confirm your registration, and click **Continue**.

After registering to use Ksplice Uptrack, you can log in at <a href="https://uptrack.ksplice.com">https://uptrack.ksplice.com</a> using your e-mail address as your user name, and the temporary password. You must change your password when you first log in. You can view the status of your registered systems, the patches that have been applied, and the patches that are available. You can also create access control groups for your registered systems.

### 3.3 Installing Ksplice Uptrack

If you have an Oracle Linux Premier Support account and you have registered to use Oracle Ksplice, you can configure your registered systems to use Ksplice Uptrack through the Ksplice for Oracle Linux channel on ULN by using yum.

The system on which you want to install Ksplice Uptrack must meet the following criteria:

- The system must be registered with ULN.
- The operating system must be Oracle Linux 5 or Oracle Linux 6 with a supported version of either the Unbreakable Enterprise Kernel or the Red Hat Compatible Kernel installed. You can verify the kernel version by using the uname -a command. See Section 3.1.1, "Supported Kernels".
- The kernel that is running currently is assumed to be the one that you want to update. Ksplice Uptrack applies updates only to the running kernel.
- · The system must have access to the Internet.

To install Ksplice Uptrack from ULN:

- 1. Log in as root on the system.
- 2. If you use an Internet proxy, configure the HTTP and HTTPS settings for the proxy in the shell.
  - For the sh, ksh, or bash shells, use commands such as the following:

```
# http_proxy=http://proxy_URL:http_port
# https_proxy=http://proxy_URL:https_port
# export http_proxy https_proxy
```

For the csh shell, use commands such as the following:

```
# setenv http_proxy=http://proxy_URL:http_port
# setenv https_proxy=http://proxy_URL:https_port
```

- Using a browser, log in at http://linux.oracle.com with the ULN user name and password that you used to register the system, and perform the following steps:
  - a. On the Systems tab, click the link named for your system in the list of registered machines.
  - b. On the System Details page, click Manage Subscriptions.
  - c. On the System Summary page, select the Ksplice for Oracle Linux channel for the correct release and your system's architecture (i386 or x86\_64) from the list of available channels and click the right arrow (>) to move it to the list of subscribed channels.
  - d. Click Save Subscriptions and log out of the ULN.
- 4. On your system, use yum to install the uptrack package.

```
# yum install -y uptrack
```

The access key for Ksplice Uptrack is retrieved from ULN and added to /etc/uptrack/uptrack.conf, for example:

```
[Auth] accesskey = 0e1859ad8aea14b0b4306349142ce9160353297daee30240dab4d61f4ea4e59b
```

5. To enable the automatic installation of updates, change the following entry in /etc/uptrack/ uptrack.conf:

```
autoinstall = no
so that it reads:
```

autoinstall = yes

For information about configuring Ksplice Uptrack, see Section 3.4, "Configuring Ksplice Uptrack".

For information about managing Ksplice updates, see Section 3.5, "Managing Ksplice Updates".

### 3.4 Configuring Ksplice Uptrack

The configuration file for Ksplice Uptrack is /etc/uptrack/uptrack.conf. You can modify this file to configure a proxy server, to install updates automatically at boot time, or to check for and apply new updates automatically.

Ksplice Uptrack communicates with the Uptrack server by connecting to https://updates.ksplice.com:443. You can either configure your firewall to allow connection via port 443, or you can configure Ksplice Uptrack to use a proxy server. To configure Ksplice Uptrack to use a proxy server, set the following entry in /etc/uptrack/uptrack.conf:

```
https_proxy = https://proxy_URL:https_port
```

You receive e-mail notification when Ksplice updates are available for your system.

To make Ksplice Uptrack install all updates automatically as they become available, set the following entry:

autoinstall = yes

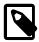

#### Note

Enabling automatic installation of updates does not automatically update Ksplice Uptrack itself. Oracle notifies you by e-mail when you can upgrade the Ksplice Uptrack software using yum.

To install updates automatically at boot time, the following entry must appear in /etc/uptrack/uptrack.conf:

```
install_on_reboot = yes
```

When you boot the system into the same kernel, the /etc/init.d/uptrack script reapplies the installed Ksplice updates to the kernel.

To prevent Ksplice Uptrack from automatically reapplying updates to the kernel when you reboot the system, set the entry to:

```
install_on_reboot = no
```

To install all available updates at boot time, even if you boot the system into a different kernel, uncomment the following entry in /etc/uptrack/uptrack.conf:

```
#upgrade_on_reboot = yes
```

so that it reads:

upgrade\_on\_reboot = yes

### 3.5 Managing Ksplice Updates

Ksplice patches are stored in /var/cache/uptrack. Following a reboot, Ksplice Uptrack automatically re-applies these patches very early in the boot process before the network is configured, so that the system is hardened before any remote connections can be established.

To list the available Ksplice updates, use the uptrack-upgrade command:

```
# uptrack-upgrade -n
```

To install all available Ksplice updates, enter:

```
# uptrack-upgrade -y
```

To install an individual Ksplice update, specify the update's ID as the argument (in this example, the ID is dfvn0zq8):

```
# uptrack-upgrade dfvn0zq8
```

After Ksplice has applied updates to a running kernel, the kernel has an effective version that is different from the original boot version displayed by the uname —a command. Use the uptrack—uname command to display the effective version of the kernel:

```
# uptrack-uname -a
```

uptrack-uname supports the commonly used uname flags, including -a and -r, and provides a way for applications to detect that the kernel has been patched. The effective version is based on the version number of the latest patch that Ksplice Uptrack has applied to the kernel.

To view the updates that Ksplice has made to the running kernel:

# uptrack-show

To view the updates that are available to be installed:

# uptrack-show --available

To remove all updates from the kernel:

# uptrack-remove --all

To prevent Ksplice Uptrack from reapplying the updates at the next system reboot, create the empty file / etc/uptrack/disable:

# touch /etc/uptrack/disable

Alternatively, specify nouptrack as a parameter on the boot command line when you next restart the system.

### 3.6 Patching and Updating Your System

Ksplice patches allow you to keep a system up to date while it is running. You should also use yum or rpm to install the regular kernel RPM packages for released errata that are available from the Unbreakable Linux Network (ULN) or the Oracle Public Yum server. Your system will then be ready for the next maintenance window or reboot. When you do restart the system, you can boot it from a newer kernel version. Ksplice Uptrack uses the new kernel as a baseline for applying patches as they become available.

### 3.7 Removing the Ksplice Uptrack software

To remove the Ksplice Uptrack software from a system, enter:

# yum -y remove uptrack

### 3.8 About Ksplice Offline Client

Ksplice Offline Client removes the requirement for a server on your intranet to have a direct connection to the Oracle Uptrack server. All available Ksplice updates for each supported kernel version are bundled into an RPM that is specific to that version, and this package is updated every time that a new Ksplice patch becomes available for the kernel.

A Ksplice offline client does not require a network connection to be able to apply the update package to the kernel. For example, you could use rpm to install the update package from a memory stick. However, a more usual arrangement would be to create a local yum server that acts as a mirror of the Ksplice for Oracle Linux channels on ULN. At regular intervals, you download the latest Ksplice update packages to this server. Only the local yum server requires access the Oracle Uptrack server. After installing Ksplice Offline Client on your other systems, they need only to be able to connect to the local yum server.

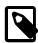

#### Note

You cannot use the web interface or the Ksplice Uptrack API to monitor systems that are running Ksplice Offline Client as such systems are not registered with <a href="https://uptrack.ksplice.com">https://uptrack.ksplice.com</a>.

### 3.8.1 Modifying a Local Yum Server to Act as a Ksplice Mirror

The system that you want to set up as a Ksplice mirror must meet the following criteria:

- · You must have registered the system with ULN.
- You must have configured the system as a local yum server. See Section 2.8, "Creating and Using a Local ULN Mirror".
- The system should also have enough disk space to store copies of the packages that it hosts. As a general rule, you require between 6 and 10 GB of space for the packages of each major release.

To set up a local yum server as a Ksplice mirror:

- 1. Using a browser, log in at http://linux.oracle.com with the ULN user name and password that you used to register the system.
- 2. On the Systems tab, click the link named for your system in the list of registered machines.
- 3. On the System Details page, click **Edit**.
- 4. On the Edit System Properties page, verify that the **Yum Server** check box is selected and click **Apply Changes**.
- 5. On the System Details page, click **Manage Subscriptions**.
- 6. On the System Summary page, select channels from the list of available or subscribed channels and click the arrows to move the channels between the lists.

Modify the subscribed channels to include Ksplice for Oracle Linux for the system architectures that you want to support as well as any other channels that you want to make available to local systems.

For example, the following table shows the channels that are available for Ksplice on Oracle Linux.

| <b>Channel Name</b>                    | Channel Label      | Description                                                                             |
|----------------------------------------|--------------------|-----------------------------------------------------------------------------------------|
| Ksplice for Oracle<br>Linux 5 (i386)   | o15_i386_ksplice   | Oracle Ksplice clients, updates, and dependencies for Oracle Linux 5 on i386 systems.   |
| Ksplice for Oracle<br>Linux 5 (x86_64) | ol5_x86_64_ksplice | Oracle Ksplice clients, updates, and dependencies for Oracle Linux 5 on x86_64 systems. |
| Ksplice for Oracle<br>Linux 6 (i386)   | ol6_i386_ksplice   | Oracle Ksplice clients, updates, and dependencies for Oracle Linux 6 on i386 systems.   |
| Ksplice for Oracle<br>Linux 6 (x86_64) | ol6_x86_64_ksplice | Oracle Ksplice clients, updates, and dependencies for Oracle Linux 6 on x86_64 systems. |

For more information about the release channels that are available, see <a href="http://www.oracle.com/technetwork/articles/servers-storage-admin/yum-repo-setup-1659167.html">http://www.oracle.com/technetwork/articles/servers-storage-admin/yum-repo-setup-1659167.html</a>.

7. When you have finished selecting channels, click Save Subscriptions and log out of ULN.

### 3.8.2 Updating a Local Yum Server

For details of how to obtain and modify the 167283.sh script, see Section 2.8, "Creating and Using a Local ULN Mirror".

To update the repositories for the registered channels, run the 167283.sh script on the local yum server:

· To download only binary RPMs, enter:

# sh 167283.sh

· To download both binary and source RPMs, enter:

```
# sh 167283.sh src
```

It is recommended that you set up a cron job to perform this task. For example, the following crontab entry for root runs the script twice per day at 6am and 6pm:

```
0 6,18 * * * sh /var/downloads/yum/167283.sh
```

This example assumes that the 167283.sh script is located in the /var/downloads directory.

### 3.8.3 Configuring Ksplice Offline Clients

Once you have set up a local yum server that can act as a Ksplice mirror, you can configure your other systems to receive yum and Ksplice updates.

To configure a system as a Ksplice offline client:

- 1. In the /etc/yum.repos.d directory, edit the existing repository file, such as public-yum-ol6.repo or ULN-base.repo, and disable all entries by setting enabled=0.
- 2. In the /etc/yum.repos.d directory, create the file local-yum.repo, which contains entries such as the following for an Oracle Linux 6 client:

```
[ol6_x86_64_ksplice]
name=Ksplice for $releasever - $basearch
baseurl=http://local_yum_server/yum/OracleLinux/OL6/ksplice/$basearch/
gpgkey=file:///etc/pki/rpm-gpg/RPM-GPG-KEY
apacheck=1
enabled=1
[ol6_latest]
name=Oracle Linux $releasever - $basearch - latest
baseurl=http://local_yum_server/yum/OracleLinux/OL6/latest/$basearch/
gpgkey=file:///etc/pki/rpm-gpg/RPM-GPG-KEY
gpgcheck=1
enabled=1
[ol6_addons]
name=Oracle Linux $releasever - $basearch - addons
baseurl=http://local_yum_server/yum/OracleLinux/OL6/addons/$basearch/
gpgkey=file:///etc/pki/rpm-gpg/RPM-GPG-KEY
gpgcheck=1
enabled=0
[ol6 oracle]
name=Oracle Linux $releasever - $basearch - oracle
baseurl=http://local_yum_server/yum/OracleLinux/OL6/oracle/$basearch/
gpgkey=file:///etc/pki/rpm-gpg/RPM-GPG-KEY
gpgcheck=1
enabled=0
[ol6 qa base]
name=Oracle Linux $releasever GA - $basearch - base
baseurl=http://local_yum_server/yum/OracleLinux/OL6/0/base/$basearch/
gpgkey=file:///etc/pki/rpm-gpg/RPM-GPG-KEY
gpgcheck=1
enabled=0
[ol6_ul_base]
name=Oracle Linux $releasever U1 - $basearch - base
baseurl=http://local_yum_server/yum/OracleLinux/OL6/1/base/$basearch/
gpgkey=file:///etc/pki/rpm-gpg/RPM-GPG-KEY
gpgcheck=1
```

```
enabled=0
[ol6_u2_base]
name=Oracle Linux $releasever U2 - $basearch - base
baseurl=http://local_yum_server/yum/OracleLinux/OL6/2/base/$basearch/
gpgkey=file:///etc/pki/rpm-gpg/RPM-GPG-KEY
gpgcheck=1
enabled=0
[ol6_u3_base]
name=Oracle Linux $releasever U3 - $basearch - base
baseurl=http://local_yum_server/yum/OracleLinux/OL6/3/base/$basearch/
gpgkey=file:///etc/pki/rpm-gpg/RPM-GPG-KEY
apacheck=1
enabled=0
[ol6_ga_patch]
name=Oracle Linux $releasever GA - $basearch - patch
baseurl=http://local_yum_server/yum/OracleLinux/OL6/0/patch/$basearch/
gpgkey=file:///etc/pki/rpm-gpg/RPM-GPG-KEY
gpgcheck=1
enabled=0
[ol6_u1_patch]
name=Oracle Linux $releasever U1 - $basearch - patch
baseurl=http://local_yum_server/yum/OracleLinux/OL6/1/patch/$basearch/
gpgkey=file:///etc/pki/rpm-gpg/RPM-GPG-KEY
gpgcheck=1
enabled=0
[ol6_u2_patch]
name=Oracle Linux $releasever U2 - $basearch - patch
baseurl=http://local_yum_server/yum/OracleLinux/OL6/2/patch/$basearch/
gpgkey=file:///etc/pki/rpm-gpg/RPM-GPG-KEY
gpgcheck=1
enabled=0
[ol6_u3_patch]
name=Oracle Linux $releasever U3 - $basearch - patch
baseurl=http://local_yum_server/yum/OracleLinux/OL6/3/patch/$basearch/
gpgkey=file:///etc/pki/rpm-gpg/RPM-GPG-KEY
gpgcheck=1
enabled=0
```

Replace <code>local\_yum\_server</code> with the IP address or resolvable host name of the local yum server.

In the sample configuration, only the ol6\_latest and ol6\_x86\_64\_ksplice channels are enabled.

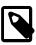

#### Note

As an alternative to specifying a gpgkey entry for each repository definition, you can use the following command to import the GPG key:

```
# rpm --import /etc/pki/rpm-gpg/RPM-GPG-KEY
```

3. Install the Ksplice offline client.

```
# yum install uptrack-offline
```

If yum cannot connect to the local yum server, check that the firewall settings on that server allow incoming TCP connections to port 80.

4. Install the Ksplice updates that are available for the kernel.

```
# yum install uptrack-updates-`uname -r`
```

For an Oracle Linux 5 client, use this form of the command instead:

```
# yum install uptrack-updates-`uname -r`.`uname -m`
```

As new Ksplice updates are made available, you can use this command to pick up these updates and apply them. It is recommended that you set up a cron job to perform this task. For example, the following crontab entry for root runs the command once per day at 7am:

```
0 7 * * * yum install uptrack-updates-`uname -r`
```

To display information about Ksplice updates, use the rpm -qa | grep uptrack-updates and uptrack-show commands.

# 3.9 For More Information About Ksplice Uptrack

You can find out more information about Ksplice Uptrack at http://www.ksplice.com/.

|  | 46 |  |
|--|----|--|
|  |    |  |
|  |    |  |
|  |    |  |
|  |    |  |
|  |    |  |
|  |    |  |
|  |    |  |
|  |    |  |
|  |    |  |
|  |    |  |
|  |    |  |
|  |    |  |
|  |    |  |
|  |    |  |
|  |    |  |
|  |    |  |
|  |    |  |
|  |    |  |
|  |    |  |
|  |    |  |
|  |    |  |
|  |    |  |
|  |    |  |
|  |    |  |
|  |    |  |
|  |    |  |
|  |    |  |
|  |    |  |
|  |    |  |
|  |    |  |
|  |    |  |
|  |    |  |
|  |    |  |
|  |    |  |
|  |    |  |
|  |    |  |

# **Chapter 4 Boot Configuration**

### **Table of Contents**

| 4.1 About the Boot Process                                  | 47   |
|-------------------------------------------------------------|------|
| 4.2 About the GRUB Boot Loader                              | 48   |
| 4.2.1 About the GRUB Configuration File                     | 49   |
| 4.2.2 Configuring a GRUB Password                           | . 52 |
| 4.2.3 Using GRUB                                            | . 53 |
| 4.3 About Run Levels                                        | 53   |
| 4.3.1 Displaying the Run Level                              | 54   |
| 4.3.2 Changing the Run Level                                | . 54 |
| 4.3.3 Shutting down the System                              |      |
| 4.3.4 About Service Scripts                                 | . 54 |
| 4.3.5 About the Service Configuration GUI                   | 55   |
| 4.3.6 Starting and Stopping Services                        | . 56 |
| 4.3.7 Configuring Services to Start at Different Run Levels |      |

This chapter describes the Oracle Linux boot process, how to use the GRUB boot loader, how to change the run level of a system, and how to configure the services that are available at each run level.

### 4.1 About the Boot Process

Understanding the Oracle Linux boot process can help you if you need to troubleshoot problems while booting a system. The boot process involves several files and errors in these files is the usual cause of boot problems.

When an Oracle Linux system boots, it performs the following operations:

- 1. The computer's BIOS performs a power-on self-test (POST), and then locates and initializes any peripheral devices including the hard disk.
- 2. The BIOS reads the Master Boot Record (MBR) into memory from the boot device. (For GUID Partition Table (GPT) disks, this MBR is the *protective MBR* on the first sector of the disk.) The MBR stores information about the organization of partitions on that device. On a computer with x86 architecture, the MBR occupies the first 512 bytes of the boot device. The first 446 bytes contain boot code that points to the bootloader program, which can be on the same device or on another device. The next 64 bytes contain the partition table. The final two bytes are the boot signature, which is used for error detection. The default bootloader program used on Oracle Linux is GRUB, which stands for GRand Unified Bootloader.
- 3. The GRUB bootloader loads the Oracle Linux kernel into memory.
- 4. The kernel initializes and configures the system hardware.
- 5. The kernel reads the initramfs file, extracts its contents into a temporary, memory-based file system, and loads the modules that the file system contains.
- 6. The kernel starts the /sbin/init process with a process ID of 1 (PID 1). init is the ancestor of all processes on a system. init reads its job configuration from the /etc/init directory. The /etc/init/rcs.conf file controls how init handles system initialization.
- 7. init reads /etc/inittab to determine the default run level. The entry in /etc/inittab should take the form id:N:initdefault:, where N is the default run level. If the file does not define a default boot level, the default run level is 3.

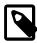

#### Note

Do not edit /etc/inittab other than to change or comment out the default run level.

The sole function of /etc/inittab is to define the default run level. The \*.conf scripts in /etc/init determine how init should behave in response to changes in system state.

You can use a kernel boot parameter to override the default run level. See Section 4.2.1.1, "Kernel Boot Parameters".

- 8. init runs /etc/rc.sysinit to initialize the system, including:
  - · setting the host name
  - initializing the network
  - mounting the /proc file system
  - · initializing SELinux based on its configuration
  - printing a welcome banner
  - initializing the system hardware based on kernel boot arguments
  - · mounting the file systems
  - cleaning up directories in /var
  - · starting swapping
- 9. init executes scripts in the /etc/rcX.d directory to bring the system to the default run level, X. The /etc/init/rc.conf file controls how init starts individual run levels. See Section 4.3, "About Run Levels" and Section 4.3.4, "About Service Scripts".
- 10. init runs any actions that you have defined in /etc/rc.local.

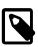

#### Note

The Upstart version of init in Oracle Linux does not keep track of system run levels. Instead, user-space utilities such as initctl implement run levels. The processes that init manages are known as jobs, which are defined by files in the /etc/init directory. init is an event-based daemon, starting or stopping jobs in response to changes in the system state, which can be the result of other jobs starting or stopping.

For information on Upstart and on how to write Upstart event handlers, see the init(5), init(8), and initctl(8) manual pages.

### 4.2 About the GRUB Boot Loader

GRUB can load many operating systems in addition to Oracle Linux and it can chain-load proprietary operating systems. GRUB understands the formats of file systems and kernel executables, which allows it to load an arbitrary operating system without needing to know the exact location of the kernel on the boot device. GRUB requires only the file name and drive partitions to load a kernel. You can configure this

information by editing the /boot/grub/grub.conf file, by using the GRUB menu, or by entering it on the command line. A portion of the GRUB bootloader code (stage 1 code) is written to the MBR, and the remainder is written to the /boot partition.

The GRUB bootloader is modular and operates in the following stages:

Stage 1 code is stored in the MBR. This code contains a block list that points to the next stage of GRUB, which is either stage1\_5 or stage 2, depending on the file system type.

An unamended copy of the stage 1 code can be found in the file /boot/grub/stage1.

```
# file /boot/grub/stage1
/boot/grub/stage1: x86 boot sector; GRand Unified Bootloader, stage1 version 0x3,
GRUB version 0.94, code offset 0x48
```

Stage 1\_5 Stage 1\_5 code allows GRUB to interpret different types of file system. For some file system types such as ext4, GRUB does not need to load stage1\_5. The code for each file system type is stored as files in /boot/grub:

```
# cd /boot/grub
# ls *stage1_5
e2fs_stage1_5 iso9660_stage1_5 reiserfs_stage1_5 xfs_stage1_5
fat_stage1_5 jfs_stage1_5 ufs2_stage1_5
ffs_stage1_5 minix_stage1_5 vstafs_stage1_5
```

Stage 2 code reads /boot/grub/grub.conf to determine how to load the kernel. The stage 2 code is stored in the file /boot/grub/stage2:

```
# ls -al /boot/grub/stage2
-rw-r--r-. 1 root root 125976 Jun 28 2012 /boot/grub/stage2
```

### 4.2.1 About the GRUB Configuration File

The GRUB configuration file, /boot/grub/grub.conf, starts with the default, timeout, splashimage, and hiddenmenu directives:

default

Specifies the kernel entry that GRUB should boot by default. GRUB counts the kernel

entries in the configuration file starting at 0. The directive default=0 means that GRUB boots the first kernel entry by default, unless you override this action. If you have installed the Unbreakable Enterprise Kernel, it is configured as the first entry, and the Red Hat Compatible Kernel is configured as the second entry. Changing the value of default to 1 would cause GRUB to boot the Red Hat Compatible Kernel by default.

Specifies the number of seconds that GRUB should wait for keyboard input before booting the default kernel. Pressing any alphanumeric key within this period displays the GRUB menu. The default timeout is 5 seconds. A value of 0 causes GRUB to boot the default kernel immediately. A value of -1 or no value at all causes GRUB to wait indefinitely until you press a key.

splashimage Specifies the splash screen that hides boot messages. Pressing Esc bypasses the splash

screen. The default splash image is (hd0,0)/grub/splash.xpm.gz, which is a

gzipped, xpm-format file.

hiddenmenu If specified, instructs GRUB not to display the GRUB menu by default unless a key is

pressed.

password If specified with the arguments --md5 pwhash, specifies the MD5 hash of a GRUB

password generated using the /sbin/grub-md5-crypt command. See Section 4.2.2,

"Configuring a GRUB Password".

Following these directives are title entries that represent each bootable Oracle Linux kernel or other operating system partition.

For Linux systems, the title contains a description of the kernel and the kernel version number in parentheses. Each title is followed by root, kernel, initrd, and optional lock directives, which should be indented:

lock If specified, you must enter the correct GRUB password to boot the specified kernel or operating system. See Section 4.2.2, "Configuring a GRUB Password".

Specifies the root partition, which can be on a local disk or on a SAN-attached disk. The first hard drive detected by the BIOS is named hd0, the second is named hd1, and so on. The partitions on a disk are numbered from 0. For example, root (hd0,1) specifies the first detected disk and the second partition on that disk. The mapping between BIOS-detected disks and device files is stored in /boot/grub/device.map, for example:

```
# cat /boot/grub/device.map
# this device map was generated by anaconda
(hd0) /dev/sda
```

Specifies the kernel version to be booted as a path relative to the root of the boot partition, together with any kernel boot parameters. See Section 4.2.1.1, "Kernel Boot Parameters".

initrd Specifies the initramfs file as a path relative to the root of the boot partition. The kernel uses this file to create the initial root file system that it mounts before the real root file system. The purpose of the initial root file system is to allow the kernel to preload driver modules for IDE, SCSI, RAID and other devices, so that it can access and mount the real root file system. After the newly-loaded kernel has complete access to the real root file system, it switches over to using it.

initramfs files accompany kernel distributions and usually have the same version number as the kernel that they support. You would not usually need to change or modify an initramfs file unless you build a kernel to support a new device driver module.

The following sample entries are taken from a GRUB configuration file:

```
# grub.conf generated by anaconda
#
# Note that you do not have to rerun grub after making changes to this file
# NOTICE: You have a /boot partition. This means that
# all kernel and initrd paths are relative to /boot/, eg.
# root (hd0,0)
# kernel /vmlinuz-version ro root=/dev/mapper/VolGroup-lv_root
# initrd /initrd-[generic-]version.img
#boot=/dev/sda
default=0
timeout=5
splashimage=(hd0,0)/grub/splash.xpm.gz
```

```
hiddenmenu

title Oracle Linux Server (3.6.39-400.17.1.el6uek.x86_64)

root (hd0,0)

kernel /vmlinuz-2.6.39-400.17.1.el6uek.x86_64 ro root=/dev/mapper/VolGroup-lv_root

rd_NO_LUKS KEYBOARDTYPE=pc KEYTABLE=uk LANG=en_US.UTF-8 rd_NO_MD rd_LVM_LV=VolGroup/lv_swap

SYSFONT=latarcyrheb-sun16 rd_LVM_LV=VolGroup/lv_root rd_NO_DM rhgb quiet

initrd /initramfs-2.6.39-400.17.1.el6uek.x86_64.img

title Oracle Linux Server (2.6.32-358.0.1.el6.x86_64)

root (hd0,0)

kernel /vmlinuz-2.6.32-358.0.1.el6.x86_64 ro root=/dev/mapper/VolGroup-lv_root

rd_NO_LUKS KEYBOARDTYPE=pc KEYTABLE=uk LANG=en_US.UTF-8 rd_NO_MD rd_LVM_LV=VolGroup/lv_swap

SYSFONT=latarcyrheb-sun16 rd_LVM_LV=VolGroup/lv_root rd_NO_DM rhgb quiet crashkernel=auto

initrd /initramfs-2.6.32-358.0.1.el6.x86_64.img
```

In this example, the default kernel is the Unbreakable Enterprise Kernel (3.6.39-400.17.1.el6uek.x86\_64) and the other bootable kernel is the Red Hat Compatible Kernel (2.6.32-358.0.1.el6.x86\_64). As this system has a separate boot partition, the paths of the kernel and initrd files are given relative to the root of that partition.

#### 4.2.1.1 Kernel Boot Parameters

The following table lists commonly-used kernel boot parameters.

| Option                          | Description                                                                                                    |
|---------------------------------|----------------------------------------------------------------------------------------------------|
| 1 2 3 4 5                       | Specifies the run level, overriding the value set in / etc/inittab.                                                                                           |
| KEYBOARDTYPE=kbtype             | Specifies the keyboard type, which is written to / etc/sysconfig/keyboard in the initramfs.                                                                   |
| KEYTABLE=kbtype                 | Specifies the keyboard layout, which is written to / etc/sysconfig/keyboard in the initramfs.                                                                 |
| LANG=language_territory.codeset | Specifies the system language and code set, which is written to /etc/sysconfig/il8n in the initramfs.                                                         |
| max_loop=N                      | Specifies the number of loop devices (/dev/loop*) that are available for accessing files as block devices. The default and maximum values of N are 8 and 255. |
| nouptrack                       | Disables Ksplice Uptrack updates from being applied to the kernel.                                                                                            |
| quiet                           | Reduces debugging output.                                                                                                    |
| rd_LUKS_UUID=UUID               | Activates an encrypted Linux Unified Key Setup (LUKS) partition with the specified UUID.                                                                      |
| rd_LVM_VG=vg/lv_vol             | Specifies an LVM volume group and volume to be activated.                                                                                                    |
| rd_NO_LUKS                      | Disables detection of an encrypted LUKS partition.                                                                                                    |
| rhgb                            | Specifies that the Red Hat graphical boot display should be used to indicate the progress of booting.                                                         |
| rn_NO_DM                        | Disables Device-Mapper (DM) RAID detection.                                                                                                    |
| rn_NO_MD                        | Disables Multiple Device (MD) RAID detection.                                                                                                    |
| ro root=/dev/mapper/vg-lv_root  | Specifies that the root file system is to be mounted read only, and specifies the root file system by the                                                     |

| Option            | Description                                                                                                    |
|-------------------|----------------------------------------------------------------------------------------------------|
|                   | device path of its LVM volume (where $vg$ is the name of the volume group).                                                        |
| rw root=UUID=UUID | Specifies that the root (/) file system is to be mounted read-writable at boot time, and specifies the root partition by its UUID. |
| selinux=0         | Disables SELinux.                                                                                                    |
| single            | Boots the computer in single-user mode, without prompting for the root password.                                                   |
| SYSFONT=font      | Specifies the console font, which is written to /etc/sysconfig/i18n in the initramfs.                                              |

The kernel boot parameters that were last used to boot a system are recorded in /proc/cmdline, for example:

```
# cat /proc/cmdline
ro root=/dev/mapper/VolGroup-lv_root rd_NO_LUKS KEYBOARDTYPE=pc KEYTABLE=us
LANG=en_US.UTF-8 rd_NO_MD rd_LVM_LV=VolGroup/lv_swap SYSFONT=latarcyrheb-sun16
rd_LVM_LV=VolGroup/lv_root rd_NO_DM rhgb quiet selinux=0
```

### 4.2.2 Configuring a GRUB Password

If a system is not kept in a locked data center, and as an alternative to using any password protection mechanism built into the BIOS, you can add a degree of protection to the system by requiring a valid password be provided to the GRUB boot loader.

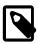

#### Note

Password protecting GRUB access prevents unauthorized users from entering single user mode and changing settings at boot time. It does not prevent someone from accessing data on the hard drive by booting into an operating system from a memory stick, or physically removing the drive to read its contents on another system.

To configure a GRUB password:

1. Use the following command to generate the MD5 hash of your password:

```
# /sbin/grub-md5-crypt
Password: clydenw
Retype password: clydenw
$1$qhqh.1$7MQxS6GHg4I10FMdnDx9S.
```

2. Edit /boot/grub/grub.conf, and add a password entry below the timeout entry near the top of the file, for example:

```
timeout=5
password --md5 pwhash
```

where *pwhash* is the hash value that grub-md5-crypt returned.

3. If GRUB has been configured to boot multiple operating systems on the same machine, add a lock entry to after the title entry for each operating system, for example:

```
title Windows
lock
```

When you reboot the machine, you must press P and enter the GRUB password before you can access the GRUB command interface.

### 4.2.3 Using GRUB

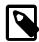

#### Note

All changes that you make at boot time are temporary. GRUB does not update the configuration file. To make your changes permanent, boot the system, and use a text editor to modify the entries in /boot/grub/grub.conf.

When booting a system, you can access the GRUB menu by pressing a key before the timeout expires. GRUB displays the title entries from the /boot/grub/grub.conf file, and highlights the default entry. You can use the up and down arrow keys to choose a different entry and press Enter to boot it.

If you have set a GRUB password, you must press P and enter the valid password to be able to edit the titles or change kernel boot parameters. To edit any of the root, kernel, or initrd directives, press E. To edit the kernel directive only, press A. To use the GRUB command line, press C.

If you press E, select the root, kernel, or initrd directive, and press E to edit it. Initially, the entry cursor is placed at the end of the directive. Use the Home, End, and left and right arrow keys to move through the line. Use the Backspace and Delete keys to erase characters, and type in your changes at the cursor position. Press Enter to save your changes or press Esc to discard them. Press B to start the boot sequence using the changes that you have made.

If you press A, you can edit the root directive. Initially, the entry cursor is placed at the end of the directive. Use the Home, End, and left and right arrow keys to move through the line. Use the Backspace and Delete keys to erase characters, and type in your changes at the cursor position. Press Enter to save your changes and boot the system or press Esc to discard the changes.

If you press C, you can enter GRUB commands. Enter **help** to see a list of commands. Enter **help** command to see more information about a specified command.

For more information, enter the info grub command to access the GRUB manual.

### 4.3 About Run Levels

Run levels allow you to start a system with only the services that are required for a specific purpose. For example, a server can run more efficiently at run level 3, because it does not run the X Window System at that run level. It is best to perform diagnostics, backups, and upgrades at run level 1 when only root can use the system. Each run level defines the services that init stops or starts. For example, run level 3 starts network services and run level 5 starts the X Window System, whereas run level 1 stops both of these services.

The following run levels are defined by default under Oracle Linux:

- 0 Halts the system.
- 1 Single-user text mode.
- 2 Full multiuser text mode without NFS support.
- 3 Full multiuser text mode with NFS support.
- 4 Not used, but can be user defined.
- 5 Full multiuser graphical mode with an X-based login screen.

6 Reboots the system.

### 4.3.1 Displaying the Run Level

To display the previous and current run level, use the runlevel command, for example:

```
# runlevel
N 5
```

If there is no previous run level, N is displayed. In this example, the current run level is 5.

The who -r command also displays the current run level, for example:

```
# who -r
run-level 5 2013-03-15 09:24
```

For more information, see the runlevel(8) and who(1) manual pages.

### 4.3.2 Changing the Run Level

Use the telinit command to change the system run level, for example:

```
# telinit 1
```

which place the system in single-user mode.

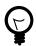

#### Tip

telinit 0 halts a system immediately.

telinit 6 reboots a system immediately.

You can also use the init command to change run level. Any instance of init that does not have a process ID of 1 invokes telinit to change the run level.

For more information, see the telinit(8) manual page.

### 4.3.3 Shutting down the System

Although you can use telinit to halt and reboot a system, the shutdown command is preferred as it notifies all logged-in users of the impending action.

For example, to shutdown a system in 5 minutes time and then reboot it:

```
# shutdown -r 5
The system is going down for reboot in 5 minutes!
```

To shutdown a system immediately:

```
# shutdown -h now
```

For more information, see the shutdown (8) manual page.

### 4.3.4 About Service Scripts

The /etc/init.d directory contains the scripts that are used to start, stop, or otherwise control the operation of system services. When the system changes run level, init, under the control of the /etc/init/rc.conf file, calls the /etc/rc script to start the services that are required for the new run level and to stop any currently running services that are not required.

For each run level N, there is an /etc/rcN.d directory that contains the scripts that init uses to start and stop services. For example, /etc/rc3.d is the directory for run level 3. Each script in an /etc/rcN.d directory is actually a symbolic link to a script in /etc/init.d. Using symbolic links allows you to reconfigure run levels without affecting the scripts that the symbolic links reference.

The name of each symbolic link begins with either K (for kill) or S (for start), followed by a sequence number that indicates the order in which init should kill or start the services. init first stops each of the K\* services in the order of their sequence numbers by executing each K script with the argument stop. init then starts each of the S\* services in the order of their sequence numbers by executing each S script with the argument start. If symbolic links have the same sequence number, init stops or starts them in alphabetic order.

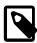

#### **Note**

The entries for init.d, rc, rc.local, rc.sysinit, and rcN.d in /etc are actually symbolic links to entries in the /etc/rc.d directory. These links ensure compatibility with UNIX System V (SysV).

To customize service initialization, you can add scripts to /etc/init.d and create symbolic links to these scripts in the /etc/rcN.d directories, naming the links with an initial K or S according to whether init should stop or start the service in each run level N.

Alternatively, you can add commands to the /etc/rc.local script to start services or initialize devices.

For more information on writing SysV init scripts, see /usr/share/doc/initscripts\*/sysvinitfiles.

### 4.3.5 About the Service Configuration GUI

You can use the Service Configuration GUI (system-config-services) to start, stop, and restart a service, to enable or disable the system from running the service, and to customize the run levels at which the system runs the service. Alternatively, you can use commands such as service and chkconfig.

Figure 4.1 shows the Service Configuration GUI with the NetworkManager service selected.

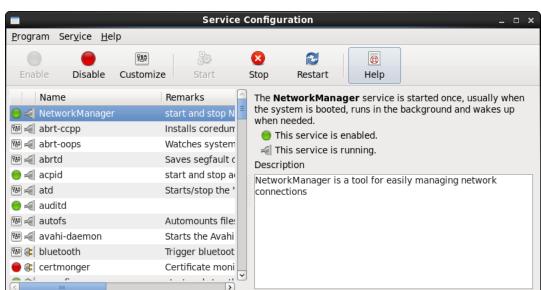

Figure 4.1 Service Configuration

### 4.3.6 Starting and Stopping Services

To start a service, either run its /etc/init.d script directly with the start argument, for example:

```
# /etc/init.d/sshd start
Starting sshd: [ OK ]
```

or use the service command with the start argument:

```
# service sshd start
Starting sshd: [ OK ]
```

Similarly, to stop a service, use the stop argument:

```
# service sshd stop
Stopping sshd: [ OK ]
```

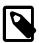

#### Note

Changing the state of a service only lasts as long as the system remains at the same run level. If you stop a service and then change the system's run state to one in which the service is configured to run (for example, by rebooting the system), the service restarts.

Some scripts take other arguments, such as restart, reload, and status. Omitting an argument displays a usage message:

```
# service sshd
Usage: /etc/init.d/sshd {start|stop|restart|reload|force-reload|condrestart|try-restart|status}
```

If supported, you can use the status argument to view the status of a service:

```
# service sshd status
openssh-daemon (pid 12101) is running...
```

For more information, see the service(8) manual page.

### 4.3.7 Configuring Services to Start at Different Run Levels

You can use the <code>chkconfig</code> command to define in which run levels a service should run, to list startup information for services, and to check the state of services. <code>chkconfig</code> changes the configuration of the symbolic links in the <code>/etc/rcN.d</code> directories.

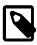

#### Note

You cannot use  ${\tt chkconfig}$  to change the current state of a service. To stop or start a service, use the  ${\tt service}$  command.

To list the run-level configuration of all services that run their own daemon:

```
# chkconfig --list

NetworkManager 0:off 1:off 2:on 3:on 4:on 5:on 6:off
abrt-ccpp 0:off 1:off 2:off 3:on 4:off 5:on 6:off
abrt-oops 0:off 1:off 2:off 3:on 4:off 5:on 6:off
abrtd 0:off 1:off 2:off 3:on 4:off 5:on 6:off
acpid 0:off 1:off 2:on 3:on 4:on 5:on 6:off
atd 0:off 1:off 2:off 3:on 4:on 5:on 6:off
...
```

The command lists each service, followed by its configured state for each run level. For example, the abrtd service is configured to run at run levels 3 and 5.

To view the configuration of a particular service, such as ntpd, specify its name as an argument:

```
# chkconfig --list ntpd
ntpd 0:off 1:off 2:on 3:on 4:on 5:on 6:off
```

To enable a service to run at run levels 2,3, 4, or 5, use the on argument:

To enable the service for certain run levels only, specify the --level option followed by a concatenated list of the run levels, for example:

Similarly, the off argument disables a service for run levels 2, 3, 4, and 5, or for the run levels specified by --level, for example:

The chkconfig command changes the configuration of a service to run at a particular run level. It does not change the current state of a service as this example shows:

The changed configuration of the sshd service takes effect only when you next change the system's run state, for example, by rebooting the system. You could, of course, use the service sshd stop command to stop the service.

For more information, see the chkconfig(8) manual page.

| 50 |
|----|
| 58 |

# Chapter 5 System Configuration Settings

### **Table of Contents**

| 5.1 About /etc/sysconfig Files                   | 59 |
|--------------------------------------------------|----|
| 5.2 About the /proc Virtual File System          |    |
| 5.2.1 Virtual Files and Directories Under /proc  |    |
| 5.2.2 Changing Kernel Parameters                 | 64 |
| 5.2.3 Parameters that Control System Performance | ô5 |
| 5.2.4 Parameters that Control Kernel Panics      | 66 |
| 5.3 About the /sys Virtual File System           | 67 |
| 5.3.1 Virtual Directories Under /sys             | 67 |

This chapter describes the files and virtual file systems that you can use to change configuration settings for your system.

# 5.1 About /etc/sysconfig Files

The /etc/sysconfig directory contains files that control your system's configuration. The contents of this directory depend on the packages that you have installed on your system.

Some of the files that you might find in the /etc/sysconfig directory include:

| atd                 | Specifies additional command line arguments for the atd daemon.                                                                                                    |
|---------------------|----------------------------------------------------------------------------------------------------|
| authconfig          | Specifies whether various authentication mechanisms and options may be used. For example, the entry USEMKHOMEDIR=no disables the creation of a home directory for a user when he or she first logs in.                                                                                                |
| autofs              | Defines custom options for automatically mounting devices and controlling the operation of the automounter.                                                                                                    |
| crond               | Passes arguments to the crond daemon at boot time.                                                                                                    |
| i18n                | Defines the default language, any other supported languages, and the default system font.                                                                                                    |
| init                | Controls how the system appears and functions during the boot process.                                                                                                    |
| ip6tables-config    | Stores information that the kernel uses to set up IPv6 packet filtering services when the <code>iptables</code> service starts.                                                                                                    |
| ip6tables           | Stores firewall configuration rules for IPv6.                                                                                                    |
| iptables-config     | Stores information that the kernel uses to set up IPv4 packet filtering services when the iptables service starts.                                                                                                    |
| iptables            | Stores firewall configuration rules for IPv4.                                                                                                    |
| keyboard            | Specifies the keyboard.                                                                                                    |
| modules (directory) | Contains scripts that the kernel runs to load additional modules at boot time. A script in the modules directory must have the extension .modules and it must have 755 executable permissions. For an example, see the bluezuinput.modules script that loads the uinput module. For more information, |

see Section 6.5, "Specifying Modules to be Loaded at Boot Time".

| named   | Passes arguments to the name service daemon at boot time. The named daemon is a Domain Name System (DNS) server that is part of the Berkeley Internet Name Domain (BIND) distribution. This server maintains a table that associates host names with IP addresses on the network. |
|---------|----------------------------------------------------------------------------------------------------|
| network | Specifies the host name of the system and whether networking is configured.                                                                                                    |
| nfs     | Controls which ports remote procedure call (RPC) services use for NFS v2 and v3. This file allows you to set up firewall rules for NFS v2 and v3. Firewall configuration for NFS v4 does not require you to edit this file.                                                       |
| ntpd    | Passes arguments to the network time protocol (NTP) daemon at boot time.                                                                                                    |
| samba   | Passes arguments to the smbd, nmbd, and winbindd daemons at boot time to support file-sharing connectivity for Windows clients, NetBIOS-over-IP naming service, and connection management to domain controllers.                                                                  |

For more information, see /usr/share/doc/initscripts\*/sysconfig.txt.

### 5.2 About the /proc Virtual File System

The files in the /proc directory hierarchy contain information about your system hardware and the processes that are running on the system. You can change the configuration of the kernel by writing to certain files that have write permission.

The name of the proc file system stems from its original purpose on the Oracle Solaris operating system, which was to allow access by debugging tools to the data structures inside running processes. Linux added this interface and extended it to allow access to data structures in the kernel. Over time, /proc became quite disordered and the sysfs file system was created in an attempt to tidy it up. For more information, see Section 5.3, "About the /sys Virtual File System".

Files under the /proc directory are virtual files that the kernel creates on demand to present a browsable view of the underlying data structures and system information. As such, /proc is an example of a virtual file system. Most virtual files are listed as zero bytes in size, but they contain a large amount of information when viewed.

Virtual files such as /proc/interrupts, /proc/meminfo, /proc/mounts, and /proc/partitions provide a view of the system's hardware. Others, such as /proc/filesystems and the files under / proc/sys provide information about the system's configuration and allow this configuration to be modified.

Files that contain information about related topics are grouped into virtual directories. For example, a separate directory exists in /proc for each process that is currently running on the system, and the directory's name corresponds to the numeric process ID. /proc/1 corresponds to the init process, which has a PID of 1.

You can use commands such as cat, less, and view to examine virtual files within /proc. For example, /proc/cpuinfo contains information about the system's CPUs:

```
# cat /proc/cpuinfo
                 : 0
processor
vendor_id
                 : GenuineIntel
                : 6
cpu family
                : 42
                : Intel(R) Core(TM) i5-2520M CPU @ 2.50GHz
model name
stepping
cpu MHz
                 : 2393.714
                : 6144 KB
cache size
physical id
                : 0
siblings
                 : 2
```

```
core id : 0
cpu cores : 2
apicid : 0
initial apicid : 0
fpu : yes
fpu_exception : yes
cpuid level : 5
wp : yes
...
```

Certain files under /proc require root privileges for access or contain information that is not human-readable. You can use utilities such as lspci, free, and top to access the information in these files. For example, lspci lists all PCI devices on a system:

## 5.2.1 Virtual Files and Directories Under /proc

The following table lists the most useful virtual files and directories under the /proc directory hierarchy.

Table 5.1 Useful Virtual Files and Directories Under /proc

| Virtual File or Directory | Description | on                                                                                                    |
|---------------------------|-------------|----------------------------------------------------------------------------------------------------|
| PID (Directory)           | The direct  | nformation about the process with the process ID (PID). ory's owner and group is same as the process's. Useful files directory include:                        |
|                           | cmdline     | Command path.                                                                                                    |
|                           | cwd         | Symbolic link to the process's current working directory.                                                                                                    |
|                           | environ     | Environment variables.                                                                                                    |
|                           | exe         | Symbolic link to the command executable.                                                                                                    |
|                           | fd/N        | File descriptors.                                                                                                    |
|                           | maps        | Memory maps to executable and library files.                                                                                                    |
|                           | root        | Symbolic link to the effective root directory for the process.                                                                                                 |
|                           | status      | Run state and memory usage.                                                                                                    |
| buddyinfo                 | Provides in | nformation for diagnosing memory fragmentation.                                                                                                    |
| bus (directory)           | usb) that a | nformation about the various buses (such as pci and are available on the system. You can use commands such lspcmcia, and lsusb to display information for such |

| Virtual File or Directory | Description                                                                                                    |
|---------------------------|----------------------------------------------------------------------------------------------------|
| cmdline                   | Lists parameters passed to the kernel at boot time.                                                                                                    |
| cpuinfo                   | Provides information about the system's CPUs.                                                                                                    |
| crypto                    | Provides information about all installed cryptographic cyphers.                                                                                                    |
| devices                   | Lists the names and major device numbers of all currently configured characters and block devices.                                                                                                    |
| dma                       | Lists the direct memory access (DMA) channels that are currently in use.                                                                                                    |
| driver (directory)        | Contains information about drivers used by the kernel, such as those for non-volatile RAM (nvram), the real-time clock (rtc), and memory allocation for sound (snd-page-alloc).                                     |
| execdomains               | Lists the execution domains for binaries that the Oracle Linux kernel supports.                                                                                                    |
| filesystems               | Lists the file system types that the kernel supports. Entries marked with ${\tt nodev}$ are not in use.                                                                                                    |
| fs (directory)            | Contains information about the file systems that are mounted, organized by file system type.                                                                                                    |
| interrupts                | Records the number of interrupts per interrupt request queue (IRQ) for each CPU since system startup.                                                                                                    |
| iomem                     | Lists the system memory map for each physical device.                                                                                                    |
| ioports                   | Lists the range of I/O port addresses that the kernel uses with devices.                                                                                                    |
| irq (directory)           | Contains information about each IRQ. You can configure the affinity between each IRQ and the system CPUs.                                                                                                    |
| kcore                     | Presents the system's physical memory in core file format that you can examine using a debugger such as crash or gdb. This file is not human-readable.                                                              |
| kmsg                      | Records kernel-generated messages, which are picked up by programs such as dmesg.                                                                                                    |
| loadavg                   | Displays the system load averages (number of queued processes) for<br>the past 1, 5, and 15 minutes, the number of running processes, the<br>total number of processes, and the PID of the process that is running. |
| locks                     | Displays information about the file locks that the kernel is currently holding on behalf of processes. The information provided includes:                                                                           |
|                           | • lock class (FLOCK or POSIX)                                                                                                    |
|                           | • lock type (ADVISORY or MANDATORY)                                                                                                    |
|                           | • access type (READ or WRITE)                                                                                                    |
|                           | process ID                                                                                                    |
|                           | <ul> <li>major device, minor device, and inode numbers</li> </ul>                                                                                                    |
|                           | bounds of the locked region                                                                                                    |
|                           |                                                                                                    |

| Virtual File or Directory | Description                                                                                                    |
|---------------------------|----------------------------------------------------------------------------------------------------|
| meminfo                   | Reports the system's usage of memory in more detail than is available using the free or top commands.                                                                                                    |
| modules                   | Displays information about the modules that are currently loaded into the kernel. The lsmod command formats and displays the same information, excluding the kernel memory offset of a module.                                                    |
| mounts                    | Lists information about all mounted file systems.                                                                                                    |
| net (directory)           | Provides information about networking protocol, parameters, and statistics. Each directory and virtual file describes aspects of the configuration of the system's network.                                                                       |
| partitions                | Lists the major and minor device numbers, number of blocks, and name of partitions mounted by the system.                                                                                                    |
| scsi/device_info          | Provides information about supported SCSI devices.                                                                                                    |
| scsi/scsi and             | Provide information about configured SCSI devices, including vendor, model, channel, ID, and LUN data.                                                                                                    |
| scsi/sg/*                 |                                                                                                    |
| self                      | Symbolic link to the process that is examining /proc.                                                                                                    |
| slabinfo                  | Provides detailed information about slab memory usage.                                                                                                    |
| softirq                   | Displays information about software interrupts ( <i>softirqs</i> ). A softirq is similar to a hardware interrupt ( <i>hardirq</i> ) and allow the kernel to perform asynchronous processing that would take too long during a hardware interrupt. |
| stat                      | Records information about the system since it was started, including:                                                                                                    |
|                           | Total CPU time (measured in <i>jiffies</i> ) spent in user mode, low-priority user mode, system mode, idle, waiting for I/O, handling hardirq events, and handling softirq events.                                                                |
|                           | cpuN Times for CPU N.                                                                                                    |
| swaps                     | Provides information on swap devices. The units of size and usage are kilobytes.                                                                                                    |
| sys (directory)           | Provides information about the system and also allows you to enable, disable, or modify kernel features. You can write new settings to any file that has write permission. See Section 5.2.2, "Changing Kernel Parameters".                       |
|                           | The following subdirectory hierarchies of /proc/sys contain virtual files, some of whose values you can usefully alter:                                                                                                    |
|                           | dev Device parameters.                                                                                                    |
|                           | fs File system parameters.                                                                                                    |
|                           | kernel Kernel configuration parameters.                                                                                                    |
|                           | net Networking parameters.                                                                                                    |
| sysvipc (directory)       | Provides information about the usage of System V Interprocess Communication (IPC) resources for messages (msg), semaphores (sem), and shared memory (shm).                                                                                        |

| Virtual File or Directory | Description                                                                                                    |  |
|---------------------------|----------------------------------------------------------------------------------------------------|--|
| ttys (directory)          | Provides information about the available and currently used terminal devices on the system. The devices virtual file lists the devices that are currently configured. |  |
| vmstat                    | Provides information about virtual memory usage.                                                                                                    |  |

For more information, see the proc(5) manual page.

## 5.2.2 Changing Kernel Parameters

Some virtual files under /proc, and under /proc/sys in particular, are writable and you can use them to adjust settings in the kernel. For example, to change the host name, you can write a new value to /proc/sys/kernel/hostname:

```
# echo www.mydomain.com > /proc/sys/kernel/hostname
```

Other files take value that take binary or Boolean values. For example, the value of /proc/sys/net/ipv4/ip\_forward determines whether the kernel forwards IPv4 network packets.

```
# cat /proc/sys/net/ipv4/ip_forward
0
# echo 1 > /proc/sys/net/ipv4/ip_forward
# cat /proc/sys/net/ipv4/ip_forward
1
```

You can use the sysctl command to view or modify values under the /proc/sys directory.

To display all of the current kernel settings:

```
# sysctl -a
kernel.sched_child_runs_first = 0
kernel.sched_min_granularity_ns = 2000000
kernel.sched_latency_ns = 10000000
kernel.sched_wakeup_granularity_ns = 2000000
kernel.sched_shares_ratelimit = 500000
...
```

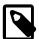

#### Note

The delimiter character in the name of a setting is a period (.) rather than a slash (/) in a path relative to /proc/sys. For example,  $net.ipv4.ip_forward$  represents  $net/ipv4/ip_forward$  and kernel.msgmax represents kernel/msgmax.

To display an individual setting, specify its name as the argument to sysct1:

```
# sysctl net.ipv4.ip_forward
net.ipv4.ip_forward = 0
```

To change the value of a setting, use the following form of the command:

```
# sysctl -w net.ipv4.ip_forward=1
net.ipv4.ip_forward = 1
```

Changes that you make in this way remain in force only until the system is rebooted. To make configuration changes persist after the system is rebooted, you must add them to the /etc/sysctl.conf file. Any changes that you make to this file take effect when the system reboots or if you run the sysctl -p command, for example:

```
# sed -i '/net.ipv4.ip_forward/s/= 0/= 1/' /etc/sysctl.conf
# grep ip_forward /etc/sysctl.conf
net.ipv4.ip_forward = 1
# sysctl net.ipv4.ip_forward
net.ipv4.ip_forward = 0
# sysctl -p
net.ipv4.ip_forward = 1
net.ipv4.conf.default.rp_filter = 1
...
kernel.shmall = 4294967296
# sysctl net.ipv4.ip_forward
net.ipv4.ip_forward = 1
```

For more information, see the sysctl(8) and sysctl.conf(5) manual pages.

## 5.2.3 Parameters that Control System Performance

The following parameters control aspects of system performance:

#### fs.file-max

Specifies the maximum number of open files for all processes. Increase the value of this parameter if you see messages about running out of file handles.

#### net.core.netdev\_max\_backlog

Specifies the size of the receiver backlog queue, which is used if an interface receives packets faster than the kernel can process them. If this queue is too small, packets are lost at the receiver, rather than on the network.

#### net.core.rmem\_max

Specifies the maximum read socket buffer size. To minimize network packet loss, this buffer must be large enough to handle incoming network packets.

#### net.core.wmem\_max

Specifies the maximum write socket buffer size. To minimize network packet loss, this buffer must be large enough to handle outgoing network packets.

```
net.ipv4.tcp_available_congestion_control
```

Displays the TCP congestion avoidance algorithms that are available for use. Use the modprobe command if you need to load additional modules such as tcp\_htcp to implement the htcp algorithm.

```
net.ipv4.tcp_congestion_control
```

Specifies which TCP congestion avoidance algorithm is used.

```
net.ipv4.tcp_max_syn_backlog
```

Specifies the number of outstanding SYN requests that are allowed. Increase the value of this parameter if you see synflood warnings in your logs, and investigation shows that they are occurring because the server is overloaded by legitimate connection attempts.

```
net.ipv4.tcp_rmem
```

Specifies minimum, default, and maximum receive buffer sizes that are used for a TCP socket. The maximum value cannot be larger than net.core.rmem\_max.

#### net.ipv4.tcp\_wmem

Specifies minimum, default, and maximum send buffer sizes that are used for a TCP socket. The maximum value cannot be larger than net.core.wmem\_max.

#### vm.swappiness

Specifies how likely the kernel is to write loaded pages to swap rather than drop pages from the system page cache. When set to 0, swapping only occurs to avoid an out of memory condition. When set to 100, the kernel swaps aggressively. For a desktop system, setting a lower value can improve system responsiveness by decreasing latency. The default value is 60.

### 5.2.4 Parameters that Control Kernel Panics

The following parameters control the circumstances under which a kernel panic can occur:

#### kernel.hung\_task\_panic

If set to 1, the kernel panics if any user or kernel thread sleeps in the TASK\_UNINTERRUPTIBLE state (*D state*) for more than kernel.hung\_task\_timeout\_secs seconds. A process remains in D state while waiting for I/O to complete. You cannot killed or interrupt a process in this state.

The default value is 0, which disables the panic.

#### kernel.hung\_task\_timeout\_secs

Specifies how long a user or kernel thread can remain in *D state* before a message is generated or the kernel panics (if the value of kernel.hung\_task\_panic is 1). The default value is 120 seconds.

#### kernel.panic

Specifies the number of seconds after a panic before a system will automatically reset itself.

If the value is 0, the system hangs, which allows you to collect detailed information about the panic for troubleshooting. This is the default value.

To enable automatic reset, set a non-zero value. If you require a memory image (vmcore), allow enough time for Kdump to create this image. The suggested value is 30 seconds, although large systems will require a longer time.

#### kernel.panic\_on\_oops

If set to 0, the system tries to continue operations if the kernel encounters an oops or BUG condition. When set to 1 (default), the system delays a few seconds to give the kernel log daemon, klogd, time to record the oops output before the panic occurs.

In an OCFS2 cluster, set the value to 1 to specify that a system must panic if a kernel oops occurs. If a kernel thread required for cluster operation crashes, the system must reset itself. Otherwise, another node might not be able to tell whether a node is slow to respond or unable to respond, causing cluster operations to hang.

#### vm.panic\_on\_oom

If set to 0 (default), the kernel's OOM-killer scans through the entire task list and attempts to kill a memory-hogging process to avoid a panic. When set to 1, the kernel panics but can survive under certain conditions. If a process limits allocations to certain nodes by using memory policies or cpusets, and those

nodes reach memory exhaustion status, the OOM-killer can kill one process. No panic occurs in this case because other nodes' memory might be free and the system as a whole might not yet be out of memory. When set to 2, the kernel always panics when an OOM condition occurs. Settings of 1 and 2 are for intended for use with clusters, depending on your preferred failover policy.

# 5.3 About the /sys Virtual File System

In addition to /proc, the kernel exports information to the /sys virtual file system (sysfs). Programs such as the dynamic device manager, udev, use /sys to access device and device driver information. The implementation of /sys has helped to tidy up the /proc file system as most hardware information has been moved to /sys.

# 5.3.1 Virtual Directories Under /sys

The following table lists the most useful virtual directories under the /sys directory hierarchy.

Table 5.2 Useful Virtual Directories Under /sys

| Virtual Directory | Description                                                                                                    |
|-------------------|----------------------------------------------------------------------------------------------------|
| block             | Contains subdirectories for block devices. For example: /sys/block/sda.                                                                                                    |
| bus               | Contains subdirectories for each supported physical bus type, such as pci, pcmcia, scsi, or usb. Under each bus type, the devices directory lists discovered devices, and the drivers directory contains directories for each device driver.                                                                                                    |
| class             | Contains subdirectories for every class of device that is registered with the kernel.                                                                                                    |
| devices           | Contains the global device hierarchy of all devices on the system.  The platform directory contains peripheral devices such as device controllers that are specific to a particular platform. The system directory contains non-peripheral devices such as CPUs and APICs. The virtual directory contains virtual and pseudo devices. See Chapter 7, Device Management. |
| firmware          | Contains subdirectories for firmware objects.                                                                                                    |
| module            | Contains subdirectories for each module loaded into the kernel. You can alter some parameter values for loaded modules. See Section 6.4, "About Module Parameters".                                                                                                    |
| power             | Contains attributes that control the system's power state.                                                                                                    |

For more information, see https://www.kernel.org/doc/Documentation/filesystems/sysfs.txt.

| 68 |
|----|
|    |

# Chapter 6 Kernel Modules

## **Table of Contents**

| 6.1 About Kernel Modules                         | 69 |
|--------------------------------------------------|----|
| 6.2 Listing Information about Loaded Modules     | 69 |
| 6.3 Loading and Unloading Modules                | 70 |
| 6.4 About Module Parameters                      |    |
| 6.5 Specifying Modules to be Loaded at Boot Time | 72 |

This chapter describes how to load, unload, and modify the behavior of kernel modules.

## **6.1 About Kernel Modules**

The boot loader loads the kernel into memory. You can add new code to the kernel by including the source files in the kernel source tree and recompiling the kernel. However, Oracle Linux supports loadable kernel modules (LKMs) that allow you to add code to a running kernel. Kernel modules, which can be dynamically loaded and unloaded on demand, provide device drivers that allow the kernel to access new hardware, support different file system types, and extend its functionality in other ways.

# 6.2 Listing Information about Loaded Modules

Use the 1smod command to list the modules that are currently loaded into the kernel.

```
# 1smod
                      Size Used by
Module
                      1405 1
nls utf8
                     59164 0
                     12079 0
tun
autofs4
                     22739
                      7901 0
ppdev
                     21262 0
parport_pc
parport
                     33812 2 ppdev,parport_pc
```

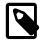

#### Note

This command produces its output by reading the /proc/modules file.

The output shows the module name, the amount of memory it uses, the number of processes using the module and the names of other modules on which it depends. In the sample output, the module parport depends on the modules ppdev and parport\_pc, which are loaded in advance of parport. Two processes are currently using all three modules.

To display detailed information about a module, use the modinfo command, for example:

```
vermagic: 2.6.32-300.27.1.el6uek.x86_64 SMP mod_unload modversions
parm: skip_host_reset:skip global host reset (0=don't skip, 1=skip) (int)
parm: ignore_sss:Ignore staggered spinup flag (0=don't ignore, 1=ignore) (int)
...
```

The output includes the following information:

filename Absolute path of the kernel object file.

version Version number of the module.

description Short description of the module.

srcversion Hash of the source code used to create the module.

alias Internal alias names for the module.

depends Comma-separated list of any modules on which this module depends.

vermagic Kernel version that was used to compile the module, which is checked against the current

kernel when the module is loaded.

parm Module parameters and descriptions.

Modules are loaded into the kernel from kernel object (ko) files in the /lib/modules/kernel\_version/kernel directory. To display the absolute path of a kernel object file, specify the -n option, for example:

```
# modinfo -n parport
/lib/modules/2.6.32-300.27.1.el6uek.x86_64/kernel/drivers/parport/parport.ko
```

For more information, see the lsmod(5) and modinfo(8) manual pages.

# 6.3 Loading and Unloading Modules

The modprobe command loads kernel modules, for example:

Use the -v verbose option to show if any additional modules are loaded to resolve dependencies.

```
# modprobe -v nfs
insmod /lib/modules/2.6.32-300.27.1.el6uek.x86_64/kernel/net/sunrpc/auth_gss/auth_rpcgss.ko
insmod /lib/modules/2.6.32-300.27.1.el6uek.x86_64/kernel/fs/nfs_common/nfs_acl.ko
insmod /lib/modules/2.6.32-300.27.1.el6uek.x86_64/kernel/fs/fscache/fscache.ko
...
```

To determine the dependencies, the modprobe command queries the /lib/modules/kernel\_version/modules.dep file, which the depmod utility creates when you install kernel modules.

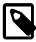

#### Note

modprobe does not reload modules that are already loaded. You must first unload a module before you can load it again.

Use the -r option to unload kernel modules, for example:

```
# modprobe -rv nfs
rmmod /lib/modules/2.6.32-300.27.1.el6uek.x86_64/kernel/fs/nfs/nfs.ko
rmmod /lib/modules/2.6.32-300.27.1.el6uek.x86_64/kernel/fs/lockd/lockd.ko
rmmod /lib/modules/2.6.32-300.27.1.el6uek.x86_64/kernel/fs/fscache/fscache.ko
...
```

Modules are unloaded in the reverse order that they were loaded. Modules are not unloaded if a process or another loaded modules require them.

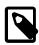

#### Note

modprobe uses the insmod and rmmod utilities to load and unload modules. As insmod and rmmod do not resolve module dependencies, do not use these utilities.

For more information, see the modprobe(8) and modules.dep(5) manual pages.

### 6.4 About Module Parameters

Modules accept parameters that you can specify using modprobe to modify a module's behavior:

```
# modprobe module_name parameter=value ...
```

Use spaces to separate multiple parameter/value pairs. Array values are represented by a commaseparated list, for example:

```
# modprobe foo arrayparm=1,2,3,4
```

You can also change the values of some parameters for loaded modules and built-in drivers by writing the new value to a file under /sys/module/module name/parameters, for example:

```
# echo 0 > /sys/module/ahci/parameters/skip_host_reset
```

The /etc/modprobe.d directory contains .conf configuration files specify module options, create module aliases, and override the usual behavior of modprobe for modules with special requirements. The /etc/modprobe.conf file that was used with earlier versions of modprobe is also valid if it exists. Entries in the /etc/modprobe.conf and /etc/modprobe.d/\*.conf files use the same syntax.

The following are commonly used commands in modprobe configuration files:

alias Creates an alternate name for a module. The alias can include shell wildcards. For example, create an alias for the sd-mod module:

```
alias block-major-8-* sd_mod
```

As a result, a command such as modprobe block-major-8-0 has the same effect as modprobe sd\_mod.

blacklist Ignore a module's internal alias that is displayed by the modinfo command. This command is typically used if the associated hardware is not required, if two or more modules both support the same devices, or if a module invalidly claims to support a device. For example, blacklist the alias for the frame-buffer driver cirrusfb:

```
blacklist cirrusfb
```

The /etc/modprobe.d/blacklist.conf file prevents hotplug scripts from loading a module, usually so that a different driver binds the module instead, regardless of which driver happens to be probed first.

install Runs a shell command instead of loading a module into the kernel. For example, load the module snd-emul0kl-synth instead of snd-emul0kl:

```
install snd-emul0kl /sbin/modprobe --ignore-install snd-emul0kl && \backslash /sbin/modprobe snd-emul0kl-synth
```

options

Defines options for a module,. For example, define the nohwcrypt and qos options for the b43 module:

```
options b43 nohwcrypt=1 qos=0
```

remove

Runs a shell command instead of unloading a module. For example, unmount /proc/fs/nfsd before unloading the nfsd module:

```
remove nfsd { /bin/umount /proc/fs/nfsd > /dev/null 2>&1 || :; } ; \
/sbin/modprobe -r --first-time --ignore-remove nfsd
```

For more information, see the modprobe.conf(5) manual page.

# 6.5 Specifying Modules to be Loaded at Boot Time

The following lines in /etc/rc.sysinit defines how the init process runs scripts in the /etc/sysconfig/modules directory at boot time:

```
# Load other user-defined modules
for file in /etc/sysconfig/modules/*.modules ; do
  [ -x $file ] && $file
done
```

To load a module at boot time:

- 1. Create a file in the /etc/sysconfig/modules directory. The file name must have the extension .modules, for example foo.modules.
- 2. Edit the file to create the script that loads the module.

The script to load a module can be a simple modprobe call, for example:

```
#!/bin/sh
modprobe foo
```

or more complex to include error handling:

```
#!/bin/sh
if [ ! -c /dev/foo ] ; then
  exec /sbin/modprobe foo > /dev/null 2>&1
fi
```

3. Use the following command to make the script executable:

```
# chmod 755 /etc/sysconfig/modules/foo.modules
```

# Chapter 7 Device Management

## **Table of Contents**

| 7.1 About Device Files            | 73 |
|-----------------------------------|----|
| 7.2 About the Udev Device Manager | 75 |
| 7.3 About Udev Rules              | 75 |
| 7.4 Querying Udev and Sysfs       | 78 |
| 7.5 Modifying Udev Rules          |    |

This chapter describes how the system uses device files and how the udev device manager dynamically creates or removes device node files.

### 7.1 About Device Files

The /dev directory contains device files (also sometimes known as device special files and device nodes) that provide access to peripheral devices such as hard disks, to resources on peripheral devices such as disk partitions, and pseudo devices such as a random number generator.

The /dev directory has several subdirectory hierarchies, each of which holds device files that relate to a certain type of device. For example, the /dev/disk/id-by-uuid directory contains device files for hard disks named according to the universally unique identifier (UUID) for the disk. The device files in subdirectories such as these are actually implemented as symbolic links to device files in /dev. You can access the same device using the file in /dev or the corresponding link to the file listed in /dev/disk/id-by-uuid.

If you use the ls -1 command to list the files under /dev, you see that some device files are shown as being either type b for *block* or type c for *character*. These devices have a pair of numbers associated with them instead of a file size. These *major* and *minor* numbers identify the device to the system.

```
# 1s -1 /dev
total 0
crw-rw---. 1 root root 10, 56 Mar 17 08:17 autofs
                           640 Mar 17 08:17 block
drwxr-xr-x. 2 root root
drwxr-xr-x. 2 root root
                               80 Mar 17 08:16 bsg
                               60 Mar 17 08:16 bus
drwxr-xr-x. 3 root root
                                 3 Mar 17 08:17 cdrom -> sr0
lrwxrwxrwx. 1 root root
                           2880 Mar 17 08:17 char
drwxr-xr-x. 2 root
                   root
crw-----. 1 root
                   root
                            5, 1 Mar 17 08:17 console
lrwxrwxrwx. 1 root root
                                11 Mar 17 08:17 core -> /proc/kcore
                            11 Mar 1, 00
100 Mar 17 08:17 cpu
drwxr-xr-x. 4 root root
crw-rw---. 1 root root 10, 61 Mar 17 08:17 cpu_dma_latency
                   root
drwxr-xr-x. 6 root
                               120 Mar 17 08:16 disk
                    disk
                           253, 0 Mar 17 08:17 dm-0
brw-rw---. 1 root
brw-rw---. 1 root disk
                           253, 1 Mar 17 08:17 dm-1
crw-rw-rw-. 1 root root
                                3 Mar 17 08:17 /dev/null
                                  0 Mar 17 08:16 pts
drwxr-xr-x. 2 root
                    root
crw-rw-rw-. 1 root
                    root.
                            1, 8 Mar 17 08:17 random
                            8,
                    disk
                                0 Mar 17 08:17 sda
brw-rw---. 1 root
                    disk
                            8,
                                 1 Mar 17 08:17 sda1
brw-rw---. 1 root
brw-rw---. 1 root
                     disk
                                 2 Mar 17 08:17 sda2
lrwxrwxrwx. 1 root
                                 15 Mar 17 08:17 stderr -> /proc/self/fd/2
                    root
lrwxrwxrwx. 1 root
                     root
                                15 Mar 17 08:17 stdin -> /proc/self/fd/0
```

```
lrwxrwxrwx. 1 root
                                    15 Mar 17 08:17 stdout -> /proc/self/fd/1
                      root
                               4, 0 Mar 17 08:17 tty0
crw--w---. 1 root
                      tty
crw--w---. 1 root
                                    1 Mar 17 08:17 tty1
                       tty
                               4,
crw-rw-rw-. 1 root
                      root
                               1.
                                    9 Mar 17 08:17 urandom
                                    5 Mar 17 08:17 zero
                               1.
crw-rw-rw-. 1 root
                       root.
```

Block devices support random access to data, seeking media for data, and usually allow data to be buffered while it is being written or read. Examples of block devices include hard disks, CD-ROM drives, flash memory, and other addressable memory devices. The kernel writes data to or reads data from a block device in blocks of a certain number of bytes. In the sample output, sda is the block device file that corresponds to the hard disk, and it has a major number of 8 and a minor number of 0. sda1 and sda2 are partitions of this disk, and they have the same major number as sda (8), but their minor numbers are 1 and 2.

Character devices support streaming of data to or from a device, and data is not usually buffered nor is random access permitted to data on a device. The kernel writes data to or reads data from a character device one byte at a time. Examples of character devices include keyboards, mice, terminals, pseudoterminals, and tape drives. tty0 and tty1 are character device files that correspond to terminal devices that allow users to log in from serial terminals or terminal emulators. These files have major number 4 and minor numbers 0 and 1.

Pseudo-terminals slave devices emulate real terminal devices to interact with software. For example, a user might log in on a terminal device such as /dev/tty1, which then uses the pseudo-terminal master device /dev/pts/ptmx to interact with an underlying pseudo-terminal device. The character device files for pseudo-terminal slaves and master are located in the /dev/pts directory:

```
# 1s -1 /dev/pts
total 0
crw--w---. 1 guest tty 136, 0 Mar 17 10:11 0
crw--w---. 1 guest tty 136, 1 Mar 17 10:53 1
crw--w---. 1 guest tty 136, 2 Mar 17 10:11 2
c----. 1 root root 5, 2 Mar 17 08:16 ptmx
```

Some device entries, such as stdin for the standard input, are symbolically linked via the self subdirectory of the proc file system. The pseudo-terminal device file to which they actually point depends on the context of the process.

```
# ls -l /proc/self/fd/[012]
total 0
lrwx-----. 1 root root 64 Mar 17 10:02 0 -> /dev/pts/1
lrwx-----. 1 root root 64 Mar 17 10:02 1 -> /dev/pts/1
lrwx-----. 1 root root 64 Mar 17 10:02 2 -> /dev/pts/1
```

Character devices such as null, random, urandom, and zero are examples of pseudo-devices that provide access to virtual functionality implemented in software rather than to physical hardware.

/dev/null is a data sink. Data that you write to /dev/null effectively disappears but the write operation succeeds.

/dev/zero is a data source of a stream of zero-value bytes.

/dev/random and /dev/urandom are data sources of streams of pseudo-random bytes. To maintain high-entropy output, /dev/random blocks if its entropy pool does not contains sufficient bits of noise. / dev/urandom does not block and, as a result, the entropy of its output might not be as consistently high as that of /dev/random. However, neither /dev/random nor /dev/urandom are considered to be truly random enough for the purposes of secure cryptography.

You can find out the size of the entropy pool and the entropy value for /dev/random from virtual files under /proc/sys/kernel/random:

```
# cat /proc/sys/kernel/random/poolsize
4096
# cat /proc/sys/kernel/random/entropy_avail
3467
```

For more information, see the null(4), pts(4), and random(4) manual pages.

# 7.2 About the Udev Device Manager

The udev device manager dynamically creates or removes device node files at boot time or if you add a device to or remove a device from the system with a 2.6 version kernel or later. When creating a device node, udev reads the device's /sys directory for attributes such as the label, serial number, and bus device number.

Udev can use persistent device names to guarantee consistent naming of a device across reboots even if you remove or add devices of the same type.

The configuration file for udev is /etc/udev/udev.conf, in which you can define the following variables:

```
udev_log The logging priority, which can be set to err, info and debug. The default value is err.

udev_root Specifies the location of the device nodes. The default value is /dev.
```

For more information, see the udev(7) manual page.

## 7.3 About Udev Rules

Udev uses rules files that determine how it identifies devices and creates device names. The udev daemon (udevd) reads the rules files at system startup and stores the rules in memory. If you add or remove a device, the kernel sends an event action (uevent) notification to udevd, which matches the in-memory rules against the device attributes in /sys to identify the device. As part of device event handling, rules can specify additional programs that should run to configure a device. Rules files, which have the file extension .rules, are located in the following directories:

```
/lib/udev/rules.d Contains default rules files. Do not edit these files.

/etc/udev/rules.d/ Contains customized rules files. You can modify these files.

*.rules

/dev/.udev/rules.d/ Contains temporary rules files. Do not edit these files.

*.rules
```

udevd processes the rules files in lexical order, regardless of which directory they are located. Rules files in /etc/udev/rules.d override files of the same name in /lib/udev/rules.d.

The following rules are extracted from the file /lib/udev/rules.d/50-udev- default.rules and illustrate the syntax of udev rules.

```
# do not edit this file, it will be overwritten on update

SUBSYSTEM=="block", SYMLINK{unique}+="block/%M:%m"

SUBSYSTEM!="block", SYMLINK{unique}+="char/%M:%m"

KERNEL=="pty[pqrstuvwxyzabcdef][0123456789abcdef]", GROUP="tty", MODE="0660"
```

```
KERNEL=="tty[pqrstuvwxyzabcdef][0123456789abcdef]", GROUP="tty", MODE="0660"
# mem
KERNEL=="null|zero|full|random|urandom", MODE="0666"
KERNEL=="mem|kmem|port|nvram", GROUP="kmem", MODE="0640"
# block
SUBSYSTEM=="block", GROUP="disk"
. . .
# network
KERNEL=="tun",
                              MODE="0666"
KERNEL=="rfkill",
                              MODE="0644"
# CPU
KERNEL=="cpu[0-9]*",
                               MODE="0444"
# do not delete static device nodes
ACTION=="remove", NAME=="", TEST=="/lib/udev/devices/%k", \
    OPTIONS+="ignore_remove"
ACTION=="remove", NAME=="?*", TEST=="/lib/udev/devices/$name", \
    OPTIONS+="ignore_remove"
```

Comment lines begin with a # character. All other non-blank lines define a rule, which is a list of one or more comma-separated key-value pairs. A rule either assigns a value to a key or it tries to find a match for a key by comparing its current value with the specified value. The following table shows the assignment and comparison operators that you can use.

| Operator | Description                                                                 |
|----------|-----------------------------------------------------------------------------|
| =        | Assign a value to a key, overwriting any previous value.                    |
| +=       | Assign a value by appending it to the key's current list of values.         |
| :=       | Assign a value to a key. This value cannot be changed by any further rules. |
| ==       | Match the key's current value against the specified value for equality.     |
| ! =      | Match the key's current value against the specified value for equality.     |

You can use the following shell-style pattern matching characters in values.

| Character | Description                                                                                                    |
|-----------|----------------------------------------------------------------------------------------------------|
| ?         | Matches a single character.                                                                                                    |
| *         | Matches any number of characters, including zero.                                                                                                    |
| []        | Matches any single character or character from a range of characters specified within the brackets. For example, $tty[ss][0-9]$ would match $ttys7$ or $ttys7$ . |

The following table lists commonly used match keys in rules.

| Match Key | Description                                                                                                    |
|-----------|----------------------------------------------------------------------------------------------------|
| ACTION    | Matches the name of the action that led to an event. For example, ACTION="add" or ACTION="remove".                                     |
| ENV{key}  | Matches a value for the device property $key$ . For example, $ENV\{DEVTYPE\} =  "disk"$ .                                              |
| KERNEL    | Matches the name of the device that is affected by an event. For example,<br>KERNEL== "dm-*" for disk media.                           |
| NAME      | Matches the name of a device file or network interface. For example, NAME = "?*" for any name that consists of one or more characters. |

| Match Key | Description                                                                                                    |  |
|-----------|----------------------------------------------------------------------------------------------------|--|
| SUBSYSTEM | Matches the subsystem of the device that is affected by an event. For example,<br>SUBSYSTEM=="tty".                                                       |  |
| TEST      | Tests if the specified file or path exists. For example, TEST=="/lib/udev/devices/\$name", where \$name is the name of the currently matched device file. |  |

Other match keys include  $ATTR\{filename\}$ ,  $ATTRS\{filename\}$ , DEVPATH, DRIVER, DRIVERS, KERNELS, PROGRAM, RESULT, SUBSYSTEMS, and SYMLINK.

The following table lists commonly used assignment keys in rules.

| Assignment Key          | Description                                                                                                    | on                                                                                                    |  |
|-------------------------|----------------------------------------------------------------------------------------------------|----------------------------------------------------------------------------------------------------|--|
| ENV{key}                | Specifies a value for the device property $key$ . For example, GROUP="disk".                                                                                                    |                                                                                                    |  |
| GROUP                   | Specifies t                                                                                                    | he group for a device file. For example, GROUP="disk".                                                                                                    |  |
| <pre>IMPORT{type}</pre> | Specifies a set of variables for the device property, depending on type:                                                                                                    |                                                                                                    |  |
|                         | cmdline                                                                                                    | Import a single property from the boot kernel command line. For simple flags, udevd sets the value of the property to 1. For example, IMPORT {cmdline} = "nodmraid". |  |
|                         | db                                                                                                    | Interpret the specified value as an index into the device database and import a single property, which must have already been set by an earlier event. For example,  |  |
|                         | file                                                                                                    | Interpret the specified value as the name of a text file and import its contents, which must be in environmental key format. For example, IMPORT{file}="keyfile".    |  |
|                         | parent                                                                                                    | Interpret the specified value as a key-name filter and import the stored keys from the database entry for the parent device. For example                             |  |
|                         | program                                                                                                    | Run the specified value as an external program and imports its result, which must be in environmental key format. For example IMPORT{program}="usb_idexport %p".     |  |
| MODE                    | Specifies t                                                                                                    | he permissions for a device file. For example, MODE="0640".                                                                                                    |  |
| NAME                    | Specifies t                                                                                                    | he name of a device file. For example, NAME="eth0".                                                                                                    |  |
| OPTIONS                 |                                                                                                    | ule and device options. For example, OPTIONS+="ignore_remove", and that the device file is not removed if the device is removed.                                     |  |
| OWNER                   | Specifies t                                                                                                    | he owner for a device file. For example, GROUP="root".                                                                                                    |  |
| RUN                     |                                                                                                    | a command to be run after the device file has been created. For example, ssr/bin/eject \$kernel", where \$kernel is the kernel name of the                           |  |
| SYMLINK                 | Specifies the name of a symbolic link to a device file. For example, SYMLINK +="disk/by-uuid/\$env{ID_FS_UUID_ENC}", where \$env{} is substituted with the specified device property. |                                                                                                    |  |

Other assignment keys include ATTR{key}, GOTO, LABEL, RUN, and WAIT\_FOR.

The following table shows string substitutions that are commonly used with the GROUP, MODE, NAME, OWNER, PROGRAM, RUN, and SYMLINK keys.

| String Substitution        | Description                                                                                                    |
|----------------------------|----------------------------------------------------------------------------------------------------|
| <pre>\$attr{file} or</pre> | Specifies the value of a device attribute from a file under /sys. For example, ENV{MATCHADDR}="\$attr{address}".                               |
| $s\{file\}$                |                                                                                                    |
| \$devpath <b>or</b>        | The device path of the device in the sysfs file system under /sys. For example, RUN+="keyboard-force-release.sh \$devpath common-volume-keys". |
| %p                         |                                                                                                    |
| \$env{key} or              | Specifies the value of a device property. For example, SYMLINK+="disk/by-id/md-name-\$env{MD_NAME}-part%n".                                    |
| $E\{key\}$                 |                                                                                                    |
| \$kernel or                | The kernel name for the device.                                                                                                    |
| %k                         |                                                                                                    |
| \$major <b>or</b>          | Specifies the major number of a device. For example,                                                                                           |
| %M                         | <pre>IMPORT{program}="udisks-dm-export %M %m".</pre>                                                                                           |
| \$minor or                 | Specifies the minor number of a device. For example, RUN                                                                                       |
| %m                         | <pre>+="\$env{LVM_SBIN_PATH}/lvm pvscancachemajor \$major minor \$minor".</pre>                                                                |
| \$name                     | Specifies the device file of the current device. For example, TEST=="/lib/udev/devices/\$name".                                                |

Udev expands the strings specified for RUN immediately before its program is executed, which is after udev has finished processing all other rules for the device. For the other keys, udev expands the strings while it is processing the rules.

For more information, see the udev(7) manual page.

# 7.4 Querying Udev and Sysfs

You can use the udevadm command to query the udev database and sysfs.

For example, to query the sysfs device path relative to /sys that corresponds to the device file /dev/sda:

```
# udevadm info --query=path --name=/dev/sda
/devices/pci0000:00/0000:00:0d.0/host0/target0:0:0/0:0:0/block/sda
```

To query the symbolic links that point to /dev/sda:

```
# udevadm info --query=symlink --name=/dev/sda
block/8:0
disk/by-id/ata-VBOX_HARDDISK_VB6ad0115d-356e4c09
disk/by-id/scsi-SATA_VBOX_HARDDISK_VB6ad0115d-356e4c09
disk/by-path/pci-0000:0d:0-scsi-0:0:0
```

The paths are relative to udev\_root (by default, /dev).

To query the properties of /dev/sda:

```
# udevadm info --query=property --name=/dev/sda
UDEV_LOG=3
DEVPATH=/devices/pci0000:00/0000:00:0d.0/host0/target0:0:0/0:0:0/block/sda
MAJOR=8
MINOR=0
```

```
DEVNAME=/dev/sda
DEVTYPE=disk
SUBSYSTEM=block
ID_ATA=1
ID_TYPE=disk
ID_BUS=ata
ID_MODEL=VBOX_HARDDISK
ID_REVISION=1.0
ID_SERIAL=VBOX_HARDDISK_VB579a85b0-bf6debae
ID_SERIAL_SHORT=VB579a85b0-bf6debae
ID_ATA_WRITE_CACHE=1
ID_ATA_WRITE_CACHE_ENABLED=1
ID ATA FEATURE SET PM=1
ID_ATA_FEATURE_SET_PM_ENABLED=1
ID_ATA_SATA=1
ID_ATA_SATA_SIGNAL_RATE_GEN2=1
ID_SCSI_COMPAT=SATA_VBOX_HARDDISK_VB579a85b0-bf6debae
ID_PATH=pci-0000:00:0d.0-scsi-0:0:0:0
ID_PART_TABLE_TYPE=dos
LVM_SBIN_PATH=/sbin
UDISKS_PRESENTATION_NOPOLICY=0
UDISKS_PARTITION_TABLE=1
UDISKS_PARTITION_TABLE_SCHEME=mbr
UDISKS_PARTITION_TABLE_COUNT=2
UDISKS_ATA_SMART_IS_AVAILABLE=0
DEVLINKS=/dev/block/8:0 /dev/disk/by-id/ata-VBOX_HARDDISK_VB579a85b0-bf6debae ...
```

#### To query all information for /dev/sda:

```
# udevadm info --query=all --name=/dev/sda
P: /devices/pci0000:00/0000:00:0d.0/host0/target0:0:0/0:0:0:0/block/sda
N: sda
W: 37
S: block/8:0
S: disk/by-id/ata-VBOX_HARDDISK_VB579a85b0-bf6debae
S: disk/by-id/scsi-SATA_VBOX_HARDDISK_VB579a85b0-bf6debae
S: disk/by-path/pci-0000:00:0d.0-scsi-0:0:0:0
E: UDEV_LOG=3
E: DEVPATH=/devices/pci0000:00/0000:00:0d.0/host0/target0:0:0/0:0:0:0/block/sda
E: MAJOR=8
E: MINOR=0
E: DEVNAME=/dev/sda
E: DEVTYPE=disk
E: SUBSYSTEM=block
E: ID_ATA=1
E: ID_TYPE=disk
E: ID_BUS=ata
E: ID MODEL=VBOX HARDDISK
E: ID_SERIAL=VBOX_HARDDISK_VB579a85b0-bf6debae
E: ID_SERIAL_SHORT=VB579a85b0-bf6debae
E: ID_ATA_WRITE_CACHE=1
E: ID_ATA_WRITE_CACHE_ENABLED=1
E: ID_ATA_FEATURE_SET_PM=1
E: ID_ATA_FEATURE_SET_PM_ENABLED=1
E: ID_ATA_SATA=1
E: ID_ATA_SATA_SIGNAL_RATE_GEN2=1
E: ID_SCSI_COMPAT=SATA_VBOX_HARDDISK_VB579a85b0-bf6debae
E: ID_PATH=pci-0000:00:0d.0-scsi-0:0:0
E: ID_PART_TABLE_TYPE=dos
E: LVM_SBIN_PATH=/sbin
E: UDISKS_PRESENTATION_NOPOLICY=0
E: UDISKS_PARTITION_TABLE=1
E: UDISKS_PARTITION_TABLE_SCHEME=mbr
E: UDISKS_PARTITION_TABLE_COUNT=2
E: UDISKS_ATA_SMART_IS_AVAILABLE=0
```

E: DEVLINKS=/dev/block/8:0 /dev/disk/by-id/ata-VBOX\_HARDDISK\_VB579a85b0-bf6debae ...

To display all properties of /dev/sda and its parent devices that udev has found in /sys:

```
# udevadm info --attribute-walk --name=/dev/sda
 looking at device '/devices/pci0000:00/0000:00:0d.0/host0/target0:0:0/0:0:0:0/block/sda':
   KERNEL=="sda"
   SUBSYSTEM == "block"
   DRIVER==""
   ATTR{range}=="16"
   ATTR{ext_range}=="256"
   ATTR{removable}=="0"
   ATTR{ro}=="0"
   ATTR{size}=="83886080"
   ATTR{alignment_offset}=="0"
   ATTR{capability}=="52"
   ATTR{stat}==" 20884
                          15437 1254282 338919
                                                      5743
                                                               8644 103994
                                                                             109005 ...
   ATTR{inflight}=="
                          0
  looking at parent device '/devices/pci0000:00/0000:00:0d.0/host0/target0:0:0/0:0:0:0::
   KERNELS=="0:0:0:0"
   SUBSYSTEMS=="scsi"
   DRIVERS=="sd"
   ATTRS{device_blocked} == "0"
   ATTRS{type}=="0"
   ATTRS{scsi_level}=="6"
   ATTRS{vendor}=="ATA
   ATTRS{model} == "VBOX HARDDISK
   ATTRS{rev}=="1.0 "
   ATTRS{state}=="running"
   ATTRS{timeout} == "30"
   ATTRS{iocounterbits}=="32"
   ATTRS{iorequest_cnt}=="0x6830"
   ATTRS{iodone_cnt}=="0x6826"
   ATTRS{ioerr_cnt}=="0x3"
   ATTRS{modalias}=="scsi:t-0x00"
   ATTRS{evt_media_change}=="0"
   ATTRS{dh_state}=="detached"
   ATTRS{queue_depth}=="31"
   ATTRS{queue_ramp_up_period} == "120000"
   ATTRS{queue_type}=="simple"
 looking at parent device '/devices/pci0000:00/0000:00:0d.0/host0/target0:0:0':
   KERNELS=="target0:0:0"
   SUBSYSTEMS=="scsi"
   DRIVERS==""
 looking at parent device '/devices/pci0000:00/0000:00:0d.0/host0':
   KERNELS=="host0"
   SUBSYSTEMS=="scsi"
   DRIVERS==""
 looking at parent device '/devices/pci0000:00/0000:00:0d.0':
   KERNELS=="0000:00:0d.0"
   SUBSYSTEMS=="pci"
   DRIVERS=="ahci"
   ATTRS{vendor}=="0x8086"
   ATTRS{device}=="0x2829"
   ATTRS{subsystem_vendor} == "0x0000"
   ATTRS{subsystem_device} == "0x0000"
   ATTRS{class}=="0x010601"
   ATTRS{irq}=="21"
   ATTRS{local_cpulist}=="0-1"
   ATTRS{modalias}=="pci:v00008086d00002829sv0000000sd00000000bc01sc06i01"
   ATTRS{numa_node}=="-1"
```

```
ATTRS{enable}=="1"

ATTRS{broken_parity_status}=="0"

ATTRS{msi_bus}==""

ATTRS{msi_irqs}==""

looking at parent device '/devices/pci0000:00':

KERNELS=="pci0000:00"

SUBSYSTEMS==""

DRIVERS==""
```

The command starts at the device specified by its device path and walks up the chain of parent devices. For every device that it finds, it displays all possible attributes for the device and its parent devices in the match key format for udev rules.

For more information, see the udevadm(8) manual page.

# 7.5 Modifying Udev Rules

The order in which rules are evaluated is important. Udev processes rules in lexical order. If you want to add your own rules, you need udev to find and evaluate these rules before the default rules.

1. Create a rule file under /etc/udev/rules.d with a file name such as 10-local.rules that udev will read before any other rules file.

For example, the following rule in 10-local.rules renames /dev/sdb to /dev/my\_disk:

```
KERNEL=="sdb", SUBSYSTEM=="block", NAME="my_disk"
```

Listing the device files in /dev shows that udev has not yet applied the rule:

```
# ls /dev/sd* /dev/my_disk
ls: cannot access /dev/my_disk: No such file or directory
/dev/sda /dev/sda1 /dev/sda2 /dev/sdb
```

Restart udev, use the start\_udev command:

```
# start_udev
Starting udev: [OK]
```

After Udev processes the rules files, the name of the device file has changed to /dev/my\_disk:

```
# ls /dev/sdb* /dev/my_disk
/dev/my_disk /dev/sda /dev/sda1 /dev/sda2
```

To undo the changes, remove your rules file and run start\_udev again.

| 82 |  |  |
|----|--|--|
|    |  |  |

# **Chapter 8 Task Management**

## Table of Contents

| 8.1 About Automating Tasks                    | 83 |
|-----------------------------------------------|----|
| 8.2 Configuring cron Jobs                     |    |
| 8.2.1 Controlling Access to Running cron Jobs |    |
| 8.3 Configuring anacron Jobs                  |    |
| 8.4 Running One-time Tasks                    |    |
| 8.4.1 Changing the Behavior of Batch Jobs     |    |

This chapter describes how to configure the system to run tasks automatically within a specific period of time, at a specified time and date, or when the system is lightly loaded.

# **8.1 About Automating Tasks**

You can use automated tasks to perform periodic backups, monitor the system, run custom scripts, and other administrative tasks.

The cron and anacron utilities allow you to schedule the execution of recurring tasks (jobs) according to a combination of the time, day of the month, month, day of the week, and week. cron allows you to schedule jobs to run as often as every minute. If the system is down when a job is scheduled, cron does not run the job when the system restarts. anacron allows you to schedule a system job to run only once per day. However, if a scheduled job has not been run, that job runs when the system restarts. anacron is mainly intended for use on laptop computers.

You do not usually need to run cron and anacron directly. The crond daemon executes scheduled tasks on behalf of cron and it starts anacron once every hour. crond looks in /etc/crontab or in files in /etc/cron.d for system cron job definitions, and /var/spool/cron for cron job definitions belonging to users. crond checks each job definition to see whether it should run in the current minute. If a job is scheduled for execution, crond runs it as the owner of the job definition file or, for system cron jobs, the user specified in the job definition (if any).

crond runs the <code>Oanacron</code> script in the <code>/etc/cron.hourly</code> directory as root once per hour according to the schedule in <code>/etc/cron.d/Ohourly</code>. If anacron is not already running and the system is connected to mains and not battery power, <code>crond</code> starts <code>anacron</code>.

anacron runs the scripts in the /etc/cron.daily, /etc/cron.weekly, and /etc/cron.monthly directories as root once per day, week or month, according to the job definitions that are scheduled in /etc/anacrontab.

# 8.2 Configuring cron Jobs

System cron jobs are defined in crontab-format files in /etc/crontab or in files in /etc/cron.d. A crontab file usually consists of definitions for the SHELL, PATH, MAILTO, and HOME variables for the environment in which the jobs run, followed by the job definitions themselves. Comment lines start with a # character. Job definitions are specified in the following format:

minute hour day month day-of-week user command

where the fields are:

minute 0-59.

hour 0-23.

day 1-31.

month 1-12 or jan, feb,..., dec.

day-of-week 0-7 (Sunday is 0 or 7) or sun, mon,...,sat.

user The user to run the command as, or \* for the owner of the crontab file.

command The shell script or command to be run.

For the minute through day-of week fields, you can use the following special characters:

- (asterisk) All valid values for the field.
- (dash) A range of integers, for example, 1-5.
- , (comma) A list of values, for example, 0, 2, 4.
- / (forward slash) A step value, for example, /3 in the hour field means every three hours.

For example, the following entry would run a command every five minutes on weekdays:

```
0-59/5 * * * 1-5 * command
```

Run a command at one minute past midnight on the first day of the months April, June, September, and November:

```
1 0 1 4,6,9,11 * * command
```

root can add job definition entries to /etc/crontab, or add crontab-format files to the /etc/cron.d directory.

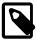

#### Note

If you add an executable job script to the /etc/cron.hourly directory, crond runs the script once every hour. Your script should check that it is not already running

For more information, see the crontab(5) manual page.

## 8.2.1 Controlling Access to Running cron Jobs

If permitted, users other than root can configure cron tasks by using the crontab utility. All user-defined crontab-format files are stored in the /var/spool/cron directory with the same name as the users that created them.

root can use the /etc/cron.allow and /etc/cron.deny files to restrict access to cron. crontab checks the access control files each time that a user tries to add or delete a cron job. If /etc/cron.allow exists, only users listed in it are allowed to use cron, and /etc/cron.deny is ignored. If /etc/cron.allow does not exist, users listed in /etc/cron.deny are not allowed to use cron. If neither file exists, only root can use cron. The format of both /etc/cron.allow and /etc/cron.deny is one user name on each line.

To create or edit a crontab file as a user, log in as that user and type the command crontab —e, which opens your crontab file in the vi editor (or the editor specified by the EDITOR or VISUAL environment

variables). The file has the same format as /etc/crontab except that the user field is omitted. When you save changes to the file, these are written to the file /var/spool/cron/username. To list the contents of your crontab file, use the crontab -l command. To delete your crontab file, use the crontab -r command.

For more information, see the crontab(1) manual page.

# 8.3 Configuring anacron Jobs

System anacron jobs are defined in /etc/anacrontab, which contains definitions for the SHELL, PATH, MAILTO, RANDOM\_DELAY, and START\_HOURS\_RANGE variables for the environment in which the jobs run, followed by the job definitions themselves. Comment lines start with a # character.

RANDOM\_DELAY is the maximum number of random time in minutes that anacron adds to the *delay* parameter for a job. The default minimum delay is 6 minutes. The random offset is intended to prevent anacron overloading the system with too many jobs at the same time.

START\_HOURS\_RANGE is the time range of hours during the day when anacron can run scheduled jobs.

Job definitions are specified in the following format:

```
period delay job-id command
```

where the fields are:

period Frequency of job execution specified in days or as @daily, @weekly, or @monthly for once per day, week, or month.

delay Number of minutes to wait before running a job.

job-id Unique name for the job in log files.

command The shell script or command to be run.

The following entries are taken from the default /etc/anacrontab file:

```
SHELL=/bin/sh
PATH=/sbin:/usr/sbin:/usr/bin
MAILTO=root
# the maximal random delay added to the base delay of the jobs
RANDOM_DELAY=45
# the jobs will be started during the following hours only
START_HOURS_RANGE=3-22

#period in days delay in minutes job-identifier command
1 5 cron.daily nice run-parts /etc/cron.daily
7 25 cron.weekly nice run-parts /etc/cron.weekly
@monthly 45 cron.monthly nice run-parts /etc/cron.monthly
```

By default, anacron runs jobs between 03:00 and 22:00 and randomly delays jobs by between 11 and 50 minutes. The job scripts in /etc/cron.daily, run anywhere between 03:11 and 03:50 every day if the system is running, or after the system is booted and the time is less than 22:00. The run-parts script sequentially executes every program within the directory specified as its argument.

Scripts in /etc/cron.weekly run once per week with a delay offset of between 31 and 70 minutes.

Scripts in /etc/cron.monthly run once per week with a delay offset of between 51 and 90 minutes.

For more information, see the anacron(8) and anacrontab(5) manual pages.

# 8.4 Running One-time Tasks

You can use the at command to schedule a one-time task to run at a specified time, or the batch command to schedule a one-time task to run when the system load average drops below 0.8. The atd service must be running to use at or batch.

```
# service atd status
atd (pid 2078) is running...
```

at takes a time as its argument and reads the commands to be run from the standard input. For example, run the commands in the file at job in 20 minutes time:

```
# at now + 20 minutes < ./atjob
job 1 at 2013-03-19 11:25
```

The atg command shows the at jobs that are queued to run:

```
# atq
1 2013-03-19 11:25 a root
```

The batch command also reads command from the standard input, but it does not run until the system load average drops below 0.8. For example:

```
# batch < batchjob
job 2 at 2013-03-19 11:31
```

To cancel one or more gueued jobs, specify their job numbers to the atrm command, for example:

```
# atrm 1 2
```

For more information, see the at(1) manual page.

## 8.4.1 Changing the Behavior of Batch Jobs

The load average of a system, as displayed by the uptime and w commands, represents the average number of processes that are queued to run on the CPUs or CPU cores over a given time period. Typically, a system might not considered overloaded until the load average exceeds 0.8 times the number of CPUs or CPU cores. On such systems, you would usually want atd to be able to run batch jobs when the load average drops below the number of CPUs or CPU cores, rather than the default limit of 0.8. For example, on a system with 4 CPU cores, you could set the load-average limit above which atd will not run batch jobs to 3.2.

If you know that a batch job typically takes more than a minute to run, you can also change the minimum interval that atd waits between starting batch jobs. The default minimum interval is 60 seconds.

To change the load-average limit and interval time for batch jobs:

1. Edit /etc/init.d/atd, and add a line that defines the new load-average limit, minimum interval, or both in the OPTS variable for the atd daemon, for example:

```
exec=/usr/sbin/atd
OPTS="-b 120 -1 3.2"
prog="atd"
```

This example sets the minimum interval to 120 seconds and the load-average limit to 3.2.

2. Restart the atd service:

```
# service atd restart
```

| Stopping atd: | [ | OK | ] |
|---------------|---|----|---|
| Starting atd: | [ | OK | ] |

3. Verify that the atd daemon is running with the new minimum interval and load-average limit:

```
# ps -fC atd
UID PID PPID C STIME TTY TIME CMD
root 8359 1 0 12:06 ? 00:00:00 /usr/sbin/atd -b 120 -1 3.2
```

For more information, see the atd(3) manual page.

| 88 |
|----|
|    |

# Chapter 9 System Monitoring and Tuning

## **Table of Contents**

| 9.1 | About | sosreport                            | 89 |
|-----|-------|--------------------------------------|----|
|     | 9.1.1 | Configuring and Using sosreport      | 89 |
| 9.2 | About | System Performance Tuning            | 90 |
|     | 9.2.1 | About Performance Problems           | 90 |
|     | 9.2.2 | Monitoring Usage of System Resources | 91 |
|     | 9.2.3 | Using the Graphical System Monitor   | 94 |
|     | 9.2.4 | About OSWatcher Black Box            | 94 |

This chapter describes how to collect diagnostic information about a system for Oracle Support, and how to monitor and tune the performance of a system.

# 9.1 About sosreport

The sosreport utility collects information about a system such as hardware configuration, software configuration, and operational state. You can also use sosreport to enable diagnostics and analytical functions. To assist in troubleshooting a problem, sosreport records the information in a compressed file that you can send to a support representative.

## 9.1.1 Configuring and Using sosreport

If the sos package is not already installed on your system, use yum to install it.

Use the following command to list the available plugins and plugin options.

```
# sosreport -1
The following plugins are currently enabled:

acpid acpid related information
anaconda Anaconda / Installation information
.
.
.
.
The following plugins are currently disabled:

amd Amd automounter information
cluster cluster suite and GFS related information
.
.
.
.
The following plugin options are available:
apache.log off gathers all apache logs
auditd.syslogsize 15 max size (MiB) to collect per syslog file
.
.
```

See the sosreport(1) manual page for information about how to enable or disable plugins, and how to set values for plugin options.

To run sosreport:

1. Enter the command, specifying any options that you need to tailor the report to report information about a problem area.

```
# sosreport [options ...]
```

For example, to record only information about Apache and Tomcat, and to gather all the Apache logs:

```
# sosreport -o apache,tomcat -k apache.log=on
sosreport (version 2.2)
.
.
.
.
.
.
Press ENTER to continue, or CTRL-C to quit.
```

To enable all boolean options for all loaded plugins except the rpm.rpmva plugin that verifies all packages, and which takes a considerable time to run:

```
# sosreport -a -k rpm.rpmva=off
```

2. Type Enter, and enter additional information when prompted.

```
Please enter your first initial and last name [email_address]: AName
Please enter the case number that you are generating this report for: case#

Running plugins. Please wait ...

Completed [55/55] ...

Creating compressed archive...

Your sosreport has been generated and saved in:
    /tmp/sosreport-AName.case#-datestamp-ID.tar.xz

The md5sum is: checksum

Please send this file to your support representative.
```

sosreport saves the report as an xz-compressed tar file in /tmp.

For more information, see the sosreport (1) manual page.

# 9.2 About System Performance Tuning

Performance issues can be caused by any of a system's components, software or hardware, and by their interaction. Many performance diagnostics utilities are available for Oracle Linux, including tools that monitor and analyze resource usage by different hardware components and tracing tools for diagnosing performance issues in multiple processes and their threads.

### 9.2.1 About Performance Problems

Many performance issues are the result of configuration errors. You can avoid such errors by using a validated configuration that has been pre-tested fore the supported software, hardware, storage, drivers, and networking components. A validated configuration incorporates the best practices for Oracle Linux deployment and has undergone real-world testing of the complete stack. Oracle publishes more than 100 validated configurations, which are freely available for download. You should also refer to the release notes for recommendations on setting kernel parameters.

A typical problem involves out of memory errors and generally poor performance when running Oracle Database. The cause of this problem is likely to be that the system is not configured to use the HugePages feature for the System Global Area (SGA). With HugePages, you can set the page size to between 2MB and 256MB, so reducing the total number of pages that the kernel needs to manage. The memory associated with HugePages cannot be swapped out, which forces the SGA to remain resident in memory.

The following utilities allow you to collect information about system resource usage and errors, and can help you to identify performance problems caused by overloaded disks, network, memory, or CPUs:

- Displays the contents of the kernel ring buffer, which can contain errors about system resource dmesg usage. Provided by the util-linux-ng package. dstat Displays statistics about system resource usage. Provided by the dstat package. Displays the amount of free and used memory in the system. Provided by the procps package. free iostat Reports I/O statistics. Provided by the sysstat package. Monitors disk and swap I/O on a per-process basis. Provided by the iotop package. iotop Reports network interface statistics and errors. Provided by the iproute package. ip Reports processor-related statistics. Provided by the sysstat package. mpstat Reports information about system activity. Provided by the sysstat package. sar Reports network interface statistics. Provided by the iproute package. SS Provides a dynamic real-time view of the tasks that are running on a system. Provided by the top
- uptime Displays the system load averages for the past 1, 5, and 15 minutes. Provided by the procps package.

vmstat Reports virtual memory statistics. Provided by the procps package.

Many of these utilities provide overlapping functionality. For more information, see the individual manual page for the utility.

See Section 5.2.3, "Parameters that Control System Performance" for a list of kernel parameters that affect system performance.

# 9.2.2 Monitoring Usage of System Resources

procps package.

You need to collect and monitor system resources regularly to provide you with a continuous record of a system. Establish a baseline of acceptable measurements under typical operating conditions. You can then use the baseline as a reference point to make it easier to identify memory shortages, spikes in resource usage, and other problems when they occur. Monitoring system performance also allows you to plan for future growth and to see how configuration changes might affect future performance.

To run a monitoring command every *interval* seconds in real time and watch its output change, use the watch command. For example, the following command runs the mpstat command once per second:

```
# watch -n interval mpstat
```

Alternatively, many of the commands allow you to specify the sampling interval in seconds, for example:

```
# mpstat interval
```

If installed, the sar command records statistics every 10 minutes while the system is running and retains this information for every day of the current month. The following command displays all the statistics that sar recorded for day DD of the current month:

```
# sar -A -f /var/log/sa/saDD
```

To run sar command as a background process and collect data in a file that you can display later by using the -f option:

```
# sar -o datafile interval count >/dev/null 2>&1 &
```

where *count* is the number of samples to record.

Oracle OSWatcher Black Box (OSWbb) and OSWbb analyzer (OSWbba) are useful tools for collecting and analysing performance statistics. For more information, see Section 9.2.4, "About OSWatcher Black Box".

### 9.2.2.1 Monitoring CPU Usage

The uptime, mpstat, sar, dstat, and top utilities allow you to monitor CPU usage. When a system's CPU cores are all occupied executing the code of processes, other processes must wait until a CPU core becomes free or the scheduler switches a CPU core to run their code. If too many processes are queued too often, this can represent a bottleneck in the performance of the system.

The commands mpstat -P ALL and sar -u -P ALL display CPU usage statistics for each CPU core and averaged across all CPU cores.

The <code>%idle</code> value shows the percentage of time that a CPU was not running system code or process code. If the value of <code>%idle</code> is near 0% most of the time on all CPU cores, the system is CPU-bound for the workload that it is running. The percentage of time spent running system code (<code>%systemor %sys</code>) should not usually exceed 30%, especially if <code>%idle</code> is close to 0%.

The system load average represents the number of processes that are running on CPU cores, waiting to run, or waiting for disk I/O activity to complete averaged over a period of time. On a busy system, the load average reported by uptime or sar -q should usually be not greater than two times the number of CPU cores over periods as long as 5 or 15 minutes. If the load average exceeds four times the number of CPU cores for long periods, the system is overloaded.

In addition to load averages (ldavg-\*), the sar-q command reports the number of processes currently waiting to run (the *run-queue size*, runq-sz) and the total number of processes ( $plist_sz$ ). The value of runq-sz also provides an indication of CPU saturation.

Determine the system's average load under normal loads where users and applications do not experience problems with system responsiveness, and then look for deviations from this benchmark over time. A dramatic rise in the load average can indicate a serious performance problem.

A combination of sustained large load average or large run queue size and low <code>%idle</code> can indicate that the system has insufficient CPU capacity for the workload. When CPU usage is high, use a command such as <code>dstat</code> or <code>top</code> to determine which processes are most likely to be responsible. For example, the following <code>dstat</code> command shows which processes are using CPUs, memory, and block I/O most intensively:

```
# dstat --top-cpu --top-mem --top-bio
```

The top command provides a real-time display of CPU activity. By default, top lists the most CPU-intensive processes on the system. In its upper section, top displays general information including the load averages over the past 1, 5 and 15 minutes, the number of running and sleeping processes (tasks), and total CPU and memory usage. In its lower section, top displays a list of processes, including the process ID number (PID), the process owner, CPU usage, memory usage, running time, and the command name. By default, the list is sorted by CPU usage, with the top consumer of CPU listed first. Type f to select which fields top displays, o to change the order of the fields, or o to change the sort field. For example, entering on sorts the list on the percentage memory usage field (%MEM).

### 9.2.2.2 Monitoring Memory Usage

The sar -r command reports memory utilization statistics, including memused, which is the percentage of physical memory in use.

sar -B reports memory paging statistics, including pgscank/s, which is the number of memory pages scanned by the kswapd daemon per second, and pgscand/s, which is the number of memory pages scanned directly per second.

sar -W reports swapping statistics, including pswpin/s and pswpout/s, which are the numbers of pages per second swapped in and out per second.

If memused is near 100% and the scan rate is continuously over 200 pages per second, the system has a memory shortage.

Once a system runs out of real or physical memory and starts using swap space, its performance deteriorates dramatically. If you run out of swap space, your programs or the entire operating system are likely to crash. If free or top indicate that little swap space remains available, this is also an indication you are running low on memory.

The output from the dmesg command might include notification of any problems with physical memory that were detected at boot time.

### 9.2.2.3 Monitoring Block I/O Usage

The iostat command monitors the loading of block I/O devices by observing the time that the devices are active relative to the average data transfer rates. You can use this information to adjust the system configuration to balance the I/O loading across disks and host adapters.

iostat -x reports extended statistics about block I/O activity at one second intervals, including %util, which is the percentage of CPU time spent handling I/O requests to a device, and avgqu-sz, which is the average queue length of I/O requests that were issued to that device. If %util approaches 100% or avgqu-sz is greater than 1, device saturation is occurring.

You can also use the sar -d command to report on block I/O activity, including values for <code>%util</code> and <code>avgqu-sz</code>.

The iotop utility can help you identify which processes are responsible for excessive disk I/O. iotop has a similar user interface to top. In its upper section, iotop displays the total disk input and output usage in bytes per second. In its lower section, iotop displays I/O information for each process, including disk input output usage in bytes per second, the percentage of time spent swapping in pages from disk or waiting on I/O, and the command name. Use the left and right arrow keys to change the sort field, and press A to toggle the I/O units between bytes per second and total number of bytes, or o to toggle between displaying all processes or only those processes that are performing I/O.

### 9.2.2.4 Monitoring File System Usage

The sar -v command reports the number of unused cache entries in the directory cache (dentunusd) and the numbers of in-use file handles (file-nr), inode handlers (inode-nr), and pseudo terminals (pty-nr).

iostat -n reports I/O statistics for each NFS file system that is mounted.

### 9.2.2.5 Monitoring Network Usage

The ip -s link command displays network statistics and errors for all network devices, including the numbers of bytes transmitted (TX) and received (RX). The dropped and overrun fields provide an indicator of network interface saturation.

The ss -s command displays summary statistics for each protocol.

## 9.2.3 Using the Graphical System Monitor

The GNOME desktop environment includes a graphical system monitor that allows you to display information about the system configuration, running processes, resource usage, and file systems.

To display the System Monitor, use the following command:

# gnome-system-monitor

The **Resources** tab displays:

- CPU usage history in graphical form and the current CPU usage as a percentage.
- · Memory and swap usage history in graphical form and the current memory and swap usage.
- Network usage history in graphical form, the current network usage for reception and transmission, and the total amount of data received and transmitted.

To display the System Monitor Manual, press F1 or select **Help > Contents**.

### 9.2.4 About OSWatcher Black Box

Oracle OSWatcher Black Box (OSWbb) collects and archives operating system and network metrics that you can use to diagnose performance issues. OSWbb operates as a set of background processes on the server and gathers data on a regular basis, invoking such Unix utilities as vmstat, mpstat, netstat, iostat, and top.

OSWbb is particularly useful for Oracle RAC (Real Application Clusters) and Oracle Grid Infrastructure configurations. The RAC-DDT (Diagnostic Data Tool) script file includes OSWbb, but does not install it by default.

## 9.2.4.1 Installing OSWbb

To install OSWbb:

- 1. Log on to My Oracle Support (MOS) at http://support.oracle.com.
- 2. Download the file oswbb601.tar, which is available at https://support.oracle.com/epmos/main/downloadattachmentprocessor?attachid=301137.1:OSW file.
- 3. Copy the file to the directory where you want to install OSWbb, and run the following command:

# tar xvf oswbb601.tar

Extracting the tar file creates a directory named oswbb, which contains all the directories and files that are associated with OSWbb, including the startOSWbb.sh script.

4. If the ksh package is not already installed on your system, use yum to install it.

# yum install ksh

5. Create a symbolic link from /usr/bin/ksh to /bin/ksh.

# ln -s /bin/ksh /usr/bin/ksh

This link is required because the OSWbb scripts expect to find ksh in /usr/bin.

6. To enable the collection of iostat information for NFS volumes, edit the OSWatcher.sh script in the oswbb directory, and set the value of nfs\_collect to 1:

nfs\_collect=1

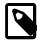

#### Note

This feature is available from release v5.1.

### 9.2.4.2 Running OSWbb

To start OSWbb, run the startOSWbb.sh script from the oswbb directory.

```
# ./startOSWbb.sh [frequency duration]
```

The optional frequency and duration arguments specifying how often in seconds OSWbb should collect data and the number of hours for which OSWbb should run. The default values are 30 seconds and 48 hours. The following example starts OSWbb recording data at intervals of 60 seconds, and has it record data for 12 hours:

To stop OSWbb prematurely, run the stopOSWbb.sh script from the oswbb directory.

#### # ./stopOSWbb.sh

OSWbb collects data in the following directories under the oswbb/archive directory:

| Directory   | Description                                                                                                    |
|-------------|----------------------------------------------------------------------------------------------------|
| oswiostat   | Contains output from the iostat utility.                                                                           |
| oswmeminfo  | Contains a listing of the contents of /proc/meminfo.                                                               |
| oswmpstat   | Contains output from the mpstat utility.                                                                           |
| oswnetstat  | Contains output from the netstat utility.                                                                          |
| oswprvtnet  | If you have enable private network tracing for RAC, contains information about the status of the private networks. |
| oswps       | Contains output from the ps utility.                                                                               |
| oswslabinfo | Contains a listing of the contents of /proc/slabinfo.                                                              |
| oswtop      | Contains output from the top utility.                                                                              |
| oswvmstat   | Contains output from the vmstat utility.                                                                           |

OSWbb stores data in hourly archive files named <code>system\_name\_utility\_name\_timestamp.dat</code>, and each entry in a file is preceded by the characters \*\*\* and a timestamp.

### 9.2.4.3 Analysing OSWbb Archived Files

From release v4.0.0, you can use the OSWbb analyzer (OSWbba) to provide information on system slowdowns, system hangs and other performance problems, and also to graph data collected from iostat, netstat, and vmstat. OSWbba requires that you have installed Java version 1.4.2 or higher on your system. You can use yum to install Java, or you can download a Java RPM for Linux from http://www.java.com.

Use the following command to run OSWbba from the oswbb directory:

```
# java -jar oswbba.jar -i OSWbba_archive
```

OSWbba\_archive is the path of the archive directory that contains the OSWbb log files.

You can use OSWbba to display the following types of performance graph:

- · Process run, wait and block queues.
- CPU time spent running in system, user, and idle mode.
- Context switches and interrupts.
- · Free memory and available swap.
- Reads per second, writes per second, service time for I/O requests, and percentage utilization of bandwidth for a specified block device.

You can also use OSWbba to save the analysis to a report file, which reports instances of system slowdown, spikes in run queue length, or memory shortage, describes probable causes, and offers suggestions of how to improve performance.

```
# java -jar oswbba.jar -i OSWbba_archive -A
```

For more information about OSWbb and OSWbba, refer to the *OSWatcher Black Box User Guide* (Article ID 301137.1) and the *OSWatcher Black Box Analyzer User Guide* (Article ID 461053.1), which are available from My Oracle Support (MOS) at http://support.oracle.com.

## Chapter 10 System Dump Analysis

#### **Table of Contents**

| 10.1 | About Kdump                                    | . 97 |
|------|------------------------------------------------|------|
|      | 10.1.1 Configuring and Using Kdump             | 97   |
|      | 10.1.2 Files Used by Kdump                     |      |
|      | 10.1.3 Using Kdump with OCFS2                  |      |
|      | 10.1.4 Using Kdump with a System Hang          |      |
| 10.2 | Using the crash Debugger                       |      |
|      | 10.2.1 Installing the crash Packages           |      |
|      | 10.2.2 Running crash                           |      |
|      | 10.2.3 Kernel Data Structure Analysis Commands |      |
|      | 10.2.4 System State Commands                   | 103  |
|      | 10.2.5 Helper Commands                         | 106  |
|      | 10.2.6 Session Control Commands                | 107  |
|      | 10.2.7 Guidelines for Examining a Dump File    | 107  |

This chapter describes how to configure a system to create a memory image in the event of a system crash, and how to use the crash debugger to analyse the memory image in a crash dump or for a live system.

## 10.1 About Kdump

Kdump is the Linux kernel crash-dump mechanism. Oracle recommends that you enable the Kdump feature. In the event of a system crash, Kdump creates a memory image (vmcore) that can help in determining the cause of the crash. Enabling Kdump requires you to reserve a portion of system memory for exclusive use by Kdump. This memory is unavailable for other uses.

Kdump uses kexec to boot into a second kernel whenever the system crashes. kexec is a fast-boot mechanism which allows a Linux kernel to boot from inside the context of a kernel that is already running without passing through the bootloader stage.

### 10.1.1 Configuring and Using Kdump

During installation, you are given the option of enabling Kdump and specifying the amount of memory to reserve for it. If you prefer, you can enable kdump at a later time as described in this section.

If the kexec-tools package is not already installed on your system, use yum to install it.

To enable Kdump by using the Kernel Dump Configuration GUI.

1. Enter the following command.

# system-config-kdump

The Kernel Dump Configuration GUI starts. If Kdump is currently disabled, the green **Enable** button is selectable and the **Disable** button is greyed out.

- 2. Click **Enable** to enable Kdump.
- 3. You can select the following settings tags to adjust the configuration of Kdump.

Basic Settings Allows you to specify the amount of memory to reserve for Kdump. The default setting is 128 MB.

**Target Settings** 

Allows you to specify the target location for the vmcore dump file on a locally accessible file system, to a raw disk device, or to a remote directory using NFS or SSH over IPv4. The default location is /var/crash.

You cannot save a dump file on an eCryptfs file system, on remote directories that are NFS mounted on the rootfs file system, or on remote directories that access require the use of IPv6, SMB, CIFS, FCoE, wireless NICs, multipathed storage, or iSCSI over software initiators to access them.

Filtering Settings

Allows to select which type of data to include in or exclude from the dump file. Selecting or deselecting the options alters the value of the argument that Kdump specifies to the -d option of the core collector program, makedumpfile.

**Expert Settings** 

Allows you to choose which kernel to use, edit the command line options that are passed to the kernel and the core collector program, choose the default action if the dump fails, and modify the options to the core collector program, makedumpfile.

For example, if Kdump fails to start, and the following error appears in / var/log/messages:

kdump: No crashkernel parameter specified for running kernel

set the offset for the reserved memory to 48 MB or greater in the command line options, for example: crashkernel=128M@48M.

For systems with more than 128 GB of memory, the recommended setting is crashkernel=512M@64M.

You can select one of five default actions should the dump fail:

mount rootfs and run /sbin/

init

Mount the root file system and run init. The /etc/init.d/kdump script attempts to save the dump to /var/crash, which requires a large amount of memory to be reserved.

**reboot** Reboot the system, losing the vmcore.

This is the default action.

**shell** Enter a shell session inside the

initramfs so that you can attempt to
record the core. To reboot the system,

exit the shell.

halt Halt the system.

**poweroff** Power down the system.

Click **Help** for more information on these settings.

4. Click **Apply** to save your changes. The GUI displays a popup message to remind you that you must reboot the system for the changes to take effect.

- 5. Click **OK** to dismiss the popup messages.
- 6. Select File > Quit.
- 7. Reboot the system at a suitable time.

### 10.1.2 Files Used by Kdump

The Kernel Dump Configuration GUI modifies the following files:

| File                 | Description  Appends the crashkernel option to the kernel line to specify the amount of reserved memory and any offset value. |                                                                                                    |  |
|----------------------|----------------------------------------------------------------------------------------------------|----------------------------------------------------------------------------------------------------|--|
| /boot/grub/grub.conf |                                                                                                    |                                                                                                    |  |
|                      |                                                                                                    | The Unbreakable Enterprise Kernel supports the use of the setting crashkernel=auto for UEK release 3 quarterly update 1 and later.                                                            |  |
| /etc/kdump.conf      | for the maked                                                                                                    | on where the dump file can be written, the filtering level <pre>umpfile command</pre> , and the default behavior to take if . See the comments in the file for information about the ameters. |  |

If you edit these files, you must reboot the system for the changes to take effect.

For more information, see the kdump.conf(5) manual page.

### 10.1.3 Using Kdump with OCFS2

By default, a fenced node in an OCFS2 cluster restarts instead of panicking so that it can quickly rejoin the cluster. If the reason for the restart is not apparent, you can change the node's behavior so that it panics and generates a vmcore for analysis.

To configure a node to panic when it next fences, run the following command on the node after the cluster starts:

```
# echo panic > /sys/kernel/config/cluster/cluster_name/fence_method
```

where <code>cluster\_name</code> is the name of the cluster. To set the value after each reboot of the system, add this line to <code>/etc/rc.local</code>. To restore the default behavior, set the value of <code>fence\_method</code> to <code>reset</code> instead of <code>panic</code> and remove the line from <code>/etc/rc.local</code>.

For more information, see Section 20.3.5, "Configuring the Behavior of Fenced Nodes".

## 10.1.4 Using Kdump with a System Hang

To allow you to troubleshoot an issue where any user or kernel thread sleeps in the TASK\_UNINTERRUPTIBLE state (*D state*) for more than the time interval defined by the parameter kernel.hung\_task\_timeout\_secs, use sysctl to set the value of kernel.hung\_task\_panic to 1 so that the system panics and generates a vmcore for analysis.

```
# sysctl -w kernel.hung_task_panic=1
kernel.hung_task_panic = 1
```

The setting remains in force only until the system is rebooted. To make the setting persist after the system is rebooted, add it to the /etc/sysctl.conf file. To restore the default behavior, set the value of kernel.hung\_task\_panic to 0.

For more information, see Section 5.2.2, "Changing Kernel Parameters" and Section 5.2.4, "Parameters that Control Kernel Panics".

## 10.2 Using the crash Debugger

The crash utility allows you to analyze the state of the Oracle Linux system while it is running or of a core dump that resulted from a kernel crash. crash has been merged with the GNU Debugger gdb to provide source code debugging capabilities.

#### 10.2.1 Installing the crash Packages

To use crash, you must install the crash package and the appropriate debuginfo and debuginfo-common packages.

To install the required packages:

1. Install the latest version of the crash package:

```
# yum install crash
```

- 2. Download the appropriate debuginfo and debuginfo-common packages for the vmcore or kernel that you want to examine from https://oss.oracle.com/ol6/debuginfo/:
  - If you want to examine the running Unbreakable Enterprise Kernel on the system, use commands such as the following to download the packages:

```
# export DLP="https://oss.oracle.com/ol6/debuginfo"
# wget ${DLP}/kernel-uek-debuginfo-`uname -r`.rpm
# wget ${DLP}/kernel-uek-debuginfo-common-`uname -r`.rpm
```

• If you want to examine the running Red Hat Compatible Kernel on the system, use commands such as the following to download the packages:

```
# export DLP="https://oss.oracle.com/ol6/debuginfo"
# wget ${DLP}/kernel-debuginfo-`uname -r`.rpm
# wget ${DLP}/kernel-debuginfo-common-`uname -r`.rpm
```

• If you want to examine a vmcore file that relates to a different kernel than is currently running, download the appropriate debuginfo and debuginfo-common packages for the kernel that produce the vmcore, for example:

```
# export DLP="https://oss.oracle.com/ol6/debuginfo"
# wget ${DLP}/kernel-uek-debuginfo-2.6.32-300.27.1.el6uek.x86_64.rpm
# wget ${DLP}/kernel-uek-debuginfo-common-2.6.32-300.27.1.el6uek.x86_64.rpm
```

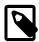

#### Note

If the  ${\tt vmcore}$  file was produced by Kdump, you can use the following  ${\tt crash}$  command to determine the version:

```
# crash --osrelease /var/tmp/vmcore/2013-0211-2358.45-host03.28.core 2.6.39-200.24.1.el6uek.x86_64
```

3. Install the debuginfo and debuginfo-common packages, for example:

```
# rpm -Uhv kernel-uek-debuginfo-2.6.32-300.27.1.el6uek.x86_64.rpm \
kernel-uek-debuginfo-common-2.6.32-300.27.1.el6uek.x86_64.rpm
```

The vmlinux kernel object file (also known as the *namelist* file) that crash requires is installed in / usr/lib/debug/lib/modules/kernel\_version/.

#### 10.2.2 Running crash

To examine the currently running kernel:

```
# crash
```

To determine the version of the kernel that produced a vmcore file:

```
# crash --osrelease /var/tmp/vmcore/2013-0211-2358.45-host03.28.core
2.6.39-200.24.1.el6uek.x86_64
```

To examine a vmcore file, specify the path to the file as an argument, for example:

```
# crash /var/tmp/vmcore/2013-0211-2358.45-host03.28.core
```

The appropriate vmlinux file must exist in /usr/lib/debug/lib/modules/kernel\_version/.

If the vmlinux file is located elsewhere, specify its path before the path to the vmcore file, for example:

```
# crash /var/tmp/namelist/vmlinux-host03.28 /var/tmp/vmcore/2013-0211-2358.45-host03.28.core
```

The following crash output is from a vmcore file that was dumped after a system panic:

```
KERNEL: /usr/lib/debug/lib/modules/2.6.39-200.24.1.el6uek.x86_64/vmlinux
   DUMPFILE: /var/tmp/vmcore/2013-0211-2358.45-host03.28.core
       CPUS: 2
       DATE: Fri Feb 11 16:55:41 2013
     UPTIME: 04:24;54
LOAD AVERAGE: 0.00, 0.01, 0.05
      TASKS: 84
   NODENAME: host03.mydom.com
    RELEASE: 2.6.39-200.24.1.el6uek.x86_64
    VERSION: #1 SMP Sat Jun 23 02:39:07 EDT 2012
    MACHINE: x86_64 (2992 MHz)
     MEMORY: 2 GB
      PANIC: "Oops: 0002" (check log for details)
        PID: 1696
    COMMAND: "insmod"
       TASK: c74de000
        CPU: 0
      STATE: TASK RUNNING (PANIC)
crash>
```

The output includes the number of CPUs, the load average over the last 1 minute, last 5 minutes, and last 15 minutes, the number of tasks running, the amount of memory, the panic string, and the command that was executing at the time the dump was created. In this example, an attempt by insmod to install a module resulted in an *oops* violation.

At the crash> prompt, you can enter help or ? to display the available crash commands. Enter help command to display more information for a specified command.

crash commands can be grouped into several different groups according to purpose:

Kernel Data Structure Analysis
Commands

Display kernel text and data structures. See Section 10.2.3, "Kernel Data Structure Analysis Commands".

System state commands Examine kernel subsystems on a system-wide or a per-task basis. See

Section 10.2.4, "System State Commands".

Helper commands Perform calculation, translation, and search functions. See

Section 10.2.5, "Helper Commands"

Session control commands

Control the crash session. See Section 10.2.6, "Session Control Commands"

For more information, see the crash(8) manual page.

### 10.2.3 Kernel Data Structure Analysis Commands

The following crash commands takes advantage of gdb integration to display kernel data structures symbolically:

\* The *pointer-to* command can be used instead struct or union. The gdb module calls the appropriate function. For example:

```
crash> *buffer_head
struct buffer_head {
    long unsigned int b_state;
    struct buffer_head *b_this_page;
    struct page *b_page;
    sector_t b_blocknr;
    size_t b_size;
    char *b_data;
    struct block_device *b_bdev;
    bh_end_io_t *b_end_io;
    void *b_private;
    struct list_head b_assoc_buffers;
    struct address_space *b_assoc_map;
    atomic_t b_count;
}
SIZE: 104
```

dis Disassembles source code instructions of a complete kernel function, from a specified address for a specified number of instructions, or from the beginning of a function up to a specified address. For example:

```
crash> dis fixup_irqs
Oxfffffff81014486 <fixup_irqs>: push
Oxfffffff81014487 <fixup_irqs+1>: mov
Oxfffffff8101448a <fixup_irqs+4>: push
                                                    %rbp
                                                    %rsp,%rbp
                                            push
                                                    %r15
0xffffffff8101448c <fixup_irqs+6>:
                                           push %r14
0xffffffff8101448e <fixup_irqs+8>:
                                          push %r13
0xffffffff81014490 <fixup_irqs+10>:
                                          push
                                                    %r12
0xffffffff81014492 <fixup_irqs+12>:
                                          push
                                                    %rbx
Oxffffffff81014493 <fixup_irqs+13>:
                                            sub
                                                    $0x18,%rsp
                                          nopl
0xfffffffff81014497 <fixup_irqs+17>:
                                                    0x0(%rax,%rax,1)
```

p Displays the contents of a kernel variable. For example:

```
crash> p init_mm
init_mm = $5 = {
    mmap = 0x0,
    mm_rb = {
        rb_node = 0x0
    },
    mmap_cache = 0x0,
    get_unmapped_area = 0,
    unmap_area = 0,
    unmap_base = 0,
    task_size = 0,
    cached_hole_size = 0,
    free_area_cache = 0,
    pgd = 0xffffffff81001000,
...
```

Struct Displays either a structure definition, or a formatted display of the contents of a structure at a specified address. For example:

```
crash> struct cpu
struct cpu {
   int node_id;
   int hotpluggable;
   struct sys_device sysdev;
}
SIZE: 88
```

Translates a kernel symbol name to a kernel virtual address and section, or a kernel virtual address to a symbol name and section. You can also query (-q) the symbol list for all symbols containing a specified string or list (-1) all kernel symbols. For example:

```
crash> sym jiffies
fffffffff81b45880 (A) jiffies
crash> sym -q runstate
c590 (d) per_cpu__runstate
c5c0 (d) per_cpu__runstate_snapshot
ffffffff8100e563 (T) xen_setup_runstate_info
crash> sym -1
0 (D) __per_cpu_start
0 (D) per_cpu__irq_stack_union
4000 (D) per_cpu__gdt_page
5000 (d) per_cpu__exception_stacks
b000 (d) per_cpu__idt_desc
b010 (d) per_cpu__xen_cr0_value
b018 (D) per_cpu__xen_vcpu
b020 (D) per_cpu__xen_vcpu_info
b060 (d) per_cpu__mc_buffer
c570 (D) per_cpu__xen_mc_irq_flags
c578 (D) per_cpu__xen_cr3
c580 (D) per_cpu__xen_current_cr3
c590 (d) per_cpu__runstate
c5c0 (d) per_cpu__runstate_snapshot
```

union Similar to the struct command, displaying kernel data types that are defined as unions instead of structures.

whatis Displays the definition of structures, unions, typedefs or text or data symbols. For example:

```
crash> whatis linux_binfmt
struct linux_binfmt {
    struct list_head lh;
    struct module *module;
    int (*load_binary)(struct linux_binprm *, struct pt_regs *);
    int (*load_shlib)(struct file *);
    int (*core_dump)(long int, struct pt_regs *, struct file *, long unsigned int);
    long unsigned int min_coredump;
    int hasvdso;
}
SIZE: 64
```

## 10.2.4 System State Commands

The following commands display kernel subsystems on a system-wide or per-task basis:

Displays a kernel stack trace of the current context or of a specified PID or task. In the case of a dump that followed a kernel panic, the command traces the functions that were called leading up to the panic. For example:

```
crash> bt
```

```
PID: 10651 TASK: d1347000 CPU: 1 COMMAND: "insmod"
#0 [d1547e44] die at c010785a
#1 [d1547e54] do_invalid_op at c0107b2c
#2 [d1547f0c] error_code (via invalid_op) at c01073dc
...
```

You can use the -1 option to display the line number of the source file that corresponds to each function call in a stack trace.

```
crash> bt -1 1
PID: 1
          TASK: ffff88007d032040 CPU: 1 COMMAND: "init"
#0 [ffff88007d035878] schedule at ffffffff8144fdd4
   /usr/src/debug/kernel-2.6.32/linux-2.6.32.x86_64/kernel/sched.c: 3091
#1 [ffff88007d035950] schedule_hrtimeout_range at fffffff814508e4
   /usr/src/debug/kernel-2.6.32/linux-2.6.32.x86_64/arch/x86/include/asm/current.h: 14
#2 [ffff88007d0359f0] poll_schedule_timeout at fffffff811297d5
   /usr/src/debug/kernel-2.6.32/linux-2.6.32.x86_64/arch/x86/include/asm/current.h: 14
#3 [ffff88007d035a10] do_select at ffffffff81129d72
   /usr/src/debug/kernel-2.6.32/linux-2.6.32.x86_64/fs/select.c: 500
#4 [ffff88007d035d80] core_sys_select at ffffffff8112a04c
   /usr/src/debug/kernel-2.6.32/linux-2.6.32.x86_64/fs/select.c: 575
#5 [ffff88007d035f10] sys_select at ffffffff8112a326
   /usr/src/debug/kernel-2.6.32/linux-2.6.32.x86_64/fs/select.c: 615
#6 [ffff88007d035f80] system_call_fastpath at ffffffff81011cf2
   /usr/src/debug//////kernel-2.6.32/linux-2.6.32.x86_64/arch/x86/kernel/entry_64.S:
   RDX: 00007fff552c10e0 RSI: 00007fff552c1160 RDI: 0000000000000000
   R10: 00007fff552c1060 R11: 000000000000246 R12: 00007fff552c1160
   R13: 00007fff552c10e0 R14: 00007fff552c1060 R15: 00007fff552c121f
   ORIG_RAX: 000000000000017 CS: 0033 SS: 002b
```

bt is probably the most useful crash command. It has a large number of options that you can use to examine a kernel stack trace. For more information, enter help bt.

dev Displays character and block device data. The -d and -i options display disk I/O statistics and I/O port usage. For example:

```
crash> dev
CHRDEV
         NAME
                             CDEV
                                        OPERATIONS
                       ffff88007d2a66c0 memory_fops
  1
         mem
                       ffffffff821f6e30 console_fops
  4
         /dev/vc/0
         ttyS
  4
                       ffff88007a395008 tty_fops
  4
                       ffff88007a3d3808 tty fops
         /dev/tty
  5
                      ffffffff821f48c0 tty_fops
BLKDEV
         NAME
                            GENDISK
                                        OPERATIONS
  1
         ramdisk
                       ffff88007a3de800 brd_fops
 259
         blkext
                            (none)
  7
                       ffff880037809800 lo_fops
         loop
         sd
  8
                       ffff8800378e9800 sd_fops
  9
         md
                            (none)
. . .
crash> dev -d
   DR GENDISK NAME
8 0xffff8800378e9800 sda
MAJOR GENDISK
                                 REQUEST QUEUE
                                                                       DRV
                                                   TOTAL ASYNC SYNC
                                0xffff880037b513e0 10 0 10
                                                                         0
                                                    0
  11 0xffff880037cde400 sr0
                                0xffff880037b50b10
                                                             Ω
                                                                  Ω
                                                                         0
                                                    0
0
 253 0xffff880037902c00 dm-0
                                 0xffff88003705b420
                                                             0
                                                                   0
                                                                         0
 253 0xffff880037d5f000 dm-1
                                 0xffff88003705ab50
                                                             0
                                                                   0
crash> dev -i
   RESOURCE
                 RANGE
                           NAME
fffffffff81a9e1e0 0000-ffff PCI IO
ffffffff81a96e30 0000-001f dma1
fffffffff81a96e68 0020-0021 pic1
```

```
ffffffff81a96ea0 0040-0043 timer0
ffffffff81a96ed8 0050-0053 timer1
ffffffff81a96f10 0060-0060 keyboard
...
```

Displays information about files that are open in the current context or in the context of a specific PID or task. For example:

fuser Displays the tasks that reference a specified file name or inode address as the current root directory, current working directory, open file descriptor, or that memory map the file. For example:

```
        crash> fuser /home/guest

        PID
        TASK
        COMM
        USAGE

        2990
        ffff88007a2a8440
        "gnome-session" cwd

        3116
        ffff8800372e6380
        "gnome-session" cwd

        3142
        ffff88007c54e540
        "metacity" cwd

        3147
        ffff88007aale440
        "gnome-panel" cwd

        3162
        ffff88007a2d04c0
        "nautilus" cwd

        3185
        ffff88007c00al40
        "bluetooth-appl cwd
```

irq Displays interrupt request queue data. For example:

kmem Displays the state of the kernel memory subsystems. For example:

```
Crash> kmem -i

PAGES TOTAL PERCENTAGE

TOTAL MEM 512658 2 GB ----

FREE 20867 81.5 MB 4% of TOTAL MEM

USED 491791 1.9 GB 95% of TOTAL MEM

SHARED 176201 688.3 MB 34% of TOTAL MEM

BUFFERS 8375 32.7 MB 1% of TOTAL MEM

CACHED 229933 898.2 MB 44% of TOTAL MEM

SLAB 39551 154.5 MB 7% of TOTAL MEM

TOTAL SWAP 1032190 3.9 GB ----

SWAP USED 2067 8.1 MB 0% of TOTAL SWAP

SWAP FREE 1030123 3.9 GB 99% of TOTAL SWAP
```

kmem has a large number of options. For more information, enter help kmem.

- Displays the kernel message buffer in chronological order. This is the same data that dmesg displays but the output can include messages that never made it to syslog or disk.
- mach Displays machine-specific information such as the cpuinfo structure and the physical memory map.
- mod Displays information about the currently installed kernel modules. The -s and -S options load debug data (if available) from the specified module object files to enable symbolic debugging.
- mount Displays information about currently mounted file systems.
- net Displays network-related information.
- ps Displays information about processes. For example:

| crash> ps | s Xorg | crash | bash             |    |      |        |        |       |
|-----------|--------|-------|------------------|----|------|--------|--------|-------|
| PID       | PPID   | CPU   | TASK             | ST | %MEM | VSZ    | RSS    | COMM  |
| 2679      | 2677   | 0     | ffff88007cbcc400 | IN | 4.0  | 215488 | 84880  | Xorg  |
| > 13362   | 11853  | 0     | ffff88007b25a500 | RU | 6.9  | 277632 | 145612 | crash |
| 3685      | 3683   | 1     | ffff880058714580 | IN | 0.1  | 108464 | 1984   | bash  |
| 11853     | 11845  | 1     | ffff88001c6826c0 | IN | 0.1  | 108464 | 1896   | bash  |

- Translates a page table entry (PTE) to the physical page address and page bit settings. If the PTE refers to a swap location, the command displays the swap device and offset.
- runq Displays the list of tasks that are on the run queue of each CPU.
- sig Displays signal-handling information for the current context or for a specified PID or task.
- swap Displays information about the configured swap devices.
- task Displays the contents of the task struct for the current context or for a specified PID or task.
- timer Displays the entries in the timer queue in chronological order.
- Displays the virtual memory data, including the addresses of mm\_struct and the page directory, resident set size, and total virtual memory size for the current context or for a specified PID or task.
- Translates a user or kernel virtual address to a physical address. The command also displays the PTE translation, vm\_area\_struct data for user virtual addresses, mem\_map\_page data for a physical page, and the swap location or file location if the page is not mapped.
- waitq Displays tasks that are blocked on a specified wait queue.

### 10.2.5 Helper Commands

The following commands perform calculation, translation, and search functions:

- ascii Translates a hexadecimal value to ASCII. With no argument, the command displays an ASCII chart.
- btop Translates a hexadecimal address to a page number.
- eval Evaluates an expression and displays the result in hexadecimal, decimal, octal, and binary. For example:

crash> eval 4g / 0x100 hexadecimal: 1000000 (16MB) decimal: 16777216 octal: 100000000 

Displays the contents of a linked list of data objects, typically structures, starting at a specified list address.

ptob Translates a page number to its physical address (byte value).

ptov Translates a physical address to a kernel virtual address.

Searches for a specified value in a specified range of user virtual memory, kernel virtual search memory, or physical memory.

rd Displays a selected range of user virtual memory, kernel virtual memory, or physical memory using the specified format.

Writes a value to a memory location specified by symbol or address. wr

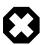

#### Warning

To avoid data loss or data corruption, take great care when using the wr

#### 10.2.6 Session Control Commands

The following commands control the crash session:

alias Defines an alias for a command. With no argument, the command displays the

current list of aliases.

exit, q, or quit Ends the crash session.

extend Loads or unloads the specified crash extension shared object libraries.

foreach Execute a bt, files, net, task, set, sig, vm, or vtop command on multiple

tasks.

Passes any arguments to the GNU Debugger for processing. qdb

Repeats a command indefinitely until you type Ctrl-C. This command is only repeat

useful when you use crash to examine a live system.

Sets the context to a specified PID or task. With no argument, the command set

displays the current context.

### 10.2.7 Guidelines for Examining a Dump File

The steps for debugging a memory dump from a kernel crash vary widely according to the problem. The following guidelines suggest some basic investigations that you can try:

- Use bt to trace the functions that led to the kernel panic.
- Use bt -a to trace the active task on each CPU. There is often a relationship between the panicking task on one CPU and the running tasks on the other CPUs. If the listed command is cpu idle or swapper, no task was running on a CPU.

- Use bt -1 to display the line number of the source files corresponding to each function call in the stack trace.
- Use kmem -i to obtain a summary of memory and swap usage. Look for a SLAB value greater than 500 MB and a SWAP USED value greater than 0%.
- Use ps | grep UN to check for processes in the TASK\_UNINTERRUPTIBLE state (*D state*), usually because they are waiting on I/O. Such processes contribute to the load average and cannot be killed.
- Use files to display the files that a process had open.

You can shell indirection operators to save output from a command to a file for later analysis or to pipe the output through commands such as grep, for example:

```
crash> foreach files > files.txt
crash> foreach bt | grep bash
PID: 3685 TASK: ffff880058714580 CPU: 1 COMMAND: "bash"
PID: 11853 TASK: ffff88001c6826c0 CPU: 0 COMMAND: "bash"
```

# Part II Networking and Network Services

This section contains the following chapters:

- Chapter 11, Network Configuration describes how to configure a system's network interfaces and network routing.
- Chapter 12, Network Address Configuration describes how to configure a DHCP server, DHCP client, and Network Address Translation.
- Chapter 13, Name Service Configuration describes how to use BIND to set up a DNS name server.
- Chapter 14, Web Service Configuration describes how to configure a basic HTTP server.
- Chapter 15, *Email Service Configuration* describes email programs and protocols that are available with Oracle Linux, and how to set up a basic Sendmail client.

# **Table of Contents**

| 11 Network Configuration                                       | 113 |
|----------------------------------------------------------------|-----|
| 11.1 About Network Interfaces                                  | 113 |
| 11.2 About Network Configuration Files                         | 115 |
| 11.2.1 /etc/hosts                                              | 115 |
| 11.2.2 /etc/nsswitch.conf                                      | 115 |
| 11.2.3 /etc/resolv.conf                                        |     |
| 11.2.4 /etc/sysconfig/network                                  |     |
| 11.3 Command-line Network Configuration Interfaces             |     |
| 11.4 Configuring Network Interfaces Using Graphical Interfaces |     |
| 11.5 Configuring Network Interface Bonding                     |     |
| 11.5.1 Using ifenslave to Create Bonded Interfaces             |     |
| 11.6 Configuring VLANs with Untagged Data Frames               |     |
| 11.6.1 Using vconfig to Create VLAN Devices                    |     |
| 11.7 Configuring Network Routing                               |     |
| 12 Network Address Configuration                               |     |
| 12.1 About the Dynamic Host Configuration Protocol             |     |
| 12.2 Configuring a DHCP Server                                 |     |
| 12.3 Configuring a DHCP Client                                 |     |
| 12.4 About Network Address Translation                         |     |
| 13 Name Service Configuration                                  |     |
| 13.1 About DNS and BIND                                        |     |
| 13.2 About Types of Name Servers                               |     |
| 13.3 About DNS Configuration Files                             |     |
| 13.3.1 /etc/named.conf                                         |     |
| 13.3.2 About Resource Records in Zone Files                    |     |
| 13.3.3 About Resource Records for Reverse-name Resolution      |     |
| 13.4 Configuring a Name Server                                 |     |
| 13.5 Administering the Name Service                            |     |
| 13.6 Performing DNS Lookups                                    |     |
| 14 Web Service Configuration                                   |     |
| 14.1 About the Apache HTTP Server                              |     |
| 14.2 Installing the Apache HTTP Server                         |     |
| 14.3 Configuring the Apache HTTP Server                        |     |
| 14.4 Testing the Apache HTTP Server                            |     |
| 14.5 Configuring Apache Containers                             |     |
| 14.5.1 About Nested Containers                                 |     |
| 14.6 Configuring Apache Virtual Hosts                          |     |
| 15 Email Service Configuration                                 |     |
| 15.1 About Email Programs                                      |     |
| 15.2 About Email Protocols                                     |     |
| 15.2.1 About SMTP                                              |     |
| 15.2.2 About POP and IMAP                                      |     |
| 15.3 About the Postfix SMTP Server                             |     |
| 15.4 About the Sendmail SMTP Server                            |     |
| 15.4.1 About Sendmail Configuration Files                      |     |
| 15.4.1 About Sendman Configuration Files                       |     |
| 15.6 Configuring a Sendmail Client                             |     |
| 10.0 Conniguing a Schanan Chent                                | 140 |

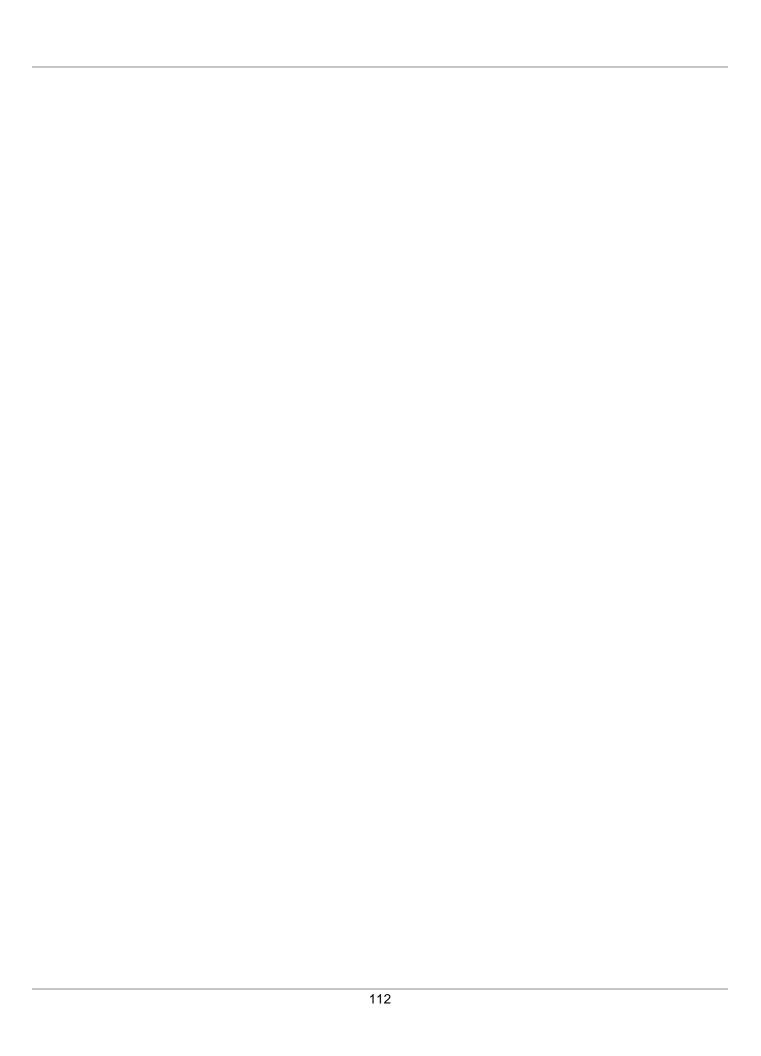

## **Chapter 11 Network Configuration**

#### **Table of Contents**

| 11.1 About Network Interfaces                                  | 113 |
|----------------------------------------------------------------|-----|
| 11.2 About Network Configuration Files                         | 115 |
| 11.2.1 /etc/hosts                                              | 115 |
| 11.2.2 /etc/nsswitch.conf                                      | 115 |
| 11.2.3 /etc/resolv.conf                                        | 115 |
| 11.2.4 /etc/sysconfig/network                                  | 116 |
| 11.3 Command-line Network Configuration Interfaces             | 116 |
| 11.4 Configuring Network Interfaces Using Graphical Interfaces | 118 |
| 11.5 Configuring Network Interface Bonding                     | 119 |
| 11.5.1 Using ifenslave to Create Bonded Interfaces             | 120 |
| 11.6 Configuring VLANs with Untagged Data Frames               | 121 |
| 11.6.1 Using vconfig to Create VLAN Devices                    |     |
| 11.7 Configuring Network Routing                               | 122 |
| 0 0                                                            |     |

This chapter describes how to configure a system's network interfaces and network routing.

#### 11.1 About Network Interfaces

Each physical and virtual network device on an Oracle Linux system has an associated configuration file named ifcfg-interface in the /etc/sysconfig/network-scripts directory, where interface is the name of the interface. For example:

```
# cd /etc/sysconfig/network-scripts
# ls ifcfg-*
ifcfg-eth0 ifcfg-eth1 ifcfg-lo
```

In this example, there are two configuration files for Ethernet interfaces, <code>ifcfg-eth0</code> and <code>ifcfg-eth1</code>, and one for the loopback interface, <code>ifcfg-lo</code>. The system reads the configuration files at boot time to configure the network interfaces.

The following are sample entries from an ifcfg-eth0 file for a network interface that obtains its IP address using the Dynamic Host Configuration Protocol (DHCP):

```
DEVICE="eth0"

NM_CONTROLLED="yes"

ONBOOT=yes

USERCTL=no

TYPE=Ethernet

BOOTPROTO=dhcp

DEFROUTE=yes

IPV4_FAILURE_FATAL=yes

IPV6INIT=no

NAME="System eth0"

UUID=5fb06bd0-0bb0-7ffb-45f1-d6edd65f3e03

HWADDR=08:00:27:16:C3:33

PEERDNS=yes

PEERROUTES=yes
```

If the interface is configured with a static IP address, the file contains entries such as the following:

```
DEVICE="eth0"
NM_CONTROLLED="yes"
```

ONBOOT=yes
USERCTL=no
TYPE=Ethernet
BOOTPROTO=none
DEFROUTE=yes
IPV4\_FAILURE\_FATAL=yes
IPV6INIT=no
NAME="System eth0"

UUID=5fb06bd0-0bb0-7ffb-45f1-d6edd65f3e03

HWADDR=08:00:27:16:C3:33 IPADDR=192.168.1.101 NETMASK=255.255.255.0 BROADCAST=192.168.1.255 PEERDNS=yes

PEERDNS=yes
PEERROUTES=yes

The following configuration parameters are typically used in interface configuration files:

BOOTPROTO How the interface obtains its IP address:

bootp Bootstrap Protocol (BOOTP).

dhcp Dynamic Host Configuration Protocol (DHCP).

none Statically configured IP address.

BROADCAST IPv4 broadcast address.

DEFROUTE Whether this interface is the default route.

DEVICE Name of the physical network interface device (or a PPP logical device).

HWADDR Media access control (MAC) address of an Ethernet device.

IPADDR IPv4 address of the interface.

IPV4\_FAILURE\_FATAL Whether the device is disabled if IPv4 configuration fails.

IPV6\_FAILURE\_FATAL Whether the device is disabled if IPv6 configuration fails.

IPv6 address of the interface in CIDR notation. For example:

IPV6ADDR="2001:db8:1e11:115b::1/32"

IPV6INIT Whether to enable IPv6 for the interface.

MASTER Specifies the name of the master bonded interface, of which this interface is

slave.

NAME Name of the interface as displayed in the Network Connections GUI.

NETMASK IPv4 network mask of the interface.

NETWORK IPV4 address of the network.

NM CONTROLLED Whether the network interface device is controlled by the network management

daemon, NetworkManager.

ONBOOT Whether the interface is activated at boot time.

PEERDNS Whether the /etc/resolv.conf file used for DNS resolution contains

information obtained from the DHCP server.

| PEERROUTES | Whether the information for the routing table entry that defines the default |
|------------|------------------------------------------------------------------------------|
|            |                                                                              |

gateway for the interface is obtained from the DHCP server.

SLAVE Specifies that this interface is a component of a bonded interface.

TYPE Interface type.

USERCTL Whether users other than root can control the state of this interface.

UUID Universally unique identifier for the network interface device.

## 11.2 About Network Configuration Files

The following sections describe additional network configuration files that you might need to configure on a system.

#### 11.2.1 /etc/hosts

The /etc/hosts file associates host names with IP addresses. It allows the system to look up (resolve) the IP address of a host given its name, or the name given the UP address. Most networks use DNS (Domain Name Service) to perform address or name resolution. Even if your network uses DNS, it is usual to include lines in this file that specify the IPv4 and IPv6 addresses of the loopback device, for example:

```
127.0.0.1 localhost localhost.localdomain localhost4 localhost4.localdomain4 ::1 localhost localhost.localdomain localhost6 localhost6.localdomain6
```

The first and second column contains the IP address and host name. Additional columns contain aliases for the host name.

For more information, see the hosts (5) manual page.

#### 11.2.2 /etc/nsswitch.conf

The /etc/nsswitch.conf file configures how the system uses various databases and name resolution mechanisms. The first field of entries in this file identifies the name of the database. The second field defines a list of resolution mechanisms in the order in which the system attempts to resolve queries on the database.

The following example hosts definition from /etc/nsswitch.conf indicates that the system first attempts to resolve host names and IP addresses by querying files (that is, /etc/hosts) and, if that fails, next by querying a DNS server, and last of all, by querying NIS+ (NIS version 3):

```
hosts: files dns nisplus
```

For more information, see the nsswitch.conf(5) manual page.

#### 11.2.3 /etc/resolv.conf

The /etc/resolv.conf file defines how the system uses DNS to resolve host names and IP addresses. This file usually contains a line specifying the search domains and up to three lines that specify the IP addresses of DNS server. The following entries from /etc/resolv.conf configure two search domains and three DNS servers:

```
search us.mydomain.com mydomain.com nameserver 192.168.154.3
```

```
nameserver 192.168.154.4
nameserver 10.216.106.3
```

If your system obtains its IP address from a DHCP server, it is usual for the system to configure the contents of this file with information also obtained using DHCP.

For more information, see the resolv.conf(5) manual page.

### 11.2.4 /etc/sysconfig/network

The /etc/sysconfig/network file specifies additional information that is valid to all network interfaces on the system. The following entries from /etc/sysconfig/network define that IPv4 networking is enabled, IPv6 networking is not enabled, the host name of the system, and the IP address of the default network gateway:

```
NETWORKING=yes
NETWORKING_IPV6=no
HOSTNAME=host20.mydomain.com
GATEWAY=192.168.1.1
```

For more information, see /usr/share/doc/initscripts\*/sysconfig.txt.

## 11.3 Command-line Network Configuration Interfaces

If the NetworkManager service is running, you can use the nm-tool command to display a verbose listing of the state of the system's physical network interfaces, for example:

```
# nm-tool
NetworkManager Tool
State: connected
- Device: eth0 [System eth0] -----
         Wired
 Type:
 Driver:
                 e1000
 Default:
                connected
                yes
 HW Address:
                  08:00:27:16:C3:33
 Capabilities:
   Carrier Detect: yes
   Speed:
             1000 Mb/s
 Wired Properties
   Carrier:
                  on
 IPv4 Settings:
Address:
                  10.0.2.15
   Prefix:
                  24 (255.255.255.0)
   Gateway:
                 10.0.2.2
   DNS:
                  192.168.249.52
                  192.168.249.41
```

You can also use the ip command to display the status of an interface, for debugging, or for system tuning. For example, to display the status of all active interfaces:

```
# ip addr show
1: lo: <LOOPBACK,UP,LOWER_UP> mtu 16436 qdisc noqueue state UNKNOWN
    link/loopback 00:00:00:00:00 brd 00:00:00:00:00
```

```
inet 127.0.0.1/8 scope host lo
inet6 ::1/128 scope host
   valid_lft forever preferred_lft forever
2: eth0: <BROADCAST,MULTICAST,UP,LOWER_UP> mtu 1500 qdisc pfifo_fast state UP qlen 1000
   link/ether 08:00:27:16:c3:33 brd ff:ff:ff:ff
inet 10.0.2.15/24 brd 10.0.2.255 scope global eth0
inet6 fe80::a00:27ff:fe16:c333/64 scope link
   valid_lft forever preferred_lft forever
```

For each network interface, the output shows the current IP address, and the status of the interface. To display the status of a single interface such as eth0, specify its name as shown here:

```
# ip addr show dev eth0
2: eth0: <BROADCAST,MULTICAST,UP,LOWER_UP> mtu 1500 qdisc pfifo_fast state UP qlen 1000
    link/ether 08:00:27:16:c3:33 brd ff:ff:ff:ff:
    inet 10.0.2.15/24 brd 10.0.2.255 scope global eth0
    inet6 fe80::a00:27ff:fe16:c333/64 scope link
    valid_lft forever preferred_lft forever
```

You can also use ip to set properties and activate a network interface. The following example sets the IP address of the eth1 interface and activates it:

```
# ip addr add 10.1.1.1/24 dev eth1
# ip link set eth1 up
```

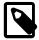

#### Note

You might be used to using the ifconfig command to perform these operations. However, ifconfig is considered obsolete and will eventually be replaced altogether by the ip command.

Any settings that you configure for network interfaces using ip do not persist across system reboots. To make the changes permanent, set the properties in the /etc/sysconfig/network-scripts/ifcfg-interface file.

Any changes that you make to an interface file in /etc/sysconfig/network-scripts do not take effect until you restart the network service or bring the interface down and back up again. For example, to restart the network service:

To restart an individual interface, you can use the ifup or ifdown commands, which invoke the script in / etc/sysconfig/network-scripts that corresponds to the interface type, for example:

```
# ifdown eth0
Device state: 3 (disconnected)
# ifup eth0
Active connection state: activating
Active connection path: /org/freedesktop/NetworkManager/ActiveConnection/1
state: activated
Connection activated
```

Alternatively, you can use the ip command:

```
# ip link set eth0 down
# ip link set eth0 up
```

The ethtool utility is useful for diagnosing potentially mismatched settings that affect performance, and allows you to query and set the low-level properties of a network device. Any changes that you make using ethtool do not persist across a reboot. To make the changes permanent, modify the settings in the device's ifcfg-interface file in /etc/sysconfig/network-scripts.

For more information, see the ethtool(8), ifup(8), ip(8), and nm-tool(1) manual pages.

### 11.4 Configuring Network Interfaces Using Graphical Interfaces

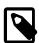

**Edit Connections** 

#### Note

The NetworkManager service, Gnome graphical applet, and the nm-connection-editor command are included in the NetworkManager package. The system-config-network utility is included in the system-confignetwork-tui package.

The NetworkManager service dynamically detects and configures network connections. It includes a GNOME Notification Area applet (nm-applet)that provides you with information about the network status and graphical configuration tools to manage network interfaces and connections.

The applet icon changes its appearance indicate the state of the network. Hover the mouse pointer over the icon to display more information as a tool tip. Clicking the icon displays a drop-down menu that allows you to restart or disconnect each named interface.

Right-clicking the icon displays a different drop-down menu:

| Enable Networking           | Allows you to stop or start the network service.                                                                                                    |
|-----------------------------|----------------------------------------------------------------------------------------------------|
| <b>Enable Notifications</b> | Controls whether ${\tt NetworkManager}$ notifies you of changes to the status of network connections.                                                       |
| Connection Information      | Displays the Connection Information window, which lists the connection type, hardware address, IP address, and other useful information for each interface. |

Displays the Network Connections window, which allows you to configure wired, wireless, mobile broadband, Virtual Private Network (VPN), and Digital Subscriber Link (DSL) interfaces. You can also open this window by

using the nm-connection-editor command.

Figure 11.1 shows the Network Connections window with the Wired tab selected.

**Figure 11.1 Network Connections Window** 

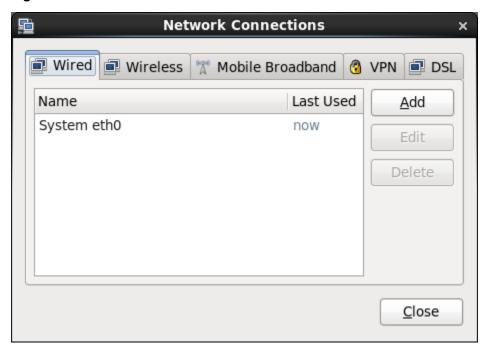

You can also use the system-config-network command, which provides a text-based user interface that allows you to configure network interface and DNS resolver settings.

## 11.5 Configuring Network Interface Bonding

Network interface bonding (also known as port trunking, channel bonding, link aggregation, NIC teaming, among other names) combines multiple network connections into a single logical interface. A bonded network interface can increase data throughput by load balancing or can provide redundancy by allowing failover from one component device to another. By default, a bonded interface appears like a normal network device to the kernel, but it sends out network packets over the available slave devices by using a simple round-robin scheduler. You can configure bonding module parameters in the bonded interface's configuration file to alter the behavior of load-balancing and device failover.

Basic load-balancing modes (balance-rr and balance-xor) work with any switch that supports EtherChannel or trunking. Advanced load-balancing modes (balance-tlb and balance-alb) do not impose requirements on the switching hardware, but do require that the device driver for each component interfaces implement certain specific features such as support for ethtool or the ability to modify the hardware address while the device is active. For more information see /usr/share/doc/iputils-\*/README.bonding.

You can use the bonding driver that is provided with the Oracle Linux kernel to aggregate multiple network interfaces, such as eth0 and eth1, into a single logical interface such as bond0.

To create a bonded interface:

- 1. Create a file named ifcfg-bondN in the /etc/sysconfig/network-scripts directory, where N is number of the interface, such as 0.
- 2. Edit the contents of ifcfg-bondN to be similar to the configuration settings for an Ethernet interface except that DEVICE is set to bondN rather than ethn, for example:

DEVICE="bond0"

```
IPADDR=192.168.1.121
NETMASK=255.255.255.0
NETWORK=192.168.1.0
BROADCAST=192.168.1.255
ONBOOT=yes
BOOTPROTO=none
USERCTL=no
TYPE=Ethernet
BONDING_OPTS="bonding parameters separated by spaces"
```

The BONDING\_OPTS setting is optional, unless you need to pass parameters to the bonding module, for example, to specify the load balancing mechanism or to configure ARP link monitoring. For more information, see /usr/share/doc/iputils-\*/README.bonding.

3. For each interface that you want to bond, edit its ifcfg-interface file so that it contains MASTER=bondN and SLAVE entries, for example:

```
DEVICE="eth0"
NAME="System eth0"
IPADDR=192.168.1.101
NETMASK=255.255.255.0
BROADCAST=192.0.2.255
NM_CONTROLLED="yes"
ONBOOT=yes
USERCTL=no
TYPE=Ethernet
BOOTPROTO=none
DEFROUTE=ves
IPV4_FAILURE_FATAL=yes
IPV6INIT=no
PEERDNS=yes
PEERROUTES=yes
MASTER=bond0
SLAVE
```

4. Create the file /etc/modprobe.d/bonding.conf, so that it contains an entry for each bonded interface, for example:

```
alias bond0 bonding
```

The existence of this file ensures that the kernel loads the bonding module is loaded when you bring up the bonded interface. All bonded interfaces that you configure require an entry in this file.

5. If the component interfaces are up, bring them down, and then bring up the bonded interface:

```
# ip link set eth0 down
# ip link set eth1 down
# ip link set bond0 up
```

### 11.5.1 Using ifenslave to Create Bonded Interfaces

The ifenslave command provides an alternate method of creating bonded interfaces. Only round-robin load balancing is available.

To create a bonded device by using the ifenslave command:

1. Load the bonding module:

```
# modprobe bonding
```

2. Configure the network settings for the bonded interface:

```
# ip addr add 192.168.1.121/24 dev bond0
```

3. Attach the component network interfaces to the bonded interface:

```
# ifenslave bond0 eth0 eth1
```

4. Bring up the bonded interface:

```
# ip link set bond0 up
```

For more information, see the ifenslave(8) manual page.

## 11.6 Configuring VLANs with Untagged Data Frames

A virtual local area network (VLAN) consists of a group of machines that can communicate as if they were attached to the same physical network. A VLAN allows you to group systems regardless of their actual physical location on a LAN. In a VLAN that uses untagged data frames, you create the broadcast domain by assigning the ports of network switches to the same permanent VLAN ID or PVID (other than 1, which is the default VLAN). All ports that you assign with this PVID are in a single broadcast domain. Broadcasts between devices in the same VLAN are not visible to other ports with a different VLAN, even if they exist on the same switch.

To create a VLAN device for a network interface or bonded interface:

1. Create a file named ifcfg-interface.pvid in the /etc/sysconfig/network-scripts directory, by copying the ifcfg-interface configuration file for the interface that is connected to a port that implements the PVID that is identified by pvid.

For example, if the PVID of the switch port is 5 and the interface connected to it is eth0, copy the ifcfg-eth0 file to ifcfg-eth0.5:

```
# cd /etc/sysconfig/network-scripts
# cp ifcfg-eth0 ifcfg-eth0.5
```

For the bonded interface bond0, where the PVID of the connected switch ports is 10, copy the ifcfg-bond0 file to ifcfg-bond0.10:

```
# cd /etc/sysconfig/network-scripts
# cp ifcfg-bond0 ifcfg-bond0.10
```

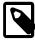

#### Note

You do not need to create virtual interfaces for the component interfaces of the bonded interface. However, you must set the PVID on each switch port to which they connect.

2. Edit the ifcfg-interface.pvid file, change the DEVICE (and NAME, if specified) entries, and add a VLAN=yes entry. For example, ifcfg-eth0.5 would appear similar to the following:

```
DEVICE="eth0.5"

NAME="System eth0.5"

VLAN=yes

IPADDR=192.168.1.101

NETMASK=255.255.255.0

BROADCAST=192.0.2.255

NM_CONTROLLED="yes"

ONBOOT=yes

USERCTL=no

TYPE=Ethernet

BOOTPROTO=none

DEFROUTE=yes

IPV4_FAILURE_FATAL=yes
```

```
IPV6INIT=no
PEERDNS=yes
PEERROUTES=yes
```

and ifcfg-bond0.10 as:

```
DEVICE="bond0.10"

VLAN=yes

IPADDR=192.168.1.121

NETMASK=255.255.255.0

NETWORK=192.168.1.0

BROADCAST=192.168.1.255

ONBOOT=yes

BOOTPROTO=none

USERCTL=no

TYPE=Ethernet
```

Save your changes to the file. Do not edit the original ifcfg-ethN file.

3. Restart the network:

```
# service network restart
```

In addition to the regular interface, eth0 or bond0, which uses the physical LAN, you now have a VLAN device, such as eth0.5 or bond0.10, which can use untagged frames to access the virtual LAN.

To obtain detailed information about VLAN interfaces, view the /proc/net/vlan directory.

### 11.6.1 Using vconfig to Create VLAN Devices

The vconfig command provides an alternate method of creating VLAN devices.

To create a VLAN device by using the vconfig command:

1. Add a VLAN interface definition, eth0.5, for eth0 on PVID 5:

```
# vconfig add eth0 5
```

2. Configure the network settings for the VLAN interface:

```
# ip addr add 192.168.1.121/24 dev eth0.5
```

3. Bring up the VLAN interface:

```
# ip link set eth0.5 up
```

If you subsequently need to delete the interface, use the following commands to bring it down and remove its definition:

```
# ip link set eth0.5 down
# vconfig rem eth0.5
```

For more information, see the vconfig(8) manual page.

## 11.7 Configuring Network Routing

A system uses its routing table to determine which network interface to use when sending packets to remote systems. If a system has only a single interface, it is sufficient to configure the IP address of a gateway system on the local network that routes packets to other networks.

To create a default route for IPv4 network packets, include an entry for GATEWAY in the /etc/sysconfig/network file. For example, the following entry configures the IP address of the gateway system:

```
GATEWAY=192.0.2.1
```

If your system has more than one network interface, you can specify which interface should be used:

```
GATEWAY=192.0.2.1
GATEWAYDEV=eth0
```

A single statement is usually sufficient to define the gateway for IPv6 packets, for example:

```
IPV6_DEFAULTGW="2001:db8:1e10:115b::2%eth0"
```

Any changes that you make to /etc/sysconfig/network do not take effect until you restart the network service:

```
# service network restart
```

To display the routing table, use the ip route show command, for example:

```
# ip route show
10.0.2.0/24 dev eth0 proto kernel scope link src 10.0.2.15
default via 10.0.2.2 dev eth0 proto static
```

This example shows that packets destined for the local network (10.0.2.0/24) do not use the gateway. The default entry means that any packets destined for addresses outside the local network are routed via the gateway 10.0.2.2.

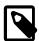

#### **Note**

You might be used to using the route command to configure routing. However, route is considered obsolete and will eventually be replaced altogether by the ip command.

You can also use the netstat -rn command to display this information:

```
      Kernel IP routing table

      Destination
      Gateway
      Genmask
      Flags
      MSS Window irtt
      Iface

      10.0.2.0
      0.0.0.0
      255.255.255.0
      U
      0 0
      0 eth0

      0.0.0.0
      10.0.2.2
      0.0.0.0
      UG
      0 0
      0 eth0
```

To add or delete a route from the table, use the ip route add or ip route del commands. For example, to replace the entry for the static default route:

```
# ip route del default
# ip route show

10.0.2.0/24 dev eth0 proto kernel scope link src 10.0.2.15
# ip ro add default via 10.0.2.1 dev eth0 proto static
# ip route show

10.0.2.0/24 dev eth0 proto kernel scope link src 10.0.2.15
default via 10.0.2.1 dev eth0 proto static
```

To add a route to the network 10.0.3.0/24 via 10.0.3.1 over interface eth1, and then delete that route:

```
# ip route add 10.0.4.0/24 via 10.0.2.1 dev eth1
# ip route show
10.0.2.0/24 dev eth0 proto kernel scope link src 10.0.2.15
10.0.3.0/24 via 10.0.3.1 dev eth1
default via 10.0.2.2 dev eth0 proto static
# ip route del 10.0.3.0/24
```

```
# ip route show
10.0.2.0/24 dev eth0 proto kernel scope link src 10.0.2.15
default via 10.0.2.2 dev eth0 proto static
```

The ip route get command is a useful feature that allows you to query the route on which the system will send packets to reach a specified IP address, for example:

```
# ip route get 23.6.118.140
23.6.118.140 via 10.0.2.2 dev eth0 src 10.0.2.15
cache mtu 1500 advmss 1460 hoplimit 64
```

In this example, packets to 23.6.118.140 are sent out of the eth0 interface via the gateway 10.0.2.2.

Any changes that you make to the routing table using <code>ip route</code> do not persist across system reboots. To permanently configure static routes, you can configure them by creating a <code>route-interface</code> file in/etc/sysconfig/network-scripts for the interface. For example, you would configure a static route for the eth0 interface in a file named <code>route-eth0</code>. An entry in these files can take the same format as the arguments to the <code>ip route add command</code>.

For example, to define a default gateway entry for eth0, create an entry such as the following in route-eth0:

```
default via 10.0.2.1 dev eth0
```

The following entry in route-eth1 would define a route to 10.0.3.0/24 via 10.0.3.1 over eth1:

```
10.0.3.0/24 via 10.0.3.1 dev eth1
```

Any changes that you make to a route-interface file do not take effect until you restart either the network service or the interface.

For more information, see the ip(8) and netstat(8) manual pages.

## Chapter 12 Network Address Configuration

#### Table of Contents

| 12.1 About the Dynamic Host Configuration Protocol | 125 |
|----------------------------------------------------|-----|
| 12.2 Configuring a DHCP Server                     |     |
| 12.3 Configuring a DHCP Client                     |     |
| 12.4 About Network Address Translation             |     |

This chapter describes how to configure a DHCP server, DHCP client, and Network Address Translation.

## 12.1 About the Dynamic Host Configuration Protocol

The Dynamic Host Configuration Protocol (DHCP) allows client systems to obtain network configuration information from a DHCP server each time that they connect to the network. The DHCP server is configured with a range of IP addresses and other network configuration parameters that clients need.

When you configure an Oracle Linux system as a DHCP client, the client daemon, dhclient, contacts the DHCP server to obtain the networking parameters. As DHCP is broadcast-based, the client must be on the same subnet as either a server or a relay agent. If a client cannot be on the same subnet as the server, a DHCP relay agent can be used to pass DHCP messages between subnets.

The server provides a lease for the IP address that it assigns to a client. The client can request specific terms for the lease, such as the duration. You can configure a DHCP server to limit the terms that it can grant for a lease. Provided that a client remains connected to the network, <code>dhclient</code> automatically renews the lease before it expires. You can configure the DHCP server to provide the same IP address to a client based on the MAC address of its network interface.

The advantages of using DHCP include:

- · centralized management of IP addresses
- · ease of adding new clients to a network
- reuse of IP addresses reducing the total number of IP addresses that are required
- simple reconfiguration of the IP address space on the DHCP server without needing to reconfigure each client

For more information about DHCP, see RFC 2131.

## 12.2 Configuring a DHCP Server

To configure an Oracle Linux system as a DHCP server:

1. Install the dhcp package:

```
# yum install dhcp
```

Edit the /etc/dhcp/dhcpd.conf file to store the settings that the DHCP server can provide to the clients.

The following example configures the domain name, a range of client addresses on the 192.168.2.0/24 subnet from 192.168.2.101 through 192.168.2.254 together with the IP addresses of the default

gateway and the DNS server, the default and maximum lease times in seconds, and a static IP address for the application server svr01 that is identified by its MAC address:

```
option domain-name "mydom.org";
option domain-name-servers 192.168.2.1, 10.0.1.4;
option broadcast-address 192.168.2.255;
option routers 192.168.2.1;

subnet 192.168.2.0 netmask 255.255.255.0 {
   range 192.168.2.101 192.168.2.254;
   default-lease-time 10800;
   max-lease-time 43200;
}

host svr01 {
   hardware ethernet 80:56:3e:00:10:00;
   fixed-address 192.168.2.100;
   max-lease-time 86400;
}
```

The DHCP server sends the information in the option lines to each client when it requests a lease on an IP address. An option applies only to a subnet if you define it inside a subnet definition. In the example, the options are global and apply to both the subnet and host definitions. The subnet and host definitions have different settings for the maximum lease time.

For more information and examples, see /usr/share/doc/dhcp-version/dhcpd.conf.sample and the dhcp-options(5) manual page.

3. Edit /etc/sysconfig/dhcpd to configure settings for the DHCP server itself. For example, the following setting specifies the interfaces on which the server listens for DHCP requests:

```
DHCPDARGS="eth0 eth1"
```

For more information, see the dhcpd(8) manual page.

4. Touch the /var/lib/dhcpd/dhcpd.leases file, which stores information about client leases:

```
# touch /var/lib/dhcpd/dhcpd.leases
```

5. Enter the following commands to start the DHCP service and ensure that it starts after a reboot:

```
# service dhcpd start
# chkconfig dhcpd on
```

For information about configuring a DHCP relay, see the dhcrelay(8) manual page.

## 12.3 Configuring a DHCP Client

To configure an Oracle Linux system as a DHCP client:

1. Install the dhclient package:

```
# yum install dhclient
```

2. Edit /container/name/rootfs/etc/sysconfig/network-scripts/ifcfg-iface, where iface is the name of the network interface, and change the value of BOOTPROTO to read as:

```
BOOTPROTO=dhcp
```

3. Edit /etc/sysconfig/network and verify that it contains the following setting:

```
NETWORKING=yes
```

4. To specify options for the client, such as the requested lease time and the network interface on which to request an address from the server, create the file /etc/dhclient.conf containing the required options.

The following example specifies that the client should use the eth1 interface, request a lease time of 24 hours, and identify itself using its MAC address:

```
interface "ethl" {
  send dhcp-lease-time 86400;
  send dhcp-client-identifier 80:56:3e:00:10:00;
}
```

For more information, see the dhclient.conf(5) manual page.

5. Restart the network interface or the network service to enable the client, for example:

```
# service network restart
```

When the client has requested and obtained a lease, information about this lease is stored in /var/lib/dhclient-interface.leases.

For more information, see the dhclient(8) manual page.

#### 12.4 About Network Address Translation

Network Address Translation (NAT) assigns a public address to a computer or a group of computers inside a private network with a different address scheme. The public IP address masquerades all requests as going to one server rather than several servers. NAT is useful for limiting the number of public IP addresses that an organization must finance, and for providing extra security by hiding the details of internal networks.

The netfilter kernel subsystem provides the nat table to implement NAT in addition to its tables for packet filtering. The kernel consults the nat table whenever it handles a packet that creates a new incoming or outgoing connection.

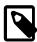

#### Note

If your want a system to be able to route packets between two of its network interfaces, you must turn on IP forwarding:

```
# echo 1 > /proc/sys/net/ipv4/ip_forward
```

The NAT table includes the following built-in rule chains:

PREROUTING Handles packets arriving from external networks.

OUTPUT Handles packets generated on the host system before sending them externally.

POSTROUTING Handles packets arriving from local systems before sending them externally.

The NAT table has the following targets that can be used with the rule chains:

Alters the destination IP address and port of an incoming packet to route it to a different

host.

SNAT Alters the source IP address and port on an outgoing packet so that it appears to come

from a different host.

MASQUERADE Masks the private IP address of a node with the external IP address of the firewall or gateway router.

The following example specifies that NAT should use the PREROUTING chain to forward incoming HTTP requests on the eth0 interface to port 8080 of the dedicated HTTP server 192.168.1.100. The rule changes the destination address and port of the packet.

```
# iptables -t nat -A PREROUTING -i eth0 -p tcp --dport 80 \
-j DNAT --to 192.168.1.100:8080
```

The following example allows nodes on the LAN with private IP addresses to communicate with external public networks:

```
# iptables -t nat -A POSTROUTING -o eth1 -j MASQUERADE
```

This rule makes requests from internal systems appear to originate from the IP address of the firewall's external interface (eth1).

You can also use the Firewall Configuration GUI (system-config-firewall) to configure simple masquerading and port forwarding.

For more information, see the iptables(8) manual page.

## **Chapter 13 Name Service Configuration**

#### Table of Contents

| 13.1 | About DNS and BIND                                        | 129 |
|------|-----------------------------------------------------------|-----|
| 13.2 | About Types of Name Servers                               | 130 |
| 13.3 | About DNS Configuration Files                             | 130 |
|      | 13.3.1 /etc/named.conf                                    | 130 |
|      | 13.3.2 About Resource Records in Zone Files               | 133 |
|      | 13.3.3 About Resource Records for Reverse-name Resolution | 134 |
| 13.4 | Configuring a Name Server                                 | 135 |
| 13.5 | Administering the Name Service                            | 136 |
| 13.6 | Performing DNS Lookups                                    | 137 |

This chapter describes how to use BIND to set up a DNS name server.

#### 13.1 About DNS and BIND

The Domain Name System (DNS) is a network-based service that maps (*resolves*) domain names to IP addresses. For a small, isolated network, you could use entries in the /etc/hosts file to provide the mapping, but most networks that are connected to the Internet use DNS.

DNS is a hierarchical and distributed database, where each level of the hierarchy is delimited by a period (.). Consider the following fully qualified domain name (FQDN):

```
wiki.us.mydom.com.
```

The root domain, represented by the final period in the FQDN, is usually omitted, except in DNS configuration files:

```
wiki.us.mydom.com
```

In this example, the top-level domain is com, mydom is a subdomain of com, us is a subdomain of mydom, and wiki is the host name. Each of these domains are grouped into zones for administrative purposes. A DNS server, or *name server*, stores the information that is needed to resolve the component domains inside a zone. In addition, a zone's DNS server stores pointers to the DNS servers that are responsible for resolving each subdomain.

If a client outside the <code>us.mydom.com</code> domain requests that its local name server resolve a FQDN such as <code>wiki.us.mydom.com</code> into an IP address for which the name server is not authoritative, the name server queries a root name server for the address of a name server that is authoritative for the <code>com</code> domain. Querying this name server returns the IP address of a name server for <code>mydom.com</code>. In turn, querying this name server returns the IP address of the name server for <code>us.oracle.com</code>, and querying this final name server returns the IP address for the FQDN. This process is known as a recursive query, where the local name server handles each referral from an external name server to another name server on behalf of the resolver.

Iterative queries rely on the resolver being able to handle the referral from each external name server to trace the name server that is authoritative for the FQDN. Most resolvers use recursive queries and so cannot use name servers that support only iterative queries. Fortunately, most

Oracle Linux provides the Berkeley Internet Name Domain (BIND) implementation of DNS. The bind package includes the DNS server daemon (named), tools for working with DNS such as rndc, and a number of configuration files, including:

/etc/named.conf Contains settings for named and lists the location and characteristics of

the zone files for your domain. Zone files are usually stored in /var/

named.

addresses.

/var/named/named.ca Contains a list of the root authoritative DNS servers.

## 13.2 About Types of Name Servers

You can configure several types of name server using BIND, including:

Master name server Authoritative for one or more domains, a master name server maintains

its zone data in several database files, and can transfer this information periodically to any slave name servers that are also configured in the zone. In older documentation, master name servers are known as primary name servers. An organization might maintain two master name servers for a zone: one master outside the firewall to provide restricted information about the zone for publicly accessible hosts and services,

internal hosts and services.

Slave name server Acting as a backup to a master name server, a slave name server

maintains a copy of the zone data, which it periodically refreshes from the master's copy. In older documentation, slave name servers are

and a hidden or stealth master inside the firewall that holds details of

known as secondary name servers.

Stub name server A master name server for a zone might also be configured as a stub

name server that maintains information about the master and slave

name servers of child zones.

Caching-only name server Performs queries on behalf of a client and stores the responses in a

cache after returning the results to the client. It is not authoritative for any domains and the information that it records is limited to the results

of queries that it has cached.

Forwarding name server Forwards all queries to another name server and caches the results,

which reduces local processing, external access, and network traffic.

In practice, a name server can be a combination of several of these types in complex configurations.

## 13.3 About DNS Configuration Files

Domains are grouped into zones and zones are configured through the use of zone files. Zone files store information about domains in the DNS database. Each zone file contains directives and resource records. Optional directives apply settings to a zone or instruct a name server to perform certain tasks. Resource records specify zone parameters and define information about the systems (*hosts*) in a zone.

For examples of BIND configuration files, see /usr/share/doc/bind-version/sample/.

#### 13.3.1 /etc/named.conf

The main configuration file for named is /etc/named.conf, which contains settings for named and the top-level definitions for zones, for example:

include "/etc/rndc.key";

```
controls {
   inet 127.0.0.1 allow { localhost; } keys { "rndc-key"; }
zone "us.mydom.com" {
 type master;
 file "data/master-data";
 allow-update { key "rndc-key"; };
 notify yes;
zone "mydom.com" in{
type slave;
file "sec/sec.slave-data";
   allow-update { key "rndc-key"; };
masters {10.1.32.1;};
};
zone "2.168.192.in-addr.arpa" IN {
    type master;
    file "data/reverse-192.168.2";
    allow-update { key "rndc-key"; };
    notify yes;
```

The include statement allows external files to be referenced so that potentially sensitive data such as key hashes can be placed in a separate file with restricted permissions.

The controls statement defines access information and the security requirements that are necessary to use the rndc command with the named server:

- Specifies which hosts can run rndc to control named. In this example, rndc must be run on the local host (127.0.0.1).
- keys Specifies the names of the keys that can be used. The example specifies using the key named rndc-key, which is defined in /etc/rndc.key. Keys authenticate various actions by named and are the primary method of controlling remote access and administration.

The zone statements define the role of the server in different zones.

The following zone options are used:

type

Specifies that this system is the master name server for the zone us.mydom.com and a slave server for mydom.com. 2.168.192.in-addr.arpa is a reverse zone for resolving IP addresses to host names. See Section 13.3.3, "About Resource Records for Reverse-name Resolution ".

file

Specifies the path to the zone file relative to /var/named. The zone file for us.mydom.com is stored in /var/named/data/master-data and the transferred zone data for mydom.com is cached in /var/named/data/slave-data.

allow-update Specifies that a shared key must exist on both the master and a slave name server for a zone transfer to take place from the master to the slave. The following is an example record for a key in /etc/rndc.key:

```
key "rndc-key" {
        algorithm hmac-md5;
        secret "XQX8NmM41+RfbbSdcqOejg==";
```

You can use the rndc-confgen -a command to generate a key file.

notify Specifies whether to notify the slave name servers when the zone information is updated.

masters Specifies the master name server for a slave name server.

The next example is taken from the default /etc/named.conf file that is installed with the bind package, and which configures a caching-only name server.

```
options {
        listen-on port 53 { 127.0.0.1; };
        listen-on-v6 port 53 { ::1; };
                   "/var/named";
       directory
       dump-file
                       "/var/named/data/cache_dump.db";
        statistics-file "/var/named/data/named_stats.txt";
        memstatistics-file "/var/named/data/named_mem_stats.txt";
        allow-query { localnets; };
        recursion yes;
       dnssec-enable yes;
        dnssec-validation yes;
       dnssec-lookaside auto;
        /* Path to ISC DLV key */
       bindkeys-file "/etc/named.iscdlv.key";
       managed-keys-directory "/var/named/dynamic";
};
logging {
        channel default_debug {
               file "data/named.run";
                severity dynamic;
        };
};
zone "." IN {
        type hint;
        file "named.ca";
};
include "/etc/named.rfc1912.zones";
include "/etc/named.root.key";
```

The options statement defines global server configuration options and sets defaults for other statements.

| listen-on          | The port on which named listens for queries.                                                          |
|--------------------|----------------------------------------------------------------------------------------------------|
| directory          | Specifies the default directory for zone files if a relative pathname is specified.                   |
| dump-file          | Specifies where named dumps its cache if it crashes.                                                  |
| statistics-file    | Specifies the output file for the rndc stats command.                                                 |
| memstatistics-file | Specifies the output file for named memory-usage statistics.                                          |
| allow-query        | Specifies which IP addresses may query the server. localnets specifies all locally attached networks. |
| recursion          | Specifies whether the name server performs recursive queries.                                         |
| dnssec-enable      | Specifies whether to use secure DNS (DNSSEC).                                                         |
| dnssec-validation  | Whether the name server should validate replies from DNSSEC-enabled zones.                            |

dnssec-lookaside

Whether to enable DNSSEC Lookaside Validation (DLV) using the key in /etc/named.iscdlv.key defined by bindkeys-file.

The logging section enables logging of messages to /var/named/data/named.run. The severity parameter controls the logging level, and the dynamic value means that this level can be controlled by using the rndc trace command.

The zone section specifies the initial set of root servers using a hint zone. This zone specifies that named should consult /var/named/named.ca for the IP addresses of authoritative servers for the root domain (.).

For more information, see the named.conf(5) manual page and the BIND documentation in /usr/share/doc/bind-version/arm.

### 13.3.2 About Resource Records in Zone Files

A resource record in a zone file contains the following fields, some of which are optional depending on the record type:

Name Domain name or IP address.

TTL (time to live)

The maximum time that a name server caches a record before it checks

whether a newer one is available.

Class Always IN for Internet.

Type Type of record, for example:

A (address) IPv4 address corresponding to a host.

AAAA (address) IPv6 address corresponding to a host.

CNAME (canonical name) Alias name corresponding to a host name.

MX (mail exchange) Destination for email addressed to the

domain.

NS (name server) Fully qualified domain name of an

authoritative name server for a domain.

PTR (pointer) Host name corresponding to an IP address

for address to name lookups (reverse-name

resolution).

SOA (start of authority)

Authoritative information about a zone,

such as the master name server, the email address of the domain's administrator, and the domain's serial number. All records following a SOA record relate to the zone that

it defines up to the next SOA record.

Data The information that the record stores, such as an IP address in an A record, or

a host name in a CNAME or PTR record.

The following example shows the contents of a typical zone file such as /var/named/data/master-data:

\$TTL 86400 ; 1 day

```
@ IN SOA dns.us.mydom.com. root.us.mydom.com. (
                   57 ; serial
                   28800 ; refresh (8 hours)
                   7200 ; retry (2 hours)
                   2419200 ; expire (4 weeks)
                   86400 ; minimum (1 day)
             IN NS
                        dns.us.mydom.com.
dns
                        192.168.2.1
            IN A
us.mydom.com IN A
                        192.168.2.1
svr01
            IN A
                       192.168.2.2
            IN CNAME svr01
www
            IN A
host01
                        192.168.2.101
host02
             IN A
                        192.168.2.102
host03
            IN A
                        192.168.2.103
```

A comment on a line is preceded by a semicolon (;).

The \$TTL directive defines the default time-to-live value for all resource records in the zone. Each resource record can define its own time-to-live value, which overrides the global setting.

The SOA record is mandatory and included the following information:

| us.mydom.com       | The name of the domain.                                                                                                    |
|--------------------|----------------------------------------------------------------------------------------------------|
| dns.us.mydom.com.  | The fully qualified domain name of the name server, including a trailing period (.) for the root domain.                                                                       |
| root.us.mydom.com. | The email address of the domain administrator.                                                                                                    |
| serial             | A counter that, if incremented, tells named to reload the zone file.                                                                                                    |
| refresh            | The time after which a master name server notifies slave name servers that they should refresh their database.                                                                 |
| retry              | If a refresh fails, the time that a slave name server should wait before attempting another refresh.                                                                           |
| expire             | The maximum elapsed time that a slave name server has to complete a refresh before its zone records are no longer considered authoritative and it will stop answering queries. |
| minimum            | The minimum time for which other servers should cache information obtained from this zone.                                                                                     |

An NS record declares an authoritative name server for the domain.

Each A record specifies the IP address that corresponds to a host name in the domain.

The CNAME record creates the alias www for svr01.

For more information, see the BIND documentation in /usr/share/doc/bind-version/arm.

### 13.3.3 About Resource Records for Reverse-name Resolution

Forward resolution returns an IP address for a specified domain name. Reverse-name resolution returns a domain name for a specified IP address. DNS implements reverse-name resolution by using the special <code>in-addr.arpa</code> and <code>ip6.arpa</code> domains for IPv4 and IPv6.

The characteristics for a zone's in-addr.arpa or ip6.arpa domains are usually defined in /etc/named.conf, for example:

```
zone "2.168.192.in-addr.arpa" IN {
   type master;
   file "data/reverse-192.168.2";
   allow-update { key "rndc-key"; };
   notify yes;
};
```

The zone's name consists of in-addr.arpa preceded by the network portion of the IP address for the domain with its dotted guads written in reverse order.

If your network does not have a prefix length that is a multiple of 8, see RFC 2317 for the format that you should use instead.

The PTR records in in-addr.arpa or ip6.arpa domains define host names that correspond to the host portion of the IP address. The following example is take from the /var/named/data/reverse-192.168.2 zone file:

```
$TTL 86400
@ IN SOA dns.us.mydom.com. root.us.mydom.com. (
                   57;
                   28800 ;
                   7200 ;
                   2419200 ;
                   86400 ;
             IN NS
                         dns.us.mydom.com.
1
             IN PTR
                         dns
1
                         us.mydom.com
             IN PTR
             IN PTR
                         svr01
101
             IN
                 PTR
                         host01
                         host02
102
             IN PTR
                         host03
103
             IN PTR
```

For more information, see the BIND documentation in /usr/share/doc/bind-version/arm.

# 13.4 Configuring a Name Server

By default, the BIND installation allows you to configure a caching-only name server using the configuration settings that are provided in /etc/named.conf and files that it includes. This procedure assumes that you will either use the default settings or configure new named configuration and zone files.

To configure a name server:

1. Install the bind package:

```
# yum install bind
```

2. If NetworkManager is enabled on the system, edit the /etc/sysconfig/network-scripts/ifcfg-interface file, and add the following entry:

```
DNS1=127.0.0.1
```

This line causes NetworkManager to add the following entry to /etc/resolv.conf when the network service starts:

```
nameserver 127.0.0.1
```

This entry points the resolver at the local name server.

If you have disabled NetworkManager, edit /etc/resolv.conf to include the nameserver 127.0.0.1 entry.

- 3. If required, modify the named configuration and zone files.
- 4. Allow incoming TCP connections to port 53 and incoming UDP datagrams on port 53 from the local network:

```
# iptables -I INPUT -s subnet_addr/prefix_length -p tcp \
    -m state --state NEW -m tcp --dport 53 -j ACCEPT
# iptables -I INPUT -s subnet_addr/prefix_length -p udp \
    -m udp --dport 53 -j ACCEPT
# service iptables save
```

where  $subnet\_addr/prefix\_length$  specifies the network address, for example 192.168.1.0/24.

Restart the network service, restart the named service, and configure named to start following system reboots:

```
# service network restart
# service named start
# chkconfig named on
```

# 13.5 Administering the Name Service

The rndc command allows you to administer the named service, either locally or from a remote machine (if permitted in the controls section of the /etc/named.conf file). To prevent unauthorized access to the service, rndc must be configured to listen on the selected port (by default, port 953), and both named and rndc must have access to the same key. To generate a suitable key, use the rndc-configen command:

```
# rndc-confgen -a
wrote key file "/etc/rndc.key"
```

To ensure that only root can read the file:

```
# chmod o-rwx /etc/rndc.key
```

To check the status of the named service:

```
# rndc status
number of zones: 3
debug level: 0
xfers running: 0
xfers deferred: 0
soa queries in progress: 0
query logging is OFF
recursive clients: 0/1000
tcp clients: 0/100
server is up and running
```

If you modify the named configuration file or zone files, rndc reload instructs named to reload the files:

```
# rndc reload
server reload successful
```

For more information, see the named(8), rndc(8) and rndc-confgen(8) manual pages.

# 13.6 Performing DNS Lookups

The host utility is recommended for performing DNS lookups. Without any arguments, host displays a summary of its command-line arguments and options. For example, look up the IP address for host01:

```
$ host host01
```

Perform a reverse lookup for the domain name that corresponds to an IP address:

```
$ host 192.168.2.101
```

Query DNS for the IP address that corresponds to a domain:

```
$ host dns.us.mydoc.com
```

Use the -v and -t options to display verbose information about records of a certain type:

```
$ host -v -t MX www.mydom.com
Trying "www.mydom.com"
;; ->>HEADER<<- opcode: QUERY, status: NOERROR, id: 49643
;; flags: qr rd ra; QUERY: 1, ANSWER: 2, AUTHORITY: 1, ADDITIONAL: 0

;; QUESTION SECTION:
;www.mydom.com. IN MX

;; ANSWER SECTION:
www.mydom.com. 135 IN CNAME www.mydom.com.acme.net.
www.mydom.com.acme.net. 1240 IN CNAME d4077.c.miscacme.net.

;; AUTHORITY SECTION:
c.miscacme.net. 2000 IN SOA m0e.miscacme.net. hostmaster.misc.com. ...

Received 163 bytes from 10.0.0.1#53 in 40 ms</pre>
```

The -a option (equivalent to -v -t ANY) displays all available records for a zone:

```
$ host -a www.us.mydom.com
Trying "www.us.mydom.com"
ii ->>HEADER<<- opcode: QUERY, status: NOERROR, id: 40030
ii flags: qr rd ra; QUERY: 1, ANSWER: 1, AUTHORITY: 0, ADDITIONAL: 0

ii QUESTION SECTION:
iwww.us.mydom.com. IN ANY

ii ANSWER SECTION:
www.us.mydom.com. 263 IN CNAME www.us.mydom.acme.net.

Received 72 bytes from 10.0.0.1#53 in 32 ms</pre>
```

For more information, see the host (1) manual page.

| 138 |
|-----|

# Chapter 14 Web Service Configuration

## **Table of Contents**

| 14.1 About the Apache HTTP Server       | 139 |
|-----------------------------------------|-----|
| 14.2 Installing the Apache HTTP Server  | 139 |
| 14.3 Configuring the Apache HTTP Server | 139 |
| 14.4 Testing the Apache HTTP Server     | 142 |
| 14.5 Configuring Apache Containers      | 142 |
| 14.5.1 About Nested Containers          |     |
| 14.6 Configuring Apache Virtual Hosts   |     |

This chapter describes how to configure a basic HTTP server.

# 14.1 About the Apache HTTP Server

Oracle Linux provides the Apache HTTP Server, which is an open-source web server developed by the Apache Software Foundation. The Apache server hosts web content, and responds to requests for this content from web browsers such as Firefox.

# 14.2 Installing the Apache HTTP Server

To install the Apache HTTP server:

1. Enter the following command:

```
# yum install httpd
```

2. Start the server, and configure it to start after system reboots:

```
# service httpd start
# chkconfig httpd on
```

3. Check for configuration errors:

# service httpd configtest

# 14.3 Configuring the Apache HTTP Server

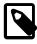

#### Note

Any changes that you make to the configuration of the Apache HTTP server do not take effect until you restart the server:

# service httpd restart

The main configuration file for the Apache HTTP server is /etc/httpd/conf/httpd.conf. You can modify the directives in this file to customize Apache for your environment.

The directives include:

Allow from *client* [*client* ...] | all

Specifies a list of clients that can access content or all to serve content to any client. The Order directive determines the order in which httpd evaluates Allow and Deny directives.

Deny from client [client ...] | all

Specifies a list of clients that cannot access content or all to disallow all clients. The Order directive determines the order in which httpd evaluates Allow and Deny directives.

DocumentRoot directorypath

The top level directory for Apache server content. The apache user requires read access to any files and read and execute access to the directory and any of its sub-directories. Do not place a slash at the end of the directory path.

For example:

DocumentRoot /var/www/html

ErrorLog filename |
syslog[:facility]

If set to a file name, specifies the file, relative to ServerRoot, to which httpd sends error messages.

If set to syslog, specifies that httpd send errors to rsyslogd. A facility argument specifies the rsyslogd facility. The default facility is local?.

For example:

ErrorLog logs/error\_log

Listen [IP address:]port

Accept incoming requests on the specified port or IP address and port combination. By default, the httpd server accepts requests on port 80 for all network interfaces. For a port number other than 80, HTTP requests to the server must include the port number.

For example:

Listen 80 Listen 192.168.2.1:8080

LoadModule module path

The Apache HTTP server can load external modules (dynamic shared objects or DSOs) to extend its functionality. The <code>module</code> argument is the name of the DSO, and <code>filename</code> is the path name of the module relative to <code>ServerRoot</code>.

For example:

LoadModule auth\_basic\_module modules/mod\_auth\_basic.so

Order deny, allow | allow, deny

Specifies the order in which httpd evaluates Allow and Deny directives.

For example, permit access only to clients from the mydom.com domain:

Order deny,allow Deny from all Allow from .mydom.com

The following directives would not permit access by any client:

Order allow, deny Deny from all Allow from .mydom.com ServerName FQDN[:port]

Specifies the fully qualified domain name or IP address of the httpd server and an optional port on which the server listens. The FQDN must be resolvable to an IP address. If you do not specify a FQDN, the server performs a reverse-name lookup on the IP address. If you do not specify a port, the server uses the port corresponding to the incoming request.

For example:

ServerName www.mydom.com:80

ServerRoot directory-path

The top of the directory hierarchy where the httpd server keeps its configuration, error, and log files. Do not place a slash at the end of the directory path.

For example:

ServerRoot /etc/httpd

Timeout seconds

Specifies the number of seconds that httpd waits for network operations to finish before reporting a timeout error. The default value is 60 seconds.

UserDir directory-path
... | disabled [user
...] | enabled user ...

If set to disabled, disallows users identified by the space-separated user argument to publish content from their home directories. If no users are specified, all users are disallowed.

If set to enabled, allows users identified by the space-separated *user* argument to publish content from their home directories, provided that they are not specified as an argument to disabled.

directory-path is the name of a directory from which httpd publishes content. A relative path is assumed to be relative to a user's home directory. If you specify more than one directory path, httpd tries each alternative in turn until find a web page. If directory-path is not defined, the default is ~/public\_html. Do not place a slash at the end of the directory path.

### For example:

UserDir disabled root guest
UserDir enabled oracle alice
UserDir www http://www.mydom.com/

The root and guest users are disabled from content publishing. Assuming that ServerName is set to www.mydom.com, browsing http://www.example.com/~alice displays alice's web page, which must be located at ~alice/www or http://www.example.com/alice (that is, in the directory alice relative to ServerRoot).

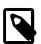

#### Note

You would usually change the settings in the <IfModule mod\_userdir.c> container to allow users to publish user content.

For more information, see http://httpd.apache.org/docs/current/mod/directives.html.

# 14.4 Testing the Apache HTTP Server

To test that an Apache HTTP server is working:

- From the local system, direct a browser on the local system to http://localhost.
- From a remote system, direct a browser to http://followed by the value of the ServerName directive specified in the configuration file (/etc/httpd/conf/httpd.conf).

If the browser displays the Apache 2 Test Page, the server is working correctly.

To test that the server can deliver content, create an HTML file named index.html in the directory specified by the DocumentRoot directive (by default, /var/www/html). After reloading the page, the browser should display this HTML file instead of the Apache 2 Test Page.

# 14.5 Configuring Apache Containers

Apache containers are special directives that group other directives, often to create separate web directory hierarchies with different characteristics. A container is delimited by the XML-style tags <type> and </type>, where type is the container type.

The following are examples of container types:

<Directory directorypath>

Applies the contained directives to directories under *directory-path*. The following example applies the Deny, Allow, and AllowOverride directives to all files and directories under /var/www/html/sandbox.

```
<Directory /var/www/html/sandbox>
  Deny from all
  Allow from 192.168.2.
  AllowOverride All
</Directory>
```

The AllowOverride directive is only used in Directory containers and specifies which classes of directives are allowed in .htaccess files. (.htaccess configuration files typically contain user authentication directives for a web directory.) The directive classes control such aspects as authorization, client access, and directory indexing. You can specify the argument All to permit all classes of directives in .htaccess files, a space-separated list of directive classes to permit only those classes, or None to make the server ignore .htaccess files altogether.

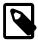

#### Note

If SELinux is enabled on the system, you must change the default file type if the file system hierarchy specified by <Directory> is not under /var/www/html.

<IfModule [!]module>

Applies directives if the specified module has been loaded, or, when the exclamation point (!) is specified, if the module has not been loaded.

The following example disallows user-published content if mod\_userdir.c has been loaded:

```
<IfModule mod_userdir.c>
```

```
UserDir disabled </IfModule>
```

<Limit method ...>

Places limits on the specified HTTP methods (such as GET, OPTIONS, POST, and PUT) for use with a Uniform Resource Identifier (URI).

The following example limits systems in mydom.com to using only the GET and PUT methods to perform HTTP downloads and uploads:

```
<Limit GET PUT>
  Order deny,allow
  Deny from all
  Allow from .example.com
</Limit>
```

Systems outside mydom.com cannot use GET and PUT with the URI.

<LimitExcept method ...>

Places limits on all except the specified HTTP methods for use with a Uniform Resource Identifier (URI).

The following example disallows any system from using any method other than GET and POST:

```
<LimitExcept GET POST>
  Order deny,allow
  Deny from all
</Limit>
```

VirtualHost
IP\_address:port ...

Specifies a group of directives that define a container for a virtual host. See Section 14.6, "Configuring Apache Virtual Hosts".

### 14.5.1 About Nested Containers

The following example illustrates how you can nest containers, using <Limit> and <LimitExcept> containers to permit GET, POST, and OPTIONS to be used with user directories under /home/\*/public html.

```
<Directory /home/*/public_html>
AllowOverride FileInfo AuthConfig Limit
Options MultiViews Indexes SymLinksIfOwnerMatch \
IncludesNoExec
<Limit GET POST OPTIONS>
Order allow,deny
Allow from all
</Limit>
<LimitExcept GET POST OPTIONS>
Order deny,allow
Deny from all
</LimitExcept>
</Directory>
```

In the example, the AllowOverride directive specifies the following directive classes:

AuthConfig Permits the use of the authorization directives.

FileInfo Permits the use of directives that control document types.

Limit Permits the use of directives that control host access.

The Options directive controls the features of the server for the directory hierarchy, for example:

FollowSymLinks Follow symbolic links under the directory hierarchy.

| Includes             | Permits server-side includes.                                                                                                    |
|----------------------|----------------------------------------------------------------------------------------------------|
| IncludesNoExec       | Prevents the server from running #exec cmd and #exec cgi server-side includes.                                                                                                    |
| Indexes              | Generates a web directory listing if the DirectoryIndex directive is not set.                                                                                                    |
| MultiViews           | Allows the server to determine the file to use that best matches the client's requirements based on the MIME type when several versions of the file exist with different extensions. |
| SymLinksIfOwnerMatch | Allows the server to follow a symbolic link if the file or directory being pointed to has the same owner as the symbolic link.                                                       |

For more information, see http://httpd.apache.org/docs/current/mod/directives.html.

# 14.6 Configuring Apache Virtual Hosts

The Apache HTTP server supports virtual hosts, meaning that it can respond to requests that are directed to multiple IP addresses or host names that correspond to the same host machine. You can configure each virtual host to provide different content and to behave differently.

You can configure virtual hosts in two ways:

• IP-based Virtual Hosts (host-by-IP)

Each virtual host has its own combination of IP address and port. The server responds to the IP address with which the host name resolves. Host-by-IP is needed to server HTTPS requests because of restrictions in the SSL (Secure Sockets Layer) protocol.

Name-based Virtual Hosts (host-by-name)

All virtual hosts share a common IP address. Apache responds to the request by mapping the host name in the request to ServerName and ServerAlias directives for the virtual host in the configuration file.

To configure a virtual host, you use the <VirtualHost hostname> container. You must also divide all served content between the virtual hosts that you configure.

The following example shows a simple name-based configuration for two virtual hosts:

```
NameVirtualHost *:80

<VirtualHost *:80>
    ServerName websvr1.mydom.com
    ServerAlias www.mydom-1.com
    DocumentRoot /var/www/http/websvr1
    ErrorLog websvr1.error_log
</VirtualHost>

<VirtualHost *:80>
    ServerName websvr2.mydom.com
    ServerAlias www.mydom-2.com
    DocumentRoot /var/www/http/sebsvr2
    ErrorLog websvr2.error_log
</VirtualHost>
```

For more information, see http://httpd.apache.org/docs/2.2/vhosts/.

# Chapter 15 Email Service Configuration

### **Table of Contents**

| 15.1 A | About Email Programs                      | 145 |
|--------|-------------------------------------------|-----|
| 15.2 A | About Email Protocols                     | 145 |
| 1      | 15.2.1 About SMTP                         | 145 |
| 1      | 15.2.2 About POP and IMAP                 | 146 |
| 15.3 A | About the Postfix SMTP Server             | 146 |
| 15.4 A | About the Sendmail SMTP Server            | 147 |
| 1      | 15.4.1 About Sendmail Configuration Files | 147 |
| 15.5 F | Forwarding Email                          | 148 |
|        | Configuring a Sendmail Client             |     |
|        |                                           |     |

This chapter describes email programs and protocols that are available with Oracle Linux, and how to set up a basic Sendmail client.

# 15.1 About Email Programs

A Mail User Agent is an email client application that allows you to create and read email messages, set up mailboxes to store and organize messages, and send outbound messages to a Mail Transfer Agent (MTA). Many MUAs can also retrieve email messages from remote servers using the Post Office Protocol (POP) or Internet Message Access Protocol (IMAP).

A Mail Transfer Agent (MTA) transports email messages between systems by using the Simple Mail Transport Protocol (SMTP). The mail delivery services from the client program to a destination server possibly traverses several MTAs in its route. Oracle Linux offers two MTAs, Postfix and Sendmail, and also includes the special purpose MTA, Fetchmail for use with SLIP and PPP.

A Mail Delivery Agent (MDA) performs the actual delivery of an email message. The MTA invokes an MDA, such as Procmail, to place incoming email in the recipient's mailbox file. MDAs distribute and sort messages on the local system that email client application can access.

## 15.2 About Email Protocols

Several different network protocols are required to deliver email messages. These protocols work together to allow different systems, often running different operating systems and different email programs, to send, transfer, and receive email.

### 15.2.1 About SMTP

The Simple Mail Transfer Protocol (SMTP) is a transport protocol that provides mail delivery services between email client applications and servers, and between the originating server and the destination server. You must specify the SMTP server when you configure outgoing email for an email client application.

SMTP does not require authentication. Anyone can use SMTP to send email, including junk email and unsolicited bulk email. If you administer an SMTP server, you can configure relay restrictions that limit users from sending email through it. Open relay servers do not have any such restrictions. Both Postfix and Sendmail are SMTP server programs that use SMTP. Unless you own a domain in which you want to receive email, you do not need to set up an SMTP server.

### 15.2.2 About POP and IMAP

The Post Office Protocol (POP) is an email access protocol that email client applications use to retrieve email messages from the mailbox on a remote server, typically maintained by an Internet Service Provider (ISP). POP email clients usually delete the message on the server when it has been successfully retrieved or within a short time period thereafter.

The Internet Message Access Protocol (IMAP) is an email access protocol that email client applications use to retrieve email messages from a remote server, typically maintained by their organization. The entire message is downloaded only when you open it, and you can delete messages from the server without first downloading them. Email is retained on the server when using IMAP.

Both POP and IMAP allow you to manage mail folders and create multiple mail directories to organize and store email.

The dovecot package provides the dovecot service that implements both an IMAP server and a POP server.

By default, the dovecot service runs IMAP and POP together with their secure versions that use Secure Socket Layer (SSL) encryption for client authentication and data transfer sessions. The IMAP and POP servers provided by dovecot are configured to work as installed. It is usually unnecessary to modify the configuration file, /etc/dovecot.conf.

For more information, see the dovecot(1) manual page and /usr/share/doc/dovecot-version.

### 15.3 About the Postfix SMTP Server

Postfix is configured as the default MTA on Oracle Linux. Although Postfix does not have as many features as Sendmail, it is easier to administer than Sendmail and its features are sufficient to meet the requirements of most installations. You should only use Sendmail if you want to use address re-writing rules or mail filters (*milters*) that are specific to Sendmail. Most mail filters function correctly with Postfix. If you do use Sendmail, disable or uninstall Postfix to avoid contention over network port usage.

Postfix has a modular design that consists of a master daemon and several smaller processes. Postfix stores its configuration files in the /etc/postfix directory, including:

access Specifies which hosts are allowed to connect to Postfix.

main.cf Contains global configuration options for Postfix.

master.cf Specifies how the Postfix master daemon and other Postfix processes interact to deliver email.

transport Specifies the mapping between destination email addresses and relay hosts.

By default, Postfix does not accept network connections from any system other than the local host. To enable mail delivery for other hosts, edit /etc/postfix/main.cf and configure their domain, host name, and network information.

Restart the Postfix service after making any configuration changes:

# service postfix restart

For more information, see postfix(1) and other Postfix manual pages, Section 15.5, "Forwarding Email", /usr/share/doc/postfix-version, and http://www.postfix.org/documentation.html.

## 15.4 About the Sendmail SMTP Server

Sendmail is highly configurable and is the most commonly used MTA on the Internet. Sendmail is mainly used to transfer email between systems, but it is capable of controlling almost every aspect of how email is handled.

Sendmail is distributed in the following packages:

Contains Procmail, which acts as the default local MDA for Sendmail. This package is installed as a dependency of the sendmail package.

sendmail Contains the Sendmail MTA.

sendmail-cf Contains configuration files for Sendmail.

To install the Sendmail packages, enter:

```
# yum install sendmail-cf
```

For more information, see the sendmail(8) manual page.

## 15.4.1 About Sendmail Configuration Files

The main configuration file for Sendmail is /etc/mail/sendmail.cf, which is not intended to be manually edited. Instead, make any configuration changes in the /etc/mail/sendmail.mc file.

If you want Sendmail to relay email from other systems, change the following line in sendmail.mc:

```
DAEMON_OPTIONS(`Port=smtp,Addr=127.0.0.1, Name=MTA')dnl
```

so that it reads:

```
dnl # DAEMON_OPTIONS(`Port=smtp,Addr=127.0.0.1, Name=MTA')dnl
```

The leading dnl stands for delete to new line, and effectively comments out the line.

After you have edited sendmail.mc, restart the sendmail service to regenerate sendmail.cf:

Alternatively, you can use the make script in /etc/mail:

```
# /etc/mail/make all
```

However, Sendmail does not use the regenerated configuration file until you restart the server.

Other important Sendmail configuration files in /etc/mail include:

access Configures a relay host that processes outbound mail from the local host to other systems. This is the default configuration:

```
Connect: localhost.localdomain RELAY
Connect: localhost RELAY
Connect: 127.0.0.1 RELAY
```

To configure Sendmail to relay mail from other systems on a local network, add an entry such as the following:

Connect: 192.168.2 RELAY

mailertable

Configures forwarding of email from one domain to another. The following example forwards email sent to the yourorg.org domain to the SMTP server for the mydom.com domain:

yourorg.org smtp:[mydom.com]

virtusertable

Configures serving of email to multiple domains. Each line starts with a destination address followed by the address to which Sendmail forwards the email. For example, the following entry forwards email addressed to any user at <a href="mailto:yourorg.org">yourorg.org</a> to the same user name at <a href="mailto:mydom.com">mydom.com</a>:

@yourorg.org %1@mydom.com

Each of these configuration files has a corresponding database (.db) file in /etc/mail that Sendmail reads. After making any changes to any of the configuration files, restart the sendmail service. To regenerate the database files, run the /etc/mail/make all command. As for sendmail.cf, Sendmail does not use the regenerated database files until you restart the server.

# 15.5 Forwarding Email

You can forward incoming email messages with the Postfix local delivery agent or with Sendmail by configuring the /etc/aliases file. Entries in this file can map inbound addresses to local users, files, commands, and remote addresses.

The following example redirects email for postmaster to root, and forwards email sent to admin on the local system to several other users, including usr04, who is on a different system:

```
postmaster: root
admin: usr01, usr02, usr03, usr04@another-system.com
```

To direct email to a file, specify an absolute path name instead of the destination address. To specify a command, precede it with a pipe character (|). The next example erases email sent to nemo by sending it to /dev/null, and runs a script named aggregator to process emails sent to fixme:

```
nemo: /dev/null
fixme: |/usr/local/bin/aggregator
```

After changing the file, run the command newaliases to rebuild the indexed database file.

For more information, see the aliases(5) manual page.

# 15.6 Configuring a Sendmail Client

A Sendmail client sends outbound mail to another SMTP server, which is typically administered by an ISP or the IT department of an organization, and this server then relays the email to its destination.

To configure a Sendmail client:

- 1. If the account on the SMTP server requires authentication:
  - a. Create an auth directory under /etc/mail that is accessible only to root:

```
# mkdir /etc/mail/auth
# chmod 700 /etc/mail/auth
```

b. In the auth directory, create a file smtp-auth that contains the authentication information for the SMTP server, for example:

```
# echo 'AuthInfo:smtp.isp.com: "U:username" "P:password" > /etc/mail/auth/smtp-auth
```

where *smtp.isp.com* is the FQDN of the SMTP server, and *username* and *password* are the name and password of the account.

c. Create the database file from smtp-auth, and make both files read-writable only by root:

```
# cd /etc/mail/auth
# makemap hash smtp-auth < smtp-auth
# chmod 600 smtp-auth smtp-auth.db</pre>
```

2. Edit /etc/mail/sendmail.mc, and change the following line:

```
dnl define('SMART_host', 'smtp.your.provider')dnl
```

to read:

```
define('SMART_host', 'smtp.isp.com')dnl
```

where smtp.isp.com is the FQDN of the SMTP server.

3. If the account on the SMTP server requires authentication, add the following lines after the line that defines SMART\_host:

```
define('RELAY_MAILER_ARGS', 'TCP $h port')dnl
define('confAUTH_MECHANISMS', 'EXTERNAL GSSAPI DIGEST-MD5 CRAM-MD5 LOGIN PLAIN')dnl
FEATURE('authinfo','hash /etc/mail/auth/smtp-auth.db')dnl
define(`confAUTH_OPTIONS', `A p y')dnl
```

where *port* is the port number used by the SMTP server (for example, 587 for SMARTTLS or 465 for SSL/TLS).

4. Edit /etc/sysconfig/sendmail and set the value of DAEMON to no:

```
DAEMON=no
```

This entry disables sendmail from listening on port 25 for incoming email.

Restart the sendmail service:

```
# service sendmail restart
```

To test the configuration, send email to an account in another domain.

This configuration does not receive or relay incoming email. You can use a client application to receive email via POP or IMAP.

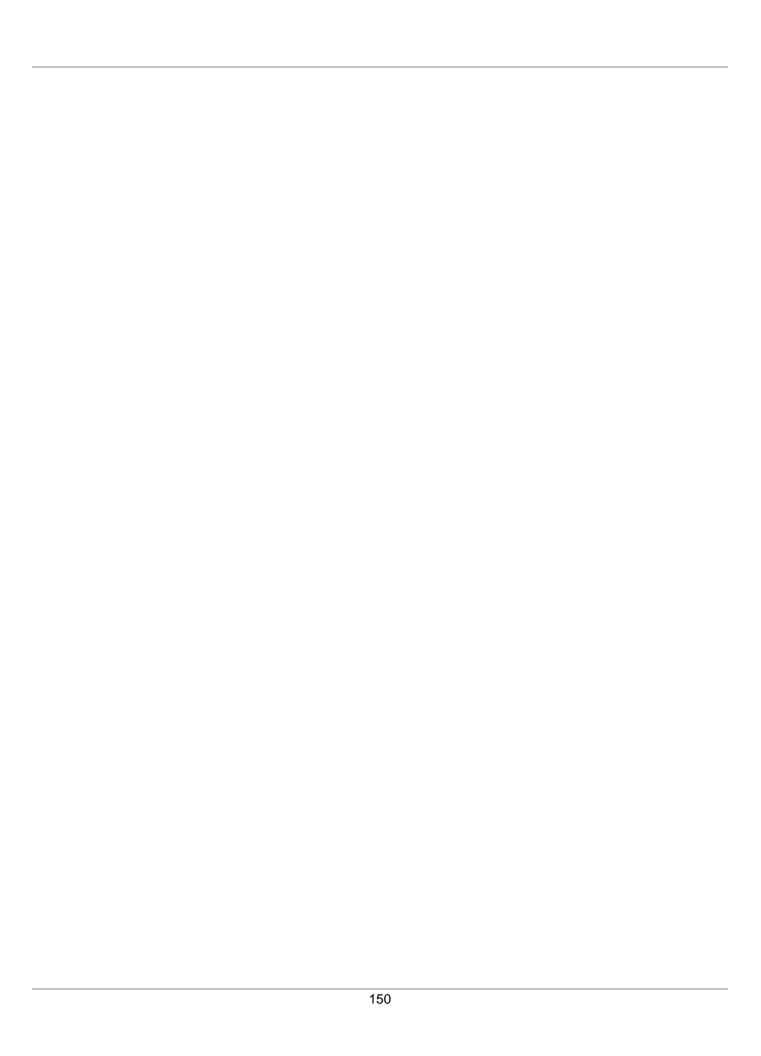

# Part III Storage and File Systems

This section contains the following chapters:

- Chapter 16, Storage Management describes how to configure and manage disk partitions, swap space, logical volumes, software RAID, block device encryption, iSCSI storage, and multipathing.
- Chapter 17, File System Administration describes how to create, mount, check, and repair file systems, how to configure Access Control Lists, how to configure and manage disk quotas.
- Chapter 18, Local File System Administration describes administration tasks for the btrfs, ext3, ext4, OCFS2, and XFS local file systems.
- Chapter 19, Shared File System Administration describes administration tasks for the NFS and Samba shared file systems, including how to configure NFS and Samba servers.
- Chapter 20, Oracle Cluster File System Version 2 describes how to configure and use the Oracle Cluster File System Version 2 (OCFS2) file system.

# **Table of Contents**

| 16 S | torag  | e Management                                            | 157 |
|------|--------|---------------------------------------------------------|-----|
|      | 16.1   | About Disk Partitions                                   | 157 |
|      |        | 16.1.1 Managing Partition Tables Using fdisk            | 158 |
|      |        | 16.1.2 Managing Partition Tables Using parted           | 160 |
|      |        | 16.1.3 Mapping Partition Tables to Devices              |     |
|      | 16.2   | About Swap Space                                        |     |
|      |        | 16.2.1 Viewing Swap Space Usage                         |     |
|      |        | 16.2.2 Creating and Using a Swap File                   |     |
|      |        | 16.2.3 Creating and Using a Swap Partition              |     |
|      |        | 16.2.4 Removing a Swap File or Swap Partition           |     |
|      | 16.3   | About Logical Volume Manager                            |     |
|      |        | 16.3.1 Initializing and Managing Physical Volumes       |     |
|      |        | 16.3.2 Creating and Managing Volume Groups              |     |
|      |        | 16.3.3 Creating and Managing Logical Volumes            |     |
|      | 16 4   | About Software RAID                                     |     |
|      |        | 16.4.1 Creating Software RAID Devices                   |     |
|      | 16.5   | Creating Encrypted Block Devices                        |     |
|      |        | About iSCSI Storage                                     |     |
|      | 10.0   | 16.6.1 Configuring an iSCSI Target                      |     |
|      |        | 16.6.2 Configuring an iSCSI Initiator                   |     |
|      |        | 16.6.3 Updating the Discovery Database                  |     |
|      | 16 7   | About Device Multipathing                               |     |
|      | 10.7   | 16.7.1 Configuring Multipathing                         |     |
| 17 F | ری مان | /stem Administration                                    |     |
| '''  | -      | Making File Systems                                     |     |
|      |        | Mounting File Systems                                   |     |
|      | 17.2   | 17.2.1 About Mount Options                              |     |
|      | 173    | About the File System Mount Table                       |     |
|      |        | Configuring the Automounter                             |     |
|      |        | Mounting a File Containing a File System Image          |     |
|      |        | Creating a File System on a File                        |     |
|      |        | Checking and Repairing a File System                    |     |
|      | 17.7   | 17.7.1 Changing the Frequency of File System Checking   |     |
|      | 170    |                                                         |     |
|      | 17.0   | About Access Control Lists                              |     |
|      |        | 17.8.1 Configuring ACL Support                          |     |
|      | 47.0   | 17.8.2 Setting and Displaying ACLs                      |     |
|      | 17.9   | About Disk Quotas                                       |     |
|      |        |                                                         |     |
|      |        | 17.9.2 Assigning Disk Quotas to Users and Groups        |     |
|      |        | 17.9.3 Setting the Grace Period                         |     |
|      |        | 17.9.4 Displaying Disk Quotas                           |     |
|      |        | 17.9.5 Enabling and Disabling Disk Quotas               |     |
|      |        | 17.9.6 Reporting on Disk Quota Usage                    |     |
| 40.1 |        | 17.9.7 Maintaining the Accuracy of Disk Quota Reporting |     |
| 18 L |        | File System Administration                              |     |
|      |        | About Local File Systems                                |     |
|      |        | About the Btrfs File System                             |     |
|      |        | Creating a Btrfs File System                            |     |
|      |        | Modifying a Btrfs File System                           |     |
|      |        | Compressing and Defragmenting a Btrfs File System       |     |
|      | 18.6   | Resizing a Btrfs File System                            | 198 |

|        | 18.7 Creating Subvolumes and Snapshots                                     |     |
|--------|----------------------------------------------------------------------------|-----|
|        | 18.7.1 Cloning Virtual Machine Images and Linux Containers                 | 200 |
|        | 18.8 Using the Send/Receive Feature                                        | 200 |
|        | 18.8.1 Using Send/Receive to Implement Incremental Backups                 | 201 |
|        | 18.9 Using Quota Groups                                                    | 201 |
|        | 18.10 Replacing Devices on a Live File System                              | 202 |
|        | 18.11 Creating Snapshots of Files                                          |     |
|        | 18.12 Converting an Ext2, Ext3, or Ext4 File System to a Btrfs File System |     |
|        | 18.12.1 Converting a Non-root File System                                  |     |
|        | 18.12.2 Converting the root File System                                    |     |
|        | 18.12.3 Mounting the Image of the Original File System                     |     |
|        | 18.12.4 Deleting the Snapshot of the Original File System                  |     |
|        | 18.12.5 Recovering an Original Non-root File System                        |     |
|        | 18.13 Installing a Btrfs root File System                                  |     |
|        | 18.13.1 Setting up a New NFS Server                                        |     |
|        | 18.13.2 Configuring an Existing NFS Server                                 |     |
|        | 18.13.3 Setting up a New HTTP Server                                       |     |
|        | 18.13.4 Configuring an Existing HTTP Server                                |     |
|        | 18.13.5 Setting up a Network Installation Server                           |     |
|        | 18.13.6 Installing from a Network Installation Server                      |     |
|        |                                                                            |     |
|        | 18.13.7 About the Installation root File System                            |     |
|        | 18.13.8 Creating Snapshots of the root File System                         |     |
|        | 18.13.9 Mounting Alternate Snapshots as the root File System               |     |
|        | 18.13.10 Deleting Snapshots of the root File System                        |     |
|        | 18.14 Converting a Non-root Ext2 File System to Ext3                       |     |
|        | 18.15 Converting a root Ext2 File System to Ext3                           |     |
|        | 18.16 Creating a Local OCFS2 File System                                   |     |
|        | 18.17 About the XFS File System                                            |     |
|        | 18.17.1 About External XFS Journals                                        |     |
|        | 18.17.2 About XFS Write Barriers                                           |     |
|        | 18.17.3 About Lazy Counters                                                | 217 |
|        | 18.18 Installing the XFS Packages                                          | 217 |
|        | 18.19 Creating an XFS File System                                          |     |
|        | 18.20 Modifying an XFS File System                                         | 218 |
|        | 18.21 Growing an XFS File System                                           | 219 |
|        | 18.22 Freezing and Unfreezing an XFS File System                           |     |
|        | 18.23 Setting Quotas on an XFS File System                                 | 219 |
|        | 18.23.1 Setting Project Quotas                                             | 220 |
|        | 18.24 Backing up and Restoring XFS File Systems                            |     |
|        | 18.25 Defragmenting an XFS File System                                     | 223 |
|        | 18.26 Checking and Repairing an XFS File System                            | 223 |
| Sł     | nared File System Administration                                           | 225 |
|        | 19.1 About Shared File Systems                                             |     |
|        | 19.2 About NFS                                                             |     |
|        | 19.2.1 Configuring an NFS Server                                           |     |
|        | 19.2.2 Mounting an NFS File System                                         |     |
|        | 19.3 About Samba                                                           |     |
|        | 19.3.1 Configuring a Samba Server                                          |     |
|        | 19.3.2 About Samba Configuration for Windows Workgroups and Domains        |     |
|        | 19.3.3 Accessing Samba Shares from a Windows Client                        |     |
|        | 19.3.4 Accessing Samba Shares from an Oracle Linux Client                  |     |
| $\cap$ | racle Cluster File System Version 2                                        |     |
|        | 20.1 About OCFS2                                                           |     |
|        | 20.2 Installing and Configuring OCFS2                                      | 238 |
|        |                                                                            |     |

|      | 20.2.1 Preparing a Cluster for OCFS2                         | 239 |
|------|--------------------------------------------------------------|-----|
|      | 20.2.2 Configuring the Firewall                              | 240 |
|      | 20.2.3 Configuring the Cluster Software                      |     |
|      | 20.2.4 Creating the Configuration File for the Cluster Stack | 240 |
|      | 20.2.5 Configuring the Cluster Stack                         | 243 |
|      | 20.2.6 Configuring the Kernel for Cluster Operation          | 244 |
|      | 20.2.7 Starting and Stopping the Cluster Stack               | 245 |
|      | 20.2.8 Creating OCFS2 volumes                                |     |
|      | 20.2.9 Mounting OCFS2 Volumes                                | 247 |
|      | 20.2.10 Querying and Changing Volume Parameters              | 247 |
| 20.3 | Troubleshooting OCFS2                                        | 247 |
|      | 20.3.1 Recommended Tools for Debugging                       | 247 |
|      | 20.3.2 Mounting the debugfs File System                      | 248 |
|      | 20.3.3 Configuring OCFS2 Tracing                             |     |
|      | 20.3.4 Debugging File System Locks                           | 249 |
|      | 20.3.5 Configuring the Behavior of Fenced Nodes              | 251 |
| 20.4 | Use Cases for OCFS2                                          | 251 |
|      | 20.4.1 Load Balancing                                        | 251 |
|      | 20.4.2 Oracle Real Application Cluster (RAC)                 | 251 |
|      | 20.4.3 Oracle Databases                                      |     |
| 20.5 | For More Information About OCFS2                             | 252 |

| 156 |
|-----|
|     |

# Chapter 16 Storage Management

## **Table of Contents**

| 16.1 | About Disk Partitions                             | 157 |
|------|---------------------------------------------------|-----|
|      | 16.1.1 Managing Partition Tables Using fdisk      | 158 |
|      | 16.1.2 Managing Partition Tables Using parted     | 160 |
|      | 16.1.3 Mapping Partition Tables to Devices        | 161 |
| 16.2 | About Swap Space                                  | 162 |
|      | 16.2.1 Viewing Swap Space Usage                   |     |
|      | 16.2.2 Creating and Using a Swap File             | 162 |
|      | 16.2.3 Creating and Using a Swap Partition        | 163 |
|      | 16.2.4 Removing a Swap File or Swap Partition     | 163 |
| 16.3 | About Logical Volume Manager                      | 163 |
|      | 16.3.1 Initializing and Managing Physical Volumes | 164 |
|      | 16.3.2 Creating and Managing Volume Groups        | 164 |
|      | 16.3.3 Creating and Managing Logical Volumes      | 165 |
| 16.4 | About Software RAID                               |     |
|      | 16.4.1 Creating Software RAID Devices             | 167 |
| 16.5 | Creating Encrypted Block Devices                  | 168 |
| 16.6 | About iSCSI Storage                               | 169 |
|      | 16.6.1 Configuring an iSCSI Target                | 170 |
|      | 16.6.2 Configuring an iSCSI Initiator             | 171 |
|      | 16.6.3 Updating the Discovery Database            |     |
| 16.7 | About Device Multipathing                         |     |
|      | 16.7.1 Configuring Multipathing                   | 174 |

This chapter describes how to configure and manage disk partitions, swap space, logical volumes, software RAID, block device encryption, iSCSI storage, and multipathing.

## **16.1 About Disk Partitions**

Partitioning a disk drive divides it into one or more reserved areas (*partitions*) and stores information about these partitions in the partition table on the disk The operating system treats each partition as a separate disk that can contain a file system.

Oracle Linux requires one partition for the root file system. It is usual to use two other partitions for swap space and the boot file system. On x86 and x86\_64 systems, the system BIOS can usually access only the first 1024 cylinders of the disk at boot time. Configuring a separate boot partition in this region on the disk allows the GRUB bootloader to access the kernel image and other files that are required to boot the system.

You can create additional partitions to simplify backups, to enhance system security, and to meet other needs, such as setting up development sandboxes and test areas. Data that frequently changes, such as user home directories, databases, and log file directories, is typically assigned to separate partitions to facilitate backups.

The partitioning scheme for hard disks with a master boot record (MBR) allows you to create up to four *primary partitions*. If you need more than four partitions, you can divide one of the primary partitions into up to 11 *logical partitions*. The primary partition that contains the logical partitions is known as an *extended partition*.

On GUID Partition Table (GPT) hard disks, you can configure up to 128 partitions and there is no concept of extended or logical partitions.

### 16.1.1 Managing Partition Tables Using fdisk

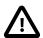

### Caution

If any partition on the disk to be configured using fdisk is currently mounted, unmount it before running fdisk on the disk. Similarly, if any partition is being used as swap space, use the swapoff command to disable the partition.

Before running fdisk on a disk that contains data, first back up the data on to another disk or medium.

You cannot use fdisk to manage a GPT hard disk.

You can use the fdisk utility to create a partition table, view an existing partition table, add partitions, and delete partitions. Alternatively, you can also use the cfdisk utility, which is a text-based, graphical version of fdisk.

You can use fdisk interactively or you can use command-line options and arguments to specify partitions. When you run fdisk interactively, you specify only the name of the disk device as an argument, for example:

Enter c to switch off DOS-compatibility mode, and p to display the partition table:

```
Command (m for help): c
DOS Compatibility flag is not set
Command (m for help): p
Disk /dev/sda: 42.9 GB, 42949672960 bytes
255 heads, 63 sectors/track, 5221 cylinders
Units = cylinders of 16065 * 512 = 8225280 bytes
Sector size (logical/physical): 512 bytes / 512 bytes
I/O size (minimum/optimal): 512 bytes / 512 bytes
Disk identifier: 0x0002a95d
  Device Boot
                                End
                                         Blocks
                                                 Id System
                                         512000 83 Linux
/dev/sda1 *
                                64
                               5222 41430016 8e Linux LVM
/dev/sda2
```

The example output shows that /dev/sda is a 42.9 GB disk. As modern hard disks support logical block addressing (LBA), any information about the numbers of heads and sectors per track is irrelevant and probably fictitious. The cylinder size is used as the unit for the start and end offsets of each partition from the beginning of the disk. The partition table is displayed after the device summary, and shows:

Device The device that corresponds to the partition.

Specifies \* if the partition contains the files that the GRUB bootloader needs to boot

the system. Only one partition can be bootable.

Start and End The start and end offsets in cylinders. All partitions are aligned on cylinder boundaries.

```
The size of the partition in 1-kilobyte blocks.

Id and System

The partition type. The following partition types are typically used with Oracle Linux:

5 Extended

An extended partition that can contain up to four logical partitions.

82 Linux swap

Swap space partition.

83 Linux

Linux partition for a file system that is not managed by LVM. This is the default partition type.

8e Linux LVM

Linux partition that is managed by LVM.
```

The n command creates a new partition. For example, to create partition table entries for two Linux partitions on /dev/sdc, one of which is 5 GB in size and the other occupies the remainder of the disk:

```
# fdisk /dev/sdc
. . .
Command (m for help): n
Command action
        extended
        primary partition (1-4)
   р
Partition number (1-4): 1
First cylinder (1-1958, default 1): 1
Last cylinder, +cylinders or +size{K,M,G} (1-1958, default 1958): +5G
Command (m for help): n
Command action
   е
        extended
        primary partition (1-4)
   р
Partition number (1-4): 2
First cylinder (655-1958, default 655): <Enter>
Using default value 655
Last cylinder, +cylinders or +size{K,M,G} (1-1958, default 1958): <Enter>
Using default value 1958
Command (m for help): p
  Device Boot Start
                                End Blocks Id System
                                 654
                                          5253223+ 83 Linux
/dev/sdc1
                   1
/dev/sdc2
                                 1958
                                          10474380 83 Linux
                   655
```

The t command allows you to change the type of a partition. For example, to change the partition type of partition 2 to Linux LVM:

```
Command (m for help): t
Partition number (1-4): 2
Hex code (type L to list codes): 8e

Command (m for help): p
Device Boot Start End Blocks Id System
/dev/sdc1 1 654 5253223+ 83 Linux
/dev/sdc2 655 1958 10474380 8e Linux LVM
```

After creating the new partition table, use the w command to write the table to the disk and exit fdisk.

```
Command (m for help): w
The partition table has been altered!
Calling ioctl() to re-read partition table.
Syncing disks.
```

If you enter q instead, fdisk exits without committing the changes to disk.

For more information, see the cfdisk(8) and fdisk(8) manual pages.

## 16.1.2 Managing Partition Tables Using parted

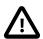

### Caution

If any partition on the disk to be configured using parted is currently mounted, unmount it before running parted on the disk. Similarly, if any partition is being used as swap space, use the swapoff command to disable the partition.

Before running parted on a disk that contains data, first back up the data on to another disk or medium.

You can use the parted utility to label a disk, create a partition table, view an existing partition table, add partitions, change the size of partitions, and delete partitions. parted is more advanced than fdisk as it supports more disk label types, including GPT disks, and it implements a larger set of commands.

You can use parted interactively or you can specify commands as arguments. When you run parted interactively, you specify only the name of the disk device as an argument, for example:

```
# parted /dev/sda
GNU Parted 2.1
Using /dev/sda
Welcome to GNU Parted! Type 'help' to view a list of commands.
(parted)
```

The print command displays the partition table:

```
(parted) print
Model: ATA VBOX HARDDISK (scsi)
Disk /dev/sda: 42.9GB
Sector size (logical/physical): 512B/512B
Partition Table: msdos

Number Start End Size Type File system Flags
1 1049kB 525MB 524MB primary ext4 boot
2 525MB 42.9GB 42.4GB primary lvm
```

The mklabel command creates a new partition table:

```
# parted /dev/sdd
GNU Parted 2.1
Using /dev/sda
Welcome to GNU Parted! Type 'help' to view a list of commands.
(parted) mklabel
New disk label type? gpt
Warning: The existing disk label on /dev/sdd will be destroyed
and all data on this disk will be lost. Do you want to continue?
Yes/No? y
```

Typically, you would set the disk label type to gpt or msdos for an Oracle Linux system, depending on whether the disk device supports GPT. You are prompted to confirm that you want to overwrite the existing disk label.

The mkpart command creates a new partition:

```
(parted) mkpart
Partition name? []? <Enter>
File system type? [ext2]? ext4
Start? 1
End? 5GB
```

For disks with an msdos label, you are also prompted to enter the partition type, which can be primary, extended, or logical. The file system type is typically set to one of fat16, fat32, ext4, or linux-swap for an Oracle Linux system. If you are going to create an btrfs, ext\*, ocfs2, or xfs file system on the partition, specify ext4. Unless you specify units such as GB for gigabytes, the start and end offsets of a partition are assumed to be in megabytes.

To display the new partition, enter the print command:

```
(parted) print
Number Start End Size File system Name Flags
1 1049kB 5000MB 4999MB ext4
```

To exit parted, enter quit.

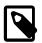

### **Note**

parted commands such as mklabel and mkpart commit the changes to disk immediately. Unlike fdisk, you do not have the option of quitting without saving your changes.

For more information, see the parted(8) manual page or enter info parted to view the online user manual.

### 16.1.3 Mapping Partition Tables to Devices

You can use the kpartx utility to map the partitions of any block device or file that contains a partition table and partition images. kpartx reads the partition table and creates device files for the partitions in / dev/mapper. Each device file represents a disk volume or a disk partition on a device or within an image file.

The -1 option lists any partitions that it finds, for example in an installation image file:

```
# kpartx -1 system.img
loop0p1 : 0 204800 /dev/loop0 2048
loop0p2 : 0 12288000 /dev/loop0 206848
loop0p3 : 0 4096000 /dev/loop0 212494848
loop0p4 : 0 2 /dev/loop0 16590848
```

This output shows that the drive image contains four partitions, and the first column are the names of the device files that can be created in /dev/mapper.

The -a option creates the device mappings:

```
# kpartx -a system.img
# ls /dev/mapper
control loop0p1 loop0p2 loop0p3 loop0p4
```

If a partition contains a file system, you can mount it and view the files that it contains, for example:

```
# mkdir /mnt/sysimage
# mount /dev/mapper/loop0p1 /mnt/sysimage
# ls /mnt/sysimage
config-2.6.32-220.el6.x86_64
config-2.6.32-300.3.1.el6uek.x86_64
efi
grub
initramfs-2.6.32-220.el6.x86_64.img
initramfs-2.6.32-300.3.1.el6uek.x86_64.img
...
# umount /mnt/sysimage
```

The -d option removes the device mappings:

```
# kpartx -d system.img
# 1s /dev/mapper
control
```

For more information, see the kpartx(8) manual page.

## 16.2 About Swap Space

Oracle Linux uses swap space when your system does not have enough physical memory to store the text (code) and data pages that the processes are currently using. When your system needs more memory, it writes inactive pages to swap space on disk, freeing up physical memory. However, writing to swap space has a negative impact on system performance, so increasing swap space is not an effective solution to shortage of memory. Swap space is located on disk drives, which have much slower access times than physical memory. If your system often resorts to swapping, you should add more physical memory, not more swap space.

You can configure swap space on a swap file in a file system or on a separate swap partition. A dedicated swap partition is faster, but changing the size of a swap file is easier. Configure a swap partition if you know how much swap space your system requires. Otherwise, start with a swap file and create a swap partition when you know what your system requires.

### 16.2.1 Viewing Swap Space Usage

To view a system's usage of swap space, examine the contents of /proc/swaps:

```
# cat /proc/swaps
Filename Type Size Used Priority
/dev/sda2 partition 4128760 388 -1
/swapfile file 999992 0 -2
```

In this example, the system is using both a 4-gigabyte swap partition on /dev/sda2 and a 1-gigabyte swap file, /swapfile. The Priority column shows that the system preferentially swaps to the swap partition rather than to the swap file.

You can also view /proc/meminfo or use utilities such as free, top, and vmstat to view swap space usage, for example:

```
# grep Swap /proc/meminfo
SwapCached: 248 kB
SwapTotal: 5128752 kB
SwapFree: 5128364 kB
# free | grep Swap
Swap: 5128752 388 5128364
```

# 16.2.2 Creating and Using a Swap File

To create and use a swap file:

1. Use the dd command to create a file of the required size (for example, one million 1-kilobyte blocks):

```
# dd if=/dev/zero of=/swapfile bs=1024 count=1000000
```

2. Initialize the file as a swap file:

```
# mkswap /swapfile
```

3. Enable swapping to the swap file:

# swapon /swapfile

4. Add an entry to /etc/fstab for the swap file so that the system uses it following the next reboot:

/swapfile swap swap defaults 0 0

### 16.2.3 Creating and Using a Swap Partition

To create and use a swap partition:

- 1. Use fdisk to create a disk partition of type 82 (Linux swap) or parted to create a disk partition of type linux-swap of the size that you require.
- 2. Initialize the partition (for example, /dev/sda2) as a swap partition:

# mkswap /dev/sda2

3. Enable swapping to the swap partition:

# swapon /swapfile

4. Add an entry to /etc/fstab for the swap partition so that the system uses it following the next reboot:

/dev/sda2 swap swap defaults 0 0

### 16.2.4 Removing a Swap File or Swap Partition

To remove a swap file or swap partition from use:

1. Disable swapping to the swap file or swap partition, for example:

# swapoff /swapfile

- 2. Remove the entry for the swap file or swap partition from /etc/fstab.
- 3. Optionally, remove the swap file or swap partition if you do not want to use it in future.

# 16.3 About Logical Volume Manager

You can use Logical Volume Manager (LVM) to manage multiple physical volumes and configure mirroring and striping of logical volumes to provide data redundancy and increase I/O performance. In LVM, you first create volume groups from physical volumes, which are storage devices such as disk array LUNs, software or hardware RAID devices, hard drives, and disk partitions. You can then create logical volumes in a volume group. A logical volume functions as a partition that in its implementation might be spread over multiple physical disks.

You can create file systems on logical volumes and mount the logical volume devices in the same way as you would a physical device. If a file system on a logical volume becomes full with data, you can increase the capacity of the volume by using free space in the volume group so that you can then grow the file system (provided that the file system has that capability). If necessary, you can add physical storage devices to a volume group to increase its capacity.

LVM is non-disruptive and transparent to users. You can increase the size of logical volumes and change their layout dynamically without needing to schedule system down time to reconfigure physical storage.

LVM uses the device mapper (DM) that provides an abstraction layer that allows the creation of logical devices above physical devices and provides the foundation for software RAID, encryption, and other storage features.

## 16.3.1 Initializing and Managing Physical Volumes

Before you can create a volume group, you must initialize the physical devices that you want to use as physical volumes with LVM.

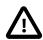

### Caution

If the devices contain any existing data, back up the data.

To set up a physical device as a physical volume, use the pvcreate command:

```
# pvcreate [options] device ...
```

For example, set up /dev/sdb, /dev/sdc, /dev/sdd, and /dev/sde as physical volumes:

```
# pvcreate -v /dev/sd[bcde]
Set up physical volume for "/dev/sdb" with 6313482 available
sectors
Zeroing start of device /dev/sdb
Physical volume "/dev/sdb" successfully created
...
```

To display information about physical volumes, you can use the pvdisplay, pvs, and pvscan commands.

To remove a physical volume from the control of LVM, use the pyremove command:

```
# pvremove device
```

Other commands that are available for managing physical volumes include pvchange, pvck, pvmove, and pvresize.

For more information, see the lvm(8), pvcreate(8), and other LVM manual pages.

# 16.3.2 Creating and Managing Volume Groups

Having initialized the physical volumes, you can add them to a new or existing volume group.

To create a volume group, use the vgcreate command:

```
# vgcreate [options] volume_group physical_volume ...
```

For example, create the volume group myvg from the physical volumes /dev/sdb, /dev/sdc, /dev/sdd, and /dev/sde:

```
# vgcreate -v myvg /dev/sd[bcde]
Wiping cache of LVM-capable devices
Adding physical volume '/dev/sdb' to volume group 'myvg'
Adding physical volume '/dev/sdc' to volume group 'myvg'
Adding physical volume '/dev/sdd' to volume group 'myvg'
Adding physical volume '/dev/sde' to volume group 'myvg'
Archiving volume group "myvg" metadata (seqno 0).
Creating volume group backup "/etc/lvm/backup/myvg" (seqno 1).
Volume group "myvg" successfully created
```

LVM divides the storage space within a volume group into physical *extents*, which are the smallest unit that LVM uses when allocating storage to logical volumes. The default size of an extent is 4 MB.

The *allocation policy* for the volume group and logical volume determines how LVM allocates extents from a volume group. The default allocation policy for a volume group is normal, which applies rules such as not placing parallel stripes on the same physical volume. The default allocation policy for a logical volume is inherit, which means that the logical volume uses the same policy as for the volume group. You

can change the default allocation policies by using the lvchange or vgchange commands, or you can override the allocation policy when you create a volume group or logical volume. Other allocation policies include anywhere, contiguous and cling.

To add physical volumes to a volume group, use the vgextend command:

```
# vgextend [options] volume_group physical_volume ...
```

To remove physical volumes from a volume group, use the vgreduce command:

```
# vgreduce [options] volume_group physical_volume ...
```

To display information about volume groups, you can use the vgdisplay, vgs, and vgscan commands.

To remove a volume group from LVM, use the vgremove command:

```
# vgremove volume_group
```

Other commands that are available for managing volume groups include vgchange, vgck, vgexport, vgimport, vgmerge, vgrename, and vgsplit.

For more information, see the lvm(8), vgcreate(8), and other LVM manual pages.

## 16.3.3 Creating and Managing Logical Volumes

Having create a volume group of physical volumes, you can create logical volumes from the storage space that is available in the volume group.

To create a logical volume, use the lvcreate command:

```
# lvcreate [options] --size size --name logical_volume volume_group
```

For example, create the logical volume mylv of size 2 GB in the volume group myvg:

```
# lvcreate -v --size 2g --name mylv myvg
Setting logging type to disk
Finding volume group "myvg"
Archiving volume group "myvg" metadata (seqno 1).
Creating logical volume mylv
Create volume group backup "/etc/lvm/backup/myvg" (seqno 2).
...
```

lvcreate uses the device mapper to create a block device file entry under /dev for each logical volume and uses udev to set up symbolic links to this device file from /dev/mapper and /dev/volume\_group. For example, the device that corresponds to the logical volume mylv in the volume group myvg might be /dev/dm-3, which is symbolically linked by /dev/mapper/myvolg-myvol and /dev/myvolg/myvol.

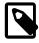

#### Note

Always use the devices in /dev/mapper or /dev/volume\_group. These names are persistent and are created automatically by the device mapper early in the boot process. The /dev/dm-\* devices are not guaranteed to be persistent across reboots.

Having created a logical volume, you can configure and use it in the same way as you would a physical storage device. For example, you can configure a logical volume as a file system, swap partition, Automatic Storage Management (ASM) disk, or raw device.

You can also use lvcreate to create a snapshot of an existing logical volume such as mylv in the volume group myvq, for example:

```
# lvcreate --size 500m --snapshot --name mylv-snapshot myvg/mylv
```

Logical volume "mylv-snapshot" created

You can mount and modify the contents of the snapshot independently of the original volume or preserve it as a record of the state of the original volume at the time that you took the snapshot. The snapshot usually takes up less space than the original volume, depending on how much the contents of the volumes diverge over time. In the example, we assume that the snapshot only requires one quarter of the space of the original volume. You can use the value shown by the <code>Snap%</code> column in the output from the <code>lvs</code> command to see how much data is allocated to the snapshot. If the value of <code>Snap%</code> approaches 100%, indicating that a snapshot is running out of storage, use <code>lvresize</code> to grow it. Alternatively, you can reduce a snapshot's size to save storage space. To merge a snapshot with its original volume, use the <code>lvconvert</code> command, specifying the <code>--merge</code> option.

To display information about logical volumes, you can use the lvdisplay, lvs, and lvscan commands.

To remove a logical volume from a volume group, use the lvremove command:

# lvremove volume\_group/logical\_volume

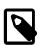

### Note

You must specify both the name of the volume group and the logical volume.

Other commands that are available for managing logical volumes include lvchange, lvconvert, lvmdiskscan, lvmsadc, lvmsar, lvrename, and lvresize.

For more information, see the lvm(8), lvcreate(8), and other LVM manual pages.

### 16.4 About Software RAID

The Redundant Array of Independent Disks (RAID) feature allows you to spread data across the drives to increase capacity, implement data redundancy, and increase performance. RAID is usually implemented either in hardware on intelligent disk storage that exports the RAID volumes as LUNs, or in software by the operating system. Oracle Linux kernel uses the multidisk (MD) driver to support software RAID by creating virtual devices from two or more physical storage devices. You can use MD to organize disk drives into RAID devices and implement different RAID levels.

The following software RAID levels are commonly used with Oracle Linux:

Linear RAID (spanning) Combines drives as a larger virtual drive. There is no data redundancy

or performance benefit. Resilience decreases because the failure of a

single drive renders the array unusable.

RAID-0 (striping) Increases performance but does not provide data redundancy. Data is

broken down into units (stripes) and written to all the drives in the array. Resilience decreases because the failure of a single drive renders the

array unusable.

RAID-1 (mirroring) Provides data redundancy and resilience by writing identical data

to each drive in the array. If one drive fails, a mirror can satisfy I/O requests. Mirroring is an expensive solution because the same

information is written to all of the disks in the array.

RAID-5 (striping with distributed

parity)

Increases read performance by using striping and provides data redundancy. The parity is distributed across all the drives in an array but it does not take up as much space as a complete mirror. Write performance is reduced to some extent from RAID-0 by having to calculate parity information and write this information in addition to

the data. If one disk in the array fails, the parity information is used to reconstruct data to satisfy I/O requests. In this mode, read performance and resilience are degraded until you replace the failed drive and it is repopulated with data and parity information. RAID-5 is intermediate in expense between RAID-0 and RAID-1.

RAID-6 (striping with double distributed parity)

A more resilient variant of RAID-5 that can recover from the loss of two drives in an array. RAID-6 is used when data redundancy and resilience are important, but performance is not. RAID-6 is intermediate in expense between RAID-5 and RAID-1.

RAID 0+1 (mirroring of striped disks)

Combines RAID-0 and RAID-1 by mirroring a striped array to provide both increased performance and data redundancy. Failure of a single disk causes one of the mirrors to be unusable until you replace the disk and repopulate it with data. Resilience is degraded while only a single mirror remains available. RAID 0+1 is usually as expensive as or slightly more expensive than RAID-1.

RAID 1+0 (striping of mirrored disks or RAID-10)

Combines RAID-0 and RAID-1 by striping a mirrored array to provide both increased performance and data redundancy. Failure of a single disk causes part of one mirror to be unusable until you replace the disk and repopulate it with data. Resilience is degraded while only a single mirror retains a complete copy of the data. RAID 1+0 is usually as expensive as or slightly more expensive than RAID-1.

### 16.4.1 Creating Software RAID Devices

To create a software RAID device:

1. Use the mdadm command to create the MD RAID device:

```
# mdadm --create md_device --level=RAID_level [options] --raid-devices=N device ...
```

For example, to create a RAID-1 device /dev/md0 from /dev/sdf and /dev/sdg:

```
# mdadm --create /dev/md0 --level=1 -raid-devices=2 /dev/sd[fg]
```

Create a RAID-5 device /dev/md1 from /dev/sdb, /dev/sdc, and dev/sdd:

```
# mdadm --create /dev/md1 --level=5 -raid-devices=3 /dev/sd[bcd]
```

If you want to include spare devices that are available for expansion, reconfiguration, or replacing failed drives, use the --spare-devices option to specify their number, for example:

```
# mdadm --create /dev/md1 --level=5 -raid-devices=3 --spare-devices=1 /dev/sd[bcde]
```

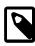

#### Note

The number of RAID and spare devices must equal the number of devices that you specify.

2. Add the RAID configuration to /etc/mdadm.conf:

# mdadm --examine --scan >> /etc/mdadm.conf

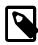

### Note

This step is optional. It helps mdadm to assemble the arrays at boot time.

For example, the following entries in /etc/mdadm.conf define the devices and arrays that correspond to /dev/md0 and /dev/md1:

```
DEVICE /dev/sd[c-g]
ARRAY /dev/md0 devices=/dev/sdf,/dev/sdg
ARRAY /dev/md1 spares=1 devices=/dev/sdb,/dev/sdc,/dev/sdd,/dev/sde
```

For more examples, see the sample configuration file /usr/share/doc/mdadm-3.2.1/mdadm.conf-example.

Having created an MD RAID device, you can configure and use it in the same way as you would a physical storage device. For example, you can configure it as an LVM physical volume, file system, swap partition, Automatic Storage Management (ASM) disk, or raw device.

You can view /proc/mdstat to check the status of the MD RAID devices, for example:

```
# cat /proc/mdstat
Personalities : [raid1]
mdo : active raid1 sdg[1] sdf[0]
```

To display summary and detailed information about MD RAID devices, you can use the --query and --detail options with mdadm.

For more information, see the md(4), mdadm(8), and mdadm.conf(5) manual pages.

## 16.5 Creating Encrypted Block Devices

The device mapper supports the creation of encrypted block devices using the dm-crypt device driver. You can access data on encrypted devices at boot time only if you enter the correct password. As the underlying block device is encrypted and not the file system, you can use dm-crypt to encrypt disk partitions, RAID volumes, and LVM physical volumes, regardless of their contents.

When you install Oracle Linux, you have the option of configure encryption on system volumes other than the partition from which the system boots. If you want to protect the bootable partition, consider using any password protection mechanism that is built into the BIOS or setting up a GRUB password.

You use the cryptsetup utility to set up Linux Unified Key Setup (LUKS) encryption on the device and to manage authentication.

To set up the mapped device for an encrypted volume:

1. Initialize a LUKS partition on the device and set up the initial key, for example:

```
# cryptsetup luksFormat /dev/sdd
WARNING!
=======
This will overwrite data on /dev/sdd irrevocably.
Are you sure? (Type uppercase yes): YES
Enter LUKS passphrase: passphrase
Verify passphrase: passphrase
```

2. Open the device and create the device mapping:

```
# cryptsetup luksOpen /dev/sdd cryptfs
Enter passphrase for /dev/sdd: passphrase
```

In this example, the encrypted volume is accessible as /dev/mapper/cryptsfs.

Create an entry for the encrypted volume in /etc/crypttab, for example:

```
# <target name> <source device> <key file> <options>
cryptfs /dev/sdd none luks
```

This entry causes the operating system to prompt you to enter the passphrase at boot time.

Having created an encrypted volume and its device mapping, you can configure and use it in the same way as you would a physical storage device. For example, you can configure it as an LVM physical volume, file system, swap partition, Automatic Storage Management (ASM) disk, or raw device. For example, you would create an entry in the /etc/fstab to mount the mapped device (/dev/mapper/cryptsfs), not the physical device (/dev/sdd).

To verify the status of an encrypted volume, use the following command:

```
# cryptsetup status cryptfs
/dev/mapper/cryptfs is active.
type: LUKS1
cipher: aes-cbs-essiv:sha256
keysize: 256 bits
device: /dev/xvddl
offset: 4096 sectors
size: 6309386 sectors
mode: read/write
```

Should you need to remove the device mapping, unmount any file system that the encrypted volume contains, and run the following command:

```
# cryptsetup luksClose /dev/mapper/cryptfs
```

For more information, see the <code>crypsetup(8)</code> and <code>crypttab(5)</code> manual pages.

## 16.6 About iSCSI Storage

The Internet Small Computer System Interface (iSCSI) is an IP-based standard for connecting storage devices. iSCSI encapsulates SCSI commands in IP network packets, which allows data transfer over long distances and sharing of storage by client systems. As iSCSI uses the existing IP infrastructure, it does not require the purchase and installation of fiber-optic cabling and interface adapters that are needed to implement Fibre Channel (FC) storage area networks.

A client system (*iSCSI initiator*) accesses the storage server (*iSCSI target*) over an IP network. To an iSCSI initiator, the storage appears to be locally attached.

Figure 16.1 shows a simple network where several iSCSI initiators are able to access the shared storage that is attached to an iSCSI target.

Figure 16.1 iSCSI Initiators and an iSCSI Target Connected via an IP-based Network

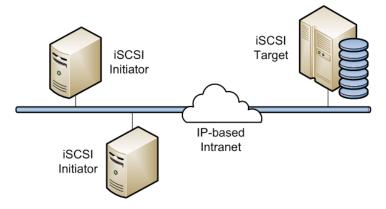

A hardware-based iSCSI initiator uses a dedicated iSCSI HBA. Oracle Linux supports iSCSI initiator functionality in software. The kernel-resident device driver uses the existing network interface card (NIC) and network stack to emulate a hardware iSCSI initiator. As the iSCSI initiator functionality is not available at the level of the system BIOS, you cannot boot an Oracle Linux system from iSCSI storage.

To improve performance, some network cards implement TCP/IP Offload Engines (TOE) that can create a TCP frame for the iSCSI packet in hardware. Oracle Linux does not support TOE, although suitable drivers may be available directly from the card vendor.

## 16.6.1 Configuring an iSCSI Target

An iSCSI target is typically a dedicated, network-connected storage device but it can also be a general-purpose computer. The procedure in this section demonstrates how to set up a simple iSCSI target.

To configure an Oracle Linux system as an iSCSI target:

1. Install the scsi-target-utils package:

```
# yum install scsi-target-utils
```

2. Edit /etc/tgt/targets.conf and create entries for the iSCSI target and the storage devices (*LUNs*) that it will make available, for example:

```
<target iqn.2012-01.com.mydom.host01:target1>
    direct-store /dev/sdb # LUN 1
    direct-store /dev/sdc # LUN 2
</target>
```

The /etc/tgt/targets.conf file contains several sample configurations that you can use as templates.

In the example, the target is uniquely identified by its iSCSI Qualified Name (IQN), which takes the format:

```
iqn.YYYY-MM.reverse_FQDN[:target_name]
```

YYYY-MM Specifies the year and month that the naming authority took ownership of the domain.

reverse FODN Specifies the reverse fully qualified domain name of the naming authority.

target\_name Specifies an optional target name, which identifies the target at a site.

3. Start the iSCSI target service, tgtd, and configure it to start after the system reboots:

```
# service tgtd start
# chkconfig tgtd on
```

4. Use the tgtadm command to verify that the iSCSI target is available:

```
Type: controller
SCSI ID: deadbeaf1:0
SCSI SN: beaf10
Size: 0 MB
Online: Yes
Removable media: No
Backing store: No backing store

LUN: 1
Type: disk
SCSI ID: deadbeaf1:1
SCSI SN: beaf11
Size: 10737 MB
Online: Yes
Removable media: No
Backing store: No

...
```

You can use the tgtadm utility to monitor and configure iSCSI targets. In addition, the tgt-admin script provides a simplified interface to the tgtadm commands that create, delete, and show target information. The tgt-setup-lun script allows you to create targets, add devices to targets, and define which iSCSI initiators are allowed to connect to a target.

For more information, see the targets.conf(5), tgt-admin(8), tgt-setup-lun(8), and tgtadm(8) manual pages.

## 16.6.2 Configuring an iSCSI Initiator

To configure an Oracle Linux system as an iSCSI initiator:

1. Install the iscsi-initiator-utils package:

```
# yum install iscsi-initiator-utils
```

2. Use the SendTargets discovery method to discover the iSCSI targets at a specified IP address:

```
# iscsiadm -m discovery --type sendtargets -p 10.150.30.72
Starting iscsid: [ OK ]
10.150.30.72:3260,1 iqn.2012-01.com.mydom.host01:target1
10.150.30.72:3260,1 iqn.2012-01.com.mydom.host01:target2
```

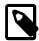

#### Note

An alternate discovery method is Internet Storage Name Service (iSNS).

The command also starts the iscsid service if it is not already running.

The following command displays information about the targets that is now stored in the discovery database:

```
# iscsiadm -m discoverydb -t st -p 10.150.30.72
# BEGIN RECORD 2.0-872.41.el6
discovery.startup = manual
discovery.type = sendtargets
discovery.sendtargets.address = 10.150.30.72
discovery.sendtargets.port = 3260
discovery.sendtargets.auth.authmethod = None
discovery.sendtargets.auth.username_in = <empty>
discovery.sendtargets.auth.password_in = <empty>
discovery.sendtargets.timeo.login_timeout = 15
discovery.sendtargets.use_discoveryd = No
discovery.sendtargets.discoveryd_poll_inval = 30
discovery.sendtargets.repoen_max = 5
```

```
discovery.sendtargets.timeo.auth_timeout = 45
discovery.sendtargets.timeo.active_timeout = 30
discovery.sendtargets.iscsi.MaxRecvDataSegmentLength = 32768
```

3. Establish a session and log in to a specific target:

```
# iscsiadm -m node --targetname iqn.2012-01.com.mydom.host01:target1 \
    -p 10.150.30.72:3260 -1
Login to [iface: default, target: iqn.2012-01.com.mydom.host01:target1,
portal: 10.150.30.72:3260] successful.
```

4. Verify that the session is active, and display the available LUNs:

```
# iscsiadm -m session -P 3
Target: iqn.2012-01.com.mydom.host01:target1
Current Portal: 10.150.30.72:3260,1
Persistent Portal: 10.150.30.72:3260,1
Interface:
Iface Name: default
Iface Transport: tcp
Iface Initiatorname: iqn.1988-12.com.mydom:392a7cee2f
Iface IPaddress: 192.0.2.101
Iface HWaddress: <empty>
Iface Netdev: <empty>
SID: 1
iSCSI Connection State: LOGGED IN
iSCSI Session State: LOGGED IN
Internal iscsid Session State: NO CHANGE
+++++++++++++++++++
Attached SCSI devices:
Host Number: 4 State: running
scsil0 Channel 00 Id 0 Lun:0
scsi10 Channel 00 Id 0 Lun:1
   Attached scsi disk sdb
State: running
scsil0 Channel 00 Id 0 Lun:2
   Attached scsi disk sdc
State: running
```

The LUNs are represented as SCSI block devices (sd\*) in the local /dev directory, for example:

```
# fdisk -1 | grep /dev/sd[bc]
Disk /dev/sdb: 10.7 GB, 10737418240 bytes
Disk /dev/sdc: 10.7 GB, 10737418240 bytes
```

To distinguish between target LUNs, examine their paths under /dev/disk/by-path:

```
# ls -1 /dev/disk/by-path/
lrwxrwxrwx 1 root root 9 May 15 21:05
  ip-10.150.30.72:3260-iscsi-iqn.2012-01.com.mydom.host01:02:
  084591f8-6b8b-c857-f002-ecf8a3b387f3-lun-1 -> ../../sdb
lrwxrwxrwx 1 root root 9 May 15 21:05
  ip-10.150.30.72:3260-iscsi-iqn.2012-01.com.mydom.host01:02:
  084591f8-6b8b-c857-f002-ecf8a3b387f3-lun-2 -> ../../sdc
```

You can view the initialization messages for the LUNs in the /var/log/messages file:

```
# grep -i scsi /var/log/messages
Apr 8 15:08:53 host02 kernel: scsi12 : iSCSI Initiator over TCP/IP
Apr 8 15:08:53 host02 kernel: sd 4:0:0:1: [sdb] Attached SCSI disk
```

```
Apr 8 15:08:53 host02 kernel: sd 4:0:0:2: [sdc] Attached SCSI disk
```

You can configure and use a LUN in the same way as you would any other physical storage device. For example, you can configure it as an LVM physical volume, file system, swap partition, Automatic Storage Management (ASM) disk, or raw device.

Specify the \_netdev option when creating mount entries for iSCSI LUNs in /etc/fstab, for example:

```
UUID=084591f8-6b8b-c857-f002-ecf8a3b387f3 /iscsi_mount_point ext4 _netdev 0 0
```

This option indicates the file system resides on a device that requires network access, and prevents the system from attempting to mount the file system until the network has been enabled.

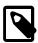

#### Note

Specify an iSCSI LUN in /etc/fstab by using UUID=UUID rather than the device path. A device path can change after re-connecting the storage or rebooting the system. You can use the blkid command to display the UUID of a block device.

Any discovered LUNs remain available across reboots provided that the target continues to serve those LUNs and you do not log the system off the target.

For more information, see the iscsiadm(8) and iscsid(8) manual pages.

## 16.6.3 Updating the Discovery Database

If the LUNs that are available on an iSCSI target change, you can use the <code>iscsiadm</code> command on an iSCSI initiator to update the entries in its discovery database. The following example assume that the target supports the SendTargets discovery method

To add new records that are not currently in the database:

```
# iscsiadm -m discoverydb -t st -p 10.150.30.72 -o new --discover
```

To update existing records in the database:

```
# iscsiadm -m discoverydb -t st -p 10.150.30.72 -o update --discover
```

To delete records from the database that are no longer supported by the target:

```
# iscsiadm -m discoverydb -t st -p 10.150.30.72 -o delete --discover
```

For more information, see the iscsiadm(8) manual page.

## 16.7 About Device Multipathing

Multiple paths to storage devices can provide connection redundancy, failover capability, load balancing, and improved performance. Device-Mapper Multipath (DM-Multipath) is a multipathing tool that allows you to represent multiple I/O paths between a server and a storage device as a single path.

You would be most likely to configure multipathing with a system that can access storage on a Fibre Channel-based storage area network (SAN). You can also use multipathing on an iSCSI initiator if redundant network connections exist between the initiator and the target. However, Oracle VM does not support multipathing over iSCSI.

Figure 16.2 shows a simple DM-Multipath configuration where two I/O paths are configured between a server and a disk on a SAN-attached storage array:

- Between host bus adapter hba1 on the server and controller ctrl1 on the storage array.
- Between host bus adapter hba2 on the server and controller ctrl2 on the storage array.

Figure 16.2 DM-Multipath Mapping of Two Paths to a Disk over a SAN

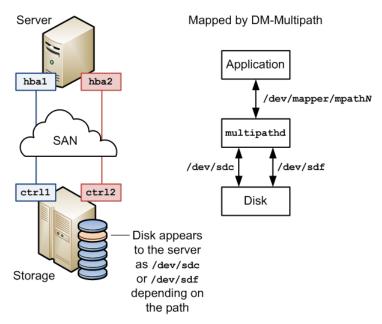

Without DM-Multipath, the system treats each path as being separate even though it connects the server to the same storage device. DM-Multipath creates a single multipath device, /dev/mapper/mpathN, that subsumes the underlying devices, /dev/sdc and /dev/sdf.

You can configure the multipathing service (multipathd) to handle I/O from and to a multipathed device in one of the following ways:

Active/Active I/O is distributed across all available paths, either by round-robin

assignment or dynamic load-balancing.

Active/Passive (standby I/O uses only one path. If the active path fails, DM-Multipath switches I/

O to a standby path. This is the default configuration.

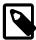

failover)

#### Note

DM-Multipath can provide failover in the case of path failure, such as in a SAN fabric. Disk media failure must be handled by using either a software or hardware RAID solution.

# 16.7.1 Configuring Multipathing

The procedure in this section demonstrates how to set up a simple multipath configuration.

To configure multipathing on a server with access to SAN-attached storage:

1. Install the device-mapper-multipath package:

# yum install device-mapper-multipath

2. You can now choose one of two configuration paths:

• To set up a basic standby failover configuration without editing the /etc/multipath.conf configuration file, enter the following command:

```
# mpathconf --enable --with_multipathd y --with_chkconfig y
```

This command also starts the multipathd service and configures the service to start after system reboots.

Skip the remaining steps of this procedure.

- To edit /etc/multipath.conf and set up a more complex configuration such as active/active, follow the remaining steps in this procedure.
- 3. Initialize the /etc/multipath.conf file:

```
# mpathconf --enable
```

4. Edit /etc/multipath.conf and define defaults, blacklist, blacklist\_exceptions, multipaths, and devices sections as required, for example:

```
defaults {
   udev_dir
                         /dev
   polling_interval 10
path_selector "round-robin 0"
   path_grouping_policy multibus
   getuid_callout "/lib/udev/scsi_id --whitelisted --device=/dev/%n"
   prio
                        alua
   path_checker readsector0 rr_min_io 100
                       8192
   max_fds
   rr_weight
                       priorities
   failback
                        immediate
                       fail
   no_path_retry
   user_friendly_names yes
blacklist {
   # Blacklist by WWID
   wwid "*"
   # Blacklist by device name
   devnode "^(ram|raw|loop|fd|md|dm-|sr|scd|st)[0-9]*"
   # Blacklist by device type
   device {
     vendor
               "COMPAQ "
     product "HSV110 (C)COMPAQ"
blacklist_exceptions {
   wwid "3600508b4000156d700012000000b0000"
   wwid "360000970000292602744533032443941"
multipaths {
   multipath {
       wwid
                            3600508b4000156d700012000000b0000
       alias
                            blue
       path_grouping_policy multibus
       path_checker
                            readsector0
       path_selector
                            "round-robin 0"
       failback
                           manual
                         priorities
       rr_weight
```

```
no_path_retry
                             5
   multipath {
       wwid
                             360000970000292602744533032443941
       alias
                             green
devices {
   device {
       vendor
                             "SUN"
       product
                             "(StorEdge 3510|T4"
       path_grouping_policy multibus
       getuid_callout
                             "/sbin/scsi id --whitelisted --device=/dev/%n"
       path_selector
                             "round-robin 0"
                             "0"
       features
       hardware_handler
                            "0"
       path_checker
                             directio
                             const
       prio
                             uniform
       rr_weight
       rr_min_io
                             1000
```

The sections have the following purposes:

defaults

Defines default multipath settings, which can be overridden by settings in the devices section, and which in turn can be overridden by settings in the multipaths section.

blacklist

Defines devices that are excluded from multipath topology discovery. Blacklisted devices cannot subsumed by a multipath device.

The example shows the three ways that you can use to exclude devices: by WWID (wwid), by device name (devnode), and by device type (device).

blacklist exceptions

Defines devices that are included in multipath topology discovery, even if the devices are implicitly or explicitly listed in the blacklist section.

multipaths

Defines settings for a multipath device that is identified by its WWID.

The alias attribute specifies the name of the multipath device as it will appear in /dev/mapper instead of a name based on either the WWID or the multipath group number.

To obtain the WWID of a SCSI device, use the scsi\_id command:

# scsi\_id --whitelisted --replace-whitespace --device=device\_name

devices

Defines settings for individual types of storage controller. Each controller type is identified by the vendor, product, and optional revision settings, which must match the information in sysfs for the device.

You can find details of the storage arrays that DM-Multipath supports and their default configuration values in /usr/share/doc/device-mapper-multipath-version/multipath.conf.defaults, which you can use as the basis for entries in /etc/multipath.conf.

To add a storage device that DM-Multipath does not list as being supported, obtain the vendor, product, and revision information from the vendor, model, and rev files under /sys/block/device\_name/device.

The following entries in /etc/multipath.conf would be appropriate for setting up active/passive multipathing to an iSCSI LUN with the specified WWID.

In this standby failover configuration, I/O continues through a remaining active network interface if a network interfaces fails on the iSCSI initiator.

For more information about configuring entries in /etc/multipath.conf, refer to the multipath.conf(5) manual page.

5. Start the multipathd service and configure the service to start after system reboots:

```
# service multipathd start
# chkconfig multipathd on
```

Multipath devices are identified in /dev/mapper by their World Wide Identifier (WWID), which is globally unique. Alternatively, if you set the value of user\_friendly\_names to yes in the defaults section of /etc/multipath.conf or by specifying the  $-\text{user_friendly_names}$  n option to mpathconf, the device is named mpathN where N is the multipath group number. An alias attribute in the multipaths section of /etc/multipath.conf specifies the name of the multipath device instead of a name based on either the WWID or the multipath group number.

You can use the multipath device in /dev/mapper to reference the storage in the same way as you would any other physical storage device. For example, you can configure it as an LVM physical volume, file system, swap partition, Automatic Storage Management (ASM) disk, or raw device.

To display the status of DM-Multipath, use the mpathconf command, for example:

```
# mpathconf
multipath is enabled
find_multipaths is enabled
user_friendly_names is enabled
dm_multipath modules is loaded
multipathd is chkconfiged on
```

To display the current multipath configuration, specify the -ll option to the multipath command, for example:

In this example, /dev/mapper/mpath1 subsumes two paths (/dev/sdb and /dev/sdc) to 20 GB of storage in an active/active configuration using round-robin I/O path selection. The WWID that identifies the storage is 360000970000292602744533030303730 and the name of the multipath device under <code>sysfs</code> is <code>dm-0</code>.

If you edit /etc/multipath.conf, restart the multipathd service to make it re-read the file:

#### # service multipathd restart

For more information, see the mpathconf(8), multipath(8), multipathd(8), multipath.conf(5), and scsi\_id(8) manual pages.

# Chapter 17 File System Administration

## **Table of Contents**

| 17.1 | Making File Systems                                     | 179 |
|------|---------------------------------------------------------|-----|
| 17.2 | Making File Systems                                     | 180 |
|      | 17.2.1 About Mount Options                              |     |
| 17.3 | About the File System Mount Table                       | 182 |
| 17.4 | Configuring the Automounter                             | 183 |
| 17.5 | Mounting a File Containing a File System Image          | 184 |
| 17.6 | Creating a File System on a File                        | 184 |
| 17.7 | Checking and Repairing a File System                    | 185 |
|      | 17.7.1 Changing the Frequency of File System Checking   | 186 |
| 17.8 | About Access Control Lists                              | 186 |
|      | 17.8.1 Configuring ACL Support                          | 187 |
|      | 17.8.2 Setting and Displaying ACLs                      |     |
| 17.9 | About Disk Quotas                                       | 188 |
|      | 17.9.1 Enabling Disk Quotas on File Systems             | 189 |
|      | 17.9.2 Assigning Disk Quotas to Users and Groups        | 189 |
|      | 17.9.3 Setting the Grace Period                         | 190 |
|      | 17.9.4 Displaying Disk Quotas                           | 190 |
|      | 17.9.5 Enabling and Disabling Disk Quotas               | 190 |
|      | 17.9.6 Reporting on Disk Quota Usage                    | 190 |
|      | 17.9.7 Maintaining the Accuracy of Disk Quota Reporting | 191 |

This chapter describes how to create, mount, check, and repair file systems, how to configure Access Control Lists, how to configure and manage disk quotas.

# 17.1 Making File Systems

The mkfs command build a file system on a block device:

```
# mkfs [options] device
```

mkfs is a front end for builder utilities in /sbin such as mkfs.ext4. You can use either the mkfs command with the -t fstype option or the builder utility to specify the type of file system to build. For example, the following commands are equivalent ways of creating an ext4 file system with the label Projects on the device /dev/sdb1:

```
# mkfs -t ext4 -L Projects /dev/sdb1
# mkfs.ext4 -L Projects /dev/sdb1
```

If you do not specify the file system type to makefs, it creates an ext2 file system.

To display the type of a file system, use the blkid command:

```
# blkid /dev/sdb1
/dev/sdb1: UUID="ad8113d7-b279-4da8-b6e4-cfba045f66ff" TYPE="ext4" LABEL="Projects"
```

The blkid command also display information about the device such as its UUID and label.

Each file system type supports a number of features that you can enable or disable by specifying additional options to mkfs or the build utility. For example, you can use the -J option to specify the size and location of the journal used by the ext3 and ext4 file system types.

For more information, see the blkid(8), mkfs(8), and mkfs.fstype(8) manual pages.

# 17.2 Mounting File Systems

To access a file system's contents, you must attach its block device to a mount point in the directory hierarchy. You can use the mkdir command to create a directory for use as a mount point, for example:

```
# mkdir /var/projects
```

You can use an existing directory as a mount point, but its contents are hidden until you unmount the overlying file system.

The mount command attaches the device containing the file system to the mount point:

```
# mount [options] device mount_point
```

You can specify the device by its name, UUID, or label. For example, the following commands are equivalent ways of mounting the file system on the block device /dev/sdb1:

```
# mount /dev/sdb1 /var/projects
# mount UUID="ad8113d7-b279-4da8-b6e4-cfba045f66ff" /var/projects
# mount LABEL="Projects" /var/projects
```

If you do not specify any arguments, mount displays all file systems that the system currently has mounted, for example:

```
# mount
/dev/mapper/vg_host01-lv_root on / type ext4 (rw)
...
```

In this example, the LVM logical volume  $/\text{dev/mapper/vg\_host01-lv\_root}$  is mounted on /. The file system type is ext4 and is mounted for both reading and writing. (You can also use the command cat / proc/mounts to display information about mounted file systems.)

The df command displays information about home much space remains on mounted file systems, for example:

You can use the -B (bind) option to the mount command to attach a block device at multiple mount points. You can also remount part of a directory hierarchy, which need not be a complete file system, somewhere else. For example, the following command mounts /var/projects/project1 on /mnt:

```
# mount -B /var/projects/project1 /mnt
```

Each directory hierarchy acts as a mirror of the other. The same files are accessible in either location, although any submounts are not replicated. These mirrors do not provide data redundancy.

You can also mount a file over another file, for example:

```
# touch /mnt/foo
# mount -B /etc/hosts /mnt/foo
```

In this example, /etc/hosts and /mnt/foo represent the same file. The existing file that acts as a mount point is not accessible until you unmount the overlying file.

The -B option does not recursively attach any submounts below a directory hierarchy. To include submounts in the mirror, use the -R (recursive bind) option instead.

When you use -B or -R, the file system mount options remain the same as those for the original mount point. To modify, the mount options, use a separate remount command, for example:

```
# mount -o remount,ro /mnt/foo
```

You can mark the submounts below a mount point as being shared, private, or slave:

| <pre>mountmake-shared mount_point</pre>  | Any mounts or unmounts below the specified mount point propagate to any mirrors that you create, and this mount hierarchy reflects mounts or unmount changes that you make to other mirrors. |
|------------------------------------------|----------------------------------------------------------------------------------------------------|
| <pre>mountmake-private mount_point</pre> | Any mounts or unmounts below the specified mount point do not propagate to other mirrors, nor does this mount hierarchy reflect mounts or unmount changes that you make to other mirrors.    |
| <pre>mountmake-slave mount_point</pre>   | Any mounts or unmounts below the specified mount point do not propagate to other mirrors, but this mount hierarchy does reflect mounts or unmount changes that you make to other mirrors.    |

To prevent a mount from being mirrored by using the -B or -R options, mark its mount point as being unbindable:

```
# mount --make-unbindable mount_point
```

To move a mounted file system, directory hierarchy, or file between mount points, use the −M option, for example:

```
# touch /mnt/foo
# mount -M /mnt/foo /mnt/bar
```

To unmount a file system, use the umount command, for example:

```
# umount /var/projects
```

Alternatively, you can specify the block device provided that it is mounted on only one mount point.

For more information, see the mount (8) and umount (8) manual pages.

# 17.2.1 About Mount Options

To modify the behavior of mount, use the -o flag followed by a comma-separated list of options or specify the options in the /etc/fstab file. The following are some of the options that are available:

auto Allows the file system to be mounted automatically by using the mount -a command.

exec Allows the execution of any binary files located in the file system.

Uses a loop device (/dev/loop\*) to mount a file that contains a file system image. See Section 17.5, "Mounting a File Containing a File System Image", Section 17.6, "Creating a File System on a File", and the losetup(8) manual page.

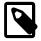

#### Note

The default number of available loop devices is 8. You can use the kernel boot parameter  $\max_{1 \text{ oop}=N}$  to configure up to 255 devices. Alternatively, add the following entry to /etc/modprobe.conf:

```
options loop max_loop=N
```

where N is the number of loop devices that you require (from 0 to 255), and reboot the system.

noauto Disallows the file system from being mounted automatically by using mount —a.

noexec Disallows the execution of any binary files located in the file system.

nouser Disallows any user other than root from mounting or unmounting the file system.

remount Remounts the file system if it is already mounted. You would usually combine this option with another option such as ro or rw to change the behavior of a mounted file system.

ro Mounts a file system as read-only.

rw Mounts a file system for reading and writing.

user Allows any user to mount or unmount the file system.

For example, mount /dev/sdd1 as /test with read-only access and only root permitted to mount or unmount the file system:

```
# mount -o nouser,ro /dev/sdd1 /test
```

Mount an ISO image file on /mount/cdrom with read-only access by using the loop device:

```
# mount -o ro,loop ./OracleLinux-R6-U1-Server-x86_64-dvd.iso /media/cdrom
```

Remount the /test file system with both read and write access, but do not permit the execution of any binary files that are located in the file system:

```
# mount -o remount,rw,noexec /test
```

## 17.3 About the File System Mount Table

The /etc/fstab file contains the file system mount table, and provides all the information that the mount command needs to mount block devices or to implement binding of mounts. If you add a file system, create the appropriate entry in /etc/fstab to ensure that the file system is mounted at boot time. The following are sample entries from /etc/fstab:

```
/dev/sdal /boot ext4 defaults 1 2
/dev/sda2 / ext4 defaults 1 1
/dev/sda3 swap swap defaults 0 0
```

The first field is the device to mount specified by the device name, UUID, or device label, or the specification of a remote file system. A UUID or device label is preferable to a device name if the device name could change, for example:

```
LABEL=Projects /var/projects ext4 defaults 1 2
```

The second field is either the mount point for a file system or swap to indicate a swap partition.

The third field is the file system type, for example ext4 or swap.

The fourth field specifies any mount options.

The fifth column is used by the dump command. A value of 1 means dump the file system; 0 means the file system does not need to be dumped.

The sixth column is used by the file system checker, fsck, to determine in which order to perform file system checks at boot time. The value should be 1 for the root file system, 2 for other file systems. A value of 0 skips checking, as is appropriate for swap, file systems that are not mounted at boot time, or for binding of existing mounts.

For bind mounts, only the first four fields are specified, for example:

```
path mount_point none bind
```

The first field specifies the path of the file system, directory hierarchy, or file that is to be mounted on the mount point specified by the second field. The mount point must be a file if the path specifies a file; otherwise, it must be a directory. The third and fourth fields are specified as none and bind.

For more information, see the fstab(5) manual page.

# 17.4 Configuring the Automounter

The automounter mounts file systems when they are accessed, rather than maintaining connections for those mounts at all times. When a file system becomes inactive for more than a certain period of time, the automounter unmounts it. Using automounting frees up system resources and improves system performance.

The automounter consists of two components: the autofs kernel module and the automount user-space daemon.

To configure a system to use automounting:

1. Install the autofs package and any other packages that are required to support remote file systems:

```
# yum install autofs
```

2. Edit the /etc/auto.master configuration file to define map entries. Each map entry specifies a mount point and a map file that contains definitions of the remote file systems that can be mounted, for example:

```
/- /etc/auto.direct
/misc /etc/auto.misc
/net -hosts
```

Here, the /-, /misc, and /net entries are examples of a direct map, an indirect map, and a host map respectively. Direct map entries always specify /- as the mount point. Host maps always specify the keyword -hosts instead of a map file.

A direct map contains definitions of directories that are automounted at the specified absolute path. In the example, the auto.direct map file might contain an entry such as:

```
/usr/man -fstype=nfs,ro,soft host01:/usr/man
```

This entry mounts the file system /usr/man exported by host01 using the options ro and soft, and creates the /usr/man mount point if it does not already exist. If the mount point already exists, the mounted file system hides any existing files that it contains.

As the default file system type is NFS, the previous example can be shortened to read:

```
/usr/man -ro,soft host01:/usr/man
```

An indirect map contains definitions of directories (*keys*) that are automounted relative to the mount point (/misc) specified in /etc/auto.master. In the example, the /etc/auto.misc map file might contain entries such as the following:

```
xyz -ro,soft host01:/xyz
cd -fstype=iso9600,ro,nosuid,nodev :/dev/cdrom
abc -fstype=ext3 :/dev/hda1
fenetres -fstype=cifs,credentials=credfile ://fenetres/c
```

The /misc directory must already exist, but the automounter creates a mount point for the keys xyz, cd, and so on if they does not already exist, and removes them when it unmounts the file system. For example, entering a command such as ls /misc/xyz causes the automounter to the mount the / xyz directory exported by host01 as /misc/xyz.

The cd and abc entries mount local file systems: an ISO image from the CD-ROM drive on /misc/cd and an ext3 file system from /dev/hda1 on /misc/abc. The fenetres entry mounts a Samba share as /misc/fenetres.

If a host map entry exists and a command references an NFS server by name relative to the mount point (/net), the automounter mounts all directories that the server exports below a subdirectory of the mount point named for the server. For example, the command cd /net/host03 causes the automounter to mount all exports from host03 below the /net/host03 directory. By default, the automounter uses the mount options nosuid, nodev, intr options unless you override the options in the host map entry, for example:

/net -hosts -suid,dev,nointr

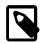

#### Note

The name of the NFS server must be resolvable to an IP address in DNS or in the /etc/hosts file.

For more information, including details of using maps with NIS, NIS+, and LDAP, see the hosts.master(5) manual page.

3. Start the autofs service, and configure the service to start following a system reboot:

```
# service autofs start
# chkconfig autofs on
```

You can configure various settings for autofs in /etc/sysconfig/autofs, such as the idle timeout value after which a file system is automatically unmounted.

If you modify /etc/auto.master or /etc/sysconfig/autofs, restart the autofs service to make it re-read these files:

```
# service autofs restart
```

For more information, see the automount(8), autofs(5), and auto.master(5) manual pages.

# 17.5 Mounting a File Containing a File System Image

A loop device allows you to access a file as a block device. For example, to mount a file that contains a DVD ISO image on the directory mount point /ISO:

```
# mount -t iso9660 -o ro,loop /var/ISO_files/V33411-01.iso /ISO
```

If required, create a permanent entry for the file system in /etc/fstab:

/var/ISO\_files/V33411-01.iso /ISO iso9660 ro,loop 0 0

# 17.6 Creating a File System on a File

To create a file system on a file within another file system:

1. Create an empty file of the required size, for example:

```
# dd if=/dev/zero of=/fsfile bs=1024 count=1000000
1000000+0 records in
1000000+0 records out
1024000000 bytes (1.0 GB) copied, 8.44173 s, 121 MB/s
```

2. Create a file system on the file:

```
# mkfs.ext4 -F /fsfile
mke2fs 1.41.12 (17-May-2010)
Filesystem label=
OS type: Linux
Block size=4096 (log=2)
Fragment size=4096 (log=2)
Stride=0 blocks, Stripe width=0 blocks
62592 inodes, 250000 blocks
12500 blocks (5.00%) reserved for the super user
First data block=0
Maximum filesystem blocks=260046848
8 block groups
32768 blocks per group, 32768 fragments per group
7824 inodes per group
Superblock backups stored on blocks:
 32768, 98304, 163840, 229376
Writing inode tables: done
Creating journal (4096 blocks): done
Writing superblocks and filesystem accounting information: done
This filesystem will be automatically checked every 33 mounts or
180 days, whichever comes first. Use tune2fs -c or -i to override.
```

3. Mount the file as a file system by using a loop device:

```
# mount -o loop /fsfile /mnt
```

The file appears as a normal file system:

If required, create a permanent entry for the file system in /etc/fstab:

```
/fsfile /mnt ext4 rw,loop 0 0
```

# 17.7 Checking and Repairing a File System

The fsck utility checks and repairs file systems. For file systems other than / (root) and /boot, mount invokes file system checking if more than a certain number of mounts have occurred or more than 180 days have elapsed without checking having being performed. You might want to run fsck manually if a file system has not been checked for several months.

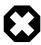

#### Warning

Running fsck on a mounted file system can corrupt the file system and cause data loss.

To check and repair a file system:

1. Unmount the file system:

# umount filesystem

2. Use the fsck command to check the file system:

```
# fsck [-y] filesystem
```

filesystem be a device name, a mount point, or a label or UUID specifier, for example:

```
# fsck UUID=ad8113d7-b279-4da8-b6e4-cfba045f66ff
```

By default, fsck prompts you to choose whether it should apply a suggested repair to the file system. If you specify the -y option, fsck assumes a yes response to all such questions.

For the ext2, ext3, and ext4 file system types, other commands that are used to perform file system maintenance include dumpe2fs and debugfs. dumpe2fs prints super block and block group information for the file system on a specified device. debugfs is an interactive file system debugger that requires expert knowledge of the file system architecture. Similar commands exist for most file system types and also require expert knowledge.

For more information, see the fsck(8) manual page.

## 17.7.1 Changing the Frequency of File System Checking

To change the number of mounts before the system automatically checks the file system for consistency:

```
# tune2fs -c mount_count device
```

where device specifies the block device corresponding to the file system.

A mount\_count of 0 or -1 disables automatic checking based on the number of mounts.

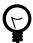

#### Tip

Specifying a different value of <code>mount\_count</code> for each file system reduces the probability that the system checks all the file systems at the same time.

To specify the maximum interval between file system checks:

```
# tune2fs -i interval[unit] device
```

The *unit* can be d, w, or m for days, weeks, or months. The default unit is d for days. An *interval* of 0 disables checking that is based on the time that has elapsed since the last check. Even if the interval is exceeded, the file system is not checked until it is next mounted.

For more information, see the tune2fs(8) manual page.

# 17.8 About Access Control Lists

POSIX Access Control Lists (ACLs) provide a richer access control model than traditional UNIX Discretionary Access Control (DAC) that sets read, write, and execute permissions for the owner, group, and all other system users. You can configure ACLs that define access rights for more than just a single user or group, and specify rights for programs, processes, files, and directories. If you set a default ACL on a directory, its descendents inherit the same rights automatically. You can use ACLs with btrfs, ext3, ext4, OCFS2, and XFS file systems and with mounted NFS file systems.

An ACL consists of a set of rules that specify how a specific user or group can access the file or directory with which the ACL is associated. A regular ACL entry specifies access information for a single file or

directory. A default ACL entry is set on directories only, and specifies default access information for any file within the directory that does not have an access ACL.

## 17.8.1 Configuring ACL Support

To enable ACL support:

1. Install the acl package:

```
# yum install acl
```

2. Edit /etc/fstab and change the entries for the file systems with which you want to use ACLs so that they include the appropriate option that supports ACLs, for example:

```
LABEL=/work /work ext4 acl 0 0
```

For mounted Samba shares, use the cifsacl option instead of acl.

3. Remount the file systems, for example:

```
# mount -o remount /work
```

## 17.8.2 Setting and Displaying ACLs

To add or modify the ACL rules for file, use the setfacl command:

```
# setfacl -m rules file ...
```

The rules take the following forms:

[d:]u:user[:permissions] Sets the access ACL for the user specified by name or user ID. The permissions apply to the owner if a user is not specified.

[d:]g:group[:permissions] Sets the access ACL for a group specified by name or group ID. The permissions apply to the owning group if a group is not specified.

[d:]m[:][:permissions] Sets the effective rights mask, which is the union of all permissions of the owning group and all of the user and group entries.

[d:]o[:][:permissions] Sets the access ACL for other (everyone else to whom no other rule applies).

The permissions are r, w, and x for read, write, and execute as used with chmod.

The d: prefix is used to apply the rule to the default ACL for a directory.

To display a file's ACL, use the getfacl command, for example:

```
# getfacl foofile
# file: foofile
# owner: bob
# group: bob
user::rw-
user::fiona:r--
user::jack:rw-
user::jill:rw-
group::r--
mask::r--
other::r--
```

If extended ACLs are active on a file, the -1 option to 1s displays a plus sign (+) after the permissions, for example:

```
# ls -1 foofile
-rw-r--r-+ 1 bob bob 105322 Apr 11 11:02 foofile
```

The following are examples of how to set and display ACLs for directories and files.

Grant read access to a file or directory by a user.

```
# setfacl -m u:user:r file
```

Display the name, owner, group, and ACL for a file or directory.

```
# getfacl file
```

Remove write access to a file for all groups and users by modifying the effective rights mask rather than the ACL.

```
# setfacl -m m::rx file
```

The -x option removes rules for a user or group.

Remove the rules for a user from the ACL of a file.

```
# setfacl -x u:user file
```

Remove the rules for a group from the ACL of a file.

```
# setfacl -x g:group file
```

The -b option removes all extended ACL entries from a file or directory.

```
# setfacl -b file
```

Copy the ACL of file  $f_1$  to file  $f_2$ .

```
# getfacl f1 | setfacl --set-file=- f2
```

Set a default ACL of read and execute access for other on a directory:

```
# setfacl -m d:o:rx directory
```

Promote the ACL settings of a directory to default ACL settings that can be inherited.

```
# getfacl --access directory | setfacl -d -M- directory
```

The -k option removes the default ACL from a directory.

```
# setfacl -k directory
```

For more information, see the acl(5), setfacl(1), and getfacl(1) manual pages.

#### 17.9 About Disk Quotas

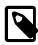

#### Note

For information about how to configure quotas for the XFS file system, see Section 18.23, "Setting Quotas on an XFS File System".

You can set disk quotas to restrict the amount of disk space (*blocks*) that users or groups can use, to limit the number of files (*inodes*) that users or groups can create, and to notify you when usage is reaching a

specified limit. A hard limit specifies the maximum number of blocks or inodes available to a user or group on the file system. Users or groups can exceed a soft limit for a period of time known as a *grace period*.

## 17.9.1 Enabling Disk Quotas on File Systems

To enable user or group disk quotas on a file system:

1. Install or update the quota package:

```
# yum install quota
```

2. Include the usrquota or grpquota options in the file system's /etc/fstab entry, for example:

```
/dev/sdb1 /home ext4 usrquota,grpquota 0 0
```

3. Remount the file system:

```
# mount -o remount /home
```

4. Create the quota database files:

```
# quotacheck -cug /home
```

This command creates the files aquota.user and aquota.group in the root of the file system (/home in this example).

For more information, see the quotacheck(8) manual page.

## 17.9.2 Assigning Disk Quotas to Users and Groups

To configure the disk quota for a user:

1. Enter the following command for a user:

or for a group:

```
# edquota -g group
```

# edquota username

The command opens a text file opens in the default editor defined by the EDITOR environment variable, allowing you to specify the limits for the user or group, for example:

```
Disk quotas for user guest (uid 501)
Filesystem blocks soft hard inodes soft hard
/dev/sdb1 10325 0 0 1054 0 0
```

The blocks and inodes entries show the user's currently usage on a file system.

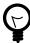

#### Tip

Setting a limit to 0 disables quota checking and enforcement for the corresponding blocks or inodes category.

2. Edit the soft and hard block limits for number of blocks and inodes, and save and close the file.

Alternatively, you can use the setquota command to configure quota limits from the command-line. The p option allows you to apply quota settings from one user or group to another user or group.

For more information, see the edguota (8) and setguota (8) manual pages.

## 17.9.3 Setting the Grace Period

To configure the grace period for soft limits:

1. Enter the following command:

```
# edquota -t
```

The command opens a text file opens in the default editor defined by the EDITOR environment variable, allowing you to specify the grace period, for example:

```
Grace period before enforcing soft limits for users:

Time units may be: days, hours, minutes, or seconds

Filesystem Block grace period Inode grace period

/dev/sdb1 7days 7days
```

2. Edit the grace periods for the soft limits on the number of blocks and inodes, and save and close the file.

For more information, see the edquota(8) manual page.

## 17.9.4 Displaying Disk Quotas

To display a user's disk usage:

```
# quota username
```

To display a group's disk usage:

```
# quota -g group
```

To display information about file systems where usage is over the quota limits:

```
# quota -q
```

Users can also use the quota command to display their own and their group's usage.

For more information, see the quota(1) manual page.

# 17.9.5 Enabling and Disabling Disk Quotas

To disable disk quotas for all users, groups on a specific file system:

```
# quotaoff -guv filesystem
```

To disable disk quotas for all users, groups, and file systems:

```
# quotaoff -aguv
```

To re-enable disk quotas for all users, groups, and file systems:

```
# quotaon -aguv
```

For more information, see the quotaon(1) manual page.

## 17.9.6 Reporting on Disk Quota Usage

To display the disk quota usage for a file system:

```
# repquota filesystem
```

To display the disk quota usage for all file systems:

```
# repquota -a
```

For more information, see the repquota(8) manual page.

## 17.9.7 Maintaining the Accuracy of Disk Quota Reporting

Uncontrolled system shutdowns can lead to inaccuracies in disk quota reports.

To rebuild the quota database for a file system:

1. Disable disk quotas for the file system:

```
# quotaoff -guv filesystem
```

2. Unmount the file system:

```
# umount filesystem
```

3. Enter the following command to rebuild the quota databases:

```
# quotacheck -guv filesystem
```

4. Mount the file system:

```
# mount filesystem
```

5. Enable disk quotas for the file system:

```
# quotaoff -guv filesystem
```

For more information, see the quotacheck (8) manual page.

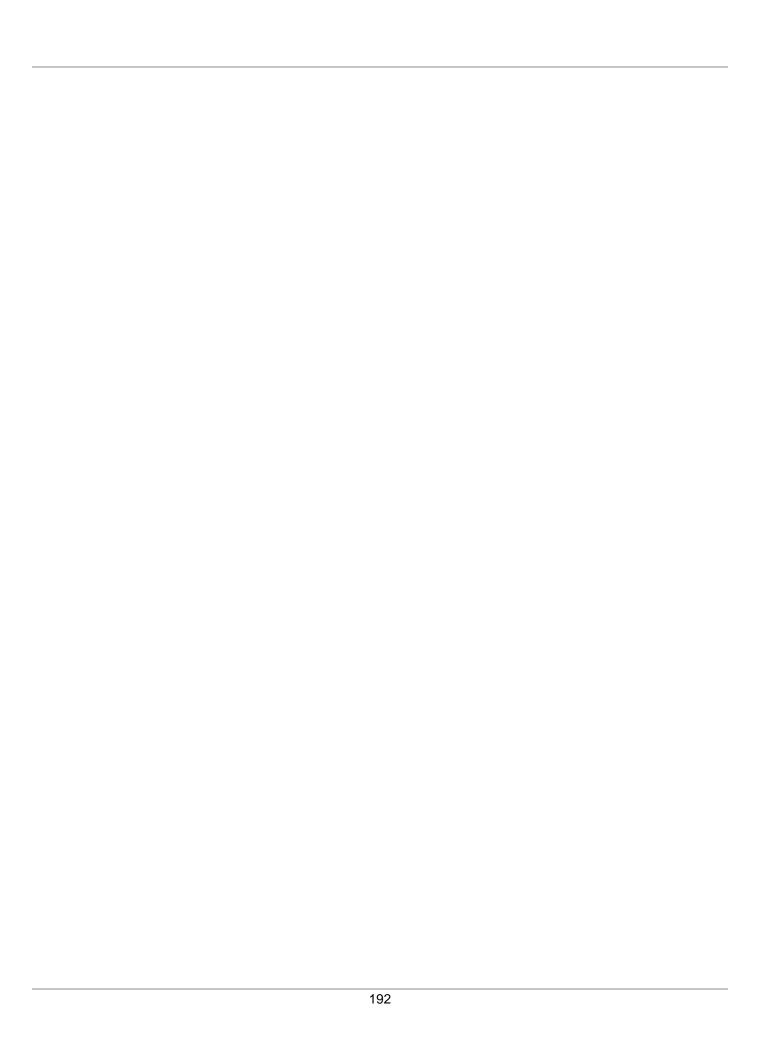

# Chapter 18 Local File System Administration

# **Table of Contents**

| 18.1 About Local File Systems                                              | 194 |
|----------------------------------------------------------------------------|-----|
| 18.2 About the Btrfs File System                                           | 195 |
| 18.3 Creating a Btrfs File System                                          | 195 |
| 18.4 Modifying a Btrfs File System                                         | 197 |
| 18.5 Compressing and Defragmenting a Btrfs File System                     | 197 |
| 18.6 Resizing a Btrfs File System                                          |     |
| 18.7 Creating Subvolumes and Snapshots                                     |     |
| 18.7.1 Cloning Virtual Machine Images and Linux Containers                 |     |
| 18.8 Using the Send/Receive Feature                                        |     |
| 18.8.1 Using Send/Receive to Implement Incremental Backups                 | 201 |
| 18.9 Using Quota Groups                                                    | 201 |
| 18.10 Replacing Devices on a Live File System                              | 202 |
| 18.11 Creating Snapshots of Files                                          |     |
| 18.12 Converting an Ext2, Ext3, or Ext4 File System to a Btrfs File System | 202 |
| 18.12.1 Converting a Non-root File System                                  | 203 |
| 18.12.2 Converting the root File System                                    | 203 |
| 18.12.3 Mounting the Image of the Original File System                     | 204 |
| 18.12.4 Deleting the Snapshot of the Original File System                  | 205 |
| 18.12.5 Recovering an Original Non-root File System                        | 205 |
| 18.13 Installing a Btrfs root File System                                  | 206 |
| 18.13.1 Setting up a New NFS Server                                        |     |
| 18.13.2 Configuring an Existing NFS Server                                 |     |
| 18.13.3 Setting up a New HTTP Server                                       |     |
| 18.13.4 Configuring an Existing HTTP Server                                |     |
| 18.13.5 Setting up a Network Installation Server                           |     |
| 18.13.6 Installing from a Network Installation Server                      |     |
| 18.13.7 About the Installation root File System                            |     |
| 18.13.8 Creating Snapshots of the root File System                         |     |
| 18.13.9 Mounting Alternate Snapshots as the root File System               |     |
| 18.13.10 Deleting Snapshots of the root File System                        |     |
| 18.14 Converting a Non-root Ext2 File System to Ext3                       |     |
| 18.15 Converting a root Ext2 File System to Ext3                           |     |
| 18.16 Creating a Local OCFS2 File System                                   |     |
| 18.17 About the XFS File System                                            |     |
| 18.17.1 About External XFS Journals                                        |     |
| 18.17.2 About XFS Write Barriers                                           |     |
| 18.17.3 About Lazy Counters                                                |     |
| 18.18 Installing the XFS Packages                                          | 217 |
| 18.19 Creating an XFS File System                                          |     |
| 18.20 Modifying an XFS File System                                         |     |
| 18.21 Growing an XFS File System                                           |     |
| 18.22 Freezing and Unfreezing an XFS File System                           |     |
| 18.23 Setting Quotas on an XFS File System                                 |     |
| 18.23.1 Setting Project Quotas                                             |     |
| 18.24 Backing up and Restoring XFS File Systems                            |     |
| 18.25 Defragmenting an XFS File System                                     | 223 |
| 18.26 Checking and Repairing an XFS File System                            | 223 |

This chapter describes administration tasks for the btrfs, ext3, ext4, OCFS2, and XFS local file systems.

## 18.1 About Local File Systems

Oracle Linux supports a large number of local file system types that you can configure on block devices, including:

btrfs Btrfs is a copy-on-write file system that is designed to address the expanding scalability requirements of large storage subsystems. It supports snapshots, a roll-back capability, checksum functionality for data integrity, transparent compression, and integrated logical volume management.

The maximum supported file or file system size is 16 EB, although these limits are untested. Btrfs requires the Unbreakable Enterprise Kernel Release 2 (2.6.39) or the Unbreakable Enterprise Kernel Release 3 (3.8.13).

For more information, see Section 18.2, "About the Btrfs File System".

The ext3 file system includes journaling capabilities to improve reliability and availability.

Consistency checks after a power failure or an uncontrolled system shutdown are unnecessary.

ext2 file systems are upgradeable to ext3 without reformatting.

See Section 18.14, "Converting a Non-root Ext2 File System to Ext3" and Section 18.15, "Converting a root Ext2 File System to Ext3".

The maximum supported file and file system sizes are 2 TB and 16 TB.

ext4 In addition to the features of ext3, the ext4 file system supports extents (contiguous physical blocks), pre-allocation, delayed allocation, faster file system checking, more robust journaling, and other enhancements.

The maximum supported file or file system size is 16 TB.

OCES2 Although intended as a general-purpose, high-performance, high-availability, shared-disk file system intended for use in clusters, it is possible to use Oracle Cluster File System version 2 (OCFS2) as a standalone, non-clustered file system.

Although it might seem that there is no benefit in mounting OCFS2 locally as compared to alternative file systems such as ext4 or btrfs, you can use the reflink command with OCFS2 to create copy-on-write clones of individual files in a similar way to using the cp --reflink command with the btrfs file system. Typically, such clones allow you to save disk space when storing multiple copies of very similar files, such as VM images or Linux Containers. In addition, mounting a local OCFS2 file system allows you to subsequently migrate it to a cluster file system without requiring any conversion.

See Section 18.16, "Creating a Local OCFS2 File System".

The maximum supported file or file system size is 16 TB.

The vfat file system (also known as FAT32) was originally developed for MS-DOS. It does not support journaling and lacks many of the features that are available with other file system types. It is mainly used to exchange data between Microsoft Windows and Oracle Linux systems.

The maximum supported file size or file system size is 2 GB.

XFS is a high-performance journaling file system, which provides high scalability for I/O threads, file system bandwidth, file and file system size, even when the file system spans many storage devices.

The maximum supported file or file system size is 100 TB. XFS is supported only on the x86\_64 architecture and requires the Unbreakable Enterprise Kernel Release 2 (2.6.39) or the Unbreakable Enterprise Kernel Release 3 (3.8.13).

For more information, see Section 18.17, "About the XFS File System".

To see what file system types your system supports, use the following command:

```
# ls /sbin/mkfs.*
/sbin/mkfs.btrfs /sbin/mkfs.ext3 /sbin/mkfs.msdos
/sbin/mkfs.cramfs /sbin/mkfs.ext4 /sbin/mkfs.vfat
/sbin/mkfs.ext2 /sbin/mkfs.ext4dev /sbin/mkfs.xfs
```

These executables are used to make the file system type specified by their extension. mkfs.msdos and mkfs.vfat are alternate names for mkdosfs.mkfs.cramfs creates a compressed ROM, read-only cramfs file system for use by embedded or small-footprint systems.

# 18.2 About the Btrfs File System

The btrfs file system is designed to meet the expanding scalability requirements of large storage subsystems. As the btrfs file system uses B-trees in its implementation, its name derives from the name of those data structures, although it is not a true acronym. A B-tree is a tree-like data structure that enables file systems and databases to efficiently access and update large blocks of data no matter how large the tree grows.

The btrfs file system provides the following important features:

- Copy-on-write functionality allows you to create both readable and writable snapshots, and to roll back a file system to a previous state, even after you have converted it from an ext3 or ext4 file system.
- Checksum functionality ensures data integrity.
- Transparent compression saves disk space.
- Transparent defragmentation improves performance.
- Integrated logical volume management allows you to implement RAID 0, RAID 1, or RAID 10 configurations, and to dynamically add and remove storage capacity.

Starting with Oracle Linux 6 Update 3, an installation ISO is available that boots the Unbreakable Enterprise Kernel as the installation kernel. which allows you to configure a btrfs root file system. Prior to Oracle Linux 6 Update 3, you could not create a btrfs root file system during installation. For more information, see Section 18.13, "Installing a Btrfs root File System".

You can find more information about the btrfs file system at https://btrfs.wiki.kernel.org/index.php/Main\_Page.

# 18.3 Creating a Btrfs File System

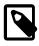

#### Note

If the btrfs-progs package is not already installed on your system, use yum to install it.

You can use the mkfs.btrfs command to create a btrfs file system that is laid out across one or more block devices. The default configuration is to stripe the file system data and to mirror the file system metadata across the devices. If you specify a single device, the metadata is duplicated on that device unless you specify that only one copy of the metadata is to be used. The devices can be simple disk partitions, loopback devices (that is, disk images in memory), multipath devices, or LUNs that implement RAID in hardware.

The following table illustrates how to use the mkfs.btrfs command to create various btrfs configurations.

| Command                                                                  | Description                                                                                                    |  |
|--------------------------------------------------------------------------|----------------------------------------------------------------------------------------------------|--|
| mkfs.btrfsblock_device                                                   | Create a btrfs file system on a single device. For example:                                                                                                    |  |
|                                                                          | mkfs.btrfs /dev/sdb1                                                                                                    |  |
| mkfs.btrfs-L label block_device                                          | Create a btrfs file system with a label that you can use when mounting the file system. For example:                                                                    |  |
|                                                                          | mkfs.btrfs -L myvolume /dev/sdb2                                                                                                    |  |
|                                                                          | Note                                                                                                    |  |
|                                                                          | The device must correspond to a partition if you intend to mount it by specifying the name of its label.                                                                |  |
| mkfs.btrfs -m single block_device                                        | Create a btrfs file system on a single device, but do not duplicate the metadata on that device. For example:                                                           |  |
|                                                                          | mkfs.btrfs -m single /dev/sdc                                                                                                    |  |
| mkfs.btrfsblock_device1 block_device2                                    | Stripe the file system data and mirror the file system metadata across several devices. For example:                                                                    |  |
|                                                                          | mkfs.btrfs /dev/sdd /dev/sde                                                                                                    |  |
| mkfs.btrfs -m raid0 block_device1 block_device2                          | Stripe both the file system data and metadata across several devices. For example:                                                                                      |  |
|                                                                          | mkfs.btrfs -m raid0 /dev/sdd /dev/sde                                                                                                    |  |
| <pre>mkfs.btrfs -d raid1 block_device1 block_device2</pre>               | Mirror both the file system data and metadata across several devices. For example:                                                                                      |  |
|                                                                          | mkfs.btrfs -d raidl /dev/sdd /dev/sde                                                                                                    |  |
| mkfs.btrfs -d raid10 -m raid10 block_device1 block_device2 block_device4 | Stripe the file system data and metadata across several mirrored devices. You must specify an even number of devices, of which there must be at least four. For example |  |
|                                                                          | <pre>mkfs.btrfs -d raid10 -m raid10 /dev/sdf \</pre>                                                                                                    |  |
|                                                                          | /dev/sdg /dev/sdh /dev/sdi /dev/sdj /dev/sdk                                                                                                    |  |

When you want to mount the file system, you can specify it by any of its component devices, for example:

```
# mkfs.btrfs -d raid10 -m raid10 /dev/sd[fghijk]
# mount /dev/sdf /raid10_mountpoint
```

To find out the RAID configuration of a mounted btrfs file system, use this command:

# btrfs filesystem df mountpoint

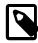

#### Note

The btrfs filesystem df command displays more accurate information about the space used by a btrfs file system than the df command does.

Use the following form of the btrfs command to display information about all the btrfs file systems on a system:

# btrfs filesystem show

# 18.4 Modifying a Btrfs File System

The following table shows how you can use the btrfs command to add or remove devices, and to rebalance the layout of the file system data and metadata across the devices.

| Command                                | Description                                                                                                    |  |
|----------------------------------------|----------------------------------------------------------------------------------------------------|--|
| btrfs device add device mountpoint     | Add a device to the file system that is mounted on the specified mount point. For example:                                                                                       |  |
|                                        | btrfs device add /dev/sdd /myfs                                                                                                    |  |
| btrfs device delete device mountpoint  | Remove a device from a mounted file system. For example:                                                                                                    |  |
|                                        | btrfs device delete /dev/sde /myfs                                                                                                    |  |
| btrfs device delete missing mountpoint | Remove a failed device from the file system that is mounted in degraded mode. For example:                                                                                       |  |
|                                        | btrfs device remove missing /myfs                                                                                                    |  |
|                                        | To mount a file system in degraded mode, specify the -o degraded option to the mount command.                                                                                    |  |
|                                        | For a RAID configuration, if the number of devices would fall below the minimum number that are required, you must add the replacement device before removing the failed device. |  |
| btrfs filesystem balance mountpoint    | After adding or removing devices, redistribute the file system data and metadata across the available devices.                                                                   |  |

# 18.5 Compressing and Defragmenting a Btrfs File System

You can compress a btrfs file system to increase its effective capacity, and you can defragment it to increase I/O performance.

To enable compression of a btrfs file system, specify one of the following mount options:

| <b>Mount Option</b> | Description           |
|---------------------|-----------------------|
| compress=lzo        | Use LZO compression.  |
| compress=zlib       | Use zlib compression. |

LZO offers a better compression ratio, while zlib offers faster compression.

You can also compress a btrfs file system at the same time that you defragment it.

To defragment a btrfs file system, use the following command:

# btrfs filesystem defragment filesystem\_name

To defragment a btrfs file system and compress it at the same time:

# btrfs filesystem defragment -c filesystem\_name

You can also defragment, and optionally compress, individual file system objects, such as directories and files, within a btrfs file system.

# btrfs filesystem defragment [-c] file\_name ...

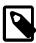

#### Note

You can set up automatic defragmentation by specifying the autodefrag option when you mount the file system. However, automatic defragmentation is not recommended for large databases or for images of virtual machines.

Defragmenting a file or a subvolume that has a copy-on-write copy results breaks the link between the file and its copy. For example, if you defragment a subvolume that has a snapshot, the disk usage by the subvolume and its snapshot will increase because the snapshot is no longer a copy-on-write image of the subvolume.

## 18.6 Resizing a Btrfs File System

You can use the btrfs command to increase the size of a mounted btrfs file system if there is space on the underlying devices to accommodate the change, or to decrease its size if the file system has sufficient available free space. The command does not have any effect on the layout or size of the underlying devices.

For example, to increase the size of /mybtrfs1 by 2 GB:

# btrfs filesystem resize +2g /mybtrfs1

Decrease the size of /mybtrfs2 by 4 GB:

# btrfs filesystem resize -4g /mybtrfs2

Set the size of /mybtrfs3 to 20 GB:

# btrfs filesystem resize 20g /mybtrfs3

# 18.7 Creating Subvolumes and Snapshots

The top level of a btrfs file system is a subvolume consisting of a named b-tree structure that contains directories, files, and possibly further btrfs subvolumes that are themselves named b-trees that contain directories and files, and so on. To create a subvolume, change directory to the position in the btrfs file system where you want to create the subvolume and enter the following command:

# btrfs subvolume create subvolume\_name

Snapshots are a type of subvolume that records the contents of their parent subvolumes at the time that you took the snapshot. If you take a snapshot of a btrfs file system and do not write to it, the snapshot records the state of the original file system and forms a stable image from which you can make a backup. If you make a snapshot writable, you can treat it as a alternate version of the original file system. The copyon-write functionality of btrfs file system means that snapshots are quick to create, and consume very little disk space initially.

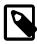

#### **Note**

Taking snapshots of a subvolume is not a recursive process. If you create a snapshot of a subvolume, every subvolume or snapshot that the subvolume contains is mapped to an empty directory of the same name inside the snapshot.

The following table shows how to perform some common snapshot operations:

| Command                                                  | Description                                                                                                    |
|----------------------------------------------------------|----------------------------------------------------------------------------------------------------|
| btrfs subvolume snapshot pathname pathname/snapshot_path | Create a snapshot <code>snapshot_path</code> of a parent subvolume or snapshot specified by <code>pathname</code> . For example: |
|                                                          | <pre>btrfs subvolume snapshot /mybtrfs / mybtrfs/snapshot1</pre>                                                                 |
| btrfs subvolume list pathname                            | List the subvolumes or snapshots of a subvolume or snapshot specified by <i>pathname</i> . For example:                          |
|                                                          | btrfs subvolume list /mybtrfs                                                                                                    |
|                                                          | You can use this command to determine the ID of a subvolume or snapshot.                                                         |
| btrfs subvolume set-default ID pathname                  | By default, mount the snapshot or subvolume specified by its ID instead of the parent subvolume. For example:                    |
|                                                          | btrfs subvolume set-default 4 /mybtrfs                                                                                           |
| btrfs subvolume get-default pathname                     | Displays the ID of the default subvolume that is mounted for the specified subvolume. For example:                               |
|                                                          | btrfs subvolume get-default /mybtrfs                                                                                             |

You can mount a btrfs subvolume as though it were a disk device. If you mount a snapshot instead of its parent subvolume, you effectively roll back the state of the file system to the time that the snapshot was taken. By default, the operating system mounts the parent btrfs volume, which has an ID of 0, unless you use set-default to change the default subvolume. If you set a new default subvolume, the system will mount that subvolume instead in future. You can override the default setting by specifying either of the following mount options:

| Mount Option                             | Description                                                                                     |                                                                                 |  |
|------------------------------------------|-------------------------------------------------------------------------------------------------|---------------------------------------------------------------------------------|--|
| subvolid=snapshot_ID                     | Mount the subvolume or snapshot specified by its subvolume ID instead of the default subvolume. |                                                                                 |  |
| <pre>subvol=pathname/snapshot_path</pre> |                                                                                                 | ubvolume or snapshot specified by its pathname ne default subvolume.            |  |
|                                          | <b>6</b>                                                                                        | Note                                                                            |  |
|                                          |                                                                                                 | The subvolume or snapshot must be located in the root of the btrfs file system. |  |

When you have rolled back a file system by mounting a snapshot, you can take snapshots of the snapshot itself to record its state.

When you no longer require a subvolume or snapshot, use the following command to delete it:

# btrfs subvolume delete subvolume\_path

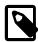

#### Note

Deleting a subvolume deletes all subvolumes that are below it in the b-tree hierarchy. For this reason, you cannot remove the topmost subvolume of a btrfs file system, which has an ID of 0.

## 18.7.1 Cloning Virtual Machine Images and Linux Containers

You can use a btrfs file system to provide storage space for virtual machine images and Linux Containers. The ability to quickly clone files and create snapshots of directory structures makes btrfs an ideal candidate for this purpose. For details of how to use the snapshot feature of btrfs to implement Linux Containers, see the *Oracle Linux Administrator's Solutions Guide*.

## 18.8 Using the Send/Receive Feature

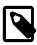

#### Note

The send/receive feature requires that you boot the system using UEK R3.

The send operation compares two subvolumes and writes a description of how to convert one subvolume (the *parent* subvolume) into the other (the *sent* subvolume). You would usually direct the output to a file for later use or pipe it to a receive operation for immediate use.

The simplest form of the send operation writes a complete description of a subvolume:

```
# btrfs send [-v] [-f sent_file] ... subvol
```

You can specify multiple instances of the  $\neg v$  option to display increasing amounts of debugging output. The  $\neg f$  option allows you to save the output to a file. Both of these options are implicit in the following usage examples.

The following form of the send operation writes a complete description of how to convert one subvolume into another:

```
# btrfs send -p parent_subvol sent_subvol
```

If a subvolume such as a snapshot of the parent volume, known as a *clone source*, will be available during the receive operation from which some of the data can be recovered, you can specify the clone source to reduce the size of the output file:

```
# btrfs send [-p parent_subvol] -c clone_src [-c clone_src] ... subvol
```

You can specify the -c option multiple times if there is more than one clone source. If you do not specify the parent subvolume, btrfs chooses a suitable parent from the clone sources.

You use the receive operation to regenerate the sent subvolume at a specified path:

```
# btrfs receive [-f sent_file] mountpoint
```

## 18.8.1 Using Send/Receive to Implement Incremental Backups

The following procedure is a suggestion for setting up an incremental backup and restore process for a subvolume.

1. Create a read-only snapshot of the subvolume to serve as an initial reference point for the backup:

```
# btrfs subvolume snapshot -r /vol /vol/backup_0
```

2. Run sync to ensure that the snapshot has been written to disk:

# sync

- Create a subvolume or directory on a btrfs file system as a backup area to receive the snapshot, for example, /backupvol.
- 4. Send the snapshot to /backupvol:

```
# btrfs send /vol/backup_0 | btrfs receive /backupvol
```

This command creates the subvolume /backupvol/backup\_0.

Having created the reference backup, you can then create incremental backups as required.

- 5. To create an incremental backup:
  - a. Create a new snapshot of the subvolume:

```
# btrfs subvolume snapshot -r /vol /vol/backup_1
```

b. Run sync to ensure that the snapshot has been written to disk:

# sync

c. Send only the differences between the reference backup and the new backup to the backup area:

```
# btrfs send -p /vol/backup_0 /vol/backup_1 | btrfs receive /backupvol
```

This command creates the subvolume /backupvol/backup 1.

# 18.9 Using Quota Groups

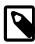

#### Note

The quota groups feature requires that you boot the system using UEK R3.

To enable quotas, use the following command on a newly created btrfs file system before any creating any subvolumes:

```
# btrfs quota enable volume
```

To assign a quota-group limit to a subvolume, use the following command:

```
# btrfs qgroup limit size /volume/subvolume
```

For example:

```
# btrfs qgroup limit 1g /myvol/subvol1
# btrfs qgroup limit 512m /myvol/subvol2
```

To find out the quota usage for a subvolume, use the btrfs ggroup show path command:

# 18.10 Replacing Devices on a Live File System

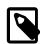

#### Note

The device replacement feature requires that you boot the system using UEK R3.

You can replace devices on a live file system. You do not need to unmount the file system or stop any tasks that are using it. If the system crashes or loses power while the replacement is taking place, the operation resumes when the system next mounts the file system.

Use the following command to replace a device on a mounted btrfs file system:

# btrfs replace start source\_dev target\_dev [-r] mountpoint

source\_dev and target\_dev specify the device to be replaced (source device) and the replacement device (target device). mountpoint specifies the file system that is using the source device. The target device must be the same size as or larger than the source device. If the source device is no longer available or you specify the -r option, the data is reconstructed by using redundant data obtained from other devices (such as another available mirror). The source device is removed from the file system when the operation is complete.

You can use the btrfs replace status mountpoint and btrfs replace cancel mountpoint commands to check the progress of the replacement operation or to cancel the operation.

# 18.11 Creating Snapshots of Files

You can use the <code>--reflink</code> option to the <code>cp</code> command to create lightweight copies of a file within the same subvolume of a btrfs file system. The copy-on-write mechanism saves disk space and allows copy operations to be almost instantaneous. The btrfs file system creates a new inode that shares the same disk blocks as the existing file, rather than creating a complete copy of the file's data or creating a link that points to the file's inode. The resulting file appears to be a copy of the original file, but the original data blocks are not duplicated. If you subsequently write to one of the files, the btrfs file system makes copies of the blocks before they are written to, preserving the other file's content.

For example, the following command creates the snapshot bar of the file foo:

# cp -reflink foo bar

# 18.12 Converting an Ext2, Ext3, or Ext4 File System to a Btrfs File System

You can use the btrfs-convert utility to convert an ext2, ext3, or ext4 file system to btrfs. The utility preserves an image of the original file system in a snapshot named ext2\_saved. This snapshot allows you to roll back the conversion, even if you have made changes to the btrfs file system.

If you convert the root file system to btrfs, you can use snapshots to roll back changes such as upgrades that you have made to the file system.

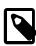

#### Note

You cannot convert a bootable partition, such as /boot to a btrfs file system.

## 18.12.1 Converting a Non-root File System

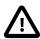

#### Caution

Before performing a file system conversion, make a backup of the file system from which you can restore its state.

To convert an ext2, ext3, or ext4 file system other than the root file system to btrfs:

1. Unmount the file system.

```
# umount mountpoint
```

2. Run the correct version of fsck (for example, fsck.ext4) on the underlying device to check and correct the integrity of file system.

```
# fsck.extN -f device
```

3. Convert the file system to a btrfs file system.

```
# btrfs-convert device
```

4. Edit the file /etc/fstab, and change the file system type of the file system to btrfs, for example:

```
/dev/sdb /myfs btrfs defaults 0 0
```

5. Mount the converted file system on the old mount point.

```
# mount device mountpoint
```

## 18.12.2 Converting the root File System

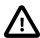

#### Caution

Before performing a root file system conversion, make a full system backup from which you can restore its state.

To convert an ext2, ext3, or ext4 root file system to btrfs:

1. Run the mount command to determine the device that is currently mounted as the root file system, and the type of the file system.

In the following example, the root file system is configured as an LVM logical volume  $lv_{root}$  in the volume group  $vg_{hostol6}$ , and the file system type is ext4. Using the  $ls_{-1}$  command confirms that the mapped device corresponds to  $dev/vg_{hostol6}/lv_{root}$ .

```
# mount
/dev/mapper/vg_hostol6-lv_root on / type ext4 (rw)
.
.
.
# ls -al /dev/mapper/vg_hostol6-lv_root
lrwxrwxrwx. 1 root root 7 Sep 14 14:00 /dev/mapper/vg_hostol6-lv_root -> .../dm-0
# ls -al /dev/vg_hostol6/lv_root
lrwxrwxrwx. 1 root root 7 Sep 14 14:00 /dev/vg_hostol6/lv_root -> .../dm-0
```

In the next example, the root file system corresponds to the disk partition /dev/sda2:

```
# mount
/dev/sda2 on / type ext4 (rw)
```

- 2. Shut down the system.
- 3. Boot the system from an Oracle Linux boot CD, DVD or ISO. You can download the ISO from https://edelivery.oracle.com/linux.
- 4. From the installation menu, select Rescue Installed System. When prompted, choose a language and keyboard, select Local CD/DVD as the installation media, select No to bypass starting the network interface, and select Skip to bypass selecting a rescue environment.
- 5. Select **Start shell** to obtain a bash shell prompt (bash-4.1#) at the bottom of the screen.
- 6. If the existing root file system is configured as an LVM volume, use the following command to start the volume group (for example, vg\_hostol6):

```
bash-4.1# lvchange -ay vg_hostol6
```

7. Run the correct version of fsck (for example, fsck.ext3 or fsck.ext4) to check and correct the integrity of the file system.

```
bash-4.1# fsck.extN -f device
```

where *device* is the root file system device (for example, /dev/vg\_hostol6/lv\_root or /dev/sda2).

8. Convert the file system to a btrfs file system.

```
bash-4.1# btrfs-convert device
```

9. Create a mount point (/mnt1) and mount the converted root file system on it.

```
bash-4.1# mkdir /mnt1
bash-4.1# mount -t btrfs device /mnt1
```

10. Use the vi command to edit the file /mnt1/etc/fstab, and change the file system type of the root file system to btrfs, for example:

```
/dev/mapper/vg_hostol6-lv_root / btrfs defaults 1 1
```

11. Create the file .autorelabel in the root of the mounted file system.

```
bash-4.1# touch /mnt1/.autorelabel
```

The presence of the .autorelabel file in / instructs SELinux to recreate the security attributes of all files on the file system.

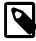

#### Note

If you do not create the .autorelabel file, you might not be able to boot the system successfully. If you forget to create the file and the reboot fails, either disable SELinux temporarily by specifying selinux=0 to the kernel boot parameters, or run SELinux in permissive mode by specifying enforcing=0.

12. Unmount the converted root file system.

```
bash-4.1# umount /mnt1
```

13. Remove the boot CD, DVD, or ISO, and reboot the system.

# 18.12.3 Mounting the Image of the Original File System

To mount the image of the original file system read-only:

1. Mount the snapshot of the original file system on a temporary mount point.

```
# mount -t btrfs -o subvol=ext2_saved device temp_mountpoint1
```

2. Mount the image of the original file system read-only on another temporary mount point, specifying the correct file system type (ext2, ext3, or ext4) to the -t option.

```
# mount -t extN -o loop,ro temp_mountpoint1/image temp_mountpoint2
```

### 18.12.4 Deleting the Snapshot of the Original File System

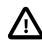

#### Caution

If you delete the snapshot of the original file system to save storage space, you will no longer be able to recover the original file system.

To delete the snapshot of the original file system and recover the space that it uses:

1. Delete the ext2 saved subvolume.

```
# btrfs subvolume delete mountpoint/ext2_saved
```

For example, if you converted the root file system (/) file system, you would enter:

```
# btrfs subvolume delete //ext2_saved
```

For another file system, such as /usr, you would enter:

```
# btrfs subvolume delete /usr/ext2_saved
```

2. Rebalance the btrfs file system.

```
# btrfs filesystem balance device
```

# 18.12.5 Recovering an Original Non-root File System

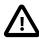

### Caution

If you roll back a conversion, you will lose any changes that you have made to the btrfs file system. Make a back up of the changes that you want to reapply to the restored file system.

To roll back the conversion of the file system and recover the original file system:

1. Unmount the btrfs file system and all of its snapshots and images in the reverse order from which you originally mounted them.

```
# umount temp_mountpoint2
# umount temp_mountpoint1/image
# umount mountpoint
```

2. Roll back the conversion.

```
# btrfs-convert -r device
```

3. Mount the original file system.

```
# mount -t extN device mountpoint
```

# 18.13 Installing a Btrfs root File System

For compatibility reasons, the default installation image of Oracle Linux boots the Red Hat compatible kernel to perform the installation. Oracle provides an alternative installation image (UEK Boot ISO) that supports the installation of Oracle Linux 6 Update 3 or later using the Unbreakable Enterprise Kernel (UEK) as the installation kernel. This installation method allows you to create a btrfs root file system.

As the UEK Boot ISO contains only the bootable installation image, you must set up a network installation server for the RPM packages. This server must have sufficient storage space to host the full Oracle Linux Release 6 Update 3 or later Media Pack DVD image (approximately 3.5 GB), and you must configure it to serve the image files using either NFS or HTTP to the target system on which you want to install Oracle Linux 6 Update 3 or later.

- Section 18.13.1, "Setting up a New NFS Server"
- Section 18.13.2, "Configuring an Existing NFS Server"
- Section 18.13.3, "Setting up a New HTTP Server"
- Section 18.13.4, "Configuring an Existing HTTP Server"
- Section 18.13.5, "Setting up a Network Installation Server"
- Section 18.13.6, "Installing from a Network Installation Server"

### 18.13.1 Setting up a New NFS Server

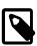

#### **Note**

This procedure assumes that you are setting up an Oracle Linux 6 system as an NFSv4 server. Using NFSv4 greatly simplifies firewall configuration as you need only configure a single rule for TCP port 2049.

To set up an NFS server:

1. Install the nfs-utils package.

```
# yum install nfs-utils
```

2. Create the directory where you will copy the full Oracle Linux Release 6 Media Pack DVD image, for example /var/OSimage/OL6.3:

```
# mkdir -p /var/OSimage/OL6.3
```

- 3. Edit the configuration file, /etc/exports, as follows.
  - a. Add an entry for the directory where you will copy the DVD image.

```
/var/OSimage/OL6.3 192.168.1.0/24(ro)
```

- b. Save your changes to the file.
- 4. Start the NFS server, and configure it to start after a reboot.

```
# service rpcbind start
# service nfs start
```

```
# service nfslock start
# chkconfig rpcbind on
# chkconfig nfs on
# chkconfig nfslock on
```

If you have configured a firewall on your system, configure it to allow incoming NFSv4 requests from NFS clients.

For example, use the following commands to configure iptables to allow NFSv4 connections and save the change to the firewall configuration:

```
# iptables -I INPUT -p tcp -m state --state NEW -m tcp --dport 2049 -j ACCEPT # service iptables save
```

## 18.13.2 Configuring an Existing NFS Server

To configure an existing NFS server:

1. Create the directory where you will copy the full Oracle Linux Release 6 Media Pack DVD image, for example /var/OSimage/OL6.3:

```
# mkdir -p /var/OSimage/OL6.3
```

2. Use the exportfs command to export the directory.

```
# exportfs -i -o options client:export_dir
```

For example, to allow read-only access to the directory /var/OSimage/OL6.3 for any NFS client on the 192.168.1 subnet:

```
# exportfs -i -o ro 192.168.1.0/24:/var/OSimage/OL6.3
```

## 18.13.3 Setting up a New HTTP Server

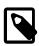

#### Note

These instructions assume that you are setting up an Oracle Linux 6 system as an Apache HTTP server.

To set up an HTTP server:

1. Install the Apache HTTP server package.

```
# yum install httpd
```

2. Create the directory where you will copy the full Oracle Linux Release 6 Media Pack DVD image, for example /var/www/html/OSimage/OL6.3:

# mkdir -p /var/www/html/OSimage/OL6.3

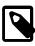

#### Note

If SELinux is enabled in enforcing mode on your system, create the directory under the <code>/var/www/html</code> directory hierarchy so that the <code>httpd\_sys\_content\_t</code> file type is set automatically on all the files in the repository.

- 3. Edit the HTTP server configuration file, /etc/httpd/conf/httpd.conf, as follows:
  - a. Specify the resolvable domain name of the server in the argument to ServerName.

```
ServerName server_addr:80
```

If the server does not have a resolvable domain name, enter its IP address instead. For example, the following entry would be appropriate for an HTTP server with the IP address 192.168.1.100.

```
ServerName 192.168.1.100:80
```

b. If the directory to which you will copy the DVD image in not under /var/www/html, change the default setting of DocumentRoot.

In this example, the DVD image will be copied to /var/www/html/OSimage/OL6.3 so the setting of DocumentRoot can remain unchanged.

```
DocumentRoot "/var/www/html"
```

c. Verify that the <Directory> setting points to the same setting as DocumentRoot.

```
#
# This should be changed to whatever you set DocumentRoot to.
#
<Directory "/var/www/html">
```

d. If you want to be able to browse the directory hierarchy, verify that the Options directive specifies the Indexes option, for example:

Options Indexes FollowSymLinks

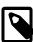

#### Note

The Indexes option is not required for installation.

- e. Save your changes to the file.
- 4. Start the Apache HTTP server, and configure it to start after a reboot.

```
# service httpd start
# chkconfig httpd on
```

5. If you have enabled a firewall on your system, configure it to allow incoming HTTP connection requests on TCP port 80.

For example, the following command configures iptables to allow incoming HTTP connection requests and saves the change to the firewall configuration:

```
# iptables -I INPUT -p tcp -m state --state NEW -m tcp --dport 80 -j ACCEPT
# service iptables save
```

## 18.13.4 Configuring an Existing HTTP Server

To configure an existing Apache HTTP server:

 Under the DocumentRoot hierarchy that is defined in the HTTP server configuration file (/etc/ httpd/conf/httpd.conf), create the directory where you will copy the full Oracle Linux Release 6 Media Pack DVD image, for example /var/www/html/OSimage/OL6.3:

```
# mkdir -p /var/www/html/OSimage/OL6.3
```

2. Edit the HTTP server configuration file, /etc/httpd/conf/httpd.conf, and add a <Directory> section, for example:

```
<Directory "/var/www/html/OSimage/OL6.3">
   Options Indexes FollowSymLinks
   AllowOverride None
   Order allow,deny
   Allow from all
</Directory>
```

Place this section after the closing </Directory> statement for the <Directory DocumentRoot> section

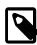

#### Note

The Indexes option is not required for installation. Specify this option if you want to be able to browse the directory hierarchy.

### 18.13.5 Setting up a Network Installation Server

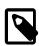

#### Note

This procedure assumes that you have set up the system as an NFS or HTTP server.

To set up a network installation server:

- Download the full Oracle Linux Media Pack DVD image (for example, V33411-01.iso for x86 (64 bit) Oracle Linux Release 6 Update 3) from the Oracle Software Delivery Cloud at http://edelivery.oracle.com/linux.
- Mount the DVD image on a suitable mount point (for example, /mnt):

```
# mount -t iso9660 -o loop V33411-01.iso mount_dir
```

In a directory (output\_dir) whose contents are shareable using NFS or HTTP, use the following command to extract the contents of the DVD image:

```
# cp -r mount_dir/* output_dir
```

For example, to copy the DVD image mounted on /mnt to /var/OSimage/OL6.3:

```
# cp -r /mnt/* /var/OSimage/OL6.3
```

or to /var/www/html/OSimage/OL6.3:

```
# cp -r /mnt/* /var/www/html/OSimage/OL6.3
```

Unmount the DVD image:

```
# umount mount_dir
```

- 5. Download the UEK Boot ISO image for the desired architecture (for example, V34537-01.iso for x86 (64 bit)).
- Mount the UEK Boot ISO image:

```
# mount -t iso9660 -o loop V34537-01.iso
```

Replace the contents of the images directory that you copied from the DVD image with the contents of the images directory from the UEK Boot ISO image:

```
# rm -rf output_dir/images
```

```
# cp -r mount_dir/images output_dir
```

For example, to replace /var/OSimage/OL6.3/images:

```
# rm -rf /var/OSimage/OL6.3/images
# cp -r /mnt/images /var/OSimage/OL6.3
```

or to replace /var/www/html/OSimage/OL6.3/images:

```
# rm -rf /var/www/html/OSimage/OL6.3/images
# cp -r /mnt/images /var/www/html/OSimage/OL6.3
```

- 8. If SELinux is enabled in enforcing mode on your system and you have configured the system as an HTTP server but you did not copy the DVD image to a directory under /var/www/html:
  - a. Use the semanage command to define the default file type of the directory hierarchy as <a href="httpd\_sys\_content\_t">httpd\_sys\_content\_t</a>:

```
# /usr/sbin/semanage fcontext -a -t httpd_sys_content_t "/var/OSimage(/.*)?"
```

b. Use the restorecon command to apply the file type to the entire directory hierarchy.

```
# /sbin/restorecon -R -v /var/OSimage
```

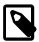

#### Note

The semanage and restorecon commands are provided by the policycoreutils-python and policycoreutils packages.

- 9. Copy the UEK Boot ISO image to a suitable medium from which you can boot the target system on which you want to install Oracle Linux 6 Update 3.
- 10. Unmount the UEK Boot ISO image:

```
# umount mount_dir
```

## 18.13.6 Installing from a Network Installation Server

To install a target system from a network installation server:

- 1. Boot the target system using the UEK Boot ISO.
- 2. Select **Install or upgrade an existing system**, press Tab, and enter askmethod as an additional parameter on the boot command line:

```
> vmlinuz initrd=initrd.img askmethod
```

- 3. On the **Installation Method** screen, select either **NFS directory** or **URL** depending on whether you configured your installation server to use NFS or HTTP respectively.
- 4. After configuring the network settings, enter the settings for the NFS or HTTP installation server.

For installation using NFS, enter the path of the full DVD image, for example /var/OSimage/OL6.3.

For installation using HTTP, enter the URL of the full DVD image, for example http://192.168.1.100/OSimage/OL6.3.

5. The default disk layout creates a btrfs root file system.

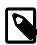

#### Note

You cannot configure a bootable partition, such as /boot, as a btrfs file system.

## 18.13.7 About the Installation root File System

The mounted root file system is a snapshot (named install) of the root file system taken at the end of installation. To find out the ID of the parent of the root file system subvolume, use the following command:

```
# btrfs subvolume list /
ID 258 top level 5 path install
```

In this example, the installation root file system subvolume has an ID of 5. The subvolume with ID 258 (install) is currently mounted as /. Figure 18.1, "Layout of the root File System Following Installation" illustrates the layout of the file system:

Figure 18.1 Layout of the root File System Following Installation

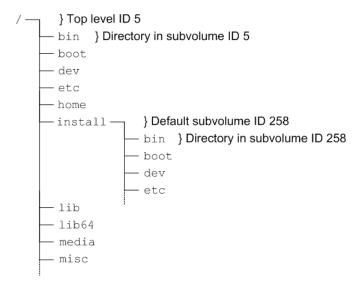

The top-level subvolume with ID 5 records the contents of the root file system file system at the end of installation. The default subvolume (install) with ID 258 is currently mounted as the active root file system.

The mount command shows the device that is currently mounted as the root file system:

```
# mount
/dev/mapper/vg_btrfs-lv_root on / type btrfs (rw)
...
```

To mount the installation root file system volume, you can use the following commands:

```
# mkdir /instroot
# mount -o subvolid=5 /dev/mapper/vg_btrfs-lv_root /instroot
```

If you list the contents of /instroot, you can see both the contents of the installation root file system volume and the install snapshot, for example:

```
# ls /instroot
bin cgroup etc install lib64 misc net proc sbin srv tmp var
boot dev home lib media mnt opt root selinux sys usr
```

The contents of / and /instroot/install are identical as demonstrated in the following example where a file (foo) created in /instroot/install is also visible in /:

```
# touch /instroot/install/foo
# ls /
bin cgroup etc home    lib media mnt opt root selinux sys usr
boot dev    foo instroot lib64 misc net proc sbin srv    tmp var
# ls /instroot/install
bin cgroup etc home    lib media mnt opt root selinux sys usr
boot dev    foo instroot lib64 misc net proc sbin srv    tmp var
# rm -f /foo
# ls /
bin cgroup etc instroot lib64 misc net proc sbin srv tmp var
boot dev    home lib    media mnt opt root selinux sys usr
# ls /instroot/install
bin cgroup etc instroot lib64 misc net proc sbin srv tmp var
boot dev    home lib    media mnt opt root selinux sys usr
```

### 18.13.8 Creating Snapshots of the root File System

To take a snapshot of the current root file system:

1. Mount the top level of the root file system on a suitable mount point.

```
# mount -o subvolid=5 /dev/mapper/vg_btrfs-lv_root /mnt
```

2. Change directory to the mount point and take the snapshot. In this example, the install subvolume is currently mounted as the root file system system.

```
# cd /mnt
# btrfs subvolume snapshot install root_snapshot_1
Create a snapshot of 'install' in './root_snapshot_1'
```

3. Change directory to / and unmount the top level of the file system.

```
# cd /
# umount /mnt
```

The list of subvolumes now includes the newly created snapshot.

```
# btrfs subvolume list /
ID 258 top level 5 path install
ID 260 top level 5 path root_snapshot_1
```

## 18.13.9 Mounting Alternate Snapshots as the root File System

If you want to roll back changes to your system, you can mount a snapshot as the root file system by specifying its ID as the default subvolume, for example:

```
# btrfs subvolume set-default 260 /
```

Reboot the system for the change to take effect.

## 18.13.10 Deleting Snapshots of the root File System

To delete a snapshot:

1. Mount the top level of the file system, for example:

```
# mount -o subvolid=5 /dev/mapper/vg_btrfs-lv_root /mnt
```

2. Change directory to the mount point and delete the snapshot.

```
# cd /mnt
# btrfs subvolume delete install
Delete subvolume '/mnt/install'
```

3. Change directory to / and unmount the top level of the file system.

```
# cd /
# umount /mnt
```

The list of subvolumes now does not include install.

```
# btrfs subvolume list /
ID 260 top level 5 path root_snapshot_1
```

## 18.14 Converting a Non-root Ext2 File System to Ext3

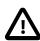

#### Caution

Before performing a file system conversion, make a backup of the file system from which you can restore its state.

To convert a non-root ext2 file system to ext3:

1. Unmount the ext2 file system:

```
# umount filesystem
```

Use fsck.ext2 to check the file system.

```
bash-4.1# fsck.ext2 -f device
```

3. Use the following command with the block device corresponding to the ext2 file system:

```
# tune2fs -j device
```

The command adds an ext3 journal inode to the file system.

4. Use fsck.ext3 to check the file system.

```
bash-4.1# fsck.ext3 -f device
```

- Correct any entry for the file system in /etc/fstab so that its type is defined as ext3 instead of ext2.
- 6. You can now remount the file system whenever convenient:

```
# mount filesystem
```

For more information, see the tune2fs(8) manual page.

## 18.15 Converting a root Ext2 File System to Ext3

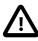

#### Caution

Before performing a root file system conversion, make a full system backup from which you can restore its state.

To convert a root ext2 file system to ext3:

1. Use the following command with the block device corresponding to the root file system:

```
# tune2fs -j device
```

The command adds an ext3 journal to the file system as the file /.journal.

2. Run the mount command to determine the device that is currently mounted as the root file system.

In the following example, the root file system corresponds to the disk partition /dev/sda2:

```
# mount
/dev/sda2 on / type ext2 (rw)
```

- 3. Shut down the system.
- 4. Boot the system from an Oracle Linux boot CD, DVD or ISO. You can download the ISO from https://edelivery.oracle.com/linux.
- From the installation menu, select Rescue Installed System. When prompted, choose a language
  and keyboard, select Local CD/DVD as the installation media, select No to bypass starting the network
  interface, and select Skip to bypass selecting a rescue environment.
- 6. Select **Start shell** to obtain a bash shell prompt (bash-4.1#) at the bottom of the screen.
- 7. If the existing root file system is configured as an LVM volume, use the following command to start the volume group (for example, vg\_host01):

```
bash-4.1# lvchange -ay vg_host01
```

8. Use fsck.ext3 to check the file system.

```
bash-4.1# fsck.ext3 -f device
```

where device is the root file system device (for example, /dev/sda2).

The command moves the .journal file to the journal inode.

9. Create a mount point (/mnt1) and mount the converted root file system on it.

```
bash-4.1# mkdir /mnt1
bash-4.1# mount -t ext3 device /mnt1
```

10. Use the vi command to edit /mnt1/etc/fstab, and change the file system type of the root file system to ext3, for example:

```
/dev/sda2 / ext3 defaults 1 1
```

11. Create the file .autorelabel in the root of the mounted file system.

```
bash-4.1# touch /mnt1/.autorelabel
```

The presence of the .autorelabel file in / instructs SELinux to recreate the security attributes of all files on the file system.

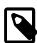

#### Note

If you do not create the .autorelabel file, you might not be able to boot the system successfully. If you forget to create the file and the reboot fails, either disable SELinux temporarily by specifying selinux=0 to the kernel boot parameters, or run SELinux in permissive mode by specifying enforcing=0.

12. Unmount the converted root file system.

```
bash-4.1# umount /mnt1
```

13. Remove the boot CD, DVD, or ISO, and reboot the system.

For more information, see the tune2fs(8) manual page.

## 18.16 Creating a Local OCFS2 File System

To create an OCFS2 file system that will be locally mounted and not associated with a cluster, use the following command:

```
# mkfs.ocfs2 -M local --fs-features=local -N 1 [options] device
```

For example, create a locally mountable OCFS2 volume on /dev/sdc1 with one node slot and the label localvol:

```
# mkfs.ocfs2 -M local --fs-features=local -N 1 -L "localvol" /dev/sdc1
```

You can use the tunefs.ocfs2 utility to convert a local OCTFS2 file system to cluster use, for example:

```
# umount /dev/sdc1
# tunefs.ocfs2 -M cluster --fs-features=cluster -N 8 /dev/sdc1
```

This example also increases the number of node slots from 1 to 8 to allow up to eight nodes to mount the file system.

## 18.17 About the XFS File System

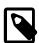

#### Note

You must have an Oracle Linux Premier Support account to obtain technical support for XFS with Oracle Linux.

The XFS file system is supported for the Unbreakable Enterprise Kernel Release 2 (2.6.39) and the Unbreakable Enterprise Kernel Release 3 (3.8.13) on the x86\_64 architecture only.

XFS is a high-performance journaling file system that was initially created by Silicon Graphics, Inc. for the IRIX operating system and later ported to Linux. The parallel I/O performance of XFS provides high scalability for I/O threads, file system bandwidth, file and file system size, even when the file system spans many storage devices.

A typical use case for XFS is to implement a several-hundred terabyte file system across multiple storage servers, each server consisting of multiple FC-connected disk arrays.

XFS is not supported for use with the root (/) or boot file systems on Oracle Linux.

XFS has a large number of features that make it suitable for deployment in an enterprise-level computing environment that requires the implementation of very large file systems:

- On x86\_64 systems, XFS supports a maximum file system size and maximum file size of nearly 8 EB. The maximum supported limit for XFS on Oracle Linux is 100 TB.
- XFS implements journaling for metadata operations, which guarantees the consistency of the file
  system following loss of power or a system crash. XFS records file system updates asynchronously
  to a circular buffer (the *journal*) before it can commit the actual data updates to disk. The journal can
  be located either internally in the data section of the file system, or externally on a separate device to
  reduce contention for disk access. If the system crashes or loses power, it reads the journal when the file

system is remounted, and replays any pending metadata operations to ensure the consistency of the file system. The speed of this recovery does not depend on the size of the file system.

- XFS is internally partitioned into allocation groups, which are virtual storage regions of fixed size. Any
  files and directories that you create can span multiple allocation groups. Each allocation group manages
  its own set of inodes and free space independently of other allocation groups to provide both scalability
  and parallelism of I/O operations. If the file system spans many physical devices, allocation groups
  can optimize throughput by taking advantage of the underlying separation of channels to the storage
  components.
- XFS is an extent-based file system. To reduce file fragmentation and file scattering, each file's blocks
  can have variable length extents, where each extent consists of one or more contiguous blocks. XFS's
  space allocation scheme is designed to efficiently locate free extents that it can use for file system
  operations. XFS does not allocate storage to the holes in sparse files. If possible, the extent allocation
  map for a file is stored in its inode. Large allocation maps are stored in a data structure maintained by
  the allocation group.
- To maximize throughput for XFS file systems that you create on an underlying striped, software or hardware-based array, you can use the su and sw arguments to the -d option of the mkfs.xfs command to specify the size of each stripe unit and the number of units per stripe. XFS uses the information to align data, inodes, and journal appropriately for the storage. On lvm and md volumes and some hardware RAID configurations, XFS can automatically select the optimal stripe parameters for you.
- To reduce fragmentation and increase performance, XFS implements *delayed allocation*, reserving file system blocks for data in the buffer cache, and allocating the block when the operating system flushes that data to disk.
- XFS supports extended attributes for files, where the size of each attribute's value can be up to 64 KB, and each attribute can be allocated to either a root or a user name space.
- Direct I/O in XFS implements high throughput, non-cached I/O by performing DMA directly between an application and a storage device, utilising the full I/O bandwidth of the device.
- To support the snapshot facilities that volume managers, hardware subsystems, and databases provide, you can use the xfs\_freeze command to suspend and resume I/O for an XFS file system. See Section 18.22, "Freezing and Unfreezing an XFS File System".
- To defragment individual files in an active XFS file system, you can use the xfs\_fsr command. See Section 18.25, "Defragmenting an XFS File System".
- To grow an XFS file system, you can use the xfs\_growfs command. See Section 18.21, "Growing an XFS File System".
- To back up and restore a live XFS file system, you can use the xfsdump and xfsrestore commands. See Section 18.24, "Backing up and Restoring XFS File Systems".
- XFS supports user, group, and project disk quotas on block and inode usage that are initialized when
  the file system is mounted. Project disk quotas allow you to set limits for individual directory hierarchies
  within an XFS file system without regard to which user or group has write access to that directory
  hierarchy.

You can find more information about XFS at http://xfs.org/index.php/XFS\_Papers\_and\_Documentation.

### 18.17.1 About External XFS Journals

The default location for an XFS journal is on the same block device as the data. As synchronous metadata writes to the journal must complete successfully before any associated data writes can start, such a

layout can lead to disk contention for the typical workload pattern on a database server. To overcome this problem, you can place the journal on a separate physical device with a low-latency I/O path. As the journal typically requires very little storage space, such an arrangement can significantly improve the file system's I/O throughput. A suitable host device for the journal is a solid-state drive (SSD) device or a RAID device with a battery-backed write-back cache.

To reserve an external journal with a specified size when you create an XFS file system, specify the - logdev=device, size=size option to the mkfs.xfs command. If you omit the size parameter, mkfs.xfs selects a journal size based on the size of the file system. To mount the XFS file system so that it uses the external journal, specify the -o logdev=device option to the mount command.

### 18.17.2 About XFS Write Barriers

A write barrier assures file system consistency on storage hardware that supports flushing of in-memory data to the underlying device. This ability is particularly important for write operations to an XFS journal that is held on a device with a volatile write-back cache.

By default, an XFS file system is mounted with a write barrier. If you create an XFS file system on a LUN that has a battery-backed, non-volatile cache, using a write barrier degrades I/O performance by requiring data to be flushed more often than necessary. In such cases, you can remove the write barrier by mounting the file system with the -o nobarrier option to the mount command.

### 18.17.3 About Lazy Counters

With lazy-counters enabled on an XFS file system, the free-space and inode counters are maintained in parts of the file system other than the superblock. This arrangement can significantly improve I/O performance for application workloads that are metadata intensive.

Lazy counters are enabled by default, but if required, you can disable them by specifying the -l lazy-count=0 option to the mkfs.xfs command.

## 18.18 Installing the XFS Packages

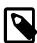

### Note

You can also obtain the XFS packages from Public Yum.

To install the XFS packages on a system:

- 1. Log in to ULN, and subscribe your system to the ol6 x86 64 latest channel.
- 2. On your system, use yum to install the xfsprogs and xfsdump packages:

# yum install xfsprogs xfsdump

3. If required, use yum to install the XFS development and QA packages:

# yum install xfsprogs-devel xfsprogs-qa-devel

## 18.19 Creating an XFS File System

You can use the mkfs.xfs command to create an XFS file system, for example.

# mkfs.xfs /dev/vg0/lv0
meta-data=/dev/vg0/lv0 isize=256 agcount=32, agsize=8473312 blks

To create an XFS file system with a stripe-unit size of 32 KB and 6 units per stripe, you would specify the su and sw arguments to the -d option, for example:

```
# mkfs.xfs -d su=32k,sw=6 /dev/vg0/lv1
```

For more information, see the mkfs.xfs(8) manual page.

## 18.20 Modifying an XFS File System

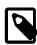

#### Note

You cannot modify a mounted XFS file system.

You can use the xfs\_admin command to modify an unmounted XFS file system. For example, you can enable or disable lazy counters, change the file system UUID, or change the file system label.

To display the existing label for an unmounted XFS file system and then apply a new label:

```
# xfs_admin -l /dev/sdb
label = ""
# xfs_admin -L "VideoRecords" /dev/sdb
writing all SBs
new label = "VideoRecords"
```

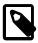

### Note

The label can be a maximum of 12 characters in length.

To display the existing UUID and then generate a new UUID:

```
# xfs_admin -u /dev/sdb
UUID = cd4f1cc4-15d8-45f7-afa4-2ae87d1db2ed
# xfs_admin -U generate /dev/sdb
writing all SBs
new UUID = c1b9d5a2-f162-11cf-9ece-0020afc76f16
```

To clear the UUID altogether:

```
# xfs_admin -U nil /dev/sdb
Clearing log and setting UUID
writing all SBs
new UUID = 00000000-0000-0000-000000000000
```

To disable and then re-enable lazy counters:

```
# xfs_admin -c 0 /dev/sdb
Disabling lazy-counters
# xfs_admin -c 1 /dev/sdb
Enabling lazy-counters
```

For more information, see the mkfs\_admin(8) manual page.

## 18.21 Growing an XFS File System

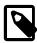

#### Note

You cannot grow an XFS file system that is currently unmounted.

There is currently no command to shrink an XFS file system.

You can use the  $xfs\_growfs$  command to increase the size of a mounted XFS file system if there is space on the underlying devices to accommodate the change. The command does not have any effect on the layout or size of the underlying devices. If necessary, use the underlying volume manager to increase the physical storage that is available.

For example, to increase the size of /myxfs1 to 4 TB, assuming a block size of 4 KB:

```
# xfs_growfs -D 1073741824 /myxfs1
```

To increase the size of the file system to the maximum size that the underlying device supports, specify the -d option:

```
# xfs_growfs -d /myxfs1
```

For more information, see the xfs growfs(8) manual page.

## 18.22 Freezing and Unfreezing an XFS File System

If you need to take a hardware-based snapshot of an XFS file system, you can temporarily stop write operations to it.

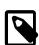

### Note

You do not need to explicitly suspend write operations if you use the lvcreate command to take an LVM snapshot.

To freeze and unfreeze an XFS file system, use the -f and -u options with the  $xfs\_freeze$  command, for example:

```
# xfs_freeze -f /myxfs
# # ... Take snapshot of file system ...
# xfs_freeze -u /myxfs
```

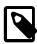

### **Note**

You can also use the  $xfs\_freeze$  command with btrfs, ext3, and ext4 file systems.

For more information, see the xfs\_freeze(8) manual page.

## 18.23 Setting Quotas on an XFS File System

The following table shows the mount options that you can specify to enable quotas on an XFS file system:

| <b>Mount Option</b> | Description                                                           |  |
|---------------------|-----------------------------------------------------------------------|--|
| gqnoenforce         | Enable group quotas. Report usage, but do not enforce usage limits.   |  |
| gquota              | Enable group quotas and enforce usage limits.                         |  |
| pqnoenforce         | Enable project quotas. Report usage, but do not enforce usage limits. |  |

| <b>Mount Option</b> | Description                                                        |  |
|---------------------|--------------------------------------------------------------------|--|
| pquota              | Enable project quotas and enforce usage limits.                    |  |
| uqnoenforce         | Enable user quotas. Report usage, but do not enforce usage limits. |  |
| uquota              | Enable user quotas and enforce usage limits.                       |  |

To show the block usage limits and the current usage in the myxfs file system for all users, use the  $xfs\_quota$  command:

The following forms of the command display the free and used counts for blocks and inodes respectively in the manner of the df \_-h command:

If you specify the -x option to enter expert mode, you can use subcommands such as limit to set soft and hard limits for block and inode usage by an individual user, for example:

```
# xfs_quota -x -c 'limit bsoft=200m bhard=250m isoft=200 ihard=250 guest' /myxfs
```

Of course, this command requires that you mounted the file system with user quotas enabled.

To set limits for a group on an XFS file system that you have mounted with group quotas enabled, specify the -g option to limit, for example:

```
# xfs_quota -x -c 'limit -g bsoft=5g bhard=6g devgrp' /myxfs
```

For more information, see the xfs\_quota(8) manual page.

## 18.23.1 Setting Project Quotas

User and group quotas are supported by other file systems, such as ext4. The XFS file system additionally allows you to set quotas on individual directory hierarchies in the file system that are known as *managed trees*. Each managed tree is uniquely identified by a *project ID* and an optional *project name*. Being able to control the disk usage of a directory hierarchy is useful if you do not otherwise want to set quota limits for a privileged user (for example, /var/log) or if many users or groups have write access to a directory (for example, /var/tmp).

To define a project and set quota limits on it:

1. Mount the XFS file system with project quotas enabled:

```
# mount -o pquota device mountpoint
```

For example, to enable project quotas for the /myxfs file system:

```
# mount -o pquota /dev/vg0/lv0 /myxfs
```

2. Define a unique project ID for the directory hierarchy in the /etc/projects file:

```
# echo project_ID:mountpoint/directory >> /etc/projects
```

For example, to set a project ID of 51 for the directory hierarchy /myxfs/testdir:

```
# echo 51:/myxfs/testdir >> /etc/projects
```

3. Create an entry in the /etc/projid file that maps a project name to the project ID:

```
# echo project_name:project_ID >> /etc/projid
```

For example, to map the project name testproj to the project with ID 51:

```
# echo testproj:51 >> /etc/projid
```

4. Use the project subcommand of xfs\_quota to define a managed tree in the XFS file system for the project:

```
# xfs_quota -x -c 'project -s project_name' mountpoint
```

For example, to define a managed tree in the /myxfs file system for the project testproj, which corresponds to the directory hierarchy /myxfs/testdir:

```
# xfs_quota -x -c 'project -s testproj' /myxfs
```

5. Use the limit subcommand to set limits on the disk usage of the project:

```
# xfs_quota -x -c 'limit -p arguments project_name' mountpoint
```

For example, to set a hard limit of 10 GB of disk space for the project testproj:

```
# xfs_quota -x -c 'limit -p bhard=10g testproj' /myxfs
```

For more information, see the projects(5), projid(5), and xfs\_quota(8) manual pages.

## 18.24 Backing up and Restoring XFS File Systems

The xfsdump package contains the xfsdump and xfsrestore utilities. xfsdump examines the files in an XFS file system, determines which files need to be backed up, and copies them to the storage medium. Any backups that you create using xfsdump are portable between systems with different endian architectures. xfsrestore restores a full or incremental backup of an XFS file system. You can also restore individual files and directory hierarchies from backups.

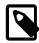

### Note

Unlike an LVM snapshot, which immediately creates a sparse clone of a volume, xfsdump takes time to make a copy of the file system data.

You can use the xfsdump command to create a backup of an XFS file system on a device such as a tape drive, or in a backup file on a different file system. A backup can span multiple physical media that are written on the same device, and you can write multiple backups to the same medium. You can write only a single backup to a file. The command does not overwrite existing XFS backups that it finds on physical media. You must use the appropriate command to erase a physical medium if you need to overwrite any existing backups.

For example, the following command writes a level 0 (base) backup of the XFS file system, /myxfs to the device /dev/st0 and assigns a session label to the backup:

```
# xfsdump -1 0 -L "Backup level 0 of /myxfs `date`" -f /dev/st0 /myxfs
```

You can make incremental dumps relative to an existing backup by using the command:

```
# xfsdump -1 level -L "Backup level level of /myxfs `date`" -f /dev/st0 /myxfs
```

A level 1 backup records only file system changes since the level 0 backup, a level 2 backup records only the changes since the latest level 1 backup, and so on up to level 9.

If you interrupt a backup by typing Ctrl-C and you did not specify the -J option (suppress the dump inventory) to xfsdump, you can resume the dump at a later date by specifying the -R option:

```
# xfsdump -R -l 1 -L "Backup level 1 of /myxfs `date`" -f /dev/st0 /myxfs
```

In this example, the backup session label from the earlier, interrupted session is overridden.

You use the xfsrestore command to find out information about the backups you have made of an XFS file system or to restore data from a backup.

The xfsrestore -I command displays information about the available backups, including the session ID and session label. If you want to restore a specific backup session from a backup medium, you can specify either the session ID or the session label.

For example, to restore an XFS file system from a level 0 backup by specifying the session ID:

```
# xfsrestore -f /dev/st0 -S c76b3156-c37c-5b6e-7564-a0963ff8ca8f /myxfs
```

If you specify the -x option, you can cumulatively recover all data from a level 0 backup and the higher-level backups that are based on that backup:

```
# xfsrestore -r -f /dev/st0 -v silent /myxfs
```

The command searches the archive looking for backups based on the level 0 backup, and prompts you to choose whether you want to restore each backup in turn. After restoring the backup that you select, the command exits. You must run this command multiple times, first selecting to restore the level 0 backup, and then subsequent higher-level backups up to and including the most recent one that you require to restore the file system data.

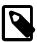

#### Note

After completing a cumulative restoration of an XFS file system, you should delete the housekeeping directory that xfsrestore creates in the destination directory.

You can recover a selected file or subdirectory contents from the backup medium, as shown in the following example, which recovers the contents of /myxfs/profile/examples to /tmp/profile/examples from the backup with a specified session label:

```
# xfsrestore -f /dev/sr0 -L "Backup level 0 of /myxfs Sat Mar 2 14:47:59 GMT 2013" \
-s profile/examples /usr/tmp
```

Alternatively, you can interactively browse a backup by specifying the -i option:

```
# xfsrestore -f /dev/sr0 -i
```

This form of the command allows you browse a backup as though it were a file system. You can change directories, list files, add files, delete files, or extract files from a backup.

To copy the entire contents of one XFS file system to another, you can combine xfsdump and xfsrestore, using the -J option to suppress the usual dump inventory housekeeping that the commands perform:

```
# xfsdump -J - /myxfs | xfsrestore -J - /myxfsclone
```

For more information, see the xfsdump(8) and xfsrestore(8) manual pages.

## 18.25 Defragmenting an XFS File System

You can use the  $xfs_fsr$  command to defragment whole XFS file systems or individual files within an XFS file system. As XFS is an extent-based file system, it is usually unnecessary to defragment a whole file system, and doing so is not recommended.

To defragment an individual file, specify the name of the file as the argument to xfs\_fsr.

```
# xfs_fsr pathname
```

If you run the xfs\_fsr command without any options, the command defragments all currently mounted, writeable XFS file systems that are listed in /etc/mtab. For a period of two hours, the command passes over each file system in turn, attempting to defragment the top ten percent of files that have the greatest number of extents. After two hours, the command records its progress in the file /var/tmp/.fsrlast xfs, and it resumes from that point if you run the command again.

For more information, see the xfs\_fsr(8) manual page.

## 18.26 Checking and Repairing an XFS File System

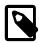

#### Note

If you have an Oracle Linux Premier Support account and encounter a problem mounting an XFS file system, send a copy of the  $\sqrt{\sqrt{\log/\max}}$  file to Oracle Support and wait for advice.

If you cannot mount an XFS file system, you can use the  $xfs\_check$  command to check its consistency. Usually, you would only run this command on the device file of an unmounted file system that you believe has a problem. If  $xfs\_check$  displays any output when you do not run it in verbose mode, the file system has an inconsistency.

```
# xfscheck device
```

If you can mount the file system and you do not have a suitable backup, you can use xfsdump to attempt to back up the existing file system data, However, the command might fail if the file system's metadata has become too corrupted.

You can use the  $xfs\_repair$  command to attempt to repair an XFS file system specified by its device file. The command replays the journal log to fix any inconsistencies that might have resulted from the file system not being cleanly unmounted. Unless the file system has an inconsistency, it is usually not necessary to use the command, as the journal is replayed every time that you mount an XFS file system.

```
# xfs_repair device
```

If the journal log has become corrupted, you can reset the log by specifying the -L option to xfs\_repair.

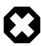

### Warning

Resetting the log can leave the file system in an inconsistent state, resulting in data loss and data corruption. Unless you are experienced in debugging and repairing XFS file systems using  $xfs_db$ , it is recommended that you instead recreate the file system and restore its contents from a backup.

If you cannot mount the file system or you do not have a suitable backup, running  $xfs\_repair$  is the only viable option unless you are experienced in using  $xfs\_db$ .

xfs\_db provides an internal command set that allows you to debug and repair an XFS file system manually. The commands allow you to perform scans on the file system, and to navigate and display its data structures. If you specify the -x option to enable expert mode, you can modify the data structures.

```
# xfs_db [-x] device
```

For more information, see the  $xfs\_check(8)$ ,  $xfs\_db(8)$  and  $xfs\_repair(8)$  manual pages, and the help command within  $xfs\_db$ .

# Chapter 19 Shared File System Administration

### **Table of Contents**

| 19.1 About Shared File Systems                                      | . 225 |
|---------------------------------------------------------------------|-------|
| 19.2 About NFS                                                      | 22    |
| 19.2.1 Configuring an NFS Server                                    | 227   |
| 19.2.2 Mounting an NFS File System                                  | . 230 |
| 19.3 About Samba                                                    | 230   |
| 19.3.1 Configuring a Samba Server                                   | 230   |
| 19.3.2 About Samba Configuration for Windows Workgroups and Domains | . 232 |
| 19.3.3 Accessing Samba Shares from a Windows Client                 | . 235 |
| 19.3.4 Accessing Samba Shares from an Oracle Linux Client           | . 235 |

This chapter describes administration tasks for the NFS and Samba shared file systems.

## 19.1 About Shared File Systems

Oracle Linux supports the following shared file system types:

The Network File System (NFS) is a distributed file system that allows a client computer to access files over a network as though the files were on local storage. See Section 19.2, "About NFS".

Samba Samba enables the provision of file and print services for Microsoft Windows clients and can integrate with a Windows workgroup, NT4 domain, or Active Directory domain. See Section 19.3, "About Samba".

### 19.2 About NFS

A Network File System (NFS) server can share directory hierarchies in its local file systems with remote client systems over an IP-based network. After an NFS server exports a directory, NFS clients mount this directory if they have been granted permission to do so. The directory appears to the client systems as if it were a local directory. NFS centralizes storage provisioning and can improves data consistency and reliability.

Oracle Linux supports three versions of the NFS protocol:

- NFS version 2 (NFSv2), specified in RFC 1094.
- NFS version 3 (NFSv3), specified in RFC 1813.
- NFS version 4 (NFSv4), specified in RFC 3530.

NFSv2 and NFSv3 rely on Remote Procedure Call (RPC) services, which are controlled by the rpcbind service. rpcbind responds to requests for an RPC service and sets up connections for the requested service. In addition, separate lockd and rpc.statd services are used to handle locking and mounting protocols. Configuring a firewall to cope with the various ranges of ports that are used by all these services is complex and error prone.

NFSv4 does not use rpcbind as the NFS server itself listens on TCP port 2049 for service requests. The mounting and locking protocols are also integrated into the NFSv4 protocol, so the lockd and rpc.statd

services are also not required. These refinements mean that firewall configuration for NFSv4 is no more difficult than for a service such as HTTP.

The following table describes the various services that are used with versions 2, 3, and 4 of NFS:

| Service                  | <b>Used in Version</b> | Description                                                                                                    |
|--------------------------|------------------------|----------------------------------------------------------------------------------------------------|
| lockd                    | 2 and 3                | Handles the RPC processes that allow NFS clients to obtain locks on files on the server.                                                                                                    |
|                          |                        | Started by the nfslock service.                                                                                                    |
| nfs                      | 2, 3, and 4            | Starts all services that are required to implement shared NFS file systems.                                                                                                    |
|                          |                        | If only NFSv4 clients can access the server, this is the only NFS service that needs to be started explicitly.                                                                                                    |
| nfsd                     | 2, 3, and 4            | Implements the kernel-space part of the NFS service.                                                                                                    |
|                          |                        | Started by the nfs service.                                                                                                    |
| nfslock                  | 2 and 3                | Starts the RPC processes that allow NFS clients to lock files on the server.                                                                                                    |
|                          |                        | Start this service after the ${\tt nfs}$ service to support NFSv2 and NFSv3 clients.                                                                                                    |
| rpcbind                  | 2 and 3                | Responds to requests for an RPC service and sets up connections for the requested service.                                                                                                    |
|                          |                        | Start this service before the ${\tt nfs}$ service to support NFSv2 and NFSv3 clients.                                                                                                    |
|                          |                        | For more information, see the rpcbind(8) manual page.                                                                                                    |
| rpc.gssd and rpc.svcgssd | 2,3, and 4             | Implement the RPCSEC_GSS protocol, which provides authentication only (krb5), integrity protection (krb5i), or privacy protection (krb5p) security for protocols that use RPC. Before a client can send any RPC requests, it must first establish a security context with the server. |
|                          |                        | Started by the nfs service if cryptographic security is enabled.                                                                                                    |
|                          |                        | For more information, see the exports(5), rpc.gssd(8), and rpc.svcgssd(8) manual pages.                                                                                                    |
| rpc.idmapd               | 4                      | Provides mapping between NFSv4 names (strings of the form <code>user@domain</code> ) and local UIDs and GIDs, using definitions in <code>/etc/idmapd.conf</code> .                                                                                                    |
|                          |                        | Started by the nfs service.                                                                                                    |
|                          |                        | For more information, see the idmapd.conf(5) and rpc.idmapd(8) manual pages.                                                                                                    |
| rpc.mountd               | 2,3, and 4             | Handles mount requests from NFSv2 and NFSv3 clients by checking that the NFS server exports the requested NFS share and that the client is allowed to access it.                                                                                                    |
|                          |                        | For NFSv4, this service is required only to set up exports.                                                                                                    |

| Service     | <b>Used in Version</b> | Description                                                                                                    |
|-------------|------------------------|----------------------------------------------------------------------------------------------------|
|             |                        | Started by the nfs service.                                                                                                    |
|             |                        | For more information, see the rpc.mountd(8) manual page.                                                                                                    |
| rpc.nfsd    | 2,3, and 4             | Implements the user-space part of the NFS service, which specifies on what sort of sockets the kernel service should listen, what NFS versions it supports, and how many kernel threads it should use. The number of threads is visible and settable via /proc/fs/nfsd/threads. |
|             |                        | Started by the nfs service.                                                                                                    |
|             |                        | For more information, see the rpc.nfsd(8) manual page.                                                                                                    |
| rpc.rquotad | 2,3, and 4             | Provides quota information for the quota command to display user quotas for remote file systems and the edquota command to set quotas on remote file systems.                                                                                                    |
|             |                        | Started by the nfs service.                                                                                                    |
|             |                        | For more information, see the rpc.rquotad(8) manual page.                                                                                                    |
| rpc.statd   | 2 and 3                | Implements the Network Status Monitor (NSM) RPC protocol, which notifies NFS clients when an NFS server has restarted after an uncontrolled shutdown or system crash.                                                                                                    |
|             |                        | Started by the nfslock service.                                                                                                    |
|             |                        | For more information, see the rpc.statd(8) manual page.                                                                                                    |

## 19.2.1 Configuring an NFS Server

To configure an NFS server:

1. Install the nfs-utils package:

```
# yum install nfs-utils
```

2. Edit the /etc/exports file to define the directories that the server will make available for clients to mount, for example:

```
/var/folder 192.0.2.102(rw,async)
/usr/local/apps *(all_squash,anonuid=501,anongid=501,ro)
/var/projects/proj1 192.168.1.0/24(ro) mgmtpc(rw)
```

Each entry consists of the local path to the exported directory, followed by a list of clients that can mount the directory with client-specific mount options in parentheses. If this example:

- The client system with the IP address 192.0.2.102 can mount /var/folder with read and write permissions. All writes to the disk are asynchronous, which means that the server does not wait for write requests to be written to disk before responding to further requests from the client.
- All clients can mount /usr/local/apps read-only, and all connecting users including root are mapped to the local unprivileged user with UID 501 and GID 501.
- All clients on the 192.168.1.0 subnet can mount /var/projects/proj1 read-only, and the client system named mgmtpc can mount the directory with read-write permissions.

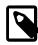

#### Note

There is no space between a client specifier and the parenthesized list of options.

For more information, see the exports (5) manual page.

3. If the server will serve NFSv2 and NFSv3 clients, start the rpcbind service, and configure the service to start following a system reboot:

```
# service rpcbind start
# chkconfig rpcbind on
```

4. Start the nfs service, and configure the service to start following a system reboot:

```
# service nfs start
# chkconfig nfs on
```

5. If the server will serve NFSv2 and NFSv3 clients, start the nfslock service, and configure the service to start following a system reboot:

```
# service nfslock start
# chkconfig nfslock on
```

6. If the server will serve NFSv4 clients, edit /etc/idmapd.conf and edit the definition for the Domain parameter to specify the DNS domain name of the server, for example:

```
Domain = mydom.com
```

This setting prevents the owner and group being unexpectedly listed as the anonymous user or group (nobody or nogroup) on NFS clients when the all\_squash mount option has not been specified.

7. If you need to allow access through the firewall for NFSv4 clients only, use the following commands to configure iptables to allow NFSv4 connections and save the change to the firewall configuration:

```
# iptables -I INPUT -p tcp -m state --state NEW -m tcp --dport 2049 -j ACCEPT # service iptables save
```

This configuration assumes that rpc.nfsd listens for client requests on TCP port 2049.

- 8. If you need to allow access through the firewall for NFSv2 and NFSv3 clients as well as NFSv4 clients:
  - a. Stop the firewall service:

```
# service iptables stop
```

b. Edit /etc/sysconfig/nfs and create entries for the following port settings:

```
# TCP port rpc.lockd should listen on.
LOCKD_TCPPORT=32803

# UDP port rpc.lockd should listen on.
LOCKD_UDPPORT=32769

# Port rpc.mountd should listen on.
MOUNTD_PORT=892

# Port rpc.statd should listen on.
STATD_PORT=662
```

The port values shown in this example are the default settings that are commented-out in the file.

c. To verify that none of the ports specified in /etc/sysconfig/nfs is in use, enter the following commands:

```
# lsof -i tcp:32803
# lsof -i udp:32769
# lsof -i :892
# lsof -i :662
```

If any port is in use, use the lsof -i command to determine an unused port and amend the setting in /etc/sysconfig/nfs.

d. Stop and restart the nfslock and nfs services:

```
# service nfslock stop
# service nfs stop
# service nfs start
# service nfslock start
```

NFS fails to start if one of the specified ports is in use, and reports an error in /var/log/messages. Edit /etc/sysconfig/nfs to use a different port number for the service that could not start, and attempt to restart the nfslock and nfs services. You can use the rpcinfo -p command to confirm on which ports RPC services are listening.

e. Restart the firewall service, configure iptables to allow NFSv2 and NFSv3 connections, and save the change to the firewall configuration:

```
# service iptables stop
# iptables -I INPUT -p tcp -m state --state NEW -m tcp --dport 2049 -j ACCEPT
# iptables -I INPUT -p udp -m udp --dport 2049 -j ACCEPT
# iptables -I INPUT -p tcp -m state --state NEW -m tcp --dport 111 -j ACCEPT
# iptables -I INPUT -p udp -m udp --dport 111 -j ACCEPT
# iptables -I INPUT -p tcp -m state --state NEW -m tcp --dport 32803 -j ACCEPT
# iptables -I INPUT -p udp -m udp --dport 32769 -j ACCEPT
# iptables -I INPUT -p tcp -m state --state NEW -m tcp --dport 892 -j ACCEPT
# iptables -I INPUT -p udp -m udp --dport 892 -j ACCEPT
# iptables -I INPUT -p tcp -m state --state NEW -m tcp --dport 662 -j ACCEPT
# iptables -I INPUT -p udp -m udp --dport 662 -j ACCEPT
# iptables -I INPUT -p udp -m udp --dport 662 -j ACCEPT
# service iptables save
```

The port values shown in this example assume that the default port settings in /etc/sysconfig/nfs are available for use by RPC services. This configuration also assumes that rpc.nfsd and rpcbind listen on ports 2049 and 111 respectively.

9. Use the showmount -e command to display a list of the exported file systems, for example:

```
# showmount -e
Export list for host01.mydom.com
/var/folder 192.0.2.102
/usr/local/apps *
/var/projects/proj1 192.168.1.0/24 mgmtpc
```

showmount -a lists the current clients and the file systems that they have mounted, for example:

```
# showmount -a
mgmtpc.mydom.com:/var/projects/proj1
```

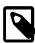

#### Note

To be able to use the showmount command from NFSv4 clients, MOUNTD\_PORT must be defined in /etc/sysconfig/nfs and a firewall rule must allow access on this TCP port.

If you want to export or unexport directories without editing /etc/exports and restarting the NFS service, use the exportfs command. The following example makes /var/dev available with read and write access by all clients, and ignores any existing entries in /etc/exports.

```
# exportfs -i -o ro *:/var/dev
```

For more information, see the exportfs(8), exports(5), and showmount(8) manual pages.

### 19.2.2 Mounting an NFS File System

To mount an NFS file system on a client:

1. Install the nfs-utils package:

```
# yum install nfs-utils
```

2. Use showmount -e to discover what file systems an NFS server exports, for example:

```
# showmount -e host01.mydom.com
Export list for host01.mydom.com
/var/folder 192.0.2.102
/usr/local/apps *
/var/projects/proj1 192.168.1.0/24 mgmtpc
```

3. Use the mount command to mount an exported NFS file system on an available mount point:

```
# mount -t nfs -o ro,nosuid host01.mydoc.com:/usr/local/apps /apps
```

This example mounts /usr/local/apps exported by host01.mydoc.com with read-only permissions on /apps. The nosuid option prevents remote users from gaining higher privileges by running a setuid program.

4. To configure the system to mount an NFS file system at boot time, add an entry for the file system to / etc/fstab, for example:

```
host01.mydoc.com:/usr/local/apps /apps nfs ro,nosuid 0 0
```

For more information, see the mount (8), nfs(5), and showmount (8) manual pages.

### 19.3 About Samba

Samba is an open-source implementation of the Server Message Block (SMB) protocol that allows Oracle Linux to interoperate with Windows systems as both a server and a client. Samba can share Oracle Linux files and printers with Windows systems, and it enables Oracle Linux users to access files on Windows systems. Samba uses the NetBIOS over TCP/IP protocol that allows computer applications that depend on the NetBIOS API to work on TCP/IP networks.

## 19.3.1 Configuring a Samba Server

To configure a Samba server:

1. Install the samba and samba-winbind packages:

```
# yum install samba samba-winbind
```

2. Edit /etc/samba/smb.conf and configure the sections to support the required services, for example:

```
[global]
```

```
security = ADS
realm = MYDOM.REALM
password server = krbsvr.mydom.com
load printers = yes
printing = cups
printcap name = cups
[printers]
comment = All Printers
path = /var/spool/samba
browseable = no
guest ok = yes
writable = no
printable = ves
printer admin = root, @ntadmins, @smbprintadm
comment = User home directories
valid users = @smbusers
browsable = no
writable = yes
quest ok = no
[apps]
comment = Shared /usr/local/apps directory
path = /usr/local/apps
browsable = yes
writable = no
guest ok = yes
```

The [global] section contains settings for the Samba server. In this example, the server is assumed to be a member of an Active Directory (AD) domain that is running in native mode. Samba relies on tickets issued by the Kerberos server to authenticate clients who want to access local services.

For more information, see Section 19.3.2, "About Samba Configuration for Windows Workgroups and Domains".

The [printers] section specifies support for print services. The path parameter specifies the location of a spooling directory that receives print jobs from Windows clients before submitting them to the local print spooler. Samba advertises all locally configured printers on the server.

The [homes] section provide a personal share for each user in the smbusers group. The settings for browsable and writable prevent other users from browsing home directories, while allowing full access to valid users.

The [apps] section specifies a share named apps, which grants Windows users browsing and readonly permission to the /usr/local/apps directory.

3. Allow incoming TCP connections to ports 139 and 445, and incoming UDP datagrams on ports 137 and 138 from the local network:

```
# iptables -I INPUT -s subnet_addr/prefix_length -p tcp \
    -m state --state NEW -m tcp --dport 139 -j ACCEPT
# iptables -I INPUT -s subnet_addr/prefix_length -p tcp \
    -m state --state NEW -m tcp --dport 445 -j ACCEPT
# iptables -I INPUT -s subnet_addr/prefix_length -p udp \
    -m udp --dport 137 -j ACCEPT
# iptables -I INPUT -s subnet_addr/prefix_length -p udp \
    -m udp --dport 138 -j ACCEPT
# service iptables save
```

where  $subnet\_addr/prefix\_length$  specifies the network address, for example 192.168.2.0/24.

Add similar rules for other networks from which Samba clients can connect.

The nmdb daemon services NetBIOS Name Service requests on UDP port 137 and NetBIOS Datagram Service requests on UDP port 138.

The smbd daemon services NetBIOS Session Service requests on TCP port 139 and Microsoft Directory Service requests on TCP port 445.

4. Start the smb service, and configure the service to start following a system reboot:

```
# service smb start
# chkconfig smb on
```

If you modify /etc/samba/smb.conf, restart the smb service to make it re-read these files:

```
# service smb restart
```

For more information, see the smb.conf(5) manual page and http://www.samba.org/samba/docs/.

### 19.3.2 About Samba Configuration for Windows Workgroups and Domains

Windows systems on an enterprise network usually belong either to a workgroup or to a domain.

Workgroups are usually only configured on networks that connect a small number of computers. A workgroup environment is a peer-to-peer network where systems do not rely on each other for services and there is no centralized management. User accounts, access control, and system resources are configured independently on each system. Such systems can share resources only if configured to do so.

A Samba server can act as a standalone server within a workgroup.

More typically, corporate networks configure domains to allow large numbers of networked systems to be administered centrally. A domain is a group of trusted computers that share security and access control. Systems known as domain controllers provides centralized management and security. Windows domains are usually configured to use Active Directory (AD), which uses the Lightweight Directory Access Protocol (LDAP) to implement versions of Kerberos and DNS providing authentication, access control to domain resources, and name service. Some Windows domains use Windows NT4 security, which does not use Kerberos to perform authentication.

A Samba server can be a member of an AD or NT4 security domain, but it cannot operate as a domain controller. As domain member Samba server must authenticate itself with a domain controller and so is controlled by the security rules of the domain. The domain controller authenticates clients, and the Samba server controls access to printers and network shares.

### 19.3.2.1 Configuring Samba as a Standalone Server

A standalone Samba server can be a member of a workgroup. The following [global] section from / etc/samba/smb.conf shows an example of how to configure a standalone server using share-level security:

```
[global]
security = share
workgroup = workgroup_name
netbios name = netbios_name
```

The client provides only a password and not a user name to the server. Typically, each share is associated with a valid users parameter and the server validates the password against the hashed passwords

stored in /etc/passwd, /etc/shadow, NIS, or LDAP for the listed users. Using share-level security is discouraged in favor of user-level security, for example:

```
[global]
security = user
workgroup = workgroup_name
netbios name = netbios_name
```

In the user security model, a client must supply a valid user name and password. This model supports encrypted passwords. If the server successfully validates the client's user name and password, the client can mount multiple shares without being required to specify a password. Use the smbpasswd command to create an entry for a user in the Samba password file, for example:

```
# smbpasswd -a guest
New SMB password: password
Retype new SMB password: password
Added user guest.
```

The user must already exist as a user on the system. If a user is permitted to log into the server, he or she can use the smbpasswd command to change his or her password.

If a Windows user has a different user name from his or her user name on the Samba server, create a mapping between the names in the /etc/samba/smbusers file, for example:

```
root = admin administrator root
nobody = guest nobody pcguest smbguest
eddie = ejones
fiona = fchau
```

The first entry on each line is the user name on the Samba server. The entries after the equals sign (=) are the equivalent Windows user names.

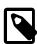

#### Note

Only the user security model uses Samba passwords.

The server security model, where the Samba server relies on another server to authenticate user names and passwords, is deprecated as it has numerous security and interoperability issues.

### 19.3.2.2 Configuring Samba as a Member of an ADS Domain

In the Activity Directory Server (ADS) security model, Samba acts as a domain member server in an ADS realm, and clients use Kerberos tickets for Active Directory authentication. You must configure Kerberos and join the server to the domain, which creates a machine account for your server on the domain controller.

To add a Samba server to an Active Directory domain:

1. Edit /etc/samba/smb.conf and configure the [global] section to use ADS:

```
[global]
security = ADS
realm = KERBEROS.REALM
```

It might also be necessary to specify the password server explicitly if different servers support AD services and Kerberos authentication:

```
password server = kerberos_server.your_domain
```

Install the krb5-server package:

```
# yum install krb5-server
```

3. Create a Kerberos ticket for the Administrator account in the Kerberos domain, for example:

```
# kinit Administrator@MYDOMAIN.COM
```

This command creates the Kerberos ticket that is required to join the server to the AD domain.

4. Join the server to the AD domain:

```
# net ads join -S winads.mydom.com -U Administrator%password
```

In this example, the AD server is winads.mydom.com and password is the password for the Administrator account.

The command creates a machine account in Active Directory for the Samba server and allows it to join the domain.

5. Restart the smb service:

```
# service smb restart
```

### 19.3.2.3 Configuring Samba as a Member of a Windows NT4 Security Domain

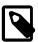

#### Note

If the Samba server acts as a Primary or Backup Domain Controller, do not use the domain security model. Configure the system as a standalone server that uses the user security model instead. See Section 19.3.2.1, "Configuring Samba as a Standalone Server".

The domain security model is used with domains that implement Windows NT4 security. The Samba server must have a machine account in the domain (a domain security trust account). Samba authenticates user names and passwords with either a primary or a secondary domain controller.

To add a Samba server to an NT4 domain:

- 1. On the primary domain controller, use the Server Manager to add a machine account for the Samba server.
- 2. Edit /etc/samba/smb.conf and configure the [global] section to use ADS:

```
[global]
security = domain
workgroup = DOMAIN
netbios name = SERVERNAME
```

3. Join the server to the domain:

```
# net rpc join -S winpdc.mydom.com -U Administrator%password
```

In this example, the primary domain controller is winpdc.mydom.com and password is the password for the Administrator account.

4. Restart the smb service:

```
# service smb restart
```

5. Create an account for each user who is allowed access to shares or printers:

```
# useradd -s /sbin/nologin username
# passwd username
```

In this example, the account's login shell is set to /sbin/nologin to prevent direct logins.

### 19.3.3 Accessing Samba Shares from a Windows Client

To access a share on a Samba server from Windows, open Computer or Windows Explorer, and enter the host name of the Samba server and the share name using the following format:

```
\\server_name\share_name
```

If you enter \\server\_name, Windows displays the directories and printers that the server is sharing. You can also use the same syntax to map a network drive to a share name.

### 19.3.4 Accessing Samba Shares from an Oracle Linux Client

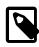

#### Note

To be able to use the commands described in this section, use yum to install the samba-client and cifs-utils packages.

You can use the findsmb command to query a subnet for Samba servers. The command displays the IP address, NetBIOS name, workgroup, operating system and version for each server that it finds.

Alternatively, you can use the smbtree command, which is a text-based SMB network browser that displays the hierarchy of known domains, servers in those domains, and shares on those servers.

The GNOME and KDE desktops provide browser-based file managers that you can use to view Windows shares on the network. Enter smb: in the location bar of a file manager to browse network shares.

To connect to a Windows share from the command line, use the smbclient command:

```
$ smbclient //server_name/share_name [-U username]
```

After logging in, enter help at the smb: \> prompt to display a list of available commands.

To mount a Samba share, use a command such as the following:

```
# mount -t cifs //server name/share name mountpoint -o credentials=credfile
```

where the credentials file contains settings for username, password, and domain, for example:

username=eddie password=clydenw domain=MYDOMWKG

The argument to domain can be the name of a domain or a workgroup.

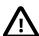

#### Caution

As the credentials file contains a plain-text password, use chmod to make it readable only by you, for example:

```
# chmod 400 credfile
```

If the Samba server is a domain member server in an AD domain and your current login session was authenticated by the Kerberos server in the domain, you can use your existing session credentials by specifying the **sec=krb5** option instead of a credentials file:

# mount -t cifs //server\_name/share\_name mountpoint -o sec=krb5

For more information, see the findsmb(1), mount.cifs(8), smbclient(1), and smbtree(1) manual pages.

# Chapter 20 Oracle Cluster File System Version 2

### **Table of Contents**

| About OCFS2                                                  | 237                                                                                                    |
|--------------------------------------------------------------|----------------------------------------------------------------------------------------------------|
| Installing and Configuring OCFS2                             | 238                                                                                                    |
| 20.2.1 Preparing a Cluster for OCFS2                         | 239                                                                                                    |
| 20.2.2 Configuring the Firewall                              | 240                                                                                                    |
| 20.2.3 Configuring the Cluster Software                      | 240                                                                                                    |
| 20.2.4 Creating the Configuration File for the Cluster Stack | 240                                                                                                    |
| 20.2.5 Configuring the Cluster Stack                         | 243                                                                                                    |
| 20.2.6 Configuring the Kernel for Cluster Operation          | 244                                                                                                    |
| 20.2.7 Starting and Stopping the Cluster Stack               | 245                                                                                                    |
| 20.2.8 Creating OCFS2 volumes                                |                                                                                                    |
|                                                              |                                                                                                    |
|                                                              |                                                                                                    |
| Troubleshooting OCFS2                                        |                                                                                                    |
| 20.3.1 Recommended Tools for Debugging                       |                                                                                                    |
| 20.3.2 Mounting the debugfs File System                      | 248                                                                                                    |
| 20.3.3 Configuring OCFS2 Tracing                             | 248                                                                                                    |
| 20.3.4 Debugging File System Locks                           |                                                                                                    |
|                                                              |                                                                                                    |
| Use Cases for OCFS2                                          |                                                                                                    |
|                                                              |                                                                                                    |
|                                                              |                                                                                                    |
| 20.4.3 Oracle Databases                                      |                                                                                                    |
| For More Information About OCFS2                             | 252                                                                                                    |
|                                                              | Installing and Configuring OCFS2  20.2.1 Preparing a Cluster for OCFS2  20.2.2 Configuring the Firewall  20.2.3 Configuring the Cluster Software  20.2.4 Creating the Configuration File for the Cluster Stack  20.2.5 Configuring the Cluster Stack  20.2.6 Configuring the Kernel for Cluster Operation  20.2.7 Starting and Stopping the Cluster Stack  20.2.8 Creating OCFS2 volumes  20.2.9 Mounting OCFS2 Volumes  20.2.10 Querying and Changing Volume Parameters  Troubleshooting OCFS2  20.3.1 Recommended Tools for Debugging  20.3.2 Mounting the debugfs File System  20.3.3 Configuring OCFS2 Tracing  20.3.4 Debugging File System Locks  20.3.5 Configuring the Behavior of Fenced Nodes  Use Cases for OCFS2  20.4.1 Load Balancing  20.4.2 Oracle Real Application Cluster (RAC) |

This chapter describes how to configure and use the Oracle Cluster File System Version 2 (OCFS2) file system.

### 20.1 About OCFS2

Oracle Cluster File System version 2 (OCFS2) is a general-purpose, high-performance, high-availability, shared-disk file system intended for use in clusters. It is also possible to mount an OCFS2 volume on a standalone, non-clustered system.

Although it might seem that there is no benefit in mounting ocfs2 locally as compared to alternative file systems such as ext4 or btrfs, you can use the reflink command with OCFS2 to create copy-on-write clones of individual files in a similar way to using the cp --reflink command with the btrfs file system. Typically, such clones allow you to save disk space when storing multiple copies of very similar files, such as VM images or Linux Containers. In addition, mounting a local OCFS2 file system allows you to subsequently migrate it to a cluster file system without requiring any conversion.

Almost all applications can use OCFS2 as it provides local file-system semantics. Applications that are cluster-aware can use cache-coherent parallel I/O from multiple cluster nodes to balance activity across the cluster, or they can use of the available file-system functionality to fail over and run on another node in the event that a node fails. The following examples typify some use cases for OCFS2:

- Oracle VM to host shared access to virtual machine images.
- Oracle VM and VirtualBox to allow Linux guest machines to share a file system.

- · Oracle Real Application Cluster (RAC) in database clusters.
- · Oracle E-Business Suite in middleware clusters.

OCFS2 has a large number of features that make it suitable for deployment in an enterprise-level computing environment:

- Support for ordered and write-back data journaling that provides file system consistency in the event of power failure or system crash.
- Block sizes ranging from 512 bytes to 4 KB, and file-system cluster sizes ranging from 4 KB to 1 MB
  (both in increments in power of 2). The maximum supported volume size is 16 TB, which corresponds to
  the maximum possible for a cluster size of 4 KB. A volume size as large as 4 PB is theoretically possible
  for a cluster size of 1 MB, although this limit has not been tested.
- Extent-based allocations for efficient storage of very large files.
- Optimized allocation support for sparse files, inline-data, unwritten extents, hole punching, reflinks, and allocation reservation for high performance and efficient storage.
- Indexing of directories to allow efficient access to a directory even if it contains millions of objects.
- · Metadata checksums for the detection of corrupted inodes and directories.
- Extended attributes to allow an unlimited number of name:value pairs to be attached to file system objects such as regular files, directories, and symbolic links.
- Advanced security support for POSIX ACLs and SELinux in addition to the traditional file-access permission model.
- Support for user and group quotas.
- Support for heterogeneous clusters of nodes with a mixture of 32-bit and 64-bit, little-endian (x86, x86\_64, ia64) and big-endian (ppc64) architectures.
- An easy-to-configure, in-kernel cluster-stack (O2CB) with a distributed lock manager (DLM), which
  manages concurrent access from the cluster nodes.
- Support for buffered, direct, asynchronous, splice and memory-mapped I/O.
- A tool set that uses similar parameters to the ext3 file system.

## 20.2 Installing and Configuring OCFS2

The procedures in the following sections describe how to set up a cluster to use OCFS2.

- Section 20.2.1, "Preparing a Cluster for OCFS2"
- Section 20.2.2, "Configuring the Firewall"
- Section 20.2.3, "Configuring the Cluster Software"
- Section 20.2.4, "Creating the Configuration File for the Cluster Stack"
- Section 20.2.5, "Configuring the Cluster Stack"
- Section 20.2.6, "Configuring the Kernel for Cluster Operation"

- · Section 20.2.7, "Starting and Stopping the Cluster Stack"
- Section 20.2.9, "Mounting OCFS2 Volumes"

### 20.2.1 Preparing a Cluster for OCFS2

For best performance, each node in the cluster should have at least two network interfaces. One interface is connected to a public network to allow general access to the systems. The other interface is used for private communication between the nodes; the *cluster heartbeat* that determines how the cluster nodes coordinate their access to shared resources and how they monitor each other's state. These interface must be connected via a network switch. Ensure that all network interfaces are configured and working before continuing to configure the cluster.

You have a choice of two cluster heartbeat configurations:

- Local heartbeat thread for each shared device. In this mode, a node starts a heartbeat thread when
  it mounts an OCFS2 volume and stops the thread when it unmounts the volume. This is the default
  heartbeat mode. There is a large CPU overhead on nodes that mount a large number of OCFS2
  volumes as each mount requires a separate heartbeat thread. A large number of mounts also increases
  the risk of a node fencing itself out of the cluster due to a heartbeat I/O timeout on a single mount.
- Global heartbeat on specific shared devices. You can configure any OCFS2 volume as a global heartbeat device provided that it occupies a whole disk device and not a partition. In this mode, the heartbeat to the device starts when the cluster comes online and stops when the cluster goes offline. This mode is recommended for clusters that mount a large number of OCFS2 volumes. A node fences itself out of the cluster if a heartbeat I/O timeout occurs on more than half of the global heartbeat devices. To provide redundancy against failure of one of the devices, you should therefore configure at least three global heartbeat devices.

Figure 20.1 shows a shows a cluster of four nodes connected via a network switch to a LAN and a network storage server. The nodes and the storage server are also connected via a switch to a private network that they use for the local cluster heartbeat.

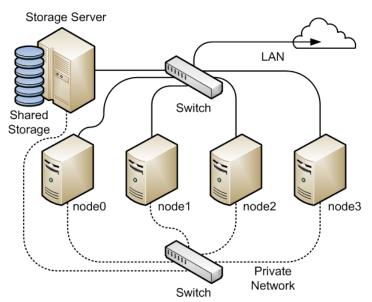

Figure 20.1 Cluster Configuration Using a Private Network

It is possible to configure and use OCFS2 without using a private network but such a configuration increases the probability of a node fencing itself out of the cluster due to an I/O heartbeat timeout.

### 20.2.2 Configuring the Firewall

Configure or disable the firewall on each node to allow access on the interface that the cluster will use for private cluster communication. By default, the cluster uses both TCP and UDP over port 7777.

To allow incoming TCP connections and UDP datagrams on port 7777 from the private network, use the following commands:

```
# iptables -I INPUT -s subnet_addr/prefix_length -p tcp \
    -m state --state NEW -m tcp --dport 7777 -j ACCEPT
# iptables -I INPUT -s subnet_addr/prefix_length -p udp \
    -m udp --dport 7777 -j ACCEPT
# service iptables save
```

where *subnet\_addr/prefix\_length* specifies the network address of the private network, for example 10.0.1.0/24.

### 20.2.3 Configuring the Cluster Software

Ideally, each node should be running the same version of the OCFS2 software and a compatible version of the Oracle Linux Unbreakable Enterprise Kernel (UEK). It is possible for a cluster to run with mixed versions of the OCFS2 and UEK software, for example, while you are performing a rolling update of a cluster. The cluster node that is running the lowest version of the software determines the set of usable features.

Use yum to install or upgrade the following packages to the same version on each node:

- kernel
- oracle-linux
- ocfs2-tools

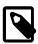

#### Note

If you want to use the global heartbeat feature, you must install ocfs2-tools-1.8.0-11 or later.

## 20.2.4 Creating the Configuration File for the Cluster Stack

You can create the configuration file by using the o2cb command or a text editor.

To configure the cluster stack by using the o2cb command:

1. Use the following command to create a cluster definition.

```
# o2cb add-cluster cluster_name
```

For example, to define a cluster named mycluster with four nodes:

```
# o2cb add-cluster mycluster
```

The command creates the configuration file /etc/ocfs2/cluster.conf if it does not already exist.

For each node, use the following command to define the node.

```
# o2cb add-node cluster_name node_name --ip ip_address
```

The name of the node must be same as the value of system's HOSTNAME that is configured in /etc/sysconfig/network. The IP address is the one that the node will use for private communication in the cluster.

For example, to define a node named node0 with the IP address 10.1.0.100 in the cluster mycluster:

```
# o2cb add-node mycluster node0 --ip 10.1.0.100
```

3. If you want the cluster to use global heartbeat devices, use the following commands.

```
# o2cb add-heartbeat cluster_name device1
.
.
.
.
.
.
.
# o2cb heartbeat-mode cluster_name global
```

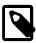

#### Note

You must configure global heartbeat to use whole disk devices. You cannot configure a global heartbeat device on a disk partition.

For example, to use /dev/sdd, /dev/sdg, and /dev/sdj as global heartbeat devices:

```
# o2cb add-heartbeat mycluster /dev/sdd
# o2cb add-heartbeat mycluster /dev/sdg
# o2cb add-heartbeat mycluster /dev/sdj
# o2cb heartbeat-mode mycluster global
```

4. Copy the cluster configuration file /etc/ocfs2/cluster.conf to each node in the cluster.

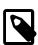

#### Note

Any changes that you make to the cluster configuration file do not take effect until you restart the cluster stack.

The following sample configuration file /etc/ocfs2/cluster.conf defines a 4-node cluster named mycluster with a local heartbeat.

```
node:
name = node0
cluster = mycluster
number = 0
ip_address = 10.1.0.100
ip_port = 7777
node:
       name = node1
       cluster = mycluster
       number = 1
       ip_address = 10.1.0.101
       ip_port = 7777
node:
       name = node2
       cluster = mycluster
       number = 2
       ip_address = 10.1.0.102
       ip_port = 7777
node:
       name = node3
        cluster = mycluster
```

```
number = 3
    ip_address = 10.1.0.103
    ip_port = 7777

cluster:
    name = mycluster
    heartbeat_mode = local
    node_count = 4
```

If you configure your cluster to use a global heartbeat, the file also include entries for the global heartbeat devices.

```
node:
       name = node0
       cluster = mycluster
       number = 0
       ip_address = 10.1.0.100
       ip_port = 7777
node:
       name = node1
       cluster = mycluster
       number = 1
       ip_address = 10.1.0.101
       ip_port = 7777
node:
       name = node2
       cluster = mycluster
       number = 2
       ip_address = 10.1.0.102
       ip_port = 7777
node:
       name = node3
       cluster = mycluster
       number = 3
       ip_address = 10.1.0.103
       ip_port = 7777
cluster:
       name = mycluster
       heartbeat_mode = global
       node_count = 4
heartbeat:
       cluster = mycluster
       region = 7DA5015346C245E6A41AA85E2E7EA3CF
heartbeat:
       cluster = mycluster
       region = 4F9FBB0D9B6341729F21A8891B9A05BD
heartbeat:
       cluster = mycluster
        region = B423C7EEE9FC426790FC411972C91CC3
```

The cluster heartbeat mode is now shown as global, and the heartbeat regions are represented by the UUIDs of their block devices.

If you edit the configuration file manually, ensure that you use the following layout:

- The cluster:, heartbeat:, and node: headings must start in the first column.
- Each parameter entry must be indented by one tab space.

• A blank line must separate each section that defines the cluster, a heartbeat device, or a node.

# 20.2.5 Configuring the Cluster Stack

To configure the cluster stack:

1. Run the following command on each node of the cluster:

# service o2cb configure

The following table describes the values for which you are prompted.

| Prompt                                               | Description                                                                                                    |  |
|------------------------------------------------------|----------------------------------------------------------------------------------------------------|--|
| Load O2CB driver on boot (y/n)                       | Whether the cluster stack driver should be loaded at boot time. The default response is ${\tt n}$ .                                                                                                    |  |
| Cluster stack backing O2CB                           | The name of the cluster stack service. The default and usual response is o2cb.                                                                                                    |  |
| Cluster to start at boot (Enter "none" to clear)     | Enter the name of your cluster that you defined in the cluster configuration file, /etc/ocfs2/cluster.conf.                                                                                                    |  |
| <pre>Specify heartbeat dead threshold (&gt;=7)</pre> | The number of 2-second heartbeats that must elapse without response before a node is considered dead. To calculate the value to enter, divide the required threshold time period by 2 and add 1. For example, to set the threshold time period to 120 seconds, enter a value of 61 The default value is 31, which corresponds to a threshold time period of 60 seconds. |  |
|                                                      | Note  If your system uses multipathed storage, the recommended value is 61 or greater.                                                                                                    |  |
| Specify network idle timeout in ms (>=5000)          | The time in milliseconds that must elapse before a network connection is considered dead. The default value is 30,000 milliseconds.                                                                                                    |  |
|                                                      | Note                                                                                                    |  |

For bonded network interfaces, the recommended value is 30,000 milliseconds or greater.

| Specify network in ms (>=1000) | keepalive | delay | The maximum delay in milliseconds between sending keepalive packets to another node. The default and recommended value is 2,000 milliseconds.               |
|--------------------------------|-----------|-------|----------------------------------------------------------------------------------------------------|
| Specify network in ms (>=2000) | reconnect | delay | The minimum delay in milliseconds between reconnection attempts if a network connection goes down. The default and recommended value is 2,000 milliseconds. |

To verify the settings for the cluster stack, enter the service o2cb status command:

```
# service o2cb status
Driver for "configfs": Loaded
Filesystem "configfs": Mounted
Stack glue driver: Loaded
```

```
Stack plugin "o2cb": Loaded
Driver for "ocfs2_dlmfs": Loaded
Filesystem "ocfs2_dlmfs": Mounted
Checking O2CB cluster "mycluster": Online
Heartbeat dead threshold: 61
Network idle timeout: 30000
Network keepalive delay: 2000
Network reconnect delay: 2000
Heartbeat mode: Local
Checking O2CB heartbeat: Active
```

In this example, the cluster is online and is using local heartbeat mode. If no volumes have been configured, the O2CB heartbeat is shown as Not active rather than Active.

The next example shows the command output for an online cluster that is using three global heartbeat devices:

```
# service o2cb status
Driver for "configfs": Loaded
Filesystem "configfs": Mounted
Stack glue driver: Loaded
Stack plugin "o2cb": Loaded
Driver for "ocfs2_dlmfs": Loaded
Filesystem "ocfs2_dlmfs": Mounted
Checking O2CB cluster "mycluster": Online
  Heartbeat dead threshold: 61
  Network idle timeout: 30000
 Network keepalive delay: 2000
 Network reconnect delay: 2000
  Heartbeat mode: Global
Checking O2CB heartbeat: Active
  7DA5015346C245E6A41AA85E2E7EA3CF /dev/sdd
  4F9FBB0D9B6341729F21A8891B9A05BD /dev/sdg
  B423C7EEE9FC426790FC411972C91CC3 /dev/sdj
```

2. Configure the o2cb and ocfs2 services so that they start at boot time after networking is enabled:

```
# chkconfig o2cb on
# chkconfig ocfs2 on
```

These settings allow the node to mount OCFS2 volumes automatically when the system starts.

# 20.2.6 Configuring the Kernel for Cluster Operation

For the correct operation of the cluster, you must configure the kernel settings shown in the following table:

| Kernel Setting | Description                                                                                                    |
|----------------|----------------------------------------------------------------------------------------------------|
| panic          | Specifies the number of seconds after a panic before a system will automatically reset itself.                                                                                                    |
|                | If the value is 0, the system hangs, which allows you to collect detailed information about the panic for troubleshooting. This is the default value.                                                                                                    |
|                | To enable automatic reset, set a non-zero value. If you require a memory image (vmcore), allow enough time for Kdump to create this image. The suggested value is 30 seconds, although large systems will require a longer time.                                                                   |
| panic_on_oops  | Specifies that a system must panic if a kernel oops occurs. If a kernel thread required for cluster operation crashes, the system must reset itself. Otherwise, another node might not be able to tell whether a node is slow to respond or unable to respond, causing cluster operations to hang. |

On each node, enter the following commands to set the recommended values for panic and panic\_on\_oops:

```
# sysctl kernel.panic = 30
# sysctl kernel.panic_on_oops = 1
```

To make the change persist across reboots, add the following entries to the /etc/sysctl.conf file:

```
# Define panic and panic_on_oops for cluster operation
kernel.panic = 30
kernel.panic_on_oops = 1
```

# 20.2.7 Starting and Stopping the Cluster Stack

The following table shows the commands that you can use to perform various operations on the cluster stack.

| Command              | Description                            |  |
|----------------------|----------------------------------------|--|
| service o2cb status  | Check the status of the cluster stack. |  |
| service o2cb online  | Start the cluster stack.               |  |
| service o2cb offline | Stop the cluster stack.                |  |
| service o2cb unload  | Unload the cluster stack.              |  |

### 20.2.8 Creating OCFS2 volumes

You can use the <code>mkfs.ocfs2</code> command to create an OCFS2 volume on a device. If you want to label the volume and mount it by specifying the label, the device must correspond to a partition. You cannot mount an unpartitioned disk device by specifying a label. The following table shows the most useful options that you can use when creating an OCFS2 volume.

| <b>Command Option</b> | Description                                                                                                    |                                                                                    |
|-----------------------|----------------------------------------------------------------------------------------------------|------------------------------------------------------------------------------------|
| -b block-size         | Specifies the unit size for I/O transactions to and from the file system, and the size of inode and extent blocks. The supported block sizes |                                                                                    |
| block-size block-size | are 512 bytes, 1 KB, 2 KB, and 4 block size is 4K (4 KB).                                                                                    | KB. The default and recommended                                                    |
| -C cluster-size       | Specifies the unit size for space usupported cluster sizes are 4KB.                                                                          | used to allocate file data. The<br>8KB, 16 KB, 32 KB, 64 KB, 128 KB,               |
| cluster-size cluster- | 256 KB, 512 KB, and 1 MB. The default cluster size is 4K (4 KB). If                                                                          |                                                                                    |
| size                  | you intend the volume to store da size that is smaller than the block                                                                        | atabase files, do not specify a cluster c size of the database.                    |
| fs-feature-           | Allows you select a set of file-system features:                                                                                             |                                                                                    |
| level=feature-level   | default                                                                                                    | Enables support for the sparse files, unwritten extents, and inline data features. |
|                       | max-compat                                                                                                    | Enables only those features that are understood by older versions of OCFS2.        |
|                       | max-features                                                                                                    | Enables all features that OCFS2 currently supports.                                |

| Command Option                                        | Description                                                                                                    |                                                                                                    |
|-------------------------------------------------------|----------------------------------------------------------------------------------------------------|----------------------------------------------------------------------------------------------------|
| fs_features=feature                                   | Allows you to enable or disable individual features such as support for sparse files, unwritten extents, and backup superblocks. For more information, see the mkfs.ocfs2(8) manual page.  Specifies the size of the write-ahead journal. If not specified, the size is determined from the file system usage type that you specify to the T option, and, otherwise, from the volume size. The default size of the journal is 64M (64 MB) for datafiles, 256M (256 MB) for mail, and 128M (128 MB) for vmstore. |                                                                                                    |
| -J size=journal-sizejournal-options size=journal-size |                                                                                                    |                                                                                                    |
| -Lvolume-labellabelvolume-label                       | Specifies a descriptive name for it easily on different cluster node                                                                                                    | the volume that allows you to identify es.                                                                                                    |
| -N numbernode-slots number                            | Determines the maximum number of nodes that can concurrently access a volume, which is limited by the number of node slots for system files such as the file-system journal. For best performance, set the number of node slots to at least twice the number of nodes. If you subsequently increase the number of node slots, performance can suffer because the journal will no longer be contiguously laid out on the outer edge of the disk platter.                                                         |                                                                                                    |
| -T file-system-usage-type                             | <u> </u>                                                                                                    |                                                                                                    |
|                                                       | datafiles                                                                                                    | Database files are typically few in number, fully allocated, and relatively large. Such files require few metadata changes, and do not benefit from having a large journal.             |
|                                                       | mail                                                                                                    | Mail server files are typically many in number, and relatively small. Such files require many metadata changes, and benefit from having a large journal.                                |
|                                                       | vmstore                                                                                                    | Virtual machine image files are typically few in number, sparsely allocated, and relatively large. Such files require a moderate number of metadata changes and a medium sized journal. |

For example, create an OCFS2 volume on /dev/sdc1 labeled as myvol using all the default settings for generic usage (4 KB block and cluster size, eight node slots, a 256 MB journal, and support for default file-system features).

#### # mkfs.ocfs2 -L "myvol" /dev/sdc1

Create an OCFS2 volume on /dev/sdd2 labeled as dbvo1 for use with database files. In this case, the cluster size is set to 128 KB and the journal size to 32 MB.

```
# mkfs.ocfs2 -L "dbvol" -T datafiles /dev/sdd2
```

Create an OCFS2 volume on /dev/sde1 with a 16 KB cluster size, a 128 MB journal, 16 node slots, and support enabled for all features except refcount trees.

# mkfs.ocfs2 -C 16K -J size=128M -N 16 --fs-feature-level=max-features \
 --fs-features=norefcount /dev/sde1

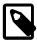

#### Note

Do not create an OCFS2 volume on an LVM logical volume. LVM is not cluster-aware.

You cannot change the block and cluster size of an OCFS2 volume after it has been created. You can use the tunefs.ocfs2 command to modify other settings for the file system with certain restrictions. For more information, see the tunefs.ocfs2(8) manual page.

# 20.2.9 Mounting OCFS2 Volumes

As shown in the following example, specify the <u>\_netdev</u> option in /etc/fstab if you want the system to mount an OCFS2 volume at boot time after networking is started, and to unmount the file system before networking is stopped.

myocfs2vol /dbvol1 ocfs2 \_netdev,defaults 0 0

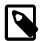

#### Note

The file system will not mount unless you have enabled the o2cb and ocfs2 services to start after networking is started. See Section 20.2.5, "Configuring the Cluster Stack".

### 20.2.10 Querying and Changing Volume Parameters

You can use the tunefs.ocfs2 command to query or change volume parameters. For example, to find out the label, UUID and the number of node slots for a volume:

```
# tunefs.ocfs2 -Q "Label = %V\nUUID = %U\nNumSlots =%N\n" /dev/sdb
Label = myvol
UUID = CBB8D5E0C169497C8B52A0FD555C7A3E
NumSlots = 4
```

Generate a new UUID for a volume:

```
# tunefs.ocfs2 -U /dev/sda
# tunefs.ocfs2 -Q "Label = %V\nUUID = %U\nNumSlots =%N\n" /dev/sdb
Label = myvol
UUID = 48E56A2BBAB34A9EB1BE832B3C36AB5C
NumSlots = 4
```

# 20.3 Troubleshooting OCFS2

The following sections describes some techniques that you can use for investigating any problems that you encounter with OCFS2.

# 20.3.1 Recommended Tools for Debugging

To you want to capture an oops trace, it is recommended that you set up netconsole on the nodes.

If you want to capture the DLM's network traffic between the nodes, you can use tcpdump. For example, to capture TCP traffic on port 7777 for the private network interface eth1, you could use a command such as the following:

```
# tcpdump -i eth1 -C 10 -W 15 -s 10000 -Sw /tmp/`hostname -s`_tcpdump.log \
   -ttt 'port 7777' &
```

You can use the debugfs.ocfs2 command, which is similar in behavior to the debugfs command for the ext3 file system, and allows you to trace events in the OCFS2 driver, determine lock statuses, walk directory structures, examine inodes, and so on.

For more information, see the debugfs.ocfs2(8) manual page.

The olimage command saves an OCFS2 file system's metadata (including information about inodes, file names, and directory names) to an image file on another file system. As the image file contains only metadata, it is much smaller than the original file system. You can use debugfs.ocfs2 to open the image file, and analyze the file system layout to determine the cause of a file system corruption or performance problem.

For example, the following command creates the image /tmp/sda2.img from the OCFS2 file system on the device /dev/sda2:

```
# o2image /dev/sda2 /tmp/sda2.img
```

For more information, see the olimage(8) manual page.

### 20.3.2 Mounting the debugfs File System

OCFS2 uses the debugfs file system to allow access from user space to information about its in-kernel state. You must mount the debugfs file system to be able to use the debugfs.ocfs2 command.

To mount the debugfs file system, add the following line to /etc/fstab:

```
debugfs /sys/kernel/debug debugfs defaults 0 0
```

and run the mount -a command.

# 20.3.3 Configuring OCFS2 Tracing

The following table shows some of the commands that are useful for tracing problems in OCFS2.

| Command                          | Description                                                                                      |
|----------------------------------|--------------------------------------------------------------------------------------------------|
| debugfs.ocfs2 -1                 | List all trace bits and their statuses.                                                          |
| debugfs.ocfs2 -1 SUPER allow     | Enable tracing for the superblock.                                                               |
| debugfs.ocfs2 -1 SUPER off       | Disable tracing for the superblock.                                                              |
| debugfs.ocfs2 -1 SUPER deny      | Disallow tracing for the superblock, even if implicitly enabled by another tracing mode setting. |
| debugfs.ocfs2 -1 HEARTBEAT \     | Enable heartbeat tracing.                                                                        |
| ENTRY EXIT allow                 |                                                                                                  |
| debugfs.ocfs2 -1 HEARTBEAT off \ | Disable heartbeat tracing. ENTRY and EXIT are set                                                |
| ENTRY EXIT deny                  | to deny as they exist in all trace paths.                                                        |
| debugfs.ocfs2 -1 ENTRY EXIT \    | Enable tracing for the file system.                                                              |
| NAMEI INODE allow                |                                                                                                  |
| debugfs.ocfs2 -1 ENTRY EXIT \    | Disable tracing for the file system.                                                             |
| deny NAMEI INODE allow           |                                                                                                  |
| debugfs.ocfs2 -1 ENTRY EXIT \    | Enable tracing for the DLM.                                                                      |
| DLM DLM_THREAD allow             |                                                                                                  |
| debugfs.ocfs2 -1 ENTRY EXIT \    | Disable tracing for the DLM.                                                                     |
| deny DLM DLM_THREAD allow        |                                                                                                  |

One method for obtaining a trace its to enable the trace, sleep for a short while, and then disable the trace. As shown in the following example, to avoid seeing unnecessary output, you should reset the trace bits to their default settings after you have finished.

```
# debugfs.ocfs2 -1 ENTRY EXIT NAMEI INODE allow && sleep 10 && \
debugfs.ocfs2 -1 ENTRY EXIT deny NAMEI INODE off
```

To limit the amount of information displayed, enable only the trace bits that you believe are relevant to understanding the problem.

If you believe a specific file system command, such as mv, is causing an error, the following example shows the commands that you can use to help you trace the error.

```
# debugfs.ocfs2 -1 ENTRY EXIT NAMEI INODE allow
# mv source destination & CMD_PID=$(jobs -p %-)
# echo $CMD_PID
# debugfs.ocfs2 -1 ENTRY EXIT deny NAMEI INODE off
```

As the trace is enabled for all mounted OCFS2 volumes, knowing the correct process ID can help you to interpret the trace.

For more information, see the debugfs.ocfs2(8) manual page.

# 20.3.4 Debugging File System Locks

If an OCFS2 volume hangs, you can use the following steps to help you determine which locks are busy and the processes that are likely to be holding the locks.

1. Mount the debug file system.

# mount -t debugfs debugfs /sys/kernel/debug

2. Dump the lock statuses for the file system device (/dev/sdx1 in this example).

```
# echo "fs_locks" | debugfs.ocfs2 /dev/sdx1 >/tmp/fslocks 62
Lockres: M000000000006672078b84822 Mode: Protected Read
Flags: Initialized Attached
RO Holders: 0 EX Holders: 0
Pending Action: None Pending Unlock Action: None
Requested Mode: Protected Read Blocking Mode: Invalid
```

The Lockres field is the lock name used by the DLM. The lock name is a combination of a lock-type identifier, an inode number, and a generation number. The following table shows the possible lock types.

| Identifier | Lock Type   |
|------------|-------------|
| D          | File data.  |
| M          | Metadata.   |
| R          | Rename.     |
| S          | Superblock. |
| W          | Read-write. |

3. Use the Lockres value to obtain the inode number and generation number for the lock.

4. Determine the file system object to which the inode number relates by using the following command.

```
# echo "locate <419616>" | debugfs.ocfs2 -n /dev/sdx1
419616 /linux-2.6.15/arch/i386/kernel/semaphore.c
```

5. Obtain the lock names that are associated with the file system object.

```
# echo "encode /linux-2.6.15/arch/i386/kernel/semaphore.c" | \
   debugfs.ocfs2 -n /dev/sdx1
M0000000000000672078b84822 D0000000000006672078b84822 W00000000000006672078b84822
```

In this example, a metadata lock, a file data lock, and a read-write lock are associated with the file system object.

6. Determine the DLM domain of the file system.

```
# echo "stats" | debugfs.ocfs2 -n /dev/sdX1 | grep UUID: | while read a b ; do echo $b ; done
82DA8137A49A47E4B187F74E09FBBB4B
```

Use the values of the DLM domain and the lock name with the following command, which enables debugging for the DLM.

```
# echo R 82DA8137A49A47E4B187F74E09FBBB4B \
M0000000000000672078b84822 > /proc/fs/ocfs2_dlm/debug
```

8. Examine the debug messages.

```
# dmesg | tail
struct dlm_ctxt: 82DA8137A49A47E4B187F74E09FBBB4B, node=3, key=965960985
lockres: M00000000000006672078b84822, owner=1, state=0 last used: 0,
on purge list: no granted queue:
```

```
type=3, conv=-1, node=3, cookie=11673330234144325711, ast=(empty=y,pend=n),
bast=(empty=y,pend=n)
converting queue:
blocked queue:
```

The DLM supports 3 lock modes: no lock (type=0), protected read (type=3), and exclusive (type=5). In this example, the lock is mastered by node 1 (owner=1) and node 3 has been granted a protected-read lock on the file-system resource.

9. Run the following command, and look for processes that are in an uninterruptable sleep state as shown by the D flag in the STAT column.

```
# ps -e -o pid,stat,comm,wchan=WIDE-WCHAN-COLUMN
```

At least one of the processes that are in the uninterruptable sleep state will be responsible for the hang on the other node.

If a process is waiting for I/O to complete, the problem could be anywhere in the I/O subsystem from the block device layer through the drivers to the disk array. If the hang concerns a user lock (flock()), the problem could lie in the application. If possible, kill the holder of the lock. If the hang is due to lack of memory or fragmented memory, you can free up memory by killing non-essential processes. The most immediate solution is to reset the node that is holding the lock. The DLM recovery process can then clear all the locks that the dead node owned, so letting the cluster continue to operate.

# 20.3.5 Configuring the Behavior of Fenced Nodes

If a node with a mounted OCFS2 volume believes that it is no longer in contact with the other cluster nodes, it removes itself from the cluster in a process termed *fencing*. Fencing prevents other nodes from hanging when they try to access resources held by the fenced node. By default, a fenced node restarts instead of panicking so that it can quickly rejoin the cluster. Under some circumstances, you might want a fenced node to panic instead of restarting. For example, you might want to use netconsole to view the oops stack trace or to diagnose the cause of frequent reboots. To configure a node to panic when it next fences, run the following command on the node after the cluster starts:

```
# echo panic > /sys/kernel/config/cluster/cluster_name/fence_method
```

where <code>cluster\_name</code> is the name of the cluster. To set the value after each reboot of the system, add this line to <code>/etc/rc.local</code>. To restore the default behavior, use the value <code>reset</code> instead of <code>panic</code>.

### 20.4 Use Cases for OCFS2

The following sections describe some typical use cases for OCFS2.

# 20.4.1 Load Balancing

You can use OCFS2 nodes to share resources between client systems. For example, the nodes could export a shared file system by using Samba or NFS. To distribute service requests between the nodes, you can use round-robin DNS, a network load balancer, or specify which node should be used on each client.

# 20.4.2 Oracle Real Application Cluster (RAC)

Oracle RAC uses its own cluster stack, Cluster Synchronization Services (CSS). You can use O2CB in conjunction with CSS, but you should note that each stack is configured independently for timeouts, nodes, and other cluster settings. You can use OCFS2 to host the voting disk files and the Oracle cluster registry (OCR), but not the grid infrastructure user's home, which must exist on a local file system on each node.

As both CSS and O2CB use the lowest node number as a tie breaker in quorum calculations, you should ensure that the node numbers are the same in both clusters. If necessary, edit the O2CB configuration file /etc/ocfs2/cluster.conf to make the node numbering consistent, and update this file on all nodes. The change takes effect when the cluster is restarted.

#### 20.4.3 Oracle Databases

Specify the noatime option when mounting volumes that host Oracle datafiles, control files, redo logs, voting disk, and OCR. The noatime option disables unnecessary updates to the access time on the inodes.

Specify the nointr mount option to prevent signals interrupting I/O transactions that are in progress.

By default, the init.ora parameter filesystemio\_options directs the database to perform direct I/O to the Oracle datafiles, control files, and redo logs. You should also specify the datavolume mount option for the volumes that contain the voting disk and OCR. Do not specify this option for volumes that host the Oracle user's home directory or Oracle E-Business Suite.

To avoid database blocks becoming fragmented across a disk, ensure that the file system cluster size is at least as big as the database block size, which is typically 8KB. If you specify the file system usage type as datafiles to the mkfs.ocfs2 command, the file system cluster size is set to 128KB.

To allow multiple nodes to maximize throughput by concurrently streaming data to an Oracle datafile, OCFS2 deviates from the POSIX standard by not updating the modification time (mtime) on the disk when performing non-extending direct I/O writes. The value of mtime is updated in memory, but OCFS2 does not write the value to disk unless an application extends or truncates the file, or performs a operation to change the file metadata, such as using the touch command. This behavior leads to results in different nodes reporting different time stamps for the same file. You can use the following command to view the ondisk timestamp of a file:

# debugfs.ocfs2 -R "stat /file\_path" device | grep "mtime:"

# 20.5 For More Information About OCFS2

You can find more information about OCFS2 at https://oss.oracle.com/projects/ocfs2/documentation/.

# Part IV Authentication and Security

This section contains the following chapters:

- Chapter 21, Authentication Configuration describes how to configure various authentication methods that Oracle Linux can use, including NIS, LDAP, Kerberos, and Winbind, and how you can configure the System Security Services Daemon feature to provide centralized identity and authentication management.
- Chapter 22, Local Account Configuration describes how to configure and manage local user and group accounts.
- Chapter 23, System Security Administration describes the subsystems that you can use to administer system
  security, including SELinux, the Netfilter firewall, TCP Wrappers, chroot jails, auditing, system logging, and process
  accounting.
- Chapter 24, *OpenSSH Configuration* describes how to configure OpenSSH to support secure communication between networked systems.

| <br> | <br> |  |
|------|------|--|
|      |      |  |

# **Table of Contents**

| 21 Authent | lication Configuration                                         | 257 |
|------------|----------------------------------------------------------------|-----|
|            | About Authentication                                           |     |
| 21.2       | About Local Oracle Linux Authentication                        | 258 |
|            | 21.2.1 Configuring Local Access                                | 259 |
| 2          | 21.2.2 Configuring Fingerprint Reader Authentication           | 261 |
|            | 21.2.3 Configuring Smart Card Authentication                   |     |
|            | About IPA                                                      |     |
|            | 21.3.1 Configuring IPA                                         |     |
|            | About LDAP Authentication                                      |     |
|            | 21.4.1 About LDAP Data Interchange Format                      |     |
|            | 21.4.2 Configuring an LDAP Server                              |     |
|            | 21.4.3 Replacing the Default Certificates                      |     |
|            |                                                                |     |
|            | 21.4.4 Creating and Distributing Self-signed CA Certificates   |     |
|            | 21.4.5 Initializing an Organization in LDAP                    |     |
|            | 21.4.6 Adding an Automount Map to LDAP                         |     |
|            | 21.4.7 Adding a Group to LDAP                                  |     |
|            | 21.4.8 Adding a User to LDAP                                   |     |
|            | 21.4.9 Adding Users to a Group in LDAP                         |     |
|            | 21.4.10 Enabling LDAP Authentication                           | 275 |
| 21.5 /     | About NIS Authentication                                       | 279 |
| 2          | 21.5.1 About NIS Maps                                          | 280 |
|            | 21.5.2 Configuring an NIS Server                               | 280 |
|            | 21.5.3 Adding User Accounts to NIS                             |     |
|            | 21.5.4 Enabling NIS Authentication                             |     |
|            | About Kerberos Authentication                                  |     |
|            | 21.6.1 Configuring a Kerberos Server                           |     |
|            | 21.6.2 Configuring a Kerberos Client                           |     |
|            | 21.6.3 Enabling Kerberos Authentication                        |     |
|            | About Pluggable Authentication Modules                         |     |
|            |                                                                |     |
|            | 21.7.1 Configuring Pluggable Authentication Modules            |     |
|            | About the System Security Services Daemon                      |     |
|            | 21.8.1 Configuring an SSSD Server                              |     |
|            | About Winbind Authentication                                   |     |
|            | 21.9.1 Enabling Winbind Authentication                         |     |
|            | ccount Configuration                                           |     |
|            | About User and Group Configuration                             |     |
| 22.2 (     | Changing Default Settings for User Accounts                    | 304 |
| 22.3 (     | Creating User Accounts                                         | 304 |
|            | 22.3.1 About umask and the setgid and Restricted Deletion Bits | 305 |
| 22.4 l     | Locking an Account                                             | 305 |
|            | Modifying or Deleting User Accounts                            |     |
|            | Creating Groups                                                |     |
|            | Modifying or Deleting Groups                                   |     |
|            | Configuring Password Ageing                                    |     |
|            | Granting sudo Access to Users                                  |     |
|            | <u> </u>                                                       |     |
| •          | Security Administration                                        |     |
|            | About System Security                                          |     |
|            | Configuring and Using SELinux                                  |     |
|            | 23.2.1 About SELinux Administration                            |     |
|            | 23.2.2 About SELinux Modes                                     |     |
| 2          | 23.2.3 Setting SELinux Modes                                   | 313 |

|      |              | 23.2.4 About SELinux Policies                                                 | 313 |
|------|--------------|-------------------------------------------------------------------------------|-----|
|      |              | 23.2.5 About SELinux Context                                                  | 315 |
|      |              | 23.2.6 About SELinux Users                                                    | 317 |
|      |              | 23.2.7 Troubleshooting Access-Denial Messages                                 | 318 |
|      | 23.3         | About Packet-filtering Firewalls                                              | 319 |
|      |              | 23.3.1 Controlling the Firewall Service                                       |     |
|      |              | 23.3.2 Listing Firewall Rules                                                 |     |
|      |              | 23.3.3 Inserting and Replacing Rules in a Chain                               | 322 |
|      |              | 23.3.4 Deleting Rules in a Chain                                              | 323 |
|      |              | 23.3.5 Saving Rules                                                           |     |
|      | 23.4         | About TCP Wrappers                                                            |     |
|      |              | About chroot Jails                                                            |     |
|      |              | 23.5.1 Running DNS and FTP Services in a Chroot Jail                          |     |
|      |              | 23.5.2 Creating a Chroot Jail                                                 | 325 |
|      |              | 23.5.3 Using a Chroot Jail                                                    |     |
|      | 23.6         | About Auditing                                                                | 326 |
|      |              | About System Logging                                                          |     |
|      |              | 23.7.1 Configuring Logwatch                                                   |     |
|      | 23.8         | About Process Accounting                                                      | 331 |
|      | 23.9         | Security Guidelines                                                           | 331 |
|      |              | 23.9.1 Minimizing the Software Footprint                                      |     |
|      |              | 23.9.2 Configuring System Logging                                             | 333 |
|      |              | 23.9.3 Disabling Core Dumps                                                   |     |
|      |              | 23.9.4 Minimizing Active Services                                             | 333 |
|      |              | 23.9.5 Locking Down Network Services                                          | 336 |
|      |              | 23.9.6 Configuring a Packet-filtering Firewall                                |     |
|      |              | 23.9.7 Configuring TCP Wrappers                                               | 337 |
|      |              | 23.9.8 Configuring Kernel Parameters                                          |     |
|      |              | 23.9.9 Restricting Access to SSH Connections                                  |     |
|      |              | 23.9.10 Configuring File System Mounts, File Permissions, and File Ownerships |     |
|      |              | 23.9.11 Checking User Accounts and Privileges                                 | 340 |
| 24 ( | <b>OpenS</b> | SH Configuration                                                              |     |
|      |              | About OpenSSH                                                                 |     |
|      |              | OpenSSH Configuration Files                                                   |     |
|      |              | 24.2.1 OpenSSH User Configuration Files                                       | 344 |
|      | 24.3         | Configuring an OpenSSH Server                                                 |     |
|      | 24.4         | Installing the OpenSSH Client Packages                                        | 345 |
|      |              | Using the OpenSSH Utilities                                                   |     |
|      |              | 24.5.1 Using ssh to Connect to Another System                                 |     |
|      |              | 24.5.2 Using scp and sftp to Copy Files Between Systems                       |     |
|      |              | 24.5.3 Using ssh-keygen to Generate Pairs of Authentication Keys              |     |
|      |              | 24.5.4 Enabling Remote System Access Without Requiring a Password             |     |
|      |              |                                                                               |     |

# **Chapter 21 Authentication Configuration**

### **Table of Contents**

| 21.1 | About Authentication                                         | 257 |
|------|--------------------------------------------------------------|-----|
| 21.2 | About Local Oracle Linux Authentication                      | 258 |
|      | 21.2.1 Configuring Local Access                              | 259 |
|      | 21.2.2 Configuring Fingerprint Reader Authentication         | 261 |
|      | 21.2.3 Configuring Smart Card Authentication                 | 261 |
| 21.3 | About IPA                                                    | 262 |
|      | 21.3.1 Configuring IPA                                       | 262 |
| 21.4 | About LDAP Authentication                                    | 262 |
|      | 21.4.1 About LDAP Data Interchange Format                    | 263 |
|      | 21.4.2 Configuring an LDAP Server                            | 263 |
|      | 21.4.3 Replacing the Default Certificates                    | 266 |
|      | 21.4.4 Creating and Distributing Self-signed CA Certificates | 267 |
|      | 21.4.5 Initializing an Organization in LDAP                  | 270 |
|      | 21.4.6 Adding an Automount Map to LDAP                       | 271 |
|      | 21.4.7 Adding a Group to LDAP                                | 271 |
|      | 21.4.8 Adding a User to LDAP                                 | 272 |
|      | 21.4.9 Adding Users to a Group in LDAP                       | 274 |
|      | 21.4.10 Enabling LDAP Authentication                         | 275 |
| 21.5 | About NIS Authentication                                     | 279 |
|      | 21.5.1 About NIS Maps                                        | 280 |
|      | 21.5.2 Configuring an NIS Server                             | 280 |
|      | 21.5.3 Adding User Accounts to NIS                           | 284 |
|      | 21.5.4 Enabling NIS Authentication                           | 285 |
| 21.6 | About Kerberos Authentication                                |     |
|      | 21.6.1 Configuring a Kerberos Server                         | 290 |
|      | 21.6.2 Configuring a Kerberos Client                         |     |
|      | 21.6.3 Enabling Kerberos Authentication                      | 294 |
| 21.7 | About Pluggable Authentication Modules                       | 296 |
|      | 21.7.1 Configuring Pluggable Authentication Modules          | 296 |
| 21.8 | About the System Security Services Daemon                    |     |
|      | 21.8.1 Configuring an SSSD Server                            |     |
| 21.9 | About Winbind Authentication                                 |     |
|      | 21.9.1 Enabling Winbind Authentication                       | 300 |
|      |                                                              |     |

This chapter describes how to configure various authentication methods that Oracle Linux can use, including NIS, LDAP, Kerberos, and Winbind, and how you can configure the System Security Services Daemon feature to provide centralized identity and authentication management.

# 21.1 About Authentication

Authentication is the verification of the identity of an entity, such as a user, to a system. A user logs in by providing a user name and a password, and the operating system authenticates the user's identity by comparing this information to data stored on the system. If the login credentials match and the user account is active, the user is authenticated and can successfully access the system.

The information that verifies a user's identity can either be located on the local system in the /etc/passwd and /etc/shadow files, or on remote systems using Identity Policy Audit (IPA), the Lightweight Directory Access Protocol (LDAP), the Network Information Service (NIS), or Winbind. In addition, IPSv2,

LDAP, and NIS data files can use the Kerberos authentication protocol, which allows nodes communicating over a non-secure network to prove their identity to one another in a secure manner.

You can use the Authentication Configuration GUI (system-config-authentication) to select the authentication mechanism and to configure any associated authentication options. Alternatively, you can use the authconfig command. Both the Authentication Configuration GUI and authconfig adjust settings in the PAM configuration files that are located in the /etc/pam.d directory.

Figure 21.1 shows the Authentication Configuration GUI with Local accounts only selected.

Figure 21.1 Authentication Configuration of Local Accounts

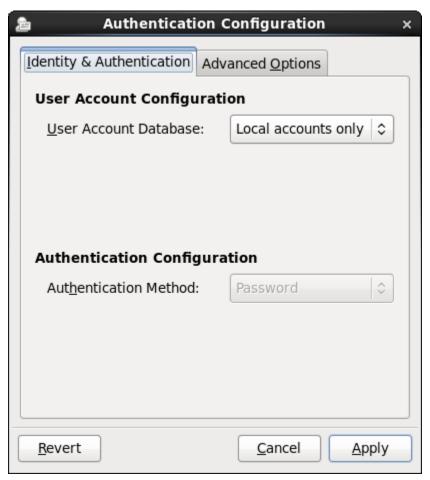

# 21.2 About Local Oracle Linux Authentication

Unless you select a different authentication mechanism during installation or by using the Authentication Configuration GUI or the authconfig command, Oracle Linux verifies a user's identity by using the information that is stored in the /etc/passwd and /etc/shadow files.

The /etc/passwd file stores account information for each user such as his or her unique user ID (or *UID*, which is an integer), user name, home directory, and login shell. A user logs in using his or her user name, but the operating system uses the associated UID. When the user logs in, he or she is placed in his or her home directory and his or her login shell runs.

The /etc/group file stores information about groups of users. A user also belongs to one or more groups, and each group can contain one or more users. If you can grant access privileges to a group, all

members of the group receive the same access privileges. Each group account has a unique group ID (*GID*, again an integer) and an associated group name.

By default, Oracle Linux implements the *user private group* (*UPG*) scheme where adding a user account also creates a corresponding UPG with the same name as the user, and of which the user is the only member.

Only the root user can add, modify, or delete user and group accounts. By default, both users and groups use shadow passwords, which are cryptographically hashed and stored in /etc/shadow and /etc/gshadow respectively. These shadow password files are readable only by the root user. root can set a group password that a user must enter to become a member of the group by using the newgrp command. If a group does not have a password, a user can only join the group by root adding him or her as a member.

The /etc/login.defs file defines parameters for password aging and related security policies.

For more information about the content of these files, see the group(5), gshadow(5), login.defs(5), passwd(5), and shadow(5) manual pages.

### 21.2.1 Configuring Local Access

You can use the User Manager GUI (system-config-users) to add or delete users and groups and to modify settings such as passwords, home directories, login shells, and group membership. Alternatively, you can use commands such as useradd and groupadd.

To enable local access control, select the **Enable local access control** check box on the Advanced Options tab of the Authentication Configuration GUI (system-config-authentication). The system can then read the /etc/security/access.conf file for local user authorization rules that specify login combinations that the system accepts or refuses.

Figure 21.2 shows the Authentication Configuration GUI with the Advanced Options tab selected.

**Figure 21.2 Authentication Configuration Advanced Options** 

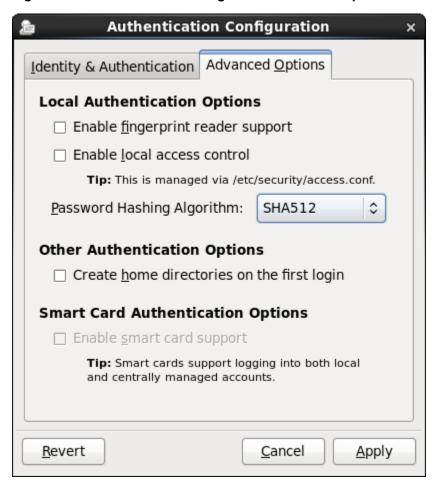

Alternatively, use the following command:

- : ALL except root : 192.168.2.0/24

192.168.2.0/24:

```
# authconfig --enablepamaccess --update

Each entry in /etc/security/access.conf takes the form:

permission: users: origins [ except

where:

permission Set to + or - to grant or deny login respectively.

Users Specifies a space-separated list of user or group names or ALL for any user or group. Enclose group names in parentheses to distinguish them from user names. You can use the EXCEPT operator to exclude a list of users from the rule.

Origins Specifies a space-separated list of host names, fully qualified domain names, network addresses, terminal device names, ALL, or NONE. You can use the EXCEPT operator to exclude a list of origins from the rule.
```

For example, the following rule denies login access by anyone except root from the network

For more information, see the access.conf(5) manual page and Chapter 22, Local Account Configuration.

### 21.2.2 Configuring Fingerprint Reader Authentication

If appropriate hardware is installed and supported, the system can use fingerprint scans to authenticate users.

To enable fingerprint reader support, select the **Enable fingerprint reader support** check box on the Advanced Options tab of the Authentication Configuration GUI (system-config-authentication).

Alternatively, use the following command:

# authconfig --enablefingerprint --update

### 21.2.3 Configuring Smart Card Authentication

If appropriate hardware is installed and supported, the system can use smart cards to authenticate users. The pam\_pkcs11 package provides a PAM login module that enables X.509 certificate-based user authentication. The module uses the Name Service Switch (NSS) to manage and validate PKCS #11 smart cards by using locally stored root CA certificates, online or locally accessible certificate revocation lists (CRLs), and the Online Certificate Status Protocol (OCSP).

To enable smart card authentication:

Install the pam\_pkcs11 package:

# yum install pam\_pkcs11

Use the following command to install the root CA certificates in the NSS database:

```
# certutil -A -d /etc/pki/nssdb -t "TC,C,C" -n "Root CA certificates" -i CACert.pem
```

where CACert.pem is the base-64 format root CA certificate file.

3. Run the Authentication Configuration GUI:

# system-config-authentication

- 4. On the Advanced Options tab, select the Enable smart card support check box.
- 5. If you want to disable all other login authentication methods, select the **Require smart card for login** check box.

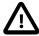

#### Caution

Do not select this option until you have tested that can use a smart card to authenticate with the system.

6. From the **Card removal action** menu, select the system's response if a user removes a smart card while logged in to a session:

**Ignore** The system ignores card removal for the current session.

**Lock** The system locks the user out of the session .

You can also use the following command to configure smart card authentication:

```
# authconfig --enablesmartcard --update
```

To specify the system's response if a user removes a smart card while logged in to a session:

```
authconfig --smartcardaction=0 | 1 --update
```

Specify a value of 0 to --smartcardaction to lock the system if a card is removed. To ignore card removal, use a value of 1.

Once you have tested that you can use a smart card to authenticate with the system, you can disable all other login authentication methods.

```
# authconfig --enablerequiresmartcard --update
```

#### 21.3 About IPA

IPA allows you to set up a domain controller for DNS, Kerberos, and authorization policies as an alternative to Active Directory Services. You can enrol client machines with an IPA domain so that they can access information for single sign-on authentication. IPA combines the capabilities of existing well-known technologies such as certificate services, DNS, LDAP, Kerberos, LDAP, and NTP.

# 21.3.1 Configuring IPA

To be able to configure IPA authentication, use yum to install the ipa-client and ipa-admintools packages.

If you use the Authentication Configuration GUI and select IPA v2 as the user account database, you are prompted to enter the names of the IPA domain, realm, and server. You can also select to configure NTP so that the system time is consistent with the IPA server. If you have initialized Kerberos, you can click **Join Domain** to create a machine account on the IPA server and grant permission to join the domain.

For more information about configuring IPA, see http://freeipa.org/page/Documentation.

### 21.4 About LDAP Authentication

The Lightweight Directory Access Protocol (LDAP) allows client systems to access information stored on LDAP servers over a network. An LDAP directory server stores information in a directory-based database that is optimized for searching and browsing, and which also supports simple functions for accessing and updating entries in the database.

Database entries are arranged in a hierarchical tree-like structure, where each directory can store information such as names, addresses, telephone numbers, network service information, printer information, and many other types of structured data. Systems can use LDAP for authentication, which allows users to access their accounts from any machine on a network.

The smallest unit of information in an LDAP directory is an entry, which can have one or more attributes. Each attribute of an entry has a name (also known as an attribute type or attribute description) and one or more values. Examples of types are domain component (dc), common name (cn), organizational unit (ou) and email address (mail). The objectClass attribute allows you to specify whether an attribute is required or optional. An objectClass attribute's value specifies the schema rules that an entry must obey.

A distinguished name (dn) uniquely identifies an entry in LDAP. The distinguished name consists of the name of the entry (the *relative distinguished name* or RDN) concatenated with the names of its ancestor entries in the LDAP directory hierarchy. For example, the distinguished name of a user with the RDN uid=arc815 might be uid=arc815, ou=staff, dc=mydom, dc=com.

The following are examples of information stored in LDAP for a user:

```
# User arc815
dn: uid=arc815,ou=People,dc=mydom,dc=com
cn: John Beck
```

```
givenName: John
sn: Beck
uid: arc815
uidNumber: 5159
gidNumber: 626
homeDirectory: /nethome/arc815
loginShell: /bin/bash
mail: johnb@mydom.com
objectClass: top
objectClass: inetOrgPerson
objectClass: posixAccount
objectClass: shadowAccount
userPassword: {SSHA}QYrFtKkqOrifgk8H4EYf68B0JxIIaLga
```

#### and for a group:

```
# Group employees
dn: cn=employees,ou=Groups,dc=mydom,dc=com
cn: employees
gidNumber: 626
objectClass: top
objectClass: posixGroup
memberUid: arc815
memberUid: arc891
```

### 21.4.1 About LDAP Data Interchange Format

LDAP data itself is stored in a binary format. LDAP Data Interchange Format (LDIF) is a plain-text representation of an LDAP entry that allows the import and export LDAP data, usually to transfer the data between systems, but it also allows you to use a text editor to modify the content.

The data for an entry in an LDIF file takes the form:

```
[id] dn: distinguished_name
attribute_type: value | [attribute=]value[, [attribute=] value]...
...
objectClass: value
...
```

The optional id number is determined by the application that you use to edit the entry. Each attribute type for an entry contains either a value or a comma-separated list of attribute and value pairs as defined in the LDAP directory schema.

There must be a blank line between each dn definition section or include: line. There must not be any other blank lines or any white space at the ends of lines. White space at the start of a line indicates a continuation of the previous line.

# 21.4.2 Configuring an LDAP Server

OpenLDAP is an open-source implementation of LDAP that allows you configure an LDAP directory server.

To configure a system as an LDAP server:

1. Install the OpenLDAP packages:

```
# yum install openIdap openIdap-servers openIdap-clients nss-pam-ldapd

The OpenLDAP configuration is stored in the following files below /etc/openIdap:

Idap.conf The configuration file for client applications.

slapd.d/cn=config.ldif The default global configuration LDIF file for OpenLDAP.
```

slapd.d/cn=config/\*.ldif Configuration LDIF files for the database and schema.

slapd.d/cn=config/
cn=schema/\*.ldif

Schema configuration LDIF files. More information about the OpenLDAP schema is available at http://www.openldap.org/doc/admin/schema.html.

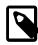

#### Note

You should never need to edit any files under /etc/openldap/slapd.d as you can reconfigure OpenLDAP while the slapd service is running.

2. If you want configure slapd to listen on port 636 for connections over an SSL tunnel (ldaps://), edit /etc/sysconfig/ldap, and change the value of SLAPD\_LDAPS to yes:

```
SLAPD_LDAPS=yes
```

If required, you can prevent slapd listening on port 389 for ldap://connections, by changing the value of SLAPD LDAP to no:

SLAPD\_LDAP=no

3. Allow incoming TCP connections on port 389 from the local network:

```
# iptables -I INPUT -s subnet_addr/prefix_length -p tcp \
    -m state --state NEW -m tcp -dport 389 -j ACCEPT
# service iptables save
```

where  $subnet\_addr/prefix\_length$  specifies the network address, for example 192.168.2.0/24.

The primary TCP port for LDAP is 389. If you configure LDAP to use an SSL tunnel (ldaps), substitute the port number that the tunnel uses, which is usually 636, for example:

```
# iptables -I INPUT -s subnet_addr/prefix_length -p tcp \
-m state --state NEW -m tcp --dport 636 -j ACCEPT
# service iptables save
```

Add similar rules for other networks from which LDAP clients can connect.

4. Change the user and group ownership of /var/lib/ldap and any files that it contains to ldap:

```
# cd /var/lib/ldap
# chown ldap:ldap ./*
```

5. Start the slapd service and configure it to start following system reboots:

```
# service slapd start
# chkconfig slapd on
```

6. Generate a hash of the LDAP password that you will use with the olcRootPW entry in the configuration file for your domain database, for example:

```
# slappasswd -h {SSHA}
New password: password
Re-enter new password: password
{SSHA}lkMShz73MZBic19Q4pf0aXNxpLN3wLRy
```

7. Create an LDIF file with a name such as config-mydom-com.ldif that contains configuration entries for your domain database based on the following example:

```
# Load the schema files required for accounts
```

```
include file:///etc/ldap/schema/cosine.ldif
include file:///etc/ldap/schema/nis.ldif
include file:///etc/ldap/schema/inetorgperson.ldif
# Load the HDB (hierarchical database) backend modules
dn: cn=module,cn=config
objectClass: olcModuleList
cn: module
olcModulepath: /usr/lib/ldap
olcModuleload: back_hdb
# Configure the database settings
dn: olcDatabase=hdb,cn=config
objectClass: olcDatabaseConfig
objectClass: olcHdbConfig
olcDatabase: {1}hdb
olcSuffix: dc=mydom,dc=com
# The database directory must already exist
# and it should only be owned by ldap:ldap.
# Setting its mode to 0700 is recommended
olcDbDirectory: /var/lib/ldap
olcRootDN: cn=admin,dc=mydom,dc=com
olcRootPW: {SSHA}lkMShz73MZBic19Q4pfOaXNxpLN3wLRy
olcDbConfig: set_cachesize 0 10485760 0
olcDbConfig: set_lk_max_objects 2000
olcDbConfig: set_lk_max_locks 2000
olcDbConfig: set_lk_max_lockers 2000
olcDbIndex: objectClass eq
olcLastMod: TRUE
olcDbCheckpoint: 1024 10
# Set up access control
olcAccess: to attrs=userPassword
 by dn="cn=admin,dc=mydom,dc=com"
 write by anonymous auth
 by self write
 by * none
olcAccess: to attrs=shadowLastChange
 by self write
 by * read
olcAccess: to dn.base=""
 by * read
olcAccess: to *
 by dn="cn=admin,dc=mydom,dc=com"
 write by * read
```

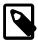

#### Note

This configuration file allows you to reconfigure slapd while it is running. If you use a slapd.conf configuration file, you can also update slapd dynamically, but such changes do not persist if you restart the server.

For more information, see the slapd-config(5) manual page.

8. Use the ldapadd command to add the LDIF file:

```
# ldapadd -Y EXTERNAL -H ldapi:// -f config-mydom-com.ldif
SASL/EXTERNAL authentication started
SASL username: gidNumber=0+uidNumber=0,cn=peercred,cn=external,cn=auth
SASL SSF: 0
adding new entry "cn=module,cn=config"
adding new entry "olcDatabase=hdb,cn=config"
```

For more information about configuring OpenLDAP, see the slapadd(8C), slapd(8C), slapd-config(5), and slappasswd(8C) manual pages, the OpenLDAP Administrator's Guide (/usr/share/doc/openldap-servers-version/guide.html), and the latest OpenLDAP documentation at http://www.openldap.org/doc/.

# 21.4.3 Replacing the Default Certificates

If you configure LDAP to use Transport Layer Security (TLS) or Secure Sockets Layer (SSL) to secure the connection to the LDAP server, you need a public certificate that clients can download. You can obtain certificates from a Certification Authority (CA) or you can use the openssl command to create the certificate. See Section 21.4.4, "Creating and Distributing Self-signed CA Certificates".

Once you have a server certificate, its corresponding private key file, and a root CA certificate, you can replace the default certificates that are installed in /etc/openldap/certs.

To display the existing certificate entries that slapd uses with TLS, use the ldapsearch command:

```
# ldapsearch -LLL -Y EXTERNAL -H ldapi:/// -b "cn=config" \
   olcTLSCACertificatePath olcTLSCertificateFile olcTLSCertificateKeyFile
SASL/EXTERNAL authentication started
SASL username: gidNumber=0+uidNumber=0,cn=peercred,cn=external,cn=auth
SASL SSF: 0
dn: cn=config
olcTLSCACertificatePath: /etc/openldap/certs
olcTLSCACertificateFile: "OpenLDAP Server"
olcTLSCertificateKeyFile: /etc/openldap/certs/password
...
```

To replace the TLS attributes in the LDAP configuration:

1. Create an LDIF file that defines how to modify the attributes, for example:

```
dn: cn=config
changetype: modify
delete: olcTLSCACertificatePath
# Omit the following clause for olcTLSCACertificateFile
# if you do not have a separate root CA certificate
dn: cn=config
changetype: modify
add: olcTLSCACertificateFile
olcTLSCACertificateFile: /etc/ssl/certsCAcert.pem
dn: cn=config
changetype: modify
replace: olcTLSCertificateFile
olcTLSCertificateFile: /etc/ssl/certs/server-cert.pem
dn: cn=config
changetype: modify
replace: olcTLSCertificateKeyFile
olcTLSCertificateKeyFile: /etc/ssl/certs/server-key.pem
dn: cn=config
changetype: modify
add: olcTLSCipherSuite
olcTLSCipherSuite: TLSv1+RSA:!NULL
dn: cn=config
changetype: modify
add: olcTLSVerifyClient
olcTLSVerifyClient: never
```

If you generate only a self-signed certificate and its corresponding key file, you do not need to specify a root CA certificate.

2. Use the ldapmodify command to apply the LDIF file:

```
# ldapmodify -Y EXTERNAL -H ldapi:/// -f mod-TLS.ldif
SASL/EXTERNAL authentication started
SASL username: gidNumber=0+uidNumber=0,cn=peercred,cn=external,cn=auth
SASL SSF: 0
modifying entry "cn=config"
modifying entry "cn=config"
...
modifying entry "cn=config"
...
```

3. Verify that the entries have changed:

```
# Idapsearch -LLL -Y EXTERNAL -H Idapi:/// -b "cn=config" \
    olcTLSCACertificatePath olcTLSCertificateFile olcTLSCertificateKeyFile
SASL/EXTERNAL authentication started
SASL username: gidNumber=0+uidNumber=0,cn=peercred,cn=external,cn=auth
SASL SSF: 0
dn: cn=config
olcTLSCACertificateFile: /etc/ssl/certs/CAcert.pem
olcTLSCACertificateFile: /etc/ssl/certs/server-cert.pem
olcTLSCertificateKeyFile: /etc/ssl/certs/server-key.pem
olcTLSCipherSuite: TLSv1+RSA:!NULL
olcTLSVerifyClient: never
...
```

4. Restart the slapd service to make it use the new certificates:

```
# service slapd restart
```

For more information, see the ldapmodify(1), ldapsearch(1) and openssl(1) manual pages.

# 21.4.4 Creating and Distributing Self-signed CA Certificates

For usage solely within an organization, you might want to create certificates that you can use with LDAP. There are a number of ways of creating suitable certificates, for example:

- Create a self-signed CA certificate together with a private key file.
- Create a self-signed root CA certificate and private key file, and use the CA certificate and its key file to sign a separate server certificate for each server.

The following procedure describes how to use openss1 to create a self-signed CA certificate and private key file, and then use these files to sign server certificates.

To create the CA certificate and use it to sign a server certificate:

1. Change directory to /etc/openldap/certs on the LDAP server:

```
# cd /etc/openldap/certs
```

2. Create the private key file CAcert-key.pem for the CA certificate:

```
# openssl genrsa -out CAcert-key.pem 1024
Generating RSA private key, 1024 bit long modulus
.....++++++
....++++++
```

e is 65537 (0x10001)

3. Change the mode on the key file to 0400:

```
# chmod 0400 CAcert-key.pem
```

4. Create the certificate request CAcert.csr:

```
# openssl req -new -key CAcert-key.pem -out CAcert.csr
You are about to be asked to enter information that will be incorporated
into your certificate request.
What you are about to enter is what is called a Distinguished Name or a DN.
There are quite a few fields but you can leave some blank
For some fields there will be a default value,
If you enter '.', the field will be left blank.
Country Name (2 letter code) [XX]:US
State or Province Name (full name) []:California
Locality Name (eg, city) [Default City]: Redwood City
Organization Name (eg, company) [Default Company Ltd]:Mydom Inc
Organizational Unit Name (eg, section) []:Org
Common Name (eg, your name or your server's hostname) []:www.mydom.org
Email Address []:root@mydom.org
Please enter the following 'extra' attributes
to be sent with your certificate request
A challenge password []:<Enter>
An optional company name []:<Enter>
```

5. Create a CA certificate that is valid for approximately three years:

```
# openss1 x509 -req -days 1095 -in CAcert.csr -signkey CAcert-key.pem -out CAcert.pem
rt-key.pem -out CAcert.pem
Signature ok
subject=/C=US/ST=California/L=Redwood City/O=Mydom
Inc/OU=Org/CN=www.mydom.org/emailAddress=root@mydom.org
Getting Private key
```

- 6. For each server certificate that you want to create:
  - a. Create the private key for the server certificate:

```
# openssl genrsa -out server-key.pem 1024
Generating RSA private key, 1024 bit long modulus
......++++++
e is 65537 (0x10001)
```

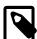

#### Note

If you intend to generate server certificates for several servers, name the certificate, its key file, and the certificate request so that you can easily identify both the server and the service, for example, <code>ldap\_host02-cert.cert.pem</code>, <code>ldap\_host02-key.pem</code>, and <code>ldap\_host02-cert.csr</code>.

b. Change the mode on the key file to 0400, and change its user and group ownership to ldap:

```
# chmod 0400 server-key.pem
# chown ldap:ldap server-key.pem
```

c. Create the certificate request server-cert.csr:

```
# openssl req -new -key server-key.pem -out server-cert.csr
You are about to be asked to enter information that will be incorporated
```

```
into your certificate request.
What you are about to enter is what is called a Distinguished Name or a DN.
There are quite a few fields but you can leave some blank
For some fields there will be a default value,
If you enter '.', the field will be left blank.
Country Name (2 letter code) [XX]:US
State or Province Name (full name) []:California
Locality Name (eg, city) [Default City]: Redwood City
Organization Name (eg, company) [Default Company Ltd]: Mydom Inc
Organizational Unit Name (eg, section) []:Org
Common Name (eg, your name or your server's hostname) []:ldap.mydom.com
Email Address []:root@mydom.com
Please enter the following 'extra' attributes
to be sent with your certificate request
A challenge password []:<Enter>
An optional company name []:<Enter>
```

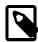

#### **Note**

For the Common Name, specify the Fully Qualified Domain Name (FQDN) of the server. If the FQDN of the server does not match the common name specified in the certificate, clients cannot obtain a connection to the server.

d. Use the CA certificate and its corresponding key file to sign the certificate request and generate the server certificate:

```
# openssl x509 -req -days 1095 -CAcreateserial \
    -in server-cert.csr -CA CAcert.pem -CAkey CAcert-key.pem \
    -out server-cert.pem
Signature ok
subject=/C=US/ST=California/L=Redwood City/O=Mydom
Inc/OU=Org/CN=ldap.mydom.com/emailAddress=root@mydom.com
Getting CA Private Key
```

- 7. If you generate server certificates for other LDAP servers, copy the appropriate server certificate, its corresponding key file, and the CA certificate to /etc/openldap/certs on those servers.
- 8. Set up a web server to host the CA certificate for access by clients. The following steps assume that the LDAP server performs this function. You can use any suitable, alternative server instead.
  - a. Install the Apache HTTP server.

```
# yum install httpd
```

b. Create a directory for the CA certificate under /var/www/html, for example:

```
# mkdir /var/www/html/certs
```

c. Copy the CA certificate to /var/www/html/certs.

# cp CAcert.pem /var/www/html/certs

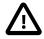

#### Caution

Do not copy the key files.

d. Edit the HTTP server configuration file, /etc/httpd/conf/httpd.conf, and specify the resolvable domain name of the server in the argument to ServerName.

```
ServerName server_addr:80
```

If the server does not have a resolvable domain name, enter its IP address instead.

Verify that the setting of the Options directive in the <Directory "/var/www/html"> section specifies Indexes and FollowSymLinks to allow you to browse the directory hierarchy, for example:

```
Options Indexes FollowSymLinks
```

e. Start the Apache HTTP server, and configure it to start after a reboot.

```
# service httpd start
# chkconfig httpd on
```

f. If you have enabled a firewall on your system, configure it to allow incoming HTTP connection requests on TCP port 80.

For example, the following command configures iptables to allow incoming HTTP connection requests and saves the change to the firewall configuration:

```
# iptables -I INPUT -p tcp -m state --state NEW -m tcp --dport 80 -j ACCEPT # service iptables save
```

### 21.4.5 Initializing an Organization in LDAP

Before you can define people, groups, servers, printers, and other entitles for your organization, you must first set up information in LDAP for the organization itself.

To define an organization in LDAP:

1. Create an LDIF file that defines the organization, for example mydom-com-organization.ldif:

```
# Organization mydom.com
dn: dc=mydom,dc=com
dc: mydom
objectclass: dcObject
objectclass: organizationalUnit
ou: mydom.com

# Users
dn: ou=People,dc=mydom,dc=com
objectClass: organizationalUnit
ou: people
# Groups
dn: ou=Groups,dc=mydom,dc=com
objectClass: organizationalUnit
ou: groups
```

If you have configured LDAP authentication, use the ldapadd command to add the organization to LDAP:

```
# ldapadd -cxWD "cn=admin,dc=mydom,dc=com" -f mydom-com-organization.ldif
Enter LDAP Password: admin_password
adding new entry "dc=mydom,dc=com"

adding new entry "ou=People,dc=mydom,dc=com"

adding new entry "ou=Groups,dc=mydom,dc=com"
```

If you have configured Kerberos authentication, use kinit to obtain a ticket granting ticket (TGT) for the admin principal, and use this form of the ldapadd command:

```
# ldapadd -f mydom-com-organization.ldif
```

For more information, see the ldapadd(1) manual page.

### 21.4.6 Adding an Automount Map to LDAP

You can make an automount map such as auto.home available in LDAP so that the automounter mounts a user's home directory on demand.

To add the auto.home map to LDAP:

 Create an LDIF file that defines entries for the map's name and its contents, for example autohome.ldif:

```
dn: nisMapName=auto.home,dc=mydom,dc=com
objectClass: top
objectClass: nisMap
nisMapName: auto.home

dn: cn=*,nisMapName=auto.home,dc=mydom,dc=com
objectClass: nisObject
cn: *
nisMapEntry: -rw,sync nfssvr:/nethome/&
nisMapName: auto.home
```

where *nfssvr* is the host name or IP address of the NFS server that exports the users' home directories.

2. If you have configured LDAP authentication, use the following command to add the map to LDAP:

```
# ldapadd -xcWD "cn=admin,dc=mydom,dc=com"
    -f auto-home.ldif
Enter LDAP Password: user_password
adding new entry "nisMapName=auto.home,dc=mydom,dc=com"
adding new entry "cn=*,nisMapName=auto.home,dc=mydom,dc=com"
```

If you have configured Kerberos authentication, use kinit to obtain a ticket granting ticket (TGT) for the admin principal, and use this form of the command:

```
# ldapmodify -f auto-home.ldif
```

3. Verify that the map appears in LDAP:

```
# ldapsearch -LLL -x -b "dc=mydom,dc=com" nisMapName=auto.home
dn: nisMapName=auto.home,dc=mydom,dc=com
objectClass: top
objectClass: nisMap
nisMapName: auto.home
dn: cn=*,nisMapName=auto.home,dc=mydom,dc=com
objectClass: nisObject
cn: *
nisMapEntry: -rw,sync nfssvr.mydom.com:/nethome/&
nisMapName: auto.home
```

# 21.4.7 Adding a Group to LDAP

If you configure users in user private groups (UPGs), define that group along with the user. See Section 21.4.8, "Adding a User to LDAP".

To add a group to LDAP:

1. Create an LDIF file that defines the group, for example employees-group.ldif:

```
# Group employees
dn: cn=employees,ou=Groups,dc=mydom,dc=com
cn: employees
gidNumber: 626
objectClass: top
objectclass: posixGroup
```

2. If you have configured LDAP authentication, use the following command to add the group to LDAP:

```
# ldapadd -cxWD "cn=admin,dc=mydom,dc=com" -f employees-group.ldif
Enter LDAP Password: admin_password
adding new entry "cn=employees,ou=Groups,dc=mydom,dc=com"
```

If you have configured Kerberos authentication, use kinit to obtain a ticket granting ticket (TGT) for the admin principal, and use this form of the ldapadd command:

```
# ldapadd -f employees-group.ldif
```

3. Verify that you can locate the group in LDAP:

```
# ldapsearch -LLL -x -b "dc=mydom,dc=com" gidNumber=626
dn: cn=employees,ou=Groups,dc=mydom,dc=com
cn: employees
gidNumber: 626
objectClass: top
objectClass: posixGroup
```

For more information, see the ldapadd(1) and ldapsearch(1) manual pages.

### 21.4.8 Adding a User to LDAP

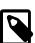

#### Note

This procedure assumes that:

- LDAP provides information for ou=People, ou=Groups, and nisMapName=auto.home.
- The LDAP server uses NFS to export the users' home directories. See Section 19.2.2, "Mounting an NFS File System"

To create an account for a user on the LDAP server:

- 1. If the LDAP server does not already export the base directory of the users' home directories, perform the following steps on the LDAP server:
  - a. Create the base directory for user directories, for example /nethome:

```
# mkdir /nethome
```

b. Add an entry such as the following to /etc/exports:

```
/nethome *(rw,sync)
```

You might prefer to restrict which clients can mount the file system. For example, the following entry allows only clients in the 192.168.1.0/24 subnet to mount /nethome:

```
/nethome 192.168.1.0/24(rw,sync)
```

c. Use the following command to export the file system:

```
# exportfs -i -o ro,sync *:/nethome
```

2. Create the user account, but do not allow local logins:

```
# useradd -b base_dir -s /sbin/nologin -u UID -U username
```

For example:

```
# useradd -b /nethome -s /sbin/nologin -u 5159 -U arc815
```

The command updates the /etc/passwd file and creates a home directory under /nethome on the LDAP server.

The user's login shell will be overridden by the LoginShell value set in LDAP.

3. Use the id command to list the user and group IDs that have been assigned to the user, for example:

```
# id arc815
uid=5159(arc815) gid=5159(arc815) groups=5159(arc815)
```

4. Create an LDIF file that defines the user, for example arc815-user.ldif:

```
# UPG arc815
dn: cn=arc815,ou=Groups,dc=mydom,dc=com
cn: arc815
gidNumber: 5159
objectclass: top
objectclass: posixGroup
# User arc815
dn: uid=arc815,ou=People,dc=mydom,dc=com
cn: John Beck
givenName: John
sn: Beck
uid: arc815
uidNumber: 5159
gidNumber: 5159
homeDirectory: /nethome/arc815
loginShell: /bin/bash
mail: johnb@mydom.com
objectClass: top
objectClass: inetOrgPerson
objectClass: posixAccount
objectClass: shadowAccount
userPassword: {SSHA}x
```

In this example, the user belongs to a user private group (UPG), which is defined in the same file. The user's login shell attribute LoginShell is set to /bin/bash. The user's password attribute userPassword is set to a placeholder value. If you use Kerberos authentication with LDAP, this attribute is not used.

5. If you have configured LDAP authentication, use the following command to add the user to LDAP:

```
# ldapadd -cxWD cn=admin,dc=mydom,dc=com -f arc815-user.ldif
Enter LDAP Password: admin_password
adding new entry "cn=arc815,ou=Groups,dc=mydom,dc=com"
adding new entry "uid=arc815,ou=People,dc=mydom,dc=com"
```

If you have configured Kerberos authentication, use kinit to obtain a ticket granting ticket (TGT) for the admin principal, and use this form of the ldapadd command:

```
# ldapadd -f arc815-user.ldif
```

6. Verify that you can locate the user and his or her UPG in LDAP:

```
# ldapsearch -LLL -x -b "dc=mydom,dc=com" '(|(uid=arc815))(cn=arc815))'
dn: cn=arc815,ou=Groups,dc=mydom,dc=com
cn: arc815
gidNumber: 5159
objectClass: top
objectClass: posixGroup
dn: uid=arc815,ou=People,dc=mydom,dc=com
cn: John Beck
givenName: John
sn: Beck
uid: arc815
uidNumber: 5159
gidNumber: 5159
homeDirectory: /home/arc815
loginShell: /bin/bash
mail: johnb@mydom.com
objectClass: top
objectClass: inetOrgPerson
objectClass: posixAccount
objectClass: shadowAccount
```

7. If you have configured LDAP authentication, set the user password in LDAP:

```
# ldappasswd -xWD "cn=admin,dc=mydom,dc=com"
-S "uid=arc815,ou=people,dc=mydom,dc=com"
New password: user_password
Re-enter new password: user_password
Enter LDAP Password: admin_password
```

If you have configured Kerberos authentication, use kinit to obtain a ticket granting ticket (TGT) for the admin principal, and use the kadmin command to add the user (principal) and password to the database for the Kerberos domain, for example:

```
# kadmin -q "addprinc alice@MYDOM.COM"
```

For more information, see the kadmin(1), ldapadd(1), ldapasswd(1), and ldapsearch(1) manual pages.

# 21.4.9 Adding Users to a Group in LDAP

To add users to an existing group in LDAP:

1. Create an LDIF file that defines the users that should be added to the memberuid attribute for the group, for example employees-add-users.ldif:

```
dn: cn=employees,ou=Groups,dc=mydom,dc=com
  changetype: modify
add: memberUid
memberUid: arc815

dn: cn=employees,ou=Groups,dc=mydom,dc=com
  changetype: modify
add: memberUid
memberUid: arc891
...
```

2. If you have configured LDAP authentication, use the following command to add the group to LDAP:

```
# ldapmodify -xcWD "cn=admin,dc=mydom,dc=com" \
```

```
-f employees-add-users.ldif
Enter LDAP Password: user_password
modifying entry "cn=employees,ou=Groups,dc=mydom,dc=com"
...
```

If you have configured Kerberos authentication, use kinit to obtain a ticket granting ticket (TGT) for the admin principal, and use this form of the command:

```
# ldapmodify -f employees-add-users.ldif
```

3. Verify that the group has been updated in LDAP:

```
# ldapsearch -LLL -x -b "dc=mydom,dc=com" gidNumber=626
dn: cn=employees,ou=Groups,dc=mydom,dc=com
cn: employees
gidNumber: 626
objectClass: top
objectClass: posixGroup
memberUid: arc815
memberUid: arc891
...
```

### 21.4.10 Enabling LDAP Authentication

To enable LDAP authentication for an LDAP client by using the Authentication Configuration GUI:

1. Install the openIdap-clients package:

```
# yum install openldap-clients
```

2. Run the Authentication Configuration GUI:

```
# system-config-authentication
```

3. Select LDAP as the user account database and enter values for:

**LDAP Search Base DN** The LDAP Search Base DN for the database. For example:

dc=mydom,dc=com.

**LDAP Server** The URL of the LDAP server including the port number. For example,

ldap://ldap.mydom.com:389 or ldaps://ldap.mydom.com:636.

LDAP authentication requires that you use either LDAP over SSL (ldaps) or Transport Layer Security (TLS) to secure the connection to the LDAP server.

- If you use TLS, click **Download CA Certificate** and enter the URL from which to download the CA certificate that provides the basis for authentication within the domain.
- 5. Select either **LDAP password** or **Kerberos password** for authentication.
- 6. If you select Kerberos authentication, enter values for:

**Realm** The name of the Kerberos realm.

KDCs A comma-separated list of Key Distribution Center (KDC) servers that can issue

Kerberos ticket granting tickets and service tickets.

**Admin Servers** A comma-separated list of Kerberos administration servers.

Alternatively, you can use DNS to configure these settings:

• Select the **Use DNS to resolve hosts to realms** check box to look up the name of the realm defined as a TXT record in DNS, for example:

```
_kerberos.mydom.com IN TXT "MYDOM.COM"
```

 Select the Use DNS to locate KDCs for realms check box to look up the KDCs and administration servers defined as SVR records in DNS, for example:

```
_kerberos._tcp.mydom.com IN SVR 1 0 88 krbsvr.mydom.com _kerberos._udp.mydom.com IN SVR 1 0 88 krbsvr.mydom.com _kpasswd._udp.mydom.com IN SVR 1 0 464 krbsvr.mydom.com _kerberos-adm._tcp.mydom.com IN SVR 1 0 749 krbsvr.mydom.com
```

7. Click **Apply** to save your changes.

Figure 21.3 shows the Authentication Configuration GUI with LDAP selected for the user account database and for authentication.

Figure 21.3 Authentication Configuration Using LDAP

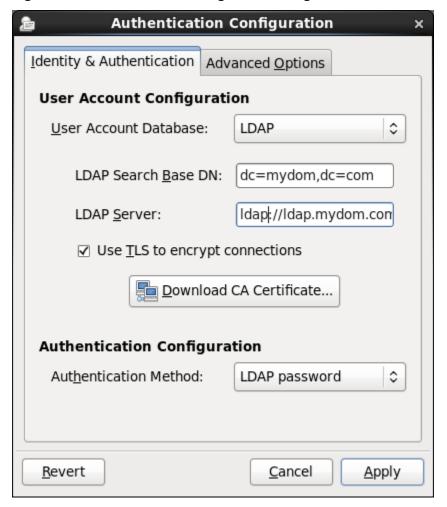

You can also enable LDAP by using the authconfig command.

To use LDAP as the authentication source, specify the --enableldapauth option together with the full LDAP server URL including the port number and the LDAP Search Base DN, as shown in the following example:.

```
# authconfig --enableldap --enableldapauth \
    --ldapserver=ldaps://ldap.mydom.com:636 \
    --ldapbasedn="ou=people,dc=mydom,dc=com" \
    --update
```

If you want to use TLS, additionally specify the --enableldaptls option and the download URL of the CA certificate, for example:

```
# authconfig --enableldap --enableldapauth \
    --ldapserver=ldap://ldap.mydom.com:389 \
    --ldapbasedn="ou=people,dc=mydom,dc=com" \
    --enableldaptls \
    --ldaploadcacert=https://ca-server.mydom.com/CAcert.pem \
    --update
```

The --enableldap option configures /etc/nsswitch.conf to enable the system to use LDAP and SSSD for information services. The --enableldapauth option enables LDAP authentication by modifying the PAM configuration files in /etc/pam.d to use the pam\_ldap.so module.

For more information, see the authconfig(8), pam\_ldap(5), and nsswitch.conf(5) manual pages.

For information about using Kerberos authentication with LDAP, see Section 21.6.3, "Enabling Kerberos Authentication".

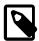

#### Note

You must also configure SSSD to be able to access information in LDAP. See Section 21.4.10.1, "Configuring an LDAP Client to use SSSD".

If your client uses automount maps stored in LDAP, you must configure autofs to work with LDAP. See Section 21.4.10.2, "Configuring an LDAP Client to Use Automount Maps".

### 21.4.10.1 Configuring an LDAP Client to use SSSD

The Authentication Configuration GUI and authconfig configure access to LDAP via sss entries in / etc/nsswitch.conf so you must configure the System Security Services Daemon (SSSD) on the LDAP client.

To configure an LDAP client to use SSSD:

1. Install the sssd and sssd-client packages:

```
# yum install sssd sssd-client
```

Edit the /etc/sssd/sssd.conf configuration file and configure the sections to support the required services, for example:

```
[sssd]
config_file_version = 2
domains = default
services = nss, pam

[domain/default]
id_provider = ldap
ldap_uri = ldap://ldap.mydom.com
ldap_id_use_start_tls = true
ldap_search_base = dc=mydom,dc=com
ldap_tls_cacertdir = /etc/openldap/cacerts

auth_provider = krb5
chpass_provider = krb5
krb5_realm = MYDOM.COM
```

```
krb5_server = krbsvr.mydom.com
krb5_kpasswd = krbsvr.mydom.com
cache_credentials = true
[domain/LDAP]
id_provider = ldap
ldap_uri = ldap://ldap.mydom.com
ldap_search_base = dc=mydom,dc=com
auth_provider = krb5
krb5_realm = MYDOM.COM
krb5_server = kdcsvr.mydom.com
cache_credentials = true
min_id = 5000
max_id = 25000
enumerate = false
[nss]
filter_groups = root
filter_users = root
reconnection retries = 3
entry_cache_timeout = 300
[pam]
reconnection_retries = 3
offline_credentials_expiration = 2
offline_failed_login_attempts = 3
offline_failed_login_delay = 5
```

3. Change the mode of /etc/sssd/sssd.conf to 0600:

```
# chmod 0600 /etc/sssd/sssd.conf
```

4. Enable the SSSD service:

```
# authconfig --update --enablesssd --enablesssdauth
```

For more information, see the sssd.conf(5) manual page and Section 21.8, "About the System Security Services Daemon".

### 21.4.10.2 Configuring an LDAP Client to Use Automount Maps

If you have configured an automount map for auto.home in LDAP, you can configure an LDAP client to mount the users' home directories when they log in.

To configure an LDAP client to automount users' home directories:

1. Install the autofs package:

```
# yum install autofs
```

2. Verify that the auto.home map is available:

```
# ldapsearch -LLL -x -b "dc=mydom,dc=com" nisMapName=auto.home
dn: nisMapName=auto.home,dc=mydom,dc=com
objectClass: top
objectClass: nisMap
nisMapName: auto.home
dn: cn=*,nisMapName=auto.home,dc=mydom,dc=com
objectClass: nisObject
cn: *
nisMapEntry: -rw,sync nfssvr.mydom.com:/nethome/&
nisMapName: auto.home
```

In this example, the map is available. For details of how to make this map available, see Section 21.4.6, "Adding an Automount Map to LDAP".

3. If the auto.home map is available, edit /etc/auto.master and create an entry that tells autofs where to find the auto.home map in LDAP, for example:

```
/nethome ldap:nisMapName=auto.home,dc=mydom,dc=com
```

If you use LDAP over SSL, specify ldaps: instead of ldap:.

4. Edit /etc/autofs\_ldap\_auth.conf and configure the authentication settings for autofs with LDAP, for example:

```
<autofs_ldap_sasl_conf
    usetls="yes"
    tlsrequired="no"
    authrequired="autodetect"
    authtype="GSSAPI"
    clientprinc="host/ldapclient.mydom.com@MYDOM.COM"
    />
```

This example assumes that Kerberos authentication with the LDAP server uses TLS for the connection. The principal for the client system must exist in the Kerberos database. You can use the klist -k command to verify this. If the principal for the client does not exist, use kadmin to add the principal.

If you use Kerberos Authentication, use kadmin to add a principal for the LDAP service on the LDAP server, for example:

```
# kadmin -q "addprinc ldap/ldap.mydom.com@MYDOM.COM
```

6. Restart the autofs service, and configure the service to start following a system reboot:

```
# service autofs restart
# chkconfig autofs on
```

The autofs service creates the directory /nethome. When a user logs in, the automounter mounts his or her home directory under /nethome.

If the owner and group for the user's files are unexpectedly listed as the anonymous user or group (nobody or nogroup) and all\_squash has not been specified as a mount option, verify that the Domain setting in /etc/idmapd.conf on the NFS server is set to the DNS domain name. Restart the NFS services on the NFS server if you change this file.

For more information, see the auto.master(5) and autofs\_ldap\_auth.conf(5) manual pages.

### 21.5 About NIS Authentication

NIS stores administrative information such as user names, passwords, and host names on a centralized server. Client systems on the network can access this common data. This configuration allows to move from machine to machine without having to remember different passwords and copy data from one machine to another. Storing administrative information centrally, and providing a means of accessing it from networked systems, also ensures the consistency of that data. NIS also reduces the overhead of maintaining administration files such as /etc/passwd on each system.

A network of NIS systems is an *NIS domain*. Each system within the domain has the same NIS domain name, which is different from a DNS domain name. The DNS domain is used throughout the Internet to refer to a group of systems. an NIS domain is used to identify systems that use files on an NIS server. an NIS domain must have exactly one master server but can have multiple slave servers.

### 21.5.1 About NIS Maps

The administrative files within an NIS domain are NIS maps, which are dbm-format files that you generate from existing configuration files such as /etc/passwd, /etc/shadow, and /etc/groups. Each map is indexed on one field, and records are retrieved by specifying a value from that field. Some source files such as /etc/passwd have two maps:

passwd.byname Indexed on user name.

passwd.byuid Indexed on user ID.

The /var/yp/nicknames file contains a list of commonly used short names for maps such as passwd for passwd.byname and group for group.byname.

You can use the ypcat command to display the contents of an NIS map, for example:

```
# ypcat - passwd | grep 500
guest:$6$gMIxsr3W$LaAo...6EE6sdsFPI2mdm7/NEm0:500:500::/nethome/guest:/bin/bash
```

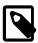

#### Note

As the <code>ypcat</code> command displays password hashes to any user, this example demonstrates that NIS authentication is inherently insecure against password-hash cracking programs. If you use Kerberos authentication, you can configure password hashes not to appear in NIS maps, although other information that <code>ypcat</code> displays could also be useful to an attacker.

For more information, see the ypcat(1) manual page.

### 21.5.2 Configuring an NIS Server

NIS master servers act as a central, authoritative repository for NIS information. NIS slave servers act as mirrors of this information. There must be only one NIS master server in an NIS domain. The number of NIS slave servers is optional, but creating at least one slave server provides a degree of redundancy should the master server be unavailable.

To configure an NIS master or slave server:

1. Install the ypserv package:

```
# yum install ypserv
```

2. Edit /etc/sysconfig/network and add an entry to define the NIS domain, for example:

NISDOMAIN=mynisdom

3. Edit /etc/ypserv.conf to configure NIS options and to add rules for which hosts and domains can access which NIS maps.

For example, the following entries allow access only to NIS clients in the mynisdom domain on the 192.168.1 subnet:

```
192.168.1.0/24: mynisdom : * : none
*: *: * : deny
```

For more information, see the ypserv.conf(5) manual page and the comments in /etc/ypserv.conf.

4. Create the file /var/yp/securenets and add entries for the networks for which the server should respond to requests, for example:

```
# cat > /var/yp/securenets <<!
255.255.255.255.255 127.0.0.1
255.255.255.0 192.168.1.0
!
# cat /var/yp/securenets
255.255.255.255 127.0.0.1
255.255.255.255.0 192.168.1.0</pre>
```

In this example, the server accepts requests from the local loopback interface and the 192.168.1 subnet.

- 5. Edit /var/yp/Makefile:
  - a. Set any required map options and specify which NIS maps to create using the all target, for example:

```
all:
passwd group auto.home
# hosts rpc services netid protocols mail \
# netgrp shadow publickey networks ethers bootparams printcap \
# amd.home auto.local. passwd.adjunct \
# timezone locale netmasks
```

This example allows NIS to create maps for the /etc/passwd, /etc/group, and /etc/auto.home files. By default, the information from the /etc/shadow file is merged with the passwd maps, and the information from the /etc/gshadow file is merged with the group maps.

For more information, see the comments in /var/yp/Makefile.

b. If you intend to use Kerberos authentication instead of NIS authentication, change the values of MERGE\_PASSWD and MERGE\_GROUP to false:

```
MERGE_PASSWD=false
MERGE_GROUP=false
```

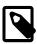

#### Note

These settings prevent password hashes from appearing in the NIS maps.

c. If you configure any NIS slave servers in the domain, set the value of NOPUSH to false:

```
NOPUSH=false
```

If you update the maps, this setting allows the master server to automatically push the maps to the slave servers.

- 6. Configure the NIS services:
  - a. Start the ypserv service and configure it to start after system reboots:

```
# service ypserv start
# chkconfig ypserv on
```

The ypserv service runs on the NIS master server and any slave servers.

b. If the server will act as the master NIS server and there will be at least one slave NIS server, start the ypxfrd service and configure it to start after system reboots:

```
# service ypxfrd start
# chkconfig ypxfrd on
```

The ypxfrd service speeds up the distribution of very large NIS maps from an NIS master to any NIS slave servers. The service runs on the master server only, and not on any slave servers. You do not need to start this service if there are no slave servers.

c. Start the yppasswdd service and configure it to start after system reboots:

```
# service yppasswdd start
# chkconfig yppasswdd on
```

The yppasswdd service allows NIS users to change their password in the shadow map. The service runs on the NIS master server and any slave servers.

- 7. Configure the firewall settings:
  - a. Edit /etc/sysconfig/network and add the following entries that define the ports on which the ypserv and ypxfrd services listen:

```
YPSERV_ARGS="-p 834"
YPXFRD_ARGS="-p 835"
```

These entries fix the ports on which ypserv and ypxfrd listen.

b. Allow incoming TCP connections to ports 111 and 834 and incoming UDP datagrams on ports 111 and 834 from the local network:

```
# iptables -I INPUT -s subnet_addr/prefix_length -p tcp
-m state --state NEW -m tcp --dport 111 -j ACCEPT
# iptables -I INPUT -s subnet_addr/prefix_length -p tcp \
-m state --state NEW -m tcp --dport 834 -j ACCEPT
# iptables -I INPUT -s subnet_addr/prefix_length -p udp \
-m udp --dport 111 -j ACCEPT
# iptables -I INPUT -s subnet_addr/prefix_length -p udp \
-m udp --dport 834 -j ACCEPT
# service iptables save
```

where  $subnet\_addr/prefix\_length$  specifies the network address, for example 192.168.1.0/24.

portmapper services requests on TCP port 111 and UDP port 111, and ypserv services requests on TCP port 834 and UDP port 834.

c. On the master server, if you run the ypxfrd service to support transfers to slave servers, allow incoming TCP connections to port 835 and incoming UDP datagrams on port 835 from the local network:

```
# iptables -I INPUT -s subnet_addr/prefix_length -p tcp \
    -m state --state NEW -m tcp --dport 835 -j ACCEPT
# iptables -I INPUT -s subnet_addr/prefix_length -p udp \
    -m udp --dport 835 -j ACCEPT
# service iptables save
```

d. Allow incoming UDP datagrams from the local network on the port on which yppasswdd listens:

```
# iptables -I INPUT -s subnet_addr/prefix_length -p udp \
-m udp --dport `rpcinfo -p | gawk '/yppasswdd/ {print $4}'` -j ACCEPT
```

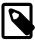

#### Note

Do not save this rule. The UDP port number that <code>yppasswdd</code> uses is different every time that it restarts.

e. Edit /etc/rc.local and add the following line:

```
iptables -I INPUT -s subnet_addr/prefix_length -p udp \
   -m udp --dport `rpcinfo -p | gawk '/yppasswd/ {print $4}'` -j ACCEPT
```

This entry creates a firewall rule for the yppasswdd service when the system reboots. If you restart yppasswdd, you must correct the iptables rules manually unless you modify the /etc/init.d/yppasswdd script.

8. After you have started all the servers, create the NIS maps on the master NIS server:

```
# /usr/lib64/yp/ypinit -m
At this point, we have to construct a list of the hosts which will run NIS
servers. nismaster is in the list of NIS server hosts. Please continue to add
the names for the other hosts, one per line. When you are done with the
list, type a <control D>."
     next host to add: nismaster
     next host to add: nisslave1
     next host to add: nisslave2
     next host to add: ^D
The current list of NIS servers looks like this:
nismaster
nisslave1
nisslave2
Is this correct? [y/n: y] y
We need a few minutes to build the databases...
localhost has been set up as a NIS master server.
Now you can run ypinit -s nismaster on all slave server.
```

Enter the host names of the NIS slave servers (if any), type Ctrl-D to finish, and enter y to confirm the list of NIS servers. The host names must be resolvable to IP addresses in DNS or by entries in /etc/hosts.

The ypinit utility builds the domain subdirectory in /var/yp and makes the NIS maps that are defined for the all target in /var/yp/Makefile. If you have configured NOPUSH=false in /var/yp/Makefile and the names of the slave servers in /var/yp/ypservers, the command also pushes the updated maps to the slave servers.

9. On each NIS slave server, run the following command to initialize the server:

```
# /usr/lib64/yp/ypinit -s nismaster
```

where *nismaster* is the host name or IP address of the NIS master server.

For more information, see the ypinit(8) manual page

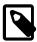

#### Note

If you update any of the source files on the master NIS server that are used to build the maps, use the following command on the master NIS server to remake the map and push the changes out to the slave servers:

```
# make -C /var/yp
```

### 21.5.3 Adding User Accounts to NIS

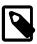

#### Note

This procedure assumes that:

- NIS provides maps for passwd, group, and auto.home.
- The NIS master server uses NFS to export the users' home directories. See Section 19.2.2, "Mounting an NFS File System"

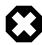

#### Warning

NIS authentication is deprecated as it has security issues, including a lack of protection of authentication data.

To create an account for an NIS user on the NIS master server:

- 1. If the NIS master server does not already export the base directory of the users' home directories, perform the following steps on the NIS master server:
  - a. Create the base directory for user directories, for example /nethome:

```
# mkdir /nethome
```

b. Add an entry such as the following to /etc/exports:

```
/nethome *(rw,sync)
```

You might prefer to restrict which clients can mount the file system. For example, the following entry allows only clients in the 192.168.1.0/24 subnet to mount /nethome:

```
/nethome 192.168.1.0/24(rw,sync)
```

c. Use the following command to export the file system:

```
# exportfs -i -o ro,sync *:/nethome
```

d. If you have configured /var/yp/Makfile to make the auto.home map available to NIS clients, create the following entry in /etc/auto.home:

```
* -rw,sync nissvr:/nethome/&
```

where *nissvr* is the host name or IP address of the NIS server.

2. Create the user account:

```
# useradd -b /nethome username
```

The command updates the /etc/passwd file and creates a home directory on the NIS server.

- 3. Depending on the type of authentication that you have configured:
  - For Kerberos authentication, on the Kerberos server or a client system with kadmin access, use kadmin to create a principal for the user in the Kerberos domain, for example:

```
# kadmin -q "addprinc username@KRBDOMAIN"
```

The command prompts you to set a password for the user, and adds the principal to the Kerberos database.

• For NIS authentication, use the passwd command:

# passwd username

The command updates the /etc/shadow file with the hashed password.

4. Update the NIS maps:

```
# make -C /var/yp
```

This command makes the NIS maps that are defined for the all target in /var/yp/Makefile. If you have configured NOPUSH=false in /var/yp/Makefile and the names of the slave servers in /var/yp/ypservers, the command also pushes the updated maps to the slave servers.

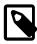

#### Note

A Kerberos-authenticated user can use either kpasswd or passwd to change his or her password. An NIS-authenticated user must use the yppasswd command rather than passwd to change his or her password.

### 21.5.4 Enabling NIS Authentication

To enable NIS authentication for an NIS client by using the Authentication Configuration GUI:

1. Install the yp-tools and ypbind packages:

# yum install yp-tools ypbind

2. Run the Authentication Configuration GUI:

# system-config-authentication

Select NIS as the user account database and enter values for:

**NIS Domain** The name of the NIS domain. For example: mynisdom.

NIS Server The domain name or IP address of the NIS server. For example, nissvr.mydom.com.

- 4. Select either **Kerberos password** or **NIS password** for authentication.
- 5. If you select Kerberos authentication, enter values for:

**Realm** The name of the Kerberos realm.

KDCs A comma-separated list of Key Distribution Center (KDC) servers that can issue

Kerberos ticket granting tickets and service tickets.

**Admin Servers** A comma-separated list of Kerberos administration servers.

Alternatively, you can use DNS to configure these settings:

• Select the **Use DNS to resolve hosts to realms** check box to look up the name of the realm defined as a TXT record in DNS, for example:

```
_kerberos.mydom.com IN TXT "MYDOM.COM"
```

 Select the Use DNS to locate KDCs for realms check box to look up the KDCs and administration servers defined as SVR records in DNS, for example:

```
_kerberos._tcp.mydom.com IN SVR 1 0 88 krbsvr.mydom.com _kerberos._udp.mydom.com IN SVR 1 0 88 krbsvr.mydom.com _kpasswd._udp.mydom.com IN SVR 1 0 464 krbsvr.mydom.com _kerberos-adm._tcp.mydom.com IN SVR 1 0 749 krbsvr.mydom.com
```

6. Click **Apply** to save your changes.

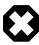

#### Warning

NIS authentication is deprecated as it has security issues, including a lack of protection of authentication data.

Figure 21.4 shows the Authentication Configuration GUI with NIS selected as the user account database and Kerberos selected for authentication.

Figure 21.4 Authentication Configuration of NIS with Kerberos Authentication

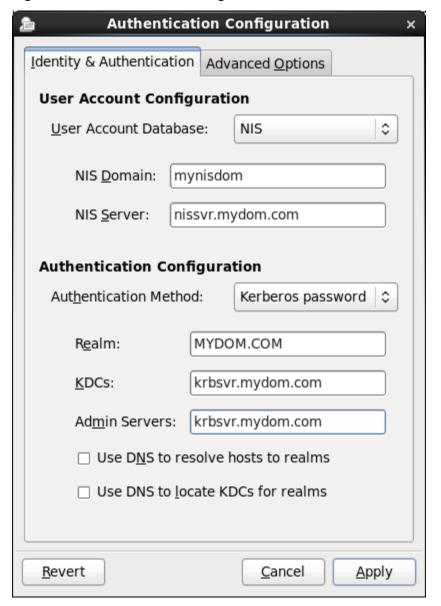

You can also enable and configure NIS or Kerberos authentication by using the authconfig command.

For example, to use NIS authentication, specify the --enablenis option together with the NIS domain name and the host name or IP address of the master server, as shown in the following example:.

```
# authconfig --enablenis --nisdomain mynisdom \
   --nisserver nissvr.mydom.com --update
```

The --enablenis option configures /etc/nsswitch.conf to enable the system to use NIS for information services. The --nisdomain and --nisserver settings are added to /etc/yp.conf.

For more information, see the authconfig(8), nsswitch.conf(5), and yp.conf(5) manual pages.

For information about using Kerberos authentication with NIS, see Section 21.6.3, "Enabling Kerberos Authentication".

### 21.5.4.1 Configuring an NIS Client to Use Automount Maps

If you have configured an automount map for auto.home in NIS, you can configure an NIS client to mount the users' home directories when they log in.

To configure an NIS client to automount users' home directories:

1. Install the autofs package:

```
# yum install autofs
```

2. Create an /etc/auto.master file that contains the following entry:

```
/nethome /etc/auto.home
```

3. Verify that the auto.home map is available:

```
# ypcat -k auto.home
* -rw,sync nfssvr:/nethome/&
```

In this example, the map is available. For details of how to make this map available, see Section 21.5.3, "Adding User Accounts to NIS".

4. If the auto.home map is available, edit the file /etc/auto.home to contain the following entry:

```
+auto.home
```

This entry causes the automounter to use the auto.home map.

Restart the autofs service, and configure the service to start following a system reboot:

```
# service autofs restart
# chkconfig autofs on
```

The autofs service creates the directory /nethome. When a user logs in, the automounter mounts his or her home directory under /nethome.

If the owner and group for the user's files are unexpectedly listed as the anonymous user or group (nobody or nogroup) and all\_squash has not been specified as a mount option, verify that the Domain setting in /etc/idmapd.conf on the NFS server is set to the DNS domain name. Restart the NFS services on the NFS server if you change this file.

## 21.6 About Kerberos Authentication

Both LDAP and NIS authentication optionally support Kerberos authentication. In the case of IPA, Kerberos is fully integrated. Kerberos provides a secure connection over standard ports, and it also allows offline logins if you enable credential caching in SSSD.

Figure 21.5 illustrates how a Kerberos Key Distribution Center (KDC) authenticates a principal, which can be a user or a host, and grants a Ticket Granting Ticket (TGT) that the principal can use to gain access to a service.

Figure 21.5 Kerberos Authentication

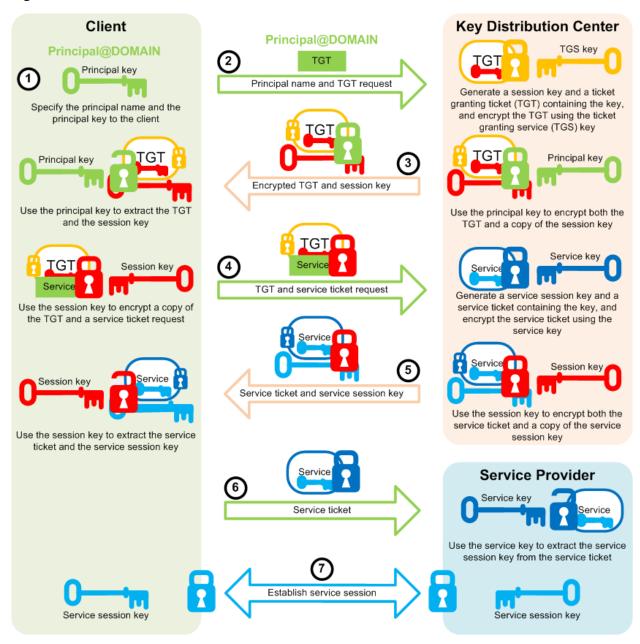

The steps in the process are:

- 1. A principal name and key are specified to the client.
- 2. The client sends the principal name and a request for a TGT to the KDC.

The KDC generates a session key and a TGT that contains a copy of the session key, and uses the Ticket Granting Service (TGS) key to encrypt the TGT. It then uses the principal's key to encrypt both the already encrypted TGT and another copy of the session key.

3. The KDC sends the encrypted combination of the session key and the encrypted TGT to the client.

The client uses the principal's key to extract the session key and the encrypted TGT.

4. When the client want to use a service, usually to obtain access to a local or remote host system, it uses the session key to encrypt a copy of the encrypted TGT, the client's IP address, a time stamp, and a service ticket request, and it sends this item to the KDC.

The KDC uses its copies of the session key and the TGS key to extract the TGT, IP address, and time stamp, which allow it to validate the client. Provided that both the client and its service request are valid, the KDC generates a service session key and a service ticket that contains the client's IP address, a time stamp, and a copy of the service session key, and it uses the service key to encrypt the service ticket. It then uses the session key to encrypt both the service ticket and another copy of the service session key.

The service key is usually the host principal's key for the system on which the service provider runs.

The KDC sends the encrypted combination of the service session key and the encrypted service ticket to the client.

The client uses its copy of the session key to extract the encrypted service ticket and the service session key.

6. The client sends the encrypted service ticket to the service provider together with the principal name and a time stamp encrypted with the service session key.

The service provider uses the service key to extract the data in the service session ticket, including the service session key.

7. The service provider enables the service for the client, which is usually to grant access to its host system.

If the client and service provider are hosted on different systems, they can each use their own copy of the service session key to secure network communication for the service session.

Note the following points about the authentication handshake:

- Steps 1 through 3 correspond to using the kinit command to obtain and cache a TGT.
- Steps 4 through 7 correspond to using a TGT to gain access to a Kerberos-aware service.
- · Authentication relies on pre-shared keys.
- Keys are never sent in the clear over any communications channel between the client, the KDC, and the service provider.
- At the start of the authentication process, the client and the KDC share the principal's key, and the KDC and the service provider share the service key. Neither the principal nor the service provider know the TGS key.
- At the end of the process, both the client and the service provider share a service session key that they
  can use to secure the service session. The client does not know the service key and the service provider
  does not know the principal's key.
- The client can use the TGT to request access to other service providers for the lifetime of the ticket, which is usually one day. The session manager renews the TGT if it expires while the session is active.

### 21.6.1 Configuring a Kerberos Server

If you want to configure any client systems to use Kerberos authentication, it is recommended that you first configure a Kerberos server. You can then configure any clients that you require.

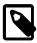

#### Note

Keep any system that you configure as a Kerberos server very secure, and do not configure it to perform any other service function.

To configure a Kerberos server that can act as a key distribution center (KDC) and a Kerberos administration server:

1. Configure the server to use DNS and that both direct and reverse name lookups of the server's domain name and IP address work.

For more information about configuring DNS, see Chapter 13, Name Service Configuration.

 Configure the server to use a network time synchronization protocol such as the Network Time Protocol (NTP). Kerberos requires that the system time on Kerberos servers and clients are synchronized as closely as possible. If the system times of the server and a client differ by more than 300 seconds (by default), authentication fails.

To configure the server as an NTP client:

a. Install the ntp package:

```
# yum install ntp
```

- b. Edit /etc/ntp.conf and configure the settings as required. See the ntp.conf(5) manual page and http://www.ntp.org.
- c. Start the <a href="httpd">ntpd</a> service and configure it to start following system reboots.

```
# service ntpd start
# chkconfig ntpd on
```

3. Install the krb5-libs, krb5-server, and krb5-workstation packages:

```
# yum install krb5-libs krb5-server krb5-workstation
```

4. Edit /etc/krb5.conf and configure settings for the Kerberos realm, for example:

```
[logging]
default = FILE:/var/log/krb5libs.log
kdc = FILE:/var/log/krb5kdc.log
admin_server = FILE:/var/log/kadmind.log

[libdefaults]
default_realm = MYDOM.COM
dns_lookup_realm = false
dns_lookup_kdc = false
ticket_lifetime = 24h
renew_lifetime = 7d
forwardable = true

[realms]
MYDOM.COM = {
   kdc = krbsvr.mydom.com
   admin_server = krbsvr.mydom.com
}
```

```
[domain_realm]
.mydom.com = MYDOM.COM
mydom.com = MYDOM.COM

[appdefaults]
pam = {
   debug = true
   validate = false
}
```

In this example, the Kerberos realm is MYDOM. COM in the DNS domain mydom.com and krbsvr.mydom.com (the local system) acts as both a KDC and an administration server. The [appdefaults] section configures options for the pam\_krb5.so module.

For more information, see the krb5.conf(5) and pam\_krb5(5) manual pages.

5. Edit /var/kerberos/krb5kdc/kdc.conf and configure settings for the key distribution center, for example:

```
kdcdefaults]
kdc_ports = 88
kdc_tcp_ports = 88

[realms]
MYDOM.COM = {
    #master_key_type = aes256-cts
    master_key_type = des-hmac-shal
    default_principal_flags = +preauth
    acl_file = /var/kerberos/krb5kdc/kadm5.acl
    dict_file = /usr/share/dict/words
    admin_keytab = /etc/kadm5.keytab
    supported_enctypes = aes256-cts:normal aes128-cts:normal des3-hmac-shal:normal \
    arcfour-hmac:normal des-hmac-shal:normal des-cbc-md5:normal des-cbc-crc:normal
}
```

For more information, see the kdc.conf(5) manual page.

6. Create the Kerberos database and store the database password in a stash file:

```
# /usr/sbin/kdb5_util create -s
```

7. Edit /var/kerberos/krb5kdc/kadm5.acl and define the principals who have administrative access to the Kerberos database, for example:

```
*/admin@EXAMPLE.COM *
```

In this example, any principal who has an instance of admin, such as alice/admin@MYDOM.COM, has full administrative control of the Kerberos database for the MYDOM.COM domain. Ordinary users in the database usually have an empty instance, for example bob@MYDOM.COM. These users have no administrative control other than being able to change their password, which is stored in the database.

Create a principal for each user who should have the admin instance, for example:

```
# kadmin.local -q "addprinc alice/admin"
```

 Cache the keys that kadmind uses to decrypt administration Kerberos tickets in /etc/ kadm5.keytab:

```
# kadmin.local -q "ktadd -k /etc/kadm5.keytab kadmin/admin"
# kadmin.local -q "ktadd -k /etc/kadm5.keytab kadmin/changepw"
```

10. Start the KDC and administration services and configure them to start following system reboots:

```
# service krb5kdc start
# service kadmin start
# chkconfig krb5kdc on
# chkconfig kadmin on
```

11. Add principals for users and the Kerberos server and cache the key for the server's host principal in / etc/kadm5.keytab by using either kadmin.local or kadmin, for example:

```
# kadmin.local -q "addprinc bob"
# kadmin.local -q "addprinc -randkey host/krbsvr.mydom.com"
# kadmin.local -q "ktadd -k /etc/kadm5.keytab host/krbsvr.mydom.com"
```

12. Allow incoming TCP connections to ports 88, 464, and 749 and UDP datagrams on UDP port 88, 464, and 749:

```
# iptables -I INPUT -s subnet_addr/prefix_length -p tcp \
    -m state --state NEW -m tcp --dport 88 -j ACCEPT
# iptables -I INPUT -s subnet_addr/prefix_length -p tcp \
    -m state --state NEW -m tcp --dport 464 -j ACCEPT
# iptables -I INPUT -s subnet_addr/prefix_length -p tcp \
    -m state --state NEW -m tcp --dport 749 -j ACCEPT
# iptables -I INPUT -s subnet_addr/prefix_length -p udp \
    -m udp --dport 88 -j ACCEPT
# iptables -I INPUT -s subnet_addr/prefix_length -p udp \
    -m udp --dport 464 -j ACCEPT
# iptables -I INPUT -s subnet_addr/prefix_length -p udp \
    -m udp --dport 749 -j ACCEPT
# service iptables save
```

where  $subnet\_addr/prefix\_length$  specifies the network address, for example 192.168.1.0/24.

krb5kdc services requests on TCP port 88 and UDP port 88, and kadmind services requests on TCP ports 464 and 749 and UDP ports 464 and 749.

In addition, you might need to allow TCP and UDP access on different ports for other applications.

For more information, see the kadmin(1) manual page.

## 21.6.2 Configuring a Kerberos Client

Setting up a Kerberos client on a system allows it to use Kerberos to authenticate users who are defined in NIS or LDAP, and to provide secure remote access by using commands such as ssh with GSS-API enabled or the Kerberos implementation of telnet.

To set up a system as a Kerberos client:

1. Configure the client system to use DNS and that both direct and reverse name lookups of the domain name and IP address for both the client and the Kerberos server work.

For more information about configuring DNS, see Chapter 13, Name Service Configuration.

2. Configure the system to use a network time synchronization protocol such as the Network Time Protocol (NTP). Kerberos requires that the system time on Kerberos servers and clients are synchronized as closely as possible. If the system times of the server and a client differ by more than 300 seconds (by default), authentication fails.

To configure the server as an NTP client:

a. Install the ntp package:

```
# yum install ntp
```

- b. Edit /etc/ntp.conf and configure the settings as required. See the ntp.conf(5) manual page and http://www.ntp.org.
- c. Start the <a href="httpd">ntpd</a> service and configure it to start following system reboots.

```
# service ntpd start
# chkconfig ntpd on
```

3. Install the krb5-libs and krb5-workstation packages:

```
# yum install krb5-libs krb5-workstation
```

- 4. Copy the /etc/krb5.conf file to the system from the Kerberos server.
- 5. Use the Authentication Configuration GUI or authconfig to set up the system to use Kerberos with either NIS or LDAP, for example:

```
# authconfig --enablenis --enablekrb5 --krb5realm=MYDOM.COM \
    --krb5adminserver=krbsvr.mydom.com --krb5kdc=krbsvr.mydom.com \
    --update
```

See Section 21.6.3, "Enabling Kerberos Authentication".

6. On the Kerberos KDC, use either kadmin or kadmin.local to add a host principal for the client, for example:

```
# kadmin.local -q "addprinc -randkey host/client.mydom.com"
```

7. On the client system, use kadmin to cache the key for its host principal in /etc/kadm5.keytab, for example:

```
# kadmin -q "ktadd -k /etc/kadm5.keytab host/client.mydom.com"
```

- 8. To use ssh and related OpenSSH commands to connect from Kerberos client system to another Kerberos client system:
  - a. On the remote Kerberos client system, verify that GSSAPIAuthentication is enabled in /etc/ssh/sshd\_config:

```
GSSAPIAuthentication yes
```

b. On the local Kerberos client system, enable GSSAPIAuthentication and GSSAPIDelegateCredentials in the user's .ssh/config file:

```
GSSAPIAuthentication yes
GSSAPIDelegateCredentials yes
```

Alternatively, the user can specify the -K option to ssh.

c. Test that the principal can obtain a ticket and connect to the remote system, for example:

```
$ kinit principal_name@MYDOM.COM
$ ssh username@remote.mydom.com
```

To allow use of the Kerberos versions of rlogin, rsh, and telnet, which are provided in the krb5-appl-clients package, you must enable the corresponding services on the remote client.

For more information, see the kadmin(1) manual page.

### 21.6.3 Enabling Kerberos Authentication

To be able to use Kerberos authentication with an LDAP or NIS client, use yum to install the krb5-libs and krb5-workstation packages.

If you use the Authentication Configuration GUI (system-config-authentication) and select LDAP or NIS as the user account database, select Kerberos password as the authentication method and enter values for:

**Realm** The name of the Kerberos realm.

**KDCs** A comma-separated list of Key Distribution Center (KDC) servers that can issue

Kerberos ticket granting tickets and service tickets.

**Admin Servers** A comma-separated list of Kerberos administration servers.

Alternatively, you can use DNS to configure these settings:

 Select the Use DNS to resolve hosts to realms check box to look up the name of the realm defined as a TXT record in DNS, for example:

```
_kerberos.mydom.com IN TXT "MYDOM.COM"
```

 Select the Use DNS to locate KDCs for realms check box to look up the KDCs and administration servers defined as SVR records in DNS, for example:

```
_kerberos._tcp.mydom.com IN SVR 1 0 88 krbsvr.mydom.com
_kerberos._udp.mydom.com IN SVR 1 0 88 krbsvr.mydom.com
_kpasswd._udp.mydom.com IN SVR 1 0 464 krbsvr.mydom.com
_kerberos-adm._tcp.mydom.com IN SVR 1 0 749 krbsvr.mydom.com
```

Figure 21.6 shows the Authentication Configuration GUI with LDAP selected as the user account database and Kerberos selected for authentication.

**Authentication Configuration** Identity & Authentication | Advanced Options **User Account Configuration** User Account Database: LDAP LDAP Search Base DN: dc=mydom,dc=com LDAP Server: /ldap.mydom.com:389 Use <u>TLS</u> to encrypt connections Download CA Certificate... **Authentication Configuration** Authentication Method: Kerberos password MYDOM.COM Realm: krbsvr.mydom.com KDCs: Admin Servers: krbsvr.mydom.com Use DNS to resolve hosts to realms Use DNS to locate KDCs for realms <u>C</u>ancel <u>R</u>evert <u>Apply</u>

Figure 21.6 Authentication Configuration of LDAP with Kerberos Authentication

Alternatively, you can use the authconfig command to configure Kerberos authentication with LDAP, for example:

```
# authconfig --enableldap \
    --ldapbasedn="dc=mydom,dc=com" --ldapserver=ldap://ldap.mydom.com:389 \
    [--enableldaptls --ldaploadcacert=https://ca-server.mydom.com/CAcert.pem] \
    --enablekrb5 \
    --krb5realm=MYDOM.COM | --enablekrb5realmdns \
    --krb5kdc=krbsvr.mydom.com --krb5adminserver=krbsvr.mydom.com | --enablekrb5kdcdns \
    --update
```

or with NIS:

```
# authconfig --enablenis \
   --enablekrb5 \
   --krb5realm=MYDOM.COM | --enablekrb5realmdns \
   --krb5kdc=krbsvr.mydom.com --krb5adminserver=krbsvr.mydom.com | --enablekrb5kdcdns \
   --update
```

The --enablekrb5 option enables Kerberos authentication by modifying the PAM configuration files in / etc/pam.d to use the pam\_krb5.so module. The --enableldap and --enablenis options configure /etc/nsswitch.conf to enable the system to use LDAP or NIS for information services.

For more information, see the authconfig(8), nsswitch.conf(5), and pam\_krb5(5) manual pages.

## 21.7 About Pluggable Authentication Modules

The Pluggable Authentication Modules (PAM) feature is an authentication mechanism that allows you to configure how applications use authentication to verify the identity of a user. The PAM configuration files, which are located in the /etc/pam.d directory, describe the authentication procedure for an application. The name of each configuration file is the same as, or is similar to, the name of the application for which the module provides authentication. For example, the configuration files for passwd and sudo are named passwd and sudo.

### 21.7.1 Configuring Pluggable Authentication Modules

Each PAM configuration file contains a list (*stack*) of calls to authentication modules. For example, the following is the content of the login configuration file:

```
#%PAM-1.0
auth [user_unknown=ignore success=ok ignore=ignore default=bad] pam_securetty.so
auth include system-auth
account required pam_nologin.so
          include system-auth
include system-auth
account
password
# pam_selinux.so close should be the first session rule
session required pam_selinux.so close
session required pam_loginuid.so
session optional pam_console.so
# pam_selinux.so open should only be followed by sessions to be executed in the user context
session required pam_selinux.so open session required pam_namespace.so
session optional
                          pam_keyinit.so force revoke
session include
                         system-auth
-session optional pam_ck_connector.so
```

Comments in the file start with a # character. The remaining lines each define an operation type, a control flag, the name of a module such as pam\_rootok.so or the name of an included configuration file such as system-auth, and any arguments to the module. PAM provides authentication modules as 32 and 64-bit shared libraries in /lib/security and /lib64/security respectively.

For a particular operation type, PAM reads the stack from top to bottom and calls the modules listed in the configuration file. Each module generates a success or failure result when called.

The following operation types are defined for use:

auth The module tests whether a user is authenticated or authorized to use a service or application. For example, the module might request and verify a password. Such modules can also set credentials, such as a group membership or a Kerberos ticket.

The module tests whether an authenticated user is allowed access to a service or application. For example, the module might check if a user account has expired or if a user is allowed to use a service at a given time.

password The module handles updates to an authentication token.

The module configures and manages user sessions, performing tasks such as mounting or unmounting a user's home directory.

If the operation type is preceded with a dash (-), PAM does not add an create a system log entry if the module is missing.

With the exception of include, the control flags tell PAM what to do with the result of running a module. The following control flags are defined for use:

optional The module is required for authentication if it is the only module listed for a service.

The module must succeed for access to be granted. PAM continues to execute the remaining modules in the stack whether the module succeeds or fails. PAM does not immediately inform the user of the failure.

The module must succeed for access to be granted. If the module succeeds, PAM continues to execute the remaining modules in the stack. However, if the module fails, PAM notifies the user immediately and does not continue to execute the remaining modules in the stack.

sufficient If the module succeeds, PAM does not process any remaining modules of the same operation type. If the module fails, PAM processes the remaining modules of the same operation type to determine overall success or failure.

The control flag field can also define one or more rules that specify the action that PAM should take depending on the value that a module returns. Each rule takes the form value=action, and the rules are enclosed in square brackets, for example:

[user\_unknown=ignore success=ok ignore=ignore default=bad]

If the result returned by a module matches a value, PAM uses the corresponding action, or, if there is no match, it uses the default action.

The include flag specifies that PAM must also consult the PAM configuration file specified as the argument.

Most authentication modules and PAM configuration files have their own manual pages. In addition, the /usr/share/doc/pam-version directory contains the PAM System Administrator's Guide (html/Linux-PAM\_SAG.html or Linux-PAM\_SAG.txt) and a copy of the PAM standard (rfc86.0.txt).

For more information, see the pam(8) manual page. In addition, each PAM module has its own manual page, for example pam unix(8).

## 21.8 About the System Security Services Daemon

The System Security Services Daemon (SSSD) feature provides access on a client system to remote identity and authentication providers. The SSSD acts as an intermediary between local clients and any back-end provider that you configure.

The benefits of configuring SSSD include:

Reduced system load

Clients do not have to contact the identification or authentication servers directly.

· Offline authentication

You can configure SSSD to maintain a cache of user identities and credentials.

· Single sign-on access

If you configure SSSD to store network credentials, users need only authenticate once per session with the local system to access network resources.

For more information, see the authconfig(8), pam\_sss(8), sssd(8), and sssd.conf(5) manual pages and https://fedorahosted.org/sssd/.

### 21.8.1 Configuring an SSSD Server

To configure an SSSD server:

1. Install the sssd and sssd-client packages:

```
# yum install sssd sssd-client
```

2. Edit the /etc/sssd/sssd.conf configuration file and configure the sections to support the required services, for example:

```
[sssd]
config_file_version = 2
domains = LDAP
services = nss, pam
[domain/LDAP]
id_provider = ldap
ldap_uri = ldap://ldap.mydom.com
ldap_search_base = dc=mydom,dc=com
auth_provider = krb5
krb5_server = krbsvr.mydom.com
krb5_realm = MYDOM.COM
cache_credentials = true
min_id = 5000
max_id = 25000
enumerate = false
filter_groups = root
filter_users = root
reconnection_retries = 3
entry_cache_timeout = 300
reconnection_retries = 3
offline_credentials_expiration = 2
offline_failed_login_attempts = 3
offline_failed_login_delay = 5
```

The [sssd] section contains configuration settings for SSSD monitor options, domains, and services. The SSSD monitor service manages the services that SSSD provides.

The services entry defines the supported services, which should include nss for the Name Service Switch and pam for Pluggable Authentication Modules.

The domains entry specifies the name of the sections that define authentication domains.

The [domain/LDAP] section defines a domain for an LDAP identity provider that uses Kerberos authentication. Each domain defines where user information is stored, the authentication method, and any configuration options. SSSD can work with LDAP identity providers such as OpenLDAP, Red Hat Directory Server, IPA, and Microsoft Active Directory, and it can use either native LDAP or Kerberos authentication.

The id\_provider entry specifies the type of provider (in this example, LDAP). ldap\_uri specifies a comma-separated list of the Universal Resource Identifiers (URIs) of the LDAP servers, in order of preference, to which SSSD can connect. ldap\_search\_base specifies the base distinguished name (dn) that SSSD should use when performing LDAP user operations on a relative distinguished name (RDN) such as a common name (cn).

The auth\_provider entry specifies the authentication provider (in this example, Kerberos). krb5\_server specifies a comma-separated list of Kerberos servers, in order of preference, to which SSSD can connect. krb5\_realm specifies the Kerberos realm. cache\_credentials specifies if SSSD caches user credentials such as tickets, session keys, and other identifying information to support offline authentication and single sign-on.

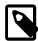

#### Note

To allow SSSD to use Kerberos authentication with an LDAP server, you must configure the LDAP server to use both Simple Authentication and Security Layer (SASL) and the Generic Security Services API (GSSAPI). For more information about configuring SASL and GSSAPI for OpenLDAP, see <a href="http://www.openldap.org/doc/admin24/sasl.html">http://www.openldap.org/doc/admin24/sasl.html</a>.

The min\_id and max\_id entries specify upper and lower limits on the values of user and group IDs. enumerate specifies whether SSSD caches the complete list of users and groups that are available on the provider. The recommended setting is False unless a domain contains relatively few users or groups.

The [nss] section configures the Name Service Switch (NSS) module that integrates the SSS database with NSS. The filter\_users and filter\_groups entries prevent NSS retrieving information about the specified users and groups being retrieved from SSS. reconnection\_retries specifies the number of times that SSSD should attempt to reconnect if a data provider crashes. enum\_cache\_timeout specifies the number of seconds for which SSSD caches user information requests.

The <code>[pam]</code> section configures the PAM module that integrates SSS with PAM. The <code>offline\_credentials\_expiration</code> entry specifies the number of days for which to allow cached logins if the authentication provider is offline. <code>offline\_failed\_login\_attempts</code> specifies how many failed login attempts are allowed if the authentication provider is offline. <code>offline\_failed\_login\_delay</code> specifies how many minutes after <code>offline\_failed\_login\_attempts</code> failed login attempts that a new login attempt is permitted.

3. Change the mode of /etc/sssd/sssd.conf to 0600:

# chmod 0600 /etc/sssd/sssd.conf

4. Enable the SSSD service:

# authconfig --update --enablesssd --enablesssdauth

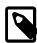

#### Note

If you edit /etc/sssd/sssd.conf, use this command to update the service.

The --enablessed option updates /etc/nsswitch.conf to support SSS.

The --enablesssdauth option updates /etc/pam.d/system-auth to include the required pam\_sss.so entries to support SSSD.

### 21.9 About Winbind Authentication

Winbind is a client-side service that resolves user and group information on a Windows server, and allows Oracle Linux to understand Windows users and groups. To be able to configure Winbind authentication, use yum to install the samba-winbind package. This package includes the winbind daemon that implements the winbind service.

### 21.9.1 Enabling Winbind Authentication

If you use the Authentication Configuration GUI and select Winbind as the user account database, you are prompted for the information that is required to connect to a Microsoft workgroup, Active Directory, or Windows NT domain controller. Enter the name of the Winbind domain and select the security model for the Samba server:

In the Activity Directory Server (ADS) security model, Samba acts as a domain member in an ADS realm, and clients use Kerberos tickets for Active Directory authentication. You must configure Kerberos and join the server to the domain, which creates a machine account for your server on the domain controller.

domain In the domain security model, the local Samba server has a machine account (a domain security trust account) and Samba authenticates user names and passwords with a domain controller in a domain that implements Windows NT4 security.

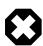

#### Warning

If the local machine acts as a Primary or Backup Domain Controller, do not use the domain security model. Use the user security model instead.

server In the server security model, the local Samba server authenticates user names and passwords with another server, such as a Windows NT server.

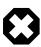

#### Warning

The server security model is deprecated as it has numerous security issues.

In the user security model, a client must log in with a valid user name and password. This model supports encrypted passwords. If the server successfully validates the client's user name and password, the client can mount multiple shares without being required to specify a password.

Depending on the security model that you choose, you might also need to specify the following information:

- The name of the ADS realm that the Samba server is to join (ADS security model only).
- The names of the domain controllers. If there are several domain controllers, separate the names with spaces.

- The login template shell to use for the Windows NT user account (ADS and domain security models only).
- Whether to allow user authentication using information that has been cached by the System Security Services Daemon (SSSD) if the domain controllers are offline.

Your selection updates the security directive in the [global] section of the /etc/samba/smb.conf configuration file.

If you have initialized Kerberos, you can click **Join Domain** to create a machine account on the Active Directory server and grant permission for the Samba domain member server to join the domain.

You can also use the authconfig command to configure Winbind authentication. To use the user-level security models, specify the name of the domain or workgroup and the host names of the domain controllers. for example:

```
# authconfig --enablewinbind --enablewinbindauth --smbsecurity user \
[--enablewinbindoffline] --smbservers="ad1.mydomain.com ad2.mydomain.com" \
--smbworkgroup=MYDOMAIN --update
```

To allow user authentication using information that has been cached by the System Security Services Daemon (SSSD) if the domain controllers are offline, specify the --enablewinbindoffline option.

For the domain security model, additionally specify the template shell, for example:

```
# authconfig --enablewinbind --enablewinbindauth --smbsecurity domain \
[--enablewinbindoffline] --smbservers="ad1.mydomain.com ad2.mydomain.com" \
--smbworkgroup=MYDOMAIN --update --winbindtemplateshell=/bin/bash --update
```

For the ADS security model, additionally specify the ADS realm and template shell, for example:

```
# authconfig --enablewinbind --enablewinbindauth --smbsecurity ads \
[--enablewinbindoffline] --smbservers="ad1.mydomain.com ad2.mydomain.com" \
--smbworkgroup=MYDOMAIN --update --smbrealm MYDOMAIN.COM \
--winbindtemplateshell=/bin/bash --update
```

For more information, see the authconfig(8) manual page.

| 302 |
|-----|

# Chapter 22 Local Account Configuration

## **Table of Contents**

| 22.1 | About User and Group Configuration                             | 303 |
|------|----------------------------------------------------------------|-----|
|      | Changing Default Settings for User Accounts                    |     |
| 22.3 | Creating User Accounts                                         | 304 |
|      | 22.3.1 About umask and the setgid and Restricted Deletion Bits | 305 |
| 22.4 | Locking an Account                                             | 305 |
| 22.5 | Modifying or Deleting User Accounts                            | 305 |
| 22.6 | Creating Groups                                                | 306 |
| 22.7 | Modifying or Deleting Groups                                   | 306 |
| 22.8 | Configuring Password Ageing                                    | 306 |
| 22.9 | Granting sudo Access to Users                                  | 307 |

This chapter describes how to configure and manage local user and group accounts.

# 22.1 About User and Group Configuration

You can use the User Manager GUI (system-config-users) to add or delete users and groups and to modify settings such as passwords, home directories, login shells, and group membership. Alternatively, you can use commands such as useradd and groupadd.

Figure 22.1 shows the User Manager GUI with the Users tab selected.

Figure 22.1 User Manager

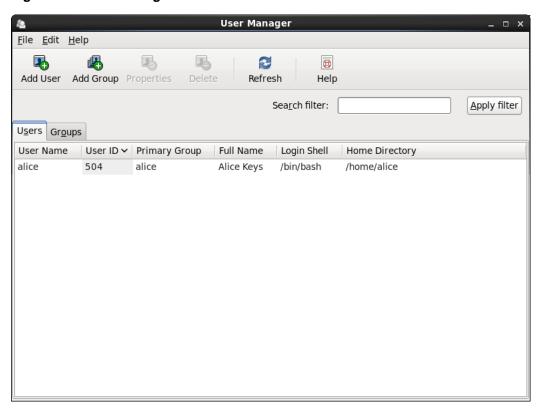

In an enterprise environment that might have hundreds of servers and thousands of users, user and group account information is more likely to be held in a central repository rather than in files on individual servers. You can configure user and group information on a central server and retrieve this information by using services such as Lightweight Directory Access Protocol (LDAP) or Network Information Service (NIS). You can also create users' home directories on a central server and automatically mount, or access, these remote file systems when a user logs in to a system.

## 22.2 Changing Default Settings for User Accounts

To display the default settings for an account use the following command:

```
# useradd -D
GROUP=100
HOME=/home
INACTIVE=-1
EXPIRE=
SHELL=/bin/bash
SKEL=/etc/skel
CREATE_MAIL_SPOOL=yes
```

INACTIVE specifies after how many days the system locks an account if a user's password expires. If set to 0, the system locks the account immediately. If set to -1, the system does not lock the account.

SKEL defines a template directory, whose contents are copied to a newly created user's home directory. The contents of this directory should match the default shell defined by SHELL.

You can specify options to useradd -D to change the default settings for user accounts. For example, to change the defaults for INACTIVE, HOME and SHELL:

```
# useradd -D -f 3 -b /home2 -s /bin/sh
```

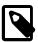

#### Note

If you change the default login shell, you would usually also create a new SKEL template directory with contents that are appropriate to the new shell.

If you specify /sbin/nologin for a user's SHELL, that user cannot log into the system directly but processes can run with that user's ID. This setting is typically used for services that run as users other than root.

The default settings are stored in the /etc/default/useradd file.

For more information, see Section 22.8, "Configuring Password Ageing" and the useradd(8) manual page.

## 22.3 Creating User Accounts

To create a user account by using the useradd command:

1. Enter the following command to create a user account:

```
# useradd [options] username
```

You can specify options to change the account's settings from the default ones.

By default, if you specify a user name argument but do not specify any options, useradd creates a locked user account using the next available UID and assigns a user private group (UPG) rather than the value defined for GROUP as the user's group.

#### 2. Assign a password to the account to unlock it:

```
# passwd username
```

The command prompts you to enter a password for the account.

If you want to change the password non-interactively (for example, from a script), use the chpasswd command instead:

```
echo "username:password" | chpasswd
```

Alternatively, you can use the newusers command to create a number of user accounts at the same time.

For more information, see the chpasswd(8), newusers(8), passwd(1), and useradd(8) manual pages.

### 22.3.1 About umask and the setgid and Restricted Deletion Bits

Users whose primary group is not a UPG have a umask of 0022 set by /etc/profile or /etc/bashrc, which prevents other users, including other members of the primary group, from modifying any file that the user owns.

A user whose primary group is a UPG has a umask of 0002. It is assumed that no other user has the same group.

To grant users in the same group write access to files within the same directory, change the group ownership on the directory to the group, and set the setgid bit on the directory:

```
# chgrp groupname directory
# chmod g+s directory
```

Files created in such a directory have their group set to that of the directory rather than the primary group of the user who creates the file.

The restricted deletion bit prevents unprivileged users from removing or renaming a file in the directory unless they own either the file or the directory.

To set the restricted deletion bit on a directory:

```
# chmod a+t directory
```

For more information, see the chmod(1) manual page.

## 22.4 Locking an Account

To lock a user's account, enter:

```
# passwd -1 username
```

To unlock the account:

```
# passwd -u username
```

For more information, see the passwd(1) manual page.

## 22.5 Modifying or Deleting User Accounts

To modify a user account, use the usermod command:

```
# usermod [options] username
```

For example, to add a user to a supplementary group (other than his or her login group):

```
# usermod -aG groupname username
```

You can use the groups command to display the groups to which a user belongs, for example:

```
# groups root
root : root bin daemon sys adm disk wheel
```

To delete a user's account, use the userdel command:

```
# userdel username
```

For more information, see the groups(1), userdel(8) and usermod(8) manual pages.

## 22.6 Creating Groups

To create a group by using the groupadd command:

```
# groupadd [options] groupname
```

Typically, you might want to use the -g option to specify the group ID (GID). For example:

```
# groupadd -g 1000 devgrp
```

For more information, see the groupadd(8) manual page.

## 22.7 Modifying or Deleting Groups

To modify a group, use the groupmod command:

```
# groupmod [options] username
```

To delete a user's account, use the groupdel command:

```
# groupdel username
```

For more information, see the groupdel(8) and groupmod(8) manual pages.

## 22.8 Configuring Password Ageing

To specify how users' passwords are aged, edit the following settings in the /etc/login.defs file:

| Setting       | Description                                                                                                    |  |
|---------------|----------------------------------------------------------------------------------------------------|--|
| PASS_MAX_DAYS | Maximum number of days for which a password can be used before it must be changed. The default value is 99,999 days. |  |
| PASS_MIN_DAYS | Minimum number of days that is allowed between password changes. The default value is 0 days.                        |  |
| PASS_WARN_AGE | Number of days warning that is given before a password expires. The default value is 7 days.                         |  |

For more information, see the login.defs(5) manual page.

To change how long a user's account can be inactive before it is locked, use the usermod command. For example, to set the inactivity period to 30 days:

```
# usermod -f 30 username
```

To change the default inactivity period for new user accounts, use the useradd command:

```
# useradd -D -f 30
```

A value of -1 specifies that user accounts are not locked due to inactivity.

For more information, see the useradd(8) and usermod(8) manual pages.

## 22.9 Granting sudo Access to Users

By default, an Oracle Linux system is configured so that you cannot log in directly as root. You must log in as a named user before using either su or sudo to perform tasks as root. This configuration allows system accounting to trace the original login name of any user who performs a privileged administrative action. If you want to grant certain users authority to be able to perform specific administrative tasks via sudo, use the visudo command to modify the /etc/sudoers file.

For example, the following entry grants the user erin the same privileges as root when using sudo, but defines a limited set of privileges to frank so that he can run commands such as chkconfig, service, rpm, and yum:

```
erin ALL=(ALL) ALL frank ALL= SERVICES, SOFTWARE
```

For more information, see the su(1), sudo(8), sudoers(5), and visudo(8) manual pages.

| 308 |
|-----|
| 300 |

# Chapter 23 System Security Administration

### **Table of Contents**

| 23.1 | About System Security                                                         | 309 |
|------|-------------------------------------------------------------------------------|-----|
| 23.2 | Configuring and Using SELinux                                                 | 310 |
|      | 23.2.1 About SELinux Administration                                           | 311 |
|      | 23.2.2 About SELinux Modes                                                    | 313 |
|      | 23.2.3 Setting SELinux Modes                                                  | 313 |
|      | 23.2.4 About SELinux Policies                                                 | 313 |
|      | 23.2.5 About SELinux Context                                                  | 315 |
|      | 23.2.6 About SELinux Users                                                    | 317 |
|      | 23.2.7 Troubleshooting Access-Denial Messages                                 | 318 |
| 23.3 | About Packet-filtering Firewalls                                              |     |
|      | 23.3.1 Controlling the Firewall Service                                       |     |
|      | 23.3.2 Listing Firewall Rules                                                 |     |
|      | 23.3.3 Inserting and Replacing Rules in a Chain                               |     |
|      | 23.3.4 Deleting Rules in a Chain                                              |     |
|      | 23.3.5 Saving Rules                                                           |     |
| 23.4 | About TCP Wrappers                                                            |     |
|      | About chroot Jails                                                            |     |
|      | 23.5.1 Running DNS and FTP Services in a Chroot Jail                          |     |
|      | 23.5.2 Creating a Chroot Jail                                                 |     |
|      | 23.5.3 Using a Chroot Jail                                                    |     |
| 23.6 | About Auditing                                                                |     |
|      | About System Logging                                                          |     |
|      | 23.7.1 Configuring Logwatch                                                   |     |
| 23.8 | About Process Accounting                                                      |     |
|      | Security Guidelines                                                           |     |
|      | 23.9.1 Minimizing the Software Footprint                                      |     |
|      | 23.9.2 Configuring System Logging                                             |     |
|      | 23.9.3 Disabling Core Dumps                                                   |     |
|      | 23.9.4 Minimizing Active Services                                             |     |
|      | 23.9.5 Locking Down Network Services                                          |     |
|      | 23.9.6 Configuring a Packet-filtering Firewall                                |     |
|      | 23.9.7 Configuring TCP Wrappers                                               |     |
|      | 23.9.8 Configuring Kernel Parameters                                          |     |
|      | 23.9.9 Restricting Access to SSH Connections                                  |     |
|      | 23.9.10 Configuring File System Mounts, File Permissions, and File Ownerships |     |
|      | 23.9.11 Checking User Accounts and Privileges                                 |     |

This chapter describes the subsystems that you can use to administer system security, including SELinux, the Netfilter firewall, TCP Wrappers, chroot jails, auditing, system logging, and process accounting.

## 23.1 About System Security

Oracle Linux provides a complete security stack, from network firewall control to access control security policies, and is designed to be secure by default.

Traditional Linux security is based on a Discretionary Access Control (DAC) policy, which provides minimal protection from broken software or from malware that is running as a normal user or as root. The SELinux enhancement to the Linux kernel implements the Mandatory Access Control (MAC) policy, which allows

you to define a security policy that provides granular permissions for all users, programs, processes, files, and devices. The kernel's access control decisions are based on all the security relevant information available, and not solely on the authenticated user identity. By default, SELinux is enabled when you install an Oracle Linux system.

Oracle Linux has evolved into a secure enterprise-class operating system that can provide the performance, data integrity, and application uptime necessary for business-critical production environments.

Thousands of production systems at Oracle run Oracle Linux and numerous internal developers use it as their development platform. Oracle Linux is also at the heart of several Oracle engineered systems, including the Oracle Exadata Database Machine, Oracle Exalytics In-Memory Machine, Oracle Exalogic Elastic Cloud, and Oracle Database Appliance.

Oracle On Demand services, which deliver software as a service (SaaS) at a customer's site, via an Oracle data center, or at a partner site, use Oracle Linux at the foundation of their solution architectures. Backed by Oracle support, these mission-critical systems and deployments depend fundamentally on the built-in security and reliability features of the Oracle Linux operating system.

Released under an open-source license, Oracle Linux includes the Unbreakable Enterprise Kernel that provides the latest Linux innovations while offering tested performance and stability. Oracle has been a key participant in the Linux community, contributing code enhancements such as Oracle Cluster File System and the Btrfs file system. From a security perspective, having roots in open source is a significant advantage. The Linux community, which includes many experienced developers and security experts, reviews posted Linux code extensively prior to its testing and release. The open-source Linux community has supplied many security improvements over time, including access control lists (ACLs), cryptographic libraries, and trusted utilities.

## 23.2 Configuring and Using SELinux

Traditional Linux security is based on a Discretionary Access Control (DAC) policy, which provides minimal protection from broken software or from malware that is running as a normal user or as root. Access to files and devices is based solely on user identity and ownership. Malware or broken software can do anything with files and resources that the user that started the process can do. If the user is root or the application is setuid or setgid to root, the process can have root-access control over the entire file system.

The National Security Agency created Security Enhanced Linux (SELinux) to provide a finer-grained level of control over files, processes, users and applications in the Linux operating system. The SELinux enhancement to the Linux kernel implements the Mandatory Access Control (MAC) policy, which allows you to define a security policy that provides granular permissions for all users, programs, processes, files, and devices. The kernel's access control decisions are based on all the security relevant information available, and not solely on the authenticated user identity.

When security-relevant access occurs, such as when a process attempts to open a file, SELinux intercepts the operation in the kernel. If a MAC policy rule allows the operation, it continues; otherwise, SELinux blocks the operation and returns an error to the process. The kernel checks and enforces DAC policy rules before MAC rules, so it does not check SELinux policy rules if DAC rules have already denied access to a resource.

The following table describes the SELinux packages that are installed by default with Oracle Linux:

| Package         | Description                                                                                                    |  |
|-----------------|----------------------------------------------------------------------------------------------------|--|
| policycoreutils | Provides utilities such as load_policy, restorecon, secon, setfiles, semodule, sestatus, and setsebool for operating and managing SELinux. |  |

| Package                     | Description                                                                                                    |  |
|-----------------------------|----------------------------------------------------------------------------------------------------|--|
| libselinux                  | Provides the API that SELinux applications use to get and set process and file security contexts, and to obtain security policy decisions.        |  |
| selinux-policy              | Provides the SELinux Reference Policy, which is used as the basis for other policies, such as the SELinux targeted policy.                        |  |
| selinux-policy-<br>targeted | Provides support for the SELinux targeted policy, where objects outside the targeted domains run under DAC.                                       |  |
| libselinux-python           | Contains Python bindings for developing SELinux applications.                                                                                     |  |
| libselinux-utils            | Provides the avcstat, getenforce, getsebool, matchpathcon, selinuxconlist, selinuxdefcon, selinuxenabled, setenforce, and togglesebool utilities. |  |

The following table describes a selection of useful SELinux packages that are not installed by default:

| Package                    | Description                                                                                                    |  |
|----------------------------|----------------------------------------------------------------------------------------------------|--|
| mcstrans                   | Translates SELinux levels, such as s0-s0:c0.c1023, to an easier-to-read form, such as SystemLow-SystemHigh.                                                                          |  |
| policycoreutils-gui        | Provides a GUI (system-config-selinux) that you can use to manage SELinux. For example, you can use the GUI to set the system default enforcing mode and policy type.                |  |
| policycoreutils-<br>python | Provides additional Python utilities for operating SELinux, such as audit2allow, audit2why, chcat, and semanage.                                                                     |  |
| selinux-policy-mls         | Provides support for the strict Multilevel Security (MLS) policy as an alternative to the SELinux targeted policy.                                                                   |  |
| setroubleshoot             | Provides the GUI that allows you to view setroubleshoot-server messages using the sealert command.                                                                                   |  |
| setroubleshoot-<br>server  | Translates access-denial messages from SELinux into detailed descriptions that you can view on the command line using the sealert command.                                           |  |
| setools-console            | Provides the Tresys Technology SETools distribution of tools and libraries, which you can use to analyze and query policies, monitor and report audit logs, and manage file context. |  |

Use yum or another suitable package manager to install the SELinux packages that you require on your system.

For more information about SELinux, refer to the SELinux Project Wiki, the selinux(8) manual page, and the manual pages for the SELinux commands.

### 23.2.1 About SELinux Administration

The following table describes the utilities that you can use to administer SELinux, and the packages that contain each utility.

| Utility     | Package                    | Description                                                                |
|-------------|----------------------------|----------------------------------------------------------------------------|
| audit2allow | policycoreutils-<br>python | Generates SELinux policy allow_audit rules from logs of denied operations. |
| audit2why   | policycoreutils-<br>python | Generates SELinux policy don't_audit rules from logs of denied operations. |

| Utility          | Package                                      | Description                                                                                                    |
|------------------|----------------------------------------------|----------------------------------------------------------------------------------------------------|
| avcstat          | libselinux-utils                             | Displays statistics for the SELinux Access Vector Cache (AVC).                                                                                                    |
| chcat            | policycoreutils-<br>python                   | Changes or removes the security category for a file or user.                                                                                                    |
| findcon          | setools-console                              | Searches for file context.                                                                                                    |
| fixfiles         | policycoreutils                              | Fixes the security context for file systems.                                                                                                    |
| getenforce       | libselinux-utils                             | Reports the current SELinux mode.                                                                                                    |
| getsebool        | libselinux-utils                             | Reports SELinux boolean values.                                                                                                    |
| indexcon         | setools-console                              | Indexes file context.                                                                                                    |
| load_policy      | policycoreutils                              | Loads a new SELinux policy into the kernel.                                                                                                    |
| matchpathcon     | libselinux-utils                             | Queries the system policy and displays the default security context that is associated with the file path.                                                             |
| replcon          | setools-console                              | Replaces file context.                                                                                                    |
| restorecon       | policycoreutils                              | Resets the security context on one or more files.                                                                                                    |
| restorecond      | policycoreutils                              | Daemon that watches for file creation and sets the default file context.                                                                                               |
| sandbox          | policycoreutils-<br>python                   | Runs a command in an SELinux sandbox.                                                                                                    |
| sealert          | setroubleshoot-<br>server,<br>setroubleshoot | Acts as the user interface to the setroubleshoot system, which diagnoses and explains SELinux AVC denials and provides recommendations on how to prevent such denials. |
| seaudit-report   | setools-console                              | Reports from the SELinux audit log.                                                                                                    |
| sechecker        | setools-console                              | Checks SELinux policies.                                                                                                    |
| secon            | policycoreutils                              | Displays the SELinux context from a file, program, or user input.                                                                                                    |
| sediff           | setools-console                              | Compares SELinux polices.                                                                                                    |
| seinfo           | setools-console                              | Queries SELinux policies.                                                                                                    |
| selinuxconlist   | libselinux-utils                             | Displays all SELinux contexts that are reachable by a user.                                                                                                    |
| selinuxdefcon    | libselinux-utils                             | Displays the default SELinux context for a user.                                                                                                    |
| selinuxenabled   | libselinux-utils                             | Indicates whether SELinux is enabled.                                                                                                    |
| semanage         | policycoreutils-<br>python                   | Manages SELinux policies.                                                                                                    |
| semodule         | policycoreutils                              | Manages SELinux policy modules.                                                                                                    |
| semodule_deps    | policycoreutils                              | Displays the dependencies between SELinux policy packages.                                                                                                    |
| semodule_expand  | policycoreutils                              | Expands a SELinux policy module package.                                                                                                    |
| semodule_link    | policycoreutils                              | Links SELinux policy module packages together.                                                                                                    |
| semodule_package | policycoreutils                              | Creates a SELinux policy module package.                                                                                                    |
| sesearch         | setools-console                              | Queries SELinux policies.                                                                                                    |
|                  |                                              | -                                                                                                    |

| Utility                   | Package             | Description                                                       |
|---------------------------|---------------------|-------------------------------------------------------------------|
| sestatus                  | policycoreutils     | Displays the SELinux mode and the SELinux policy that are in use. |
| setenforce                | libselinux-utils    | Modifies the SELinux mode.                                        |
| setsebool                 | policycoreutils     | Sets SELinux boolean values.                                      |
| setfiles                  | policycoreutils     | Sets the security context for one or more files.                  |
| system-config-<br>selinux | policycoreutils-gui | Provides a GUI that you can use to manage SELinux.                |
| togglesebool              | libselinux-utils    | Flips the current value of an SELinux boolean.                    |

#### 23.2.2 About SELinux Modes

SELinux runs in one of three modes.

| Disabled   | The kernel uses only DAC rules for access control. SELinux does not enforce any security policy because no policy is loaded into the kernel.                                                                                                    |
|------------|----------------------------------------------------------------------------------------------------|
| Enforcing  | The kernel denies access to users and programs unless permitted by SELinux security policy rules. All denial messages are logged as AVC (Access Vector Cache) denials. This is the default mode that enforces SELinux security policy.                                         |
| Permissive | The kernel does not enforce security policy rules but SELinux sends denial messages to a log file. This allows you to see what actions would have been denied if SELinux were running in enforcing mode. This mode is intended to used for diagnosing the behavior of SELinux. |

# 23.2.3 Setting SELinux Modes

You can set the default and current SELinux mode in the Status view of the SELinux Administration GUI.

Alternatively, to display the current mode, use the getenforce command:

```
# getenforce
Enforcing
```

To set the current mode to Enforcing, enter:

```
# setenforce Enforcing
```

To set the current mode to Permissive, enter:

```
# setenforce Permissive
```

The current value that you set for a mode using setenforce does not persist across reboots. To configure the default SELinux mode, edit the configuration file for SELinux, /etc/selinux/config, and set the value of the SELINUX directive to disabled, enabled, or permissive.

#### 23.2.4 About SELinux Policies

An SELinux policy describes the access permissions for all users, programs, processes, and files, and for the devices upon which they act. You can configure SELinux to implement either Targeted Policy or Multilevel Security (MLS) Policy.

#### 23.2.4.1 Targeted Policy

Applies access controls to a limited number of processes that are believed to be most likely to be the targets of an attack on the system. Targeted processes run in their own SELinux domain, known as a confined domain, which restricts access to files that an attacker could exploit. If SELinux detects that a targeted process is trying to access resources outside the confined domain, it denies access to those resources and logs the denial. Only specific services run in confined domains. Examples are services that listen on a network for client requests, such as <a href="httpd">httpd</a>, <a href="httpd">named</a>, and <a href="httpd">sshd</a>, and <a href="processes">processes</a> that run as <a href="httpd">root</a> to perform tasks on behalf of users, such as <a href="passwd">passwd</a>. Other processes, including most user processes, run in an unconfined domain where only DAC rules apply. If an attack compromises an unconfined process, SELinux does not prevent access to system resources and data.

The following table lists examples of unconfined SELinux domains.

| Unconfined Domain | Description                              |  |
|-------------------|------------------------------------------|--|
| initrc_t          | init and processes executed by init      |  |
| kernel_t          | Kernel processes                         |  |
| unconfined_t      | Processes executed by Oracle Linux users |  |

## 23.2.4.2 Multilevel Security (MLS) Policy

Applies access controls to multiple levels of processes with each level having different rules for user access. Users cannot obtain access to information if they do not have the correct authorization to run a process at a specific level. In SELinux, MLS implements the Bell–LaPadula (BLP) model for system security, which applies labels to files, processes and other system objects to control the flow of information between security levels. In a typical implementation, the labels for security levels might range from the most secure, top secret, through secret, and classified, to the least secure, unclassified. For example, under MLS, you might configure a program labelled secret to be able to write to a file that is labelled top secret, but not to be able to read from it. Similarly, you would permit the same program to read from and write to a file labelled secret, but only to read classified or unclassified files. As a result, information that passes through the program can flow upwards through the hierarchy of security levels, but not downwards.

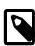

#### Note

You must install the selinux-policy-mls package if you want to be able to apply the MLS policy.

#### 23.2.4.3 Setting SELinux Policies

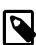

#### Note

You cannot change the policy type of a running system.

You can set the default policy type in the Status view of the SELinux Administration GUI.

Alternatively, to configure the default policy type, edit /etc/selinux/config and set the value of the SELINUXTYPE directive to targeted or mls.

#### 23.2.4.4 Customizing SELinux Policies

You can customize an SELinux policy by enabling or disabling the members of a set of boolean values. Any changes that you make take effect immediately and do not require a reboot.

You can set the boolean values in the **Boolean** view of the SELinux Administration GUI.

Alternatively, to display all boolean values together with a short description, use the following command:

```
# semanage boolean -1
SELinux boolean State Default Description

ftp_home_dir (off , off) Allow ftp to read and write files in the user home ...
smartmon_3ware (off , off) Enable additional permissions needed to support dev...
xdm_sysadm_login (off , off) Allow xdm logins as sysadm
.
.
.
```

You can use the getsebool and setsebool commands to display and set the value of a specific boolean.

```
# getsebool boolean
# setsebool boolean on off
```

For example, to display and set the value of the ftp\_home\_dir boolean:

```
# getsebool ftp_home_dir
ftp_home_dir --> off
# setsebool ftp_home_dir on
# getsebool ftp_home_dir
ftp_home_dir --> on
```

To toggle the value of a boolean, use the togglesebool command as shown in this example:

```
# togglesebool ftp_home_dir
ftp_home_dir: inactive
```

To make the value of a boolean persist across reboots, specify the -P option to setsebool, for example:

```
# setsebool -P ftp_home_dir on
# getsebool ftp_home_dir
ftp_home_dir --> on
```

## 23.2.5 About SELinux Context

Under SELinux, all file systems, files, directories, devices, and processes have an associated security context. For files, SELinux stores a context label in the extended attributes of the file system. The context contains additional information about a system object: the SELinux user, their role, their type, and the security level. SELinux uses this context information to control access by processes, Linux users, and files.

You can specify the -z option to certain commands (1s, ps, and id) to display the SELinux context with the following syntax:

```
SELinux user:Role:Type:Level
```

where the fields are as follows:

Role

SELinux user An SELinux user account compliments a regular Linux user account. SELinux maps every Linux user to an SELinux user identity that is used in the SELinux context for the processes in a user session.

In the Role-Based Access Control (RBAC) security model, a role acts as an intermediary abstraction layer between SELinux process domains or file types and an SELinux user. Processes run in specific SELinux domains, and file system objects are assigned SELinux file types. SELinux users are authorized to perform specified roles, and roles

are authorized for specified SELinux domains and file types. A user's role determines which process domains and file types he or she can access, and hence, which processes and files, he or she can access.

Type

A type defines an SELinux file type or an SELinux process domain. Processes are separated from each other by running in their own domains. This separation prevents processes from accessing files that other processes use, and prevents processes from accessing other processes. The SELinux policy rules define the access that process domains have to file types and to other process domains.

Level

A level is an attribute of Multilevel Security (MLS) and Multicategory Security (MCS). An MLS range is a pair of sensitivity levels, written as  $low\_level-high\_level$ . The range can be abbreviated as  $low\_level$  if the levels are identical. For example, s0 is the same as s0-s0. Each level has an optional set of security categories to which it applies. If the set is contiguous, it can be abbreviated. For example, s0:c0.c3 is the same as s0:c0.c1,c2.c3.

## 23.2.5.1 Displaying SELinux User Mapping

To display the mapping between SELinux and Linux user accounts, select the User Mapping view in the the SELinux Administration GUI.

Alternatively, enter the following command to display the user mapping:

```
# semanage login -1

Login Name SELinux User MLS/MCS Range

__default__ unconfined_u s0-s0:c0.c1023
root unconfined_u s0-s0:c0.c1023
system_u system_u s0-s0:c0.c1023
```

By default, SELinux maps Linux users other than root and the default system-level user, system\_u, to the Linux \_\_default\_\_ user, and in turn to the SELinux unconfined\_u user. The MLS/MCS Range is the security level used by Multilevel Security (MLS) and Multicategory Security (MCS).

#### 23.2.5.2 Displaying SELinux Context Information

To display the context information that is associated with files, use the ls -z command:

```
# 1s -Z
-rw----- root root system_u:object_r:admin_home_t:s0 anaconda-ks.cfg
drwx---- root root unconfined_u:object_r:admin_home_t:s0 Desktop
-rw-r--- root root system_u:object_r:admin_home_t:s0 install.log
-rw-r--- root root system_u:object_r:admin_home_t:s0 install.log.syslog
```

To display the context information that is associated with a specified file or directory:

```
# ls -Z /etc/selinux/config
-rw-r--r-. root root system_u:object_r:selinux_config_t:s0 /etc/selinux/config
```

To display the context information that is associated with processes, use the ps -z command:

```
# ps -Z
LABEL
unconfined_u:unconfined_r:unconfined_t:s0-s0:c0.c1023 3038 pts/0 00:00:00 su
unconfined_u:unconfined_r:unconfined_t:s0-s0:c0.c1023 3044 pts/0 00:00:00 bash
unconfined_u:unconfined_r:unconfined_t:s0-s0:c0.c1023 3322 pts/0 00:00:00 ps
```

To display the context information that is associated with the current user, use the id -z command:

```
# id -Z
unconfined_u:unconfined_r:unconfined_t:s0-s0:c0.c1023
```

#### 23.2.5.3 Changing the Default File Type

Under some circumstances, you might need to change the default file type for a file system hierarchy. For example, you might want to use a DocumentRoot directory other than /var/www/html with httpd.

To change the default file type of the directory hierarchy /var/webcontent to httpd\_sys\_content\_t:

1. Use the semanage command to define the file type httpd\_sys\_content\_t for the directory hierarchy:

```
# /usr/sbin/semanage fcontext -a -t httpd_sys_content_t "/var/webcontent(/.*)?"
```

This command adds the following entry to the file /etc/selinux/targeted/contexts/files/file\_contexts.local:

```
/var/webcontent(/.*)? system_u:object_r:httpd_sys_content_t:s0
```

2. Use the restorecon command to apply the new file type to the entire directory hierarchy.

```
# /sbin/restorecon -R -v /var/webcontent
```

#### 23.2.5.4 Restoring the Default File Type

To restore the default file type of the directory hierarchy /var/webcontent after previously changing it to httpd\_sys\_content\_t:

1. Use the semanage command to delete the file type definition for the directory hierarchy from the file / etc/selinux/targeted/contexts/files/file\_contexts.local:

```
# /usr/sbin/semanage fcontext -d "/var/webcontent(/.*)?"
```

2. Use the restorecon command to apply the default file type to the entire directory hierarchy.

```
# /sbin/restorecon -R -v /var/webcontent
```

#### 23.2.5.5 Relabelling a File System

If you see an error message that contains the string file\_t, the problem usually lies with a file system having an incorrect context label.

To relabel a file system, use one of the following methods:

- In the Status view of the SELinux Administration GUI, select the Relabel on next reboot option.
- Create the file / .autorelabel and reboot the system.
- Run the fixfiles onboot command and reboot the system.

#### 23.2.6 About SELinux Users

As described in Section 23.2.5, "About SELinux Context", each SELinux user account compliments a regular Oracle Linux user account. SELinux maps every Oracle Linux user to an SELinux user identity that is used in the SELinux context for the processes in a user session.

SELinux users form part of a SELinux policy that is authorized for a specific set of roles and for a specific MLS (Multi-Level Security) range, and each Oracle Linux user is mapped to an SELinux user as part of

the policy. As a result, Linux users inherit the restrictions and security rules and mechanisms placed on SELinux users. To define the roles and levels of users, the mapped SELinux user identity is used in the SELinux context for processes in a session. You can display user mapping in the **User Mapping** view of the SELinux Administration GUI. You can also view the mapping between SELinux and Oracle Linux user accounts from the command line:

```
# semanage login -1
Login Name SELinux User MLS/MCS Range
_default_ unconfined_u s0-s0:c0.c1023
root unconfined_u s0-s0:c0.c1023
system_u system_u s0-s0:c0.c1023
```

The MLS/MCS Range column displays the level used by MLS and MCS.

By default, Oracle Linux users are mapped to the SELinux user unconfined\_u.

You can configure SELinux to confine Oracle Linux users by mapping them to SELinux users in confined domains, which have predefined security rules and mechanisms as listed in the following table.

| SELinux User | SELinux<br>Domain | Permit<br>Running<br>su? | Permit Network<br>Access? | Permit Logging in Using X Window System? | Permit Executing Applications in \$HOME and /tmp? |
|--------------|-------------------|--------------------------|---------------------------|------------------------------------------|---------------------------------------------------|
| guest_u      | guest_t           | No                       | No                        | No                                       | No                                                |
| staff_u      | staff_t           | Yes                      | Yes                       | Yes                                      | Yes                                               |
| user_u       | user_t            | No                       | Yes                       | Yes                                      | Yes                                               |
| xguest_x     | xguest_t          | No                       | Firefox only              | Yes                                      | No                                                |

### 23.2.6.1 Mapping Oracle Linux Users to SELinux Users

To map an Oracle Linux user oluser to an SELinux user such as user u, use the semanage command:

```
# semanage login -a -s user_u oluser
```

## 23.2.6.2 Configuring the Behavior of Application Execution for Users

To help prevent flawed or malicious applications from modifying a user's files, you can use booleans to specify whether users are permitted to run applications in directories to which they have write access, such as in their home directory hierarchy and /tmp.

To allow Oracle Linux users in the <code>guest\_t</code> and <code>xguest\_t</code> domains to execute applications in directories to which they have write access:

```
# setsebool -P allow_guest_exec_content on
# setsebool -P allow_xguest_exec_content on
```

To prevent Linux users in the staff\_t and user\_t domains from executing applications in directories to which they have write access:

```
# setsebool -P allow_staff_exec_content off
# setsebool -P allow_user_exec_content off
```

# 23.2.7 Troubleshooting Access-Denial Messages

The decisions that SELinux has made about allowing denying access are stored in the Access Vector Cache (AVC). If the auditing service (auditd) is not running, SELinux logs AVC denial messages to /

var/log/messages. Otherwise, the messages are logged to /var/log/audit/audit.log. If the setroubleshootd daemon is running, easier-to-read versions of the denial messages are also written to /var/log/messages.

If you have installed the setroubleshoot and setroubleshoot-server packages, the auditd and setroubleshoot services are running, and you are using the X Window System, you can use the sealert -b command to run the SELinux Alert Browser, which displays information about SELinux AVC denials. To view the details of the alert, click **Show**. To view a recommended solution, click **Troubleshoot**.

If you do not use the SELinux Alert Browser, you can search in /var/log/audit/audit.log for messages containing the string denied, and in /var/log/messages for messages containing the string SELinux is preventing. For example:

```
# grep denied /var/log/audit/audit.log
type=AVC msg=audit(1364486257.632:26178): avc: denied { read } for
pid=5177 comm="httpd" name="index.html" dev=dm-0 ino=396075
scontext=unconfined_u:system_r:httpd_t:s0
tcontext=unconfined_u:object_r:acct_data_t:s0 tclass=file
```

The main causes of access-denial problems are:

• The context labels for an application or file are incorrect.

A solution might be to change the default file type of the directory hierarchy. For example, change the default file type from /var/webcontent to httpd\_sys\_content\_t:

```
# /usr/sbin/semanage fcontext -a -t httpd_sys_content_t "/var/webcontent(/.*)?"
# /sbin/restorecon -R -v /var/webcontent
```

• A Boolean that configures a security policy for a service is set incorrectly.

A solution might be to change the value of a Boolean. For example, allow users' home directories to be browsable by turning on httpd\_enable\_homedirs:

```
# setsebool -P httpd_enable_homedirs on
```

A service attempts to access a port to which a security policy does not allow access.

If the service's use of the port is valid, a solution is to use semanage to add the port to the policy configuration. For example, allow the Apache HTTP server to listen on port 8000:

```
# semanage port -a -t http_port_t -p tcp 8000
```

• An update to a package causes an application to behave in a way that breaks an existing security policy.

You can use the audit2allow -w -a command to view the reason why an access denial occurred.

If you then run the audit2allow -a -M module command, it creates a type enforcement (.te) file and a policy package (.pp) file. You can use the policy package file with the semodule -i module.pp command to stop the error from reoccurring. This procedure is usually intended to allow package updates to function until an amended policy is available. If used incorrectly, it can create potential security holes on your system.

# 23.3 About Packet-filtering Firewalls

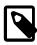

#### Note

The iptables and system-config-firewall packages provide the components of the packet-filtering firewall and the accompanying utilities.

A packet filtering firewall filters incoming and outgoing network packets based on the packet header information. You can create packet filter rules that determine whether packets are accepted or rejected. For example, if you create a rule to block a port, any request is made to that port that is blocked by the firewall, and the request is ignored. Any service that is listening on a blocked port is effectively disabled.

The Oracle Linux kernel uses the Netfilter feature to provide packet filtering functionality for IPv4 and IPv6 packets respectively.

Netfilter consists of two components:

- A netfilter kernel component consisting of a set of tables in memory for the rules that the kernel uses to control network packet filtering.
- The iptables and ip6tables utilities to create, maintain, and display the rules that netfilter stores.

To implement a simple, general-purpose firewall, you can use the Firewall Configuration GUI (system-config-firewall) to create basic Netfilter rules.

Figure 23.1 shows the Firewall Configuration GUI.

Figure 23.1 Firewall Configuration

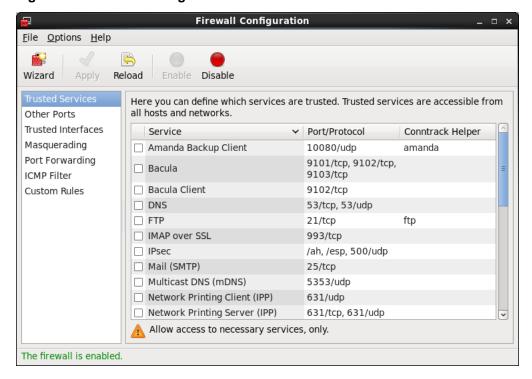

To create a more complex firewall configuration, use the iptables and ip6tables utilities to configure the packet filtering rules.

Netfilter records the packet filtering rules in the /etc/sysconfig/iptables and /etc/sysconfig/ip6tables files, which netfilter reads when it is initialized.

The netfilter tables include:

Filter The default table, which is mainly used to drop or accept packets based on their content.

Mangle This table is used to alter certain fields in a packet.

NAT The Network Address Translation table is used to route packets that create new connections.

The kernel uses the rules stored in these tables to make decisions about network packet filtering. Each rule consists of one or more criteria and a single action. If a criterion in a rule matches the information in a network packet header, the kernel applies the action to the packet. Examples of actions include:

ACCEPT Continue processing the packet.

DROP End the packet's life without notice.

REJECT As DROP, and additionally notify the sending system that the packet was blocked.

Rules are stored in chains, where each chain is composed of a default policy plus zero or more rules. The kernel applies each rule in a chain to a packet until a match is found. If there is no matching rule, the kernel applies the chain's default action (policy) to the packet.

Each netfilter table has several predefined chains. The filter table contains the following chains:

FORWARD Packets that are not addressed to the local system pass through this chain.

INPUT Inbound packets to the local system pass through this chain.

OUTPUT Locally created packets pass through this chain.

The chains are permanent and you cannot delete them. However, you can create additional chains in the filter table.

For more information, see the iptables(8) and ip6tables(8) manual pages.

## 23.3.1 Controlling the Firewall Service

To start the firewall service (iptables) and configure it to start when the system boots, enter the following commands:

```
# service iptables start
# chkconfig iptables on
```

To save any changes that you have made to the firewall rules to /etc/sysconfig/iptables and /etc/sysconfig/ip6tables, so that the service loads them when it next starts:

```
# service iptables save
```

To restart the service so that it re-reads its rules from /etc/sysconfig/iptables and /etc/sysconfig/ip6tables:

```
# service iptables restart
```

To stop the service:

```
# service iptables stop
```

# 23.3.2 Listing Firewall Rules

Use the iptables -L command to list firewall rules for the chains of the filter table. The following example shows the default rules for a newly installed system:

```
ACCEPT icmp -- anywhere anywhere

ACCEPT all -- anywhere anywhere

ACCEPT tcp -- anywhere anywhere state NEW tcp dpt:ssh

ACCEPT udp -- anywhere anywhere state NEW udp dpt:ipp

ACCEPT udp -- anywhere 224.0.0.251 state NEW udp dpt:mdns

ACCEPT tcp -- anywhere anywhere state NEW tcp dpt:ipp

ACCEPT udp -- anywhere anywhere state NEW tcp dpt:ipp

ACCEPT udp -- anywhere anywhere state NEW udp dpt:ipp

REJECT all -- anywhere anywhere reject-with icmp-host-prohibited

Chain FORWARD (policy ACCEPT)

target prot opt source destination

REJECT all -- anywhere anywhere reject-with icmp-host-prohibited

Chain OUTPUT (policy ACCEPT)

target prot opt source destination

Chain OUTPUT (policy ACCEPT)

target prot opt source destination
```

In this example, the default policy for each chain is ACCEPT. A more secure system could have a default policy of DROP, and the additional rules would only allow specific packets on a case-by-case basis.

If you want to modify the chains, specify the --line-numbers option to see how the rules are numbered.

```
# iptables -L --line-numbers
Chain INPUT (policy ACCEPT)
num target prot opt source
                                                                       destination
       ACCEPT icmp -- anywhere
ACCEPT 211
                                                                     anywhere
anywhere
                                                                                                    state RELATED, ESTABLISHED
    ACCEPT all -- anywhere anywhere

ACCEPT tcp -- anywhere anywhere state NEW tcp dpt:ssh

ACCEPT udp -- anywhere anywhere state NEW udp dpt:ipp

ACCEPT udp -- anywhere 224.0.0.251 state NEW udp dpt:mdns

ACCEPT tcp -- anywhere anywhere state NEW tcp dpt:ipp

ACCEPT udp -- anywhere anywhere state NEW tcp dpt:ipp

ACCEPT udp -- anywhere anywhere state NEW udp dpt:ipp

REJECT all -- anywhere anywhere reject-with icmp-host-prohibited
3
5
7
Chain FORWARD (policy ACCEPT)
num target prot opt source
1 REJECT all -- anywhere
                                                                       destination
                           all -- anywhere
                                                                        anywhere
                                                                                                   reject-with icmp-host-prohibited
Chain OUTPUT (policy ACCEPT)
                        prot opt source
num target
                                                                        destination
```

# 23.3.3 Inserting and Replacing Rules in a Chain

Use the iptables -I command to insert a rule in a chain. For example, the following command inserts a rule in the INPUT chain to allow access by TCP on port 80:

```
# iptables -I INPUT 4 -p tcp -m tcp --dport 80 -j ACCEPT
 # iptables -L --line-numbers
 Chain INPUT (policy ACCEPT)
                                                                  destination
 num target prot opt source
     ACCEPT all -- anywhere
ACCEPT all
                                                                    anywhere
                                                                                              state RELATED, ESTABLISHED
                                                                  anywhere
4 ACCEPT tcp -- anywhere anywhere tcp dpt:http
5 ACCEPT tcp -- anywhere anywhere state NEW tcp dpt:ssh
6 ACCEPT udp -- anywhere anywhere state NEW udp dpt:ipp
7 ACCEPT udp -- anywhere 224.0.0.251 state NEW udp dpt:mdns
8 ACCEPT tcp -- anywhere anywhere state NEW udp dpt:ipp
9 ACCEPT udp -- anywhere anywhere state NEW tcp dpt:ipp
10 REJECT all -- anywhere anywhere reject-with icmp-host-re
                                                                                             reject-with icmp-host-prohibited
 Chain FORWARD (policy ACCEPT)
 num target prot opt source
1 REJECT all -- anywhere
                                                                    destination
                          all -- anywhere
                                                                    anywhere
                                                                                              reject-with icmp-host-prohibited
```

```
Chain OUTPUT (policy ACCEPT)
num target prot opt source destination
```

The output from iptables -L shows that the new entry has been inserted as rule 4, and the old rules 4 through 9 are pushed down to positions 5 through 10. The TCP destination port of 80 is represented as http, which corresponds to the following definition in the /etc/services file (the HTTP daemon listens for client requests on port 80):

```
http 80/tcp www www-http # WorldWideWeb HTTP
```

To replace the rule in a chain, use the iptables -R command. For example, the following command replaces rule 4 in the INPUT chain to allow access by TCP on port 443:

```
# iptables -I INPUT 4 -p tcp -m tcp --dport 443 -j ACCEPT
# iptables -L --line-numbers
Chain INPUT (policy ACCEPT)
num target prot opt source
1 ACCEPT all -- anywher
                                             destination
               all -- anywhere
                                             anywhere
                                                                 state RELATED, ESTABLISHED
    ACCEPT
              icmp -- anywhere
2
                                             anvwhere
3
    ACCEPT all -- anywhere
                                             anywhere
4
    ACCEPT
              tcp -- anywhere
                                             anywhere
                                                                 tcp dpt:https
```

The TCP destination port of 443 is represented as https, which corresponds to the following definition in the /etc/services file for secure HTTP on port 443:

```
https 443/tcp # http protocol over TLS/SSL
```

## 23.3.4 Deleting Rules in a Chain

Use the iptables -D command to delete a rule in a chain. For example, the following command deletes rule 4 from the INPUT chain:

```
# iptables -D INPUT 4
```

To delete all rules in a chain, enter:

```
# iptables -F chain
```

To delete all rules in all chains, enter:

```
# iptables -F
```

# 23.3.5 Saving Rules

To save your changes to the firewall rules so that they are loaded when the iptables service next starts, use the following command:

```
# service iptables save
```

The command saves the rules to /etc/sysconfig/iptables and /etc/sysconfig/ip6tables.

# 23.4 About TCP Wrappers

TCP wrappers provide basic filtering of incoming network traffic. You can allow or deny access from other systems to certain *wrapped* network services running on a Linux server. A wrapped network service is one that has been compiled against the libwrap.a library. You can use the ldd command to determine if a network service has been wrapped as shown in the following example for the sshd daemon:

```
# ldd /usr/sbin/sshd | grep libwrap
libwrap.so.0 => /lib64/libwrap.so.0 (0x00007f877de07000)
```

When a remote client attempts to connect to a network service on the system, the wrapper consults the rules in the configuration files /etc/hosts.allow and /etc/hosts.deny files to determine if access is permitted.

The wrapper for a service first reads /etc/hosts.allow from top to bottom. If the daemon and client combination matches an entry in the file, access is allowed. If the wrapper does not find a match in /etc/hosts.allow, it reads /etc/hosts.deny from top to bottom. If the daemon and client combination matches and entry in the file, access is denied. If no rules for the daemon and client combination are found in either file, or if neither file exists, access to the service is allowed.

The wrapper first applies the rules specified in /etc/hosts.allow, so these rules take precedence over the rules specified in /etc/hosts.deny. If a rule defined in /etc/hosts.allow permits access to a service, any rule in /etc/hosts.deny that forbids access to the same service is ignored.

The rules take the following form:

```
daemon_list : client_list [: command] [: deny]
```

where <code>daemon\_list</code> and <code>client\_list</code> are comma-separated lists of daemons and clients, and the optional <code>command</code> is run when a client tries to access a daemon. You can use the keyword <code>ALL</code> to represent all daemons or all clients. Subnets can be represented by using the \* wildcard, for example <code>192.168.2.\*</code>. Domains can be represented by prefixing the domain name with a period (.), for example <code>.mydomain.com</code>. The optional <code>deny</code> keyword causes a connection to be denied even for rules specified in the <code>/etc/hosts.allow</code> file.

The following are some sample rules.

Match all clients for scp, sftp, and ssh access (sshd).

```
sshd : ALL
```

Match all clients on the 192.168.2 subnet for FTP access (vsftpd).

```
vsftpd : 192.168.2.*
```

Match all clients in the mydomain.com domain for access to all wrapped services.

```
ALL: .mydomain.com
```

Match all clients for FTP access, and displays the contents of the banner file /etc/banners/vsftpd (the banner file must have the same name as the daemon).

```
vsftpd : ALL : banners /etc/banners/
```

Match all clients on the 200.182.68 subnet for all wrapped services, and logs all such events. The %c and %d tokens are expanded to the names of the client and the daemon.

```
ALL: 200.182.68.* : spawn /bin/echo `date` "Attempt by %c to connect to %d" >> /var/log/tcpwr.log
```

Match all clients for scp, sftp, and ssh access, and logs the event as an emerg message, which is displayed on the console.

```
sshd : ALL : severity emerg
```

Match all clients in the forbid.com domain for scp, sftp, and ssh access, logs the event, and deny access (even if the rule appears in /etc/hosts.allow).

```
sshd : .forbid.com : spawn /bin/echo `date` "sshd access denied for %c" >>/var/log/sshd.log : deny
```

For more information, see the hosts\_access(5) manual page.

## 23.5 About chroot Jails

A chroot operation changes the apparent root directory for a running process and its children. It allows you to run a program with a root directory other than /. The program cannot see or access files outside the designated directory tree. Such an artificial root directory is called a *chroot jail*, and its purpose is to limit the directory access of a potential attacker. The chroot jail locks down a given process and any user ID that it is using so that all they see is the directory in which the process is running. To the process, it appears that the directory in which it is running is the root directory.

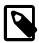

#### Note

The chroot mechanism cannot defend against intentional tampering or low-level access to system devices by privileged users. For example, a chroot root user could create device nodes and mount file systems on them. A program can also break out of a chroot jail if it can gain root privilege and use chroot() to change its current working directory to the real root directory. For this reason, you should ensure that a chroot jail does not contain any setuid or setgid executables that are owned by root.

For a chroot process to be able to start successfully, you must populate the chroot directory with all required program files, configuration files, device nodes, and shared libraries at their expected locations relative to the level of the chroot directory.

## 23.5.1 Running DNS and FTP Services in a Chroot Jail

If the DNS name service daemon (named) runs in a chroot jail, any hacker that enters your system via a BIND exploit is isolated to the files under the chroot jail directory. Installing the bind-chroot package creates the /var/named/chroot directory, which becomes the chroot jail for all BIND files.

You can configure the vsftpd FTP server to automatically start chroot jails for clients. By default, anonymous users are placed in a chroot jail. However, local users that access an vsftpd FTP server are placed in their home directory. Specify the chroot\_local\_user=YES option in the /etc/vsftpd/vsftpd.conf file to place local users in a chroot jail based on their home directory.

# 23.5.2 Creating a Chroot Jail

To create a chroot jail:

1. Create the directory that will become the root directory of the chroot jail, for example:

```
# mkdir /home/oracle/jail
```

2. Use the ldd command to find out which libraries are required by the command that you intend to run in the chroot jail, for example /bin/bash:

```
# ldd /bin/bash
linux-vdso.so.1 => (0x00007fff56fcc000)
libtinfo.so.5 => /lib64/libtinfo.so.5 (0x0000003ad1200000)
libdl.so.2 => /lib64/libdl.so.2 (0x0000003abe600000)
libc.so.6 => /lib64/libc.so.6 (0x0000003abe200000)
/lib64/ld-linux-x86-64.so.2 (0x0000003abde00000)
```

3. Create subdirectories of the chroot jail's root directory that have the same relative paths as the command binary and its required libraries have to the real root directory, for example:

```
# mkdir /home/oracle/jail/bin
# mkdir /home/oracle/jail/lib64
```

4. Copy the binary and the shared libraries to the directories under the chroot jail's root directory, for example:

```
# cp /bin/bash /home/oracle/jail/bin
# cp /lib64/{libtinfo.so.5,libdl.so.2,libc.so.6,ld-linux-x86-64.so.2} \
   /home/oracle/jail/lib64
```

## 23.5.3 Using a Chroot Jail

To run a command in a chroot jail in an existing directory (chroot\_jail), use the following command:

```
# chroot chroot_jail command
```

If you do not specify a command argument, chroot runs the value of the SHELL environment variable or bin/sh if SHELL is not set.

For example, to run /bin/bash in a chroot jail (having previously set it up as described in Section 23.5.2, "Creating a Chroot Jail"):

```
# chroot /home/oracle/jail
bash-4.1# pwd
/
bash-4.1# ls
bash: ls: command not found
bash-4.1# exit
exit
#
```

You can run built-in shell commands such as pwd in this shell, but not other commands unless you have copied their binaries and any required shared libraries to the chroot jail.

For more information, see the chroot (1) manual page.

# 23.6 About Auditing

Auditing collects data at the kernel level that you can analyze to identify unauthorized activity. Auditing collects more data in greater detail than system logging, but most audited events are uninteresting and insignificant. The process of examining audit trails to locate events of interest can be a significant challenge that you will probably need to automate.

The audit configuration file, /etc/audit/auditd.conf, defines the data retention policy, the maximum size of the audit volume, the action to take if the capacity of the audit volume is exceeded, and the locations of local and remote audit trail volumes. The default audit trail volume is /var/log/audit/audit.log. For more information, see the auditd.conf(5) manual page.

By default, auditing captures specific events such as system logins, modifications to accounts, and sudo actions. You can also configure auditing to capture detailed system call activity or modifications to certain files. The kernel audit daemon (auditd) records the events that you configure, including the event type, a time stamp, the associated user ID, and success or failure of the system call.

The entries in the audit rules file, /etc/audit/audit.rules, determine which events are audited. Each rule is a command-line option that is passed to the auditctl command. You should typically configure this file to match your site's security policy.

The following are examples of rules that you might set in the /etc/audit/audit.rules file.

Record all unsuccessful exits from open and truncate system calls for files in the /etc directory hierarchy.

```
-a exit,always -S open -S truncate -F /etc -F success=0
```

Record all files opened by a user with UID 10.

```
-a exit, always -S open -F uid=10
```

Record all files that have been written to or that have their attributes changed by any user who originally logged in with a UID of 500 or greater.

```
-a exit, always -S open -F auid>=500 -F perm=wa
```

Record requests for write or file attribute change access to /etc/sudoers, and tag such record with the string sudoers-change.

```
-w /etc/sudoers -p wa -k sudoers-change
```

Record requests for write and file attribute change access to the /etc directory hierarchy.

```
-w /etc/ -p wa
```

Require a reboot after changing the audit configuration. If specified, this rule should appear at the end of the /etc/audit/audit.rules file.

```
-e 2
```

You can find more examples of audit rules in /usr/share/doc/audit-version/stig.rules, and in the auditctl(8) and audit.rules(7) manual pages.

Stringent auditing requirements can impose a significant performance overhead and generate large amounts of audit data. Some site security policies stipulate that a system must shut down if events cannot be recorded because the audit volumes have exceeded their capacity. As a general rule, you should direct audit data to separate file systems in rotation to prevent overspill and to facilitate backups.

You can use the -k option to tag audit records so that you can locate them more easily in an audit volume with the ausearch command. For example, to examine records tagged with the string sudoers-change, you would enter:

```
# ausearch -k sudoers-change
```

The aureport command generates summaries of audit data. You can set up cron jobs that run aureport periodically to generate reports of interest. For example, the following command generates a reports that shows every login event from 1 second after midnight on the previous day until the current time:

```
# aureport -l -i -ts yesterday -te now
```

For more information, see the ausearch(8) and aureport(8) manual pages.

# 23.7 About System Logging

The log files contain messages about the system, kernel, services, and applications. For those files that are controlled by the system logging daemon rsyslogd, the main configuration file is /etc/rsyslog.conf, which contains global directives, module directives, and rules.

Global directives specify configuration options that apply to the rsyslogd daemon. All configuration directives must start with a dollar sign (\$) and only one directive can be specified on each line. The following example specifies the maximum size of the rsyslog message queue:

```
$MainMsgQueueSize 50000
```

The available configuration directives are described in the file /usr/share/doc/rsyslog-version-number/rsyslog\_conf\_global.html.

The design of rsyslog allows its functionality to be dynamically loaded from modules, which provide configuration directives. To load a module, specify the following directive:

\$ModLoad MODULE\_name

Modules have the following main categories:

- Input modules gather messages from various sources. Input module names always start with the imprefix (examples include imfile and imrelp).
- Filter modules allow rsyslogd to filter messages according to specified rules. The name of a filter module always starts with the fm prefix.
- Library modules provide functionality for other loadable modules. rsyslogd loads library modules automatically when required. You cannot configure the loading of library modules.
- Output modules provide the facility to store messages in a database or on other servers in a network, or to encrypt them. Output module names always starts with the om prefix (examples include omsnmp and omrelp).
- Message modification modules change the content of an rsyslog message.
- Parser modules allow rsyslogd to parse the message content of messages that it receives. The name
  of a parser module always starts with the pm prefix.
- String generator modules generate strings based on the content of messages in cooperation with rsyslog's template feature. The name of a string generator module always starts with the sm prefix.

Input modules receive messages, which pass them to one or more parser modules. A parser module creates a representation of a message in memory, possibly modifying the message, and passes the internal representation to output modules, which can also modify the content before outputting the message.

A description of the available modules can be found at http://www.rsyslog.com/doc/rsyslog\_conf\_modules.html.

An rsyslog rule consists of a filter part, which selects a subset of messages, and an action part, which specifies what to do with the selected messages. To define a rule in the /etc/rsyslog.conf configuration file, specify a filter and an action on a single line, separated by one or more tabs or spaces.

You can configure rsyslog to filter messages according to various properties. The most commonly used filters are:

- Expression-based filters, written in the rsyslog scripting language, select messages according to arithmetic, boolean, or string values.
- Facility/priority-based filters filter messages based on facility and priority values that take the form facility.priority.
- Property-based filters filter messages by properties such as timegenerated or syslogtag.

The following table lists the available facility keywords for facility/priority-based filters:

| <b>Facility Keyword</b> | Description                                                 |  |
|-------------------------|-------------------------------------------------------------|--|
| auth, authpriv          | Security, authentication, or authorization messages.        |  |
| cron                    | crond messages.                                             |  |
| daemon                  | Messages from system daemons other than crond and rsyslogd. |  |

| Facility Keyword | Description                                |
|------------------|--------------------------------------------|
| kern             | Kernel messages.                           |
| lpr              | Line printer subsystem.                    |
| mail             | Mail system.                               |
| news             | Network news subsystem.                    |
| syslog           | Messages generated internally by rsyslogd. |
| user             | User-level messages.                       |
| UUCP             | UUCP subsystem.                            |
| local0 - local7  | Local use.                                 |

The following table lists the available priority keywords for facility/priority-based filters, in ascending order of importance:

| Priority Keyword | Description                       |
|------------------|-----------------------------------|
| debug            | Debug-level messages.             |
| info             | Informational messages.           |
| notice           | Normal but significant condition. |
| warning          | Warning conditions.               |
| err              | Error conditions.                 |
| crit             | Critical conditions.              |
| alert            | Immediate action required.        |
| emerg            | System is unstable.               |

All messages of the specified priority and higher are logged according to the specified action. An asterisk (\*) wildcard specifies all facilities or priorities. Separate the names of multiple facilities and priorities on a line with commas (,). Separate multiple filters on one line with semicolons (;). Precede a priority with an exclamation mark (!) to select all messages except those with that priority.

The following are examples of facility/priority-based filters.

Select all kernel messages with any priority.

kern.\*

Select all mail messages with crit or higher priority.

mail.crit

Select all daemon and kern messages with warning or err priority.

daemon, kern.warning, err

Select all cron messages except those with info or debug priority.

cron.!info,!debug

By default, /etc/rsyslog.conf includes the following rules:

```
# Log all kernel messages to the console.
# Logging much else clutters up the screen.
#kern.* /dev/console

# Log anything (except mail) of level info or higher.
# Don't log private authentication messages!
```

```
*.info;mail.none;authpriv.none;cron.none
                                                         /var/log/messages
# The authpriv file has restricted access.
authpriv.*
                                                         /var/log/secure
# Log all the mail messages in one place.
mail.*
                                                         -/var/log/maillog
# Log cron stuff
cron.*
                                                         /var/log/cron
# Everybody gets emergency messages
*.emerg
# Save news errors of level crit and higher in a special file.
                                                         /var/log/spooler
uucp, news.crit
# Save boot messages also to boot.log
local7.*
                                                         /var/log/boot.log
```

You can send the logs to a central log server over TCP by adding the following entry to the forwarding rules section of /etc/rsyslog.conf on each log client:

```
*.* @@logsvr:port
```

where *logsvr* is the domain name or IP address of the log server and port is the port number (usually, 514).

On the log server, add the following entry to the MODULES section of /etc/rsyslog.conf:

```
$ModLoad imtcp
$InputTCPServerRun port
```

where *port* corresponds to the port number that you set on the log clients.

To manage the rotation and archival of the correct logs, edit /etc/logrotate.d/syslog so that it references each of the log files that are defined in the RULES section of /etc/rsyslog.conf. You can configure how often the logs are rotated and how many past copies of the logs are archived by editing / etc/logrotate.conf.

It is recommended that you configure Logwatch on your log server to monitor the logs for suspicious messages, and disable Logwatch on log clients. However, if you do use Logwatch, disable high precision timestamps by adding the following entry to the GLOBAL DIRECTIVES section of /etc/rsyslog.conf on each system:

```
$ActionFileDefaultTemplate RSYSLOG_TraditionalFileFormat
```

For more information, see the <code>logrotate(8)</code>, <code>logwatch(8)</code>, <code>rsyslogd(8)</code> and <code>rsyslog.conf(5)</code> manual pages, the HTML documentation in the <code>/usr/share/doc/rsyslog-5.8.10</code> directory, and the documentation at <a href="http://www.rsyslog.com/doc/manual.html">http://www.rsyslog.com/doc/manual.html</a>.

# 23.7.1 Configuring Logwatch

Logwatch is a monitoring system that you can configure to report on areas of interest in the system logs. After you install the logwatch package, the /etc/cron.daily/0logwatch script runs every night and sends an email report to root. You can set local configuration options in /etc/logwatch/conf/logwatch.conf that override the main configuration file /usr/share/logwatch/default.conf/logwatch.conf, including:

- Log files to monitor, including log files that are stored for other hosts.
- · Names of services to monitor, or to be excluded from monitoring.

- · Level of detail to report.
- · User to be sent an emailed report.

You can also run logwatch directly from the command line.

For more information, see the logwatch(8) manual page.

# 23.8 About Process Accounting

The psacct package implements the process accounting service in addition to the following utilities that you can use to monitor process activities:

Displays connection times in hours for a user as recorded in the wtmp file (by default, /var/log/wtmp).

Turns on process accounting to the specified file. If you do not specify a file name argument, process accounting is stopped. The default system accounting file is /var/account/pacct.

lastcomm Displays information about previously executed commands as recorded in the system accounting file.

Summarizes information about previously executed commands as recorded in the system accounting file.

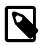

sa

accton

#### Note

As for any logging activity, ensure that the file system has enough space to store the system accounting and wtmp files. Monitor the size of the files and, if necessary, truncate them.

For more information, see the ac(1), accton(8), lastcomm(1), and sa(8) manual pages.

# 23.9 Security Guidelines

The following sections provide guidelines that help secure your Oracle Linux system.

# 23.9.1 Minimizing the Software Footprint

On systems on which Oracle Linux has been installed, remove unneeded RPMs to minimize the software footprint. For example, you could uninstall the X Windows package (xorg-x11-server-Xorg) if it is not required on a server system.

To discover which package provides a given command or file, use the yum provides command as shown in the following example:

```
# yum provides /usr/sbin/sestatus
...
policycoreutils-2.0.83-19.24.0.1.el6.x86_64 : SELinux policy core utilities
Repo : installed
Matched from:
Other : Provides-match: /usr/sbin/sestatus
```

To display the files that a package provides, use the repoquery utility, which is included in the yumutils package. For example, the following command lists the files that the btrfs-progs package provides.

```
# repoquery -l btrfs-progs
/sbin/btrfs
/sbin/btrfs-convert
```

```
/sbin/btrfs-debug-tree
.
.
.
```

To uninstall a package, use the yum remove command, as shown in this example:

```
# yum remove xinetd
Loaded plugins: refresh-packagekit, security
Setting up Remove Process
Resolving Dependencies
--> Running transaction check
---> Package xinetd.x86_64 2:2.3.14-35.el6_3 will be erased
--> Finished Dependency Resolution
Dependencies Resolved
------
Package Arch Version
                                          Repository
Removing:
          x86_64 2:2.3.14-35.el6_3
xinetd
                                          @ol6_latest
                                                          259 k
Transaction Summary
______
Remove 1 Package(s)
Installed size: 259 k
Is this ok [y/N]: y
Downloading Packages:
Running rpm_check_debug
Running Transaction Test
Transaction Test Succeeded
Running Transaction
 Erasing : 2:xinetd-2.3.14-35.el6_3.x86_64
                                                            1/1
 Verifying : 2:xinetd-2.3.14-35.el6_3.x86_64
                                                            1/1
Removed:
 xinetd.x86_64 2:2.3.14-35.el6_3
Complete!
```

The following table lists packages that you should not install or that you should remove using yum remove if they are already installed.

| Package               | Description                                                                                                    |
|-----------------------|----------------------------------------------------------------------------------------------------|
| krb5-appl-clients     | Kerberos versions of ftp, rcp, rlogin, rsh and telnet. If possible, use SSH instead.                                                                                                    |
| rsh, rsh-server       | rcp, rlogin, and rsh use unencrypted communication that can be snooped. Use SSH instead.                                                                                                    |
| samba                 | Network services used by Samba. Remove this package if the system is not acting as an Active Directory server, a domain controller, or as a domain member, and it does not provide Microsoft Windows file and print sharing functionality. |
| talk, talk-server     | talk is considered obsolete.                                                                                                    |
| telnet, telnet-server | telnet uses unencrypted communication that can be snooped. Use SSH instead.                                                                                                    |
| tftp, tftp-server     | TFTP uses unencrypted communication that can be snooped. Use only if required to support legacy hardware. If possible, use SSH or other secure protocol instead.                                                                           |

| Package        | Description                                                                                               |  |
|----------------|----------------------------------------------------------------------------------------------------|--|
| xinetd         | The security model used by the Internet listener daemon is deprecated.                                    |  |
| ypbind, ypserv | The security model used by NIS is inherently flawed. Use an alternative such as LDAP or Kerberos instead. |  |

# 23.9.2 Configuring System Logging

Verify that the system logging service rsyslog is running:

```
# service rsyslog status
rsyslogd (pid 1632) is running...
```

If the service is not running, start it and enable it to start when the system is rebooted:

```
# service rsyslog start
# chkconfig rsyslog on
```

Ensure that each log file referenced in /etc/rsyslog.conf exists and is owned and only readable by root:

```
# touch logfile
# chown root:root logfile
# chmod 0600 logfile
```

It is also recommended that you use a central log server and that you configure Logwatch on that server. See Section 23.7, "About System Logging".

## 23.9.3 Disabling Core Dumps

Core dumps can contain information that an attacker might be able to exploit and they take up a large amount of disk space. To prevent the system creating core dumps when the operating system terminates a program due to a segment violation or other unexpected error, add the following line to /etc/security/limits.conf:

```
* hard core 0
```

You can restrict access to core dumps to certain users or groups, as described in the limits.conf(5) manual page.

By default, the system prevents setuid and setgid programs, programs that have changed credentials, and programs whose binaries do not have read permission from dumping core. To ensure that the setting is permanently recorded, add the following lines to /etc/sysctl.conf:

```
# Disallow core dumping by setuid and setgid programs
fs.suid_dumpable = 0
```

and then run the sysctl -p command.

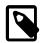

#### Note

A value of 1 permits core dumps that are readable by the owner of the dumping process. A value of 2 permits core dumps that are readable only by  $\mathtt{root}$  for debugging purposes.

# 23.9.4 Minimizing Active Services

Restrict services to only those that a server requires. The default installation for an Oracle Linux server configures a minimal set of services:

cupsd and lpd (print services)

sendmail (email delivery service)

sshd (openSSH services)

If possible, configure one type of service per physical machine, virtual machine, or Linux Container. This technique limits exposure if a system is compromised.

If a service is not used, remove the software packages that are associated with the service. If it is not possible to remove a service because of software dependencies, use the chkconfig and service commands to disable the service.

For services that are in use, apply the latest Oracle support patches and security updates to keep software packages up to date. To protect against unauthorized changes, ensure that the /etc/services file is owned by root and writable only by root.

```
# ls -Z /etc/services
-rw-r--r-- root root system_u:object_r:etc_t:SystemLow /etc/services
```

Unless specifically stated otherwise, consider disabling the services in the following table if they are not used on your system:

| Service   | Description                                                                                                    |  |
|-----------|----------------------------------------------------------------------------------------------------|--|
| anacron   | Executes commands periodically. Primarily intended for use on laptop and user desktop machines that do not run continuously.                                                                                                    |  |
| apmd      | (Advanced Power Management Daemon) Provides information on power management and battery status, and allows programmed response to power management events. Primarily intended for use on laptop machines.                                                                                                    |  |
| automount | Manages mount points for the automatic file-system mounter. Disable this service on servers that do not require automounter functionality.                                                                                                    |  |
| bluetooth | Supports the connections of Bluetooth devices. Primarily intended for use on laptop and user desktop machines. Bluetooth provides an additional potential attack surface. Disable this service on servers that do not require Bluetooth functionality.                                                                                                    |  |
| firstboot | Configures a system when you first log in after installation. Controlled by the /etc/rc.d/init.d/firstboot script. firstboot does not run unless RUN_FIRSTBOOT=YES is set in /etc/sysconfig/firstboot. If /etc/reconfigSys exists or if you specify reconfig in the kernel boot arguments, firstboot runs in reconfiguration mode. Disable this service on servers following successful installation. |  |
| gpm       | (General Purpose Mouse) Provides support for the mouse pointer in a text console.                                                                                                    |  |
| haldaemon | (Hardware Abstraction Layer Daemon) Maintains a real-time database of the devices that are connected to a system. Applications can use the HAL API to discover and interact with newly attached devices. Primarily intended for use on laptop and user desktop machines to support hot-plug devices.                                                                                                  |  |
|           | Do not disable this service. Many applications rely on this functionality.                                                                                                    |  |
| hidd      | (Bluetooth Human Interface Device daemon) Provides support for Bluetooth input devices such as a keyboard or mouse. Primarily intended for use on                                                                                                    |  |

| Service        | Description                                                                                                    |  |
|----------------|----------------------------------------------------------------------------------------------------|--|
|                | laptop and user desktop machines. Bluetooth provides an additional potential attack surface. Disable this service on servers that do not require Bluetooth functionality.                                                                                                    |  |
| irqbalance     | Distributes hardware interrupts across processors on a multiprocessor system. Disable this service on servers that do not require this functionality.                                                                                                    |  |
| iscsi          | Controls logging in to iSCSI targets and scanning of iSCSI devices. Disable this service on servers that do not access iSCSI devices.                                                                                                    |  |
| iscsid         | Implements control and management for the iSCSI protocol. Disable this service on servers that do not access iSCSI devices.                                                                                                    |  |
| kdump          | Allows a kdump kernel to be loaded into memory at boot time or a kernel dump to be saved if the system panics. Disable this service on servers that you do not use for debugging or testing.                                                                                               |  |
| mcstrans       | Controls the SELinux Context Translation System service.                                                                                                    |  |
| mdmonitor      | Checks the status of all software RAID arrays on the system. Disable this service on servers that do not use software RAID.                                                                                                    |  |
| messagebus     | Broadcasts notifications of system events and other messages relating to hardware events via the system-wide D-BUS message bus.                                                                                                    |  |
|                | Do not disable this service. Many applications rely on this functionality.                                                                                                    |  |
| microcode_ctl  | Runs microcode that is required for IA32 processors only. Disable this service on servers that do not have such processors.                                                                                                    |  |
| pcscd          | (PC/SC Smart Card Daemon) Supports communication with smart-card readers. Primarily intended for use on laptop and user desktop machines to support smart-card authentication. Disable this service on servers that do not use smart-card authentication.                                  |  |
| sandbox        | Sets up /tmp, /var/tmp, and home directories to be used with the pam_namespace, sandbox, and xguest application confinement utilities. Disable this service if you do not use these programs.                                                                                              |  |
| setroubleshoot | Controls the SELinux Troubleshooting service, which provides information about SELinux Access Vector Cache (AVC) denials to the sealert tool.                                                                                                    |  |
| smartd         | Communicates with the Self-Monitoring, Analysis and Reporting Technology (SMART) systems that are integrated into many ATA-3 and later, and SCSI-3 disk drives. SMART systems monitor disk drives to measure reliability, predict disk degradation and failure, and perform drive testing. |  |
| xfs            | Caches fonts in memory to improve the performance of X Window System                                                                                                    |  |

You should consider disabling the following network services if they are not used on your system:

applications.

| Service      | Description                                                                                                    |
|--------------|----------------------------------------------------------------------------------------------------|
| avahi-daemon | Implements Apple's Zero configuration networking (also known as Rendezvous or Bonjour). Primarily intended for use on laptop and user desktop machines to support music and file sharing. Disable this service on servers that do not require this functionality. |

| Service        | Description                                                                                                    |
|----------------|----------------------------------------------------------------------------------------------------|
| cups           | Implements the Common UNIX Printing System. Disable this service on servers that do not need to provide this functionality.                                                                                                    |
| hplip          | Implements HP Linux Imaging and Printing to support faxing, printing, and scanning operations on HP inkjet and laser printers. Disable this service on servers that do not require this functionality.                                                                                 |
| isdn           | (Integrated Services Digital Network) Provides support for network connections over ISDN devices. Disable this service on servers that do not directly control ISDN devices.                                                                                                    |
| netfs          | Mounts and unmounts network file systems, including NCP, NFS, and SMB. Disable this service on servers that do not require this functionality.                                                                                                    |
| network        | Activates all network interfaces that are configured to start at boot time.                                                                                                    |
| NetworkManager | Switches network connections automatically to use the best connection that is available.                                                                                                    |
| nfslock        | Implements the Network Status Monitor (NSM) used by NFS. Disable this service on servers that do not require this functionality.                                                                                                    |
| nmb            | Provides NetBIOS name services used by Samba. Disable this service and remove the samba package if the system is not acting as an Active Directory server, a domain controller, or as a domain member, and it does not provide Microsoft Windows file and print sharing functionality. |
| portmap        | Implements Remote Procedure Call (RPC) support for NFS. Disable this service on servers that do not require this functionality.                                                                                                    |
| rhnsd          | Queries the Unbreakable Linux Network (ULN) for updates and information.                                                                                                    |
| rpcgssd        | Used by NFS. Disable this service on servers that do not require this functionality.                                                                                                    |
| rpcidmapd      | Used by NFS. Disable this service on servers that do not require this functionality.                                                                                                    |
| smb            | Provides SMB network services used by Samba. Disable this service and remove the samba package if the system is not acting as an Active Directory server, a domain controller, or as a domain member, and it does not provide Microsoft Windows file and print sharing functionality.  |

To stop a service and prevent it from starting when you reboot the system, used the following commands:

```
# service service_name stop
# chkconfig service_name off
```

Alternatively, use the Service Configuration GUI (system-config-services) to configure services.

# 23.9.5 Locking Down Network Services

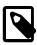

#### Note

It is recommended that you do not install the xinetd Internet listener daemon. If you do not need this service, remove the package altogether by using the yum remove xinetd command.

If you must enable xinetd on your system, minimize the network services that xinetd can launch by disabling those services that are defined in the configuration files in /etc/xinetd.d and which are not needed.

To counter potential Denial of Service (DoS) attacks, you can configure the resource limits for such services by editing /etc/xinetd.conf and related configuration files. For example, you can set limits for the connection rate, the number of connection instances to a service, and the number of connections from an IP address:

```
# Maximum number of connections per second and
# number of seconds for which a service is disabled
# if the maximum number of connections is exceeded
cps = 50 10
# Maximum number of connections to a service
instances = 50
# Maximum number of connections from an IP address
per_source = 10
```

For more information, see the xinetd(8) and /etc/xinetd.conf(5) manual pages.

# 23.9.6 Configuring a Packet-filtering Firewall

You can configure the Netfilter feature to act as a packet-filtering firewall that uses rules to determine whether network packets are received, dropped, or forwarded.

The primary interfaces for configuring the packet-filter rules are the iptables and ip6tables utilities and the Firewall Configuration Tool GUI (system-config-firewall). By default, the rules should drop any packets that are not destined for a service that the server hosts or that originate from networks other than those to which you want to allow access.

In addition, Netfilter provides Network Address Translation (NAT) to hide IP addresses behind a public IP address, and IP masquerading to alter IP header information for routed packets. You can also set rule-based packet logging and define a dedicated log file in /etc/syslog.conf.

For more information, see Section 23.3, "About Packet-filtering Firewalls".

# 23.9.7 Configuring TCP Wrappers

The TCP wrappers feature mediates requests from clients to services, and control access based on rules that you define in the /etc/hosts.deny and /etc/hosts.allow files. You can restrict and permit service access for specific hosts or whole networks. A common way of using TCP wrappers is to detect intrusion attempts. For example, if a known malicious host or network attempts to access a service, you can deny access and send a warning message about the event to a log file or to the system console.

For more information, see Section 23.4, "About TCP Wrappers".

# 23.9.8 Configuring Kernel Parameters

You can use several kernel parameters to counteract various kinds of attack.

kernel.randomize\_va\_space controls Address Space Layout Randomization (ASLR), which can help defeat certain types of buffer overflow attacks. A value of 0 disables ASLR, 1 randomizes the positions of the stack, virtual dynamic shared object (VDSO) page, and shared memory regions, and 2 randomizes the positions of the stack, VDSO page, shared memory regions, and the data segment. The default and recommended setting is 2.

net.ipv4.conf.all.accept\_source\_route controls the handling of source-routed packets, which might have been generated outside the local network. A value of 0 rejects such packets, and 1 accepts them. The default and recommended setting is 0.

net.ipv4.conf.all.rp\_filter controls reversed-path filtering of received packets to counter IP address spoofing. A value of 0 disables source validation, 1 causes packets to be dropped if the routing table entry for their source address does not match the network interface on which they arrive, and 2 causes packets to be dropped if source validation by reversed path fails (see RFC 1812). The default setting is 0. A value of 2 can cause otherwise valid packets to be dropped if the local network topology is complex and RIP or static routes are used.

net.ipv4.icmp\_echo\_ignore\_broadcasts controls whether ICMP broadcasts are ignored to protect against Smurf DoS attacks. A value of 1 ignores such broadcasts, and 0 accepts them. The default and recommended setting is 1.

net.ipv4.icmp\_ignore\_bogus\_error\_message controls whether ICMP bogus error message responses are ignored. A value of 1 ignores such messages, and 0 accepts them. The default and recommended setting is 1.

To change the value of a kernel parameter, add the setting to /etc/sysctl.conf, for example:

```
kernel.randomize_va_space = 1
```

and then run the sysctl -p command.

## 23.9.9 Restricting Access to SSH Connections

The Secure Shell (SSH) allows protected, encrypted communication with other systems. As SSH is an entry point into the system, disable it if it is not required, or alternatively, edit the /etc/ssh/sshd config file to restrict its use.

For example, the following setting does not allow root to log in using SSH:

```
PermitRootLogin no
```

You can restrict remote access to certain users and groups by specifying the AllowUsers, AllowGroups, DenyUsers, and DenyGroups settings, for example:

```
DenyUsers carol dan
AllowUsers alice bob
```

The ClientAliveInterval and ClientAliveCountMax settings cause the SSH client to time out automatically after a period of inactivity, for example:

```
# Disconnect client after 300 seconds of inactivity
ClientAliveCountMax 0
ClientAliveInterval 300
```

After making changes to the configuration file, restart the sshd service for your changes to take effect.

For more information, see the sshd\_config(5) manual page.

# 23.9.10 Configuring File System Mounts, File Permissions, and File Ownerships

Use separate disk partitions for operating system and user data to prevent a *file system full* issue from impacting the operation of a server. For example, you might create separate partitions for /home, /tmp, p, /oracle, and so on.

Establish disk quotas to prevent a user from accidentally or intentionally filling up a file system and denying access to other users.

To prevent the operating system files and utilities from being altered during an attack, mount the /usr file system read-only. If you need to update any RPMs on the file system, use the -o remount, rw option with the mount command to remount /usr for both read and write access. After performing the update, use the -o remount, ro option to return the /usr file system to read-only mode.

To limit user access to non-root local file systems such as /tmp or removable storage partitions, specify the -o noexec, nosuid, nodev options to mount. These option prevent the execution of binaries (but not scripts), prevent the setuid bit from having any effect, and prevent the use of device files.

Use the find command to check for unowned files and directories on each file system, for example:

```
# find mount_point -mount -type f -nouser -o -nogroup -exec ls -1 {} \;
# find mount_point -mount -type d -nouser -o -nogroup -exec ls -1 {} \;
```

Unowned files and directories might be associated with a deleted user account, they might indicate an error with software installation or deleting, or they might a sign of an intrusion on the system. Correct the permissions and ownership of the files and directories that you find, or remove them. If possible, investigate and correct the problem that led to their creation.

Use the find command to check for world-writable directories on each file system, for example:

```
# find mount_point -mount -type d -perm /o+w -exec ls -1 {} \;
```

Investigate any world-writable directory that is owned by a user other than a system user. The user can remove or change any file that other users write to the directory. Correct the permissions and ownership of the directories that you find, or remove them.

You can also use find to check for setuid and setgid executables.

```
\# find path -type f \( -perm -4000 -o -perm -2000 \) -exec ls -l \{\} \;
```

If the setuid and setgid bits are set, an executable can perform a task that requires other rights, such as root privileges. However, buffer overrun attacks can exploit such executables to run unauthorized code with the rights of the exploited process.

If you want to stop a setuid and setgid executable from being used by non-root users, you can use the following commands to unset the setuid or setgid bit:

```
# chmod u-s file
# chmod g-s file
```

For example, you could use the chmod command to unset the setuid bit for the /bin/ping6 command:

```
# ls -al /bin/ping6
-rwsr-xr-x. 1 root root 36488 May 20 2011 /bin/ping6
# chmod u-s /bin/ping6
# ls -al /bin/ping6
-rwxr-xr-x. 1 root root 36488 May 20 2011 /bin/ping6
```

The following table lists programs for which you might want to consider unsetting setuid and setgid:

| Program File    | Bit Set | Description of Usage                            |
|-----------------|---------|-------------------------------------------------|
| /bin/ping       | setuid  | Sends an ICMP ECHO_REQUEST to a network host.   |
| /bin/ping6      | setuid  | Sends an ICMPv6 ECHO_REQUEST to a network host. |
| /bin/cgexec     | setgid  | Runs a task in a control group.                 |
| /sbin/mount.nfs | setuid  | Mounts an NFS file system.                      |

| Program File                         | Bit Set | Description of Usage                                                                                                    |
|--------------------------------------|---------|----------------------------------------------------------------------------------------------------|
|                                      |         | /sbin/mount.nfs4, /sbin/ umount.nfs, and /sbin/ umount.nfs4 are symbolic links to this file.                                                                                                    |
| /sbin/netreport                      | setgid  | Requests notification of changes to network interfaces.                                                                                                    |
| /usr/bin/chage                       | setuid  | Finds out password aging information (via the -1 option).                                                                                                    |
| /usr/bin/chfn                        | setuid  | Changes finger information.                                                                                                    |
| /usr/bin/chsh                        | setuid  | Changes the login shell.                                                                                                    |
| /usr/bin/crontab                     | setuid  | Edits, lists, or removes a crontab file.                                                                                                    |
| /usr/bin/wall                        | setgid  | Sends a system-wide message.                                                                                                    |
| /usr/bin/write                       | setgid  | Sends a message to another user.                                                                                                    |
| /usr/bin/Xorg                        | setuid  | Invokes the X Windows server.                                                                                                    |
| /usr/libexec/openssh/<br>ssh-keysign | setuid  | Runs the SSH helper program for host-based authentication.                                                                                                    |
| /usr/sbin/suexec                     | setuid  | Switches user before executing external CGI and SSI programs. This program is intended to be used by the Apache HTTP server. For more information, see http://httpd.apache.org/docs/2.2/suexec.html.                                                                                  |
| /usr/sbin/usernetctl                 | setuid  | Controls network interfaces. Permission for a user to alter the state of a network inerface also requires USERCTL=yes to be set in the interface file. You can also grant users and groups the privilege to run the ip command by creating a suitable entry in the /etc/sudoers file. |

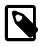

#### Note

This list is not exhaustive as many optional packages contain  $\mathtt{setuid}$  and  $\mathtt{setgid}$  programs.

# 23.9.11 Checking User Accounts and Privileges

Check the system for unlocked user accounts on a regular basis, for example using a command such as the following:

```
# for u in `cat /etc/passwd | cut -d: -f1 | sort`; do passwd -S $u; done
abrt LK 2012-06-28 0 99999 7 -1 (Password locked.)
adm LK 2011-10-13 0 99999 7 -1 (Alternate authentication scheme in use.)
apache LK 2012-06-28 0 99999 7 -1 (Password locked.)
avahi LK 2012-06-28 0 99999 7 -1 (Password locked.)
avahi-autoipd LK 2012-06-28 0 99999 7 -1 (Password locked.)
bin LK 2011-10-13 0 99999 7 -1 (Alternate authentication scheme in use.)
...
```

In the output from this command, the second field shows if a user account is locked (LK), does not have a password (NP), or has a valid password (PS). The third field shows the date on which the user last changed their password. The remaining fields show the minimum age, maximum age, warning period, and inactivity period for the password and additional information about the password's status. The unit of time is days.

Use the passwd command to set passwords on any accounts that are not protected.

Use passwd -1 to lock unused accounts. Alternatively, use userdel to remove the accounts entirely.

For more information, see the passwd(1) and userdel(8) manual pages.

To specify how users' passwords are aged, edit the following settings in the /etc/login.defs file:

| Setting       | Description                                                                                                    |
|---------------|----------------------------------------------------------------------------------------------------|
| PASS_MAX_DAYS | Maximum number of days for which a password can be used before it must be changed. The default value is 99,999 days. |
| PASS_MIN_DAYS | Minimum number of days that is allowed between password changes. The default value is 0 days.                        |
| PASS_WARN_AGE | Number of days warning that is given before a password expires. The default value is 7 days.                         |

For more information, see the login.defs(5) manual page.

To change how long a user's account can be inactive before it is locked, use the usermod command. For example, to set the inactivity period to 30 days:

```
# usermod -f 30 username
```

To change the default inactivity period for new user accounts, use the useradd command:

```
# useradd -D -f 30
```

A value of -1 specifies that user accounts are not locked due to inactivity.

For more information, see the useradd(8) and usermod(8) manual pages.

Verify that no user accounts other than root have a user ID of 0.

```
# awk -F":" '$3 == 0 { print $1 }' /etc/passwd
root
```

If you install software that creates a default user account and password, change the vendor's default password immediately. Centralized user authentication using an LDAP implementation such as OpenLDAP can help to simplify user authentication and management tasks, and also reduces the risk arising from unused accounts or accounts without a password.

By default, an Oracle Linux system is configured so that you cannot log in directly as root. You must log in as a named user before using either su or sudo to perform tasks as root. This configuration allows system accounting to trace the original login name of any user who performs a privileged administrative action. If you want to grant certain users authority to be able to perform specific administrative tasks via sudo, use the visudo command to modify the /etc/sudoers file. For example, the following entry grants the user erin the same privileges as root when using sudo, but defines a limited set of privileges to frank so that he can run commands such as chkconfig, service, rpm, and yum:

```
erin ALL=(ALL) ALL
frank ALL= SERVICES, SOFTWARE
```

#### 23.9.11.1 Configuring User Authentication and Password Policies

The Pluggable Authentication Modules (PAM) feature allows you to enforce strong user authentication and password policies, including rules for password complexity, length, age, expiration and the reuse of previous passwords. You can configure PAM to block user access after too many failed login attempts, after normal working hours, or if too many concurrent sessions are opened.

PAM is highly customizable by its use of different modules with customisable parameters. For example, the default password integrity checking module pam\_cracklib.so tests password strength. The PAM configuration file (/etc/pam.d/system-auth) contains the following default entries for testing a password's strength:

```
password requisite pam_cracklib.so try_first_pass retry=3 type=
password sufficient pam_unix.so sha512 shadow nullok try_first_pass use_authtok
password required pam_deny.so
```

The line for pam\_cracklib.so defines that a user gets three attempts to choose a good password. From the module's default settings, the password length must a minimum of six characters, of which three characters must be different from the previous password.

The line for pam\_unix.so specifies that the module is not to perform password checking (pam\_cracklib will already have performed such checks), to use SHA-512 password hashing, to allow access if the existing password is null, and to use the /etc/shadow file.

You can modify the control flags and module parameters to change the checking that is performed when a user changes his or her password, for example:

```
password required pam_cracklib.so retry=3 minlen=8 difok=5 minclass=-1
password required pam_unix.so use_authtok sha512 shadow remember=5
password required pam_deny.so
```

The line for pam\_cracklib.so defines that a user gets three attempts to choose a good password with a minimum of eight characters, of which five characters must be different from the previous password, and which must contain at least one upper case letter, one lower case letter, one numeric digit, and one non-alphanumeric character.

The line for pam\_unix.so specifies that the module is not to perform password checking, to use SHA-512 password hashing, to use the /etc/shadow file, and to save information about the previous five passwords for each user in the /etc/security/opasswd file. As nullok is not specified, a user cannot change his or her password if the existing password is null.

The omission of the try\_first\_pass keyword means that the user is always asked for their existing password, even if he or she entered it for the same module or for a previous module in the stack.

Alternative modules are available for password checking, such as pam passwdgc.so.

For more information, see Section 21.7, "About Pluggable Authentication Modules" and the pam\_cracklib(8), pam\_deny(8), pam\_passwdqc(8), and pam\_unix(8) manual pages.

# Chapter 24 OpenSSH Configuration

## **Table of Contents**

| 24.1 | About OpenSSH                                                     | 343 |
|------|-------------------------------------------------------------------|-----|
| 24.2 | OpenSSH Configuration Files                                       | 343 |
|      | 24.2.1 OpenSSH User Configuration Files                           |     |
| 24.3 | Configuring an OpenSSH Server                                     | 345 |
| 24.4 | Installing the OpenSSH Client Packages                            | 345 |
| 24.5 | Using the OpenSSH Utilities                                       | 345 |
|      | 24.5.1 Using ssh to Connect to Another System                     | 346 |
|      | 24.5.2 Using scp and sftp to Copy Files Between Systems           | 347 |
|      | 24.5.3 Using ssh-keygen to Generate Pairs of Authentication Keys  | 348 |
|      | 24.5.4 Enabling Remote System Access Without Requiring a Password | 348 |

This chapter describes how to configure OpenSSH to support secure communication between networked systems.

# 24.1 About OpenSSH

OpenSSH is suite of network connectivity tools that provides secure communications between systems, including:

| scp        | Secure file copying.                                           |
|------------|----------------------------------------------------------------|
| sftp       | Secure File Transfer Protocol (FTP).                           |
| ssh        | Secure shell to log on to or run a command on a remote system. |
| sshd       | Daemon that supports the OpenSSH services.                     |
| ssh-keygen | Creates DSA or RSA authentication keys.                        |

Unlike utilities such as rcp, ftp, telnet, rsh, and rlogin, the OpenSSH tools encrypt all network packets between the client and server, including password authentication.

OpenSSH supports SSH protocol version 1 (SSH1) and version 2 (SSH2). In addition, OpenSSH provides a secure way of using graphical applications over a network by using X11 forwarding. It also provides a way to secure otherwise insecure TCP/IP protocols by using port forwarding.

# 24.2 OpenSSH Configuration Files

The following OpenSSH global configuration files are located in /etc/ssh:

| moduli               | Contains key-exchange information that is used to set up a secure connection.                                               |
|----------------------|----------------------------------------------------------------------------------------------------|
| ssh_config           | Contains default client configuration settings that can be overridden by the settings in a user's $\sim$ /.ssh/config file. |
| ssh_host_dsa_key     | Contains the DSA private key for SSH2.                                                                                      |
| ssh_host_dsa_key.pub | Contains the DSA public key for SSH2.                                                                                       |

ssh\_host\_key Contains the RSA private key for SSH1.

ssh\_host\_key.pub Contains the RSA public key for SSH1.

ssh\_host\_rsa\_key Contains the RSA private key for SSH2.

ssh\_host\_rsa\_key.pub Contains the RSA public key for SSH2.

sshd\_config Contains configuration settings for sshd.

Other files can be configured in this directory. For details, see the sshd(8) manual page.

For more information, see the ssh\_config(5), sshd(8), and sshd\_config(5) manual pages.

# 24.2.1 OpenSSH User Configuration Files

To use the OpenSSH tools, a user must have an account on both the client and server systems. The accounts do not need to be configured identically on each system.

User configuration files are located in the .ssh directory in a user's home directory (~/.ssh) on both the client and server. OpenSSH creates this directory and the known\_hosts file when the user first uses an OpenSSH utility to connect to a remote system.

#### 24.2.1.1 User Configuration Files in ~/.ssh on the Client

On the client side, the ~/.ssh/known\_hosts file contains the public host keys that OpenSSH has obtained from SSH servers. OpenSSH adds an entry for each new server to which a user connects.

In addition, the ~/.ssh directory usually contains one of the following pairs of key files:

id dsa and id dsa.pub Contain a user's SSH2 DSA private and public keys.

id\_rsa and id\_rsa.pub Contains a user's SSH2 RSA private and public keys. SSH2 RSA is

most commonly used key-pair type.

identity and identity.pub Contains a user's SSH1 RSA private and public keys.

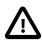

#### Caution

The private key file can be readable and writable by the user but must not be accessible to other users.

The optional config file contains client configuration settings.

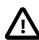

#### Caution

A config file can be readable and writable by the user but must not be accessible to other users.

For more information, see the ssh(1) and ssh-keygen(1) manual pages.

### 24.2.1.2 User Configuration Files in ~/.ssh on the Server

On the server side, the ~/.ssh directory usually contains the following files:

authorized\_keys Contains your authorized public keys. The server uses the signed public key in this file to authenticate a client.

config

Contains client configuration settings. This file is optional.

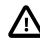

#### Caution

A config file can be readable and writable by the user but must not be accessible to other users.

environment

Contains definitions of environment variables. This file is optional.

rc

Contains commands that ssh executes when a user logs in, before the user's shell or command runs. This file is optional.

For more information, see the ssh(1) and ssh\_config(5) manual pages.

# 24.3 Configuring an OpenSSH Server

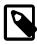

#### Note

The default Oracle Linux installation includes the openssh and openssh-server packages, but does not enable the sshd service.

To configure an OpenSSH server:

1. Install or update the openssh and openssh-server packages:

```
# yum install openssh openssh-server
```

2. Start the sshd service and configure it to start following a system reboot:

```
# service sshd start
# chkconfig sshd on
```

You can set sshd configuration options for features such as Kerberos authentication, X11 forwarding, and port forwarding in the /etc/ssh/sshd\_config file.

For more information, see the sshd(8) and sshd\_config(5) manual pages.

# 24.4 Installing the OpenSSH Client Packages

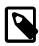

#### Note

The default Oracle Linux installation includes the openssh and openssh-client packages.

To configure an OpenSSH client, install or update the openssh and openssh-client packages:

# yum install openssh openssh-client

# 24.5 Using the OpenSSH Utilities

By default, each time you use the OpenSSH utilities to connect to a remote system, you must provide your user name and password to the remote system. When you connect to an OpenSSH server for the first time, the OpenSSH client prompts you to confirm that you are connected to the correct system. In the following example, the ssh command is used to connect to the remote host host04:

\$ ssh host04

```
The authenticity of host 'host04 (192.0.2.104)' can't be established.

RSA key fingerprint is 65:ad:38:b2:8a:6c:69:f4:83:dd:3f:8f:ba:b4:85:c7.

Are you sure you want to continue connecting (yes/no)? yes

Warning: Permanently added 'host04,192.0.2.104' (RSA) to the list of known hosts.
```

When you enter **yes** to accept the connection to the server, the client adds the server's public host key to the your ~/.ssh/known\_hosts file. When you next connect to the remote server, the client compares the key in this file to the one that the server supplies. If the keys do not match, you see a warning such as the following:

```
WARNING: POSSIBLE DNS SPOOFING DETECTED!
The RSA host key for host has changed,
and the key for the according IP address IP_address
is unchanged. This could either mean that
DNS SPOOFING is happening or the IP address for the host
and its host key have changed at the same time.
Offending key for IP in /home/user/.ssh/known_hosts:10
WARNING: REMOTE HOST IDENTIFICATION HAS CHANGED!
IT IS POSSIBLE THAT SOMEONE IS DOING SOMETHING NASTY!
Someone could be eavesdropping on you right now (man-in-the-middle attack)!
It is also possible that the RSA host key has just been changed.
The fingerprint for the RSA key sent by the remote host is fingerprint
Please contact your system administrator.
Add correct host key in /home/user/.ssh/known_hosts to get rid of this message.
Offending key in /home/user/.ssh/known_hosts:53
RSA host key for host has changed and you have requested strict checking.
Host key verification failed.
```

Unless there is a reason for the remote server's host key to have changed, such as an upgrade of either the SSH software or the server, you should not try to connect to that machine until you have contacted its administrator about the situation.

# 24.5.1 Using ssh to Connect to Another System

The ssh command allows you to log in to a remote system, or to execute a command on a remote system:

```
$ ssh [options] [user@]host [command]
```

host is the name of the remote OpenSSH server to which you want to connect.

For example, to log in to host 04 with the same user name as on the local system, enter:

```
$ ssh host04
```

The remote system prompts you for your password on that system.

To connect as a different user, specify the user name and @ symbol before the remote host name, for example:

```
$ ssh joe@host04
```

To execute a command on the remote system, specify the command as an argument, for example:

```
$ ssh joe@host04 ls ~/.ssh
```

ssh logs you in, executes the command, and then closes the connection.

For more information, see the ssh(1) manual page.

## 24.5.2 Using scp and sftp to Copy Files Between Systems

The scp command allows you to copy files or directories between systems. scp establishes a connection, copies the files, and then closes the connection.

To upload a local file to a remote system:

```
$ scp [options] local_file [user@]host[:remote_file]
```

For example, copy testfile to your home directory on host04:

```
$ scp testfile host04
```

Copy testfile to the same directory but change its name to new\_testfile:

```
$ scp testfile host04:new_testfile
```

To download a file from a remote system to the local system:

```
$ scp [options] [user@]host[:remote_file] local_file
```

The -r option allows you to recursively copy the contents of directories. For example, copy the directory remdir and its contents from your home directory on remote host 04 to your local home directory:

```
$ scp -r host04:~/remdir ~
```

The sftp command is a secure alternative to ftp for file transfer between systems. Unlike scp, sftp allows you to browse the file system on the remote server before you copy any files.

To open an FTP connection to a remote system over SSH:

```
$ sftp [options] [user@]host
```

For example:

```
$ sftp host04
Connecting to host04...
guest@host04's password: password
sftp>
```

Enter sftp commands at the sftp> prompt. For example, use **put** to upload the file newfile from the local system to the remote system and **1s** to list it:

Enter help or ? to display a list of available commands. Enter bye, exit, or quit to close the connection and exit sftp.

For more information, see the ssh(1) and sftp(1) manual pages.

## 24.5.3 Using ssh-keygen to Generate Pairs of Authentication Keys

The ssh-keygen command generate a public and private authentication key pair. Such authentication keys allow you to connect to a remote system without needing to supply a password each time that you connect. Each user must generate their own pair of keys. If root generates key pairs, only root can use those keys.

To create a public and private SSH2 RSA key pair:

```
Generating public/private rsa key pair.
Enter file in which to save the key (/home/guest/.ssh/id_rsa): <Enter>
Created directory '/home/guest/.ssh'.
Enter passphrase (empty for no passphrase): password
Enter same passphrase again: password
Your identification has been saved in /home/guest/.ssh/id_rsa.
Your public key has been saved in /home/guest/.ssh/id_rsa.pub.
The key fingerprint is:
5e:d2:66:f4:2c:c5:cc:07:92:97:c9:30:0b:11:90:59 guest@host01
The key's randomart image is:
+--[ RSA 2048]----+
      .=Eo++.o
      o ..B=.
          0.= .
         0 + .
         S * 0
```

To generate an SSH1 RSA or SSH2 DSA key pair, specify the -t rsa1 or -t dsa options.

For security, in case an attacker gains access to your private key, you can specify an passphrase to encrypt your private key. If you encrypt your private key, you must enter this passphrase each time that you use the key. If you do not specify a passphrase, you are not prompted.

ssh-keygen generates a private key file and a public key file in  $\sim$ /.ssh (unless you specify an alternate directory for the private key file):

```
$ ls -l ~/.ssh
total 8
-rw-----. 1 guest guest 1743 Apr 13 12:07 id_rsa
-rw-r---. 1 guest guest 397 Apr 13 12:07 id_rsa.pub
```

For more information, see the ssh-keygen(1) manual page.

# 24.5.4 Enabling Remote System Access Without Requiring a Password

To be able to use the OpenSSH utilities to access a remote system without supplying a password each time that you connect:

1. Use ssh-keygen to generate a public and private key pair, for example:

```
$ ssh-keygen
Generating public/private rsa key pair.
Enter file in which to save the key (/home/user/.ssh/id_rsa): <Enter>
Created directory '/home/user/.ssh'.
Enter passphrase (empty for no passphrase): <Enter>
Enter same passphrase again: <Enter>
```

. . .

Press Enter each time that the command prompts you to enter a passphrase.

2. Use the ssh-copy-id script to append the public key in the local ~/.ssh/id\_rsa.pub file to the ~/.ssh/authorized keys file on the remote system, for example:

```
$ ssh-copy-id remote_user@host
remote_user@host's password: remote_password
Now try logging into the machine, with "ssh 'remote_user@host'", and check in:
    .ssh/authorized_keys
to make sure we haven't added extra keys that you weren't expecting.
```

When prompted, enter your password for the remote system.

The script also changes the permissions of ~/.ssh and ~/.ssh/authorized\_keys on the remote system to disallow access by your group.

You can now use the OpenSSH utilities to access the remote system without supplying a password. As the script suggests, you should use ssh to log into the remote system to verify that the ~/.ssh/authorized\_keys file contains only the keys for the systems from which you expect to connect. For example:

```
$ ssh remote_user@host
Last login: Thu Jun 13 08:33:58 2013 from local_host
host$ cat .ssh/authorized_keys
ssh-rsa AAAAB3NzaClyc2EAAAABIwAAAQEA6OabJhWABsZ4F3mcjEPT3sxnXx1OoUcvuCiM6fg5s/ER
... FF488hBOk2ebpo38fHPPK1/rsOEKX9Kp9QWH+IfASI8q09xQ== local_user@local_host
host$ logout
Connection to host closed.
$
```

Verify that the permissions on the remote ~/.ssh directory and ~/.ssh/authorized\_keys file allow access only by you:

```
$ ssh remote_user@host ls -al .ssh
total 4
drwx----+ 2 remote_user group 5 Jun 12 08:33 .
                                 9 Jun 12 08:32 ..
drwxr-xr-x+ 3 remote_user group
-rw----+ 1 remote_user group 397 Jun 12 08:33 authorized_keys
$ ssh remote_user@host getfacl .ssh
# file: .ssh
# owner: remote_user
# group: group
user::rwx
group::---
mask::rwx
$ ssh remote_user@host getfacl .ssh/authorized_keys
# file: .ssh/authorized_keys
# owner: remote_user
# group: group
user::rw-
group::---
mask::rwx
other::-
```

If necessary, correct the permissions:

```
$ ssh remote_user@host 'umask 077; /sbin/restorecon .ssh'
$ ssh remote_user@host 'umask 077; /sbin/restorecon .ssh/authorized_keys'
```

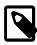

#### Note

If your user names are the same on the client and the server systems, you do not need to specify your remote user name and the @ symbol.

4. If your user names are different on the client and the server systems, create a ~/.ssh/config file with permissions 600 on the remote system that defines your local user name, for example:

```
$ ssh remote_user@host echo -e "Host *\\\nUser local_user" '>>' .ssh/config
$ ssh remote_user@host cat .ssh/config
Host *
User local_user
$ ssh remote_user@host 'umask 077; /sbin/restorecon .ssh/config'
```

You should now be able to access the remote system without needing to specify your remote user name, for example:

```
$ ssh host ls -l .ssh/config
-rw-----+ 1 remote_user group 37 Jun 12 08:34 .ssh/config
$ ssh host getfacl .ssh/config
# file: .ssh/config
# owner: remote_user
# group: group
user::rw-
group::---
mask::rwx
other::---
```

For more information, see the ssh-copy-id(1), ssh-keygen(1), and ssh\_config(5) manual pages.